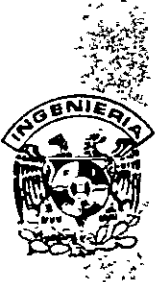

# DIVISION DE EDUCACION CONTINUA FACULTAD DE INGENIERIA, UNAM **CURSOS ABIERTOS**

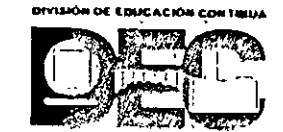

# CURSO: DIPLOMADO PARA LA FORMACIÓN DE INTEGRAL DE RESIDENTES DE OBRA ECHA:<sup>5</sup> MÓDULO I: PLANEACIÓN, PROGRAMACIÓN Y CONTROL DE OBRAS<br>FECHA:<sup>5</sup> Del 8 al 13 de abril de 2002.<br>EVALUACIÓN DEL PERSONAL DOCENTE CA005

(ESCALA DE EVALUACIÓN: 1 A 10)

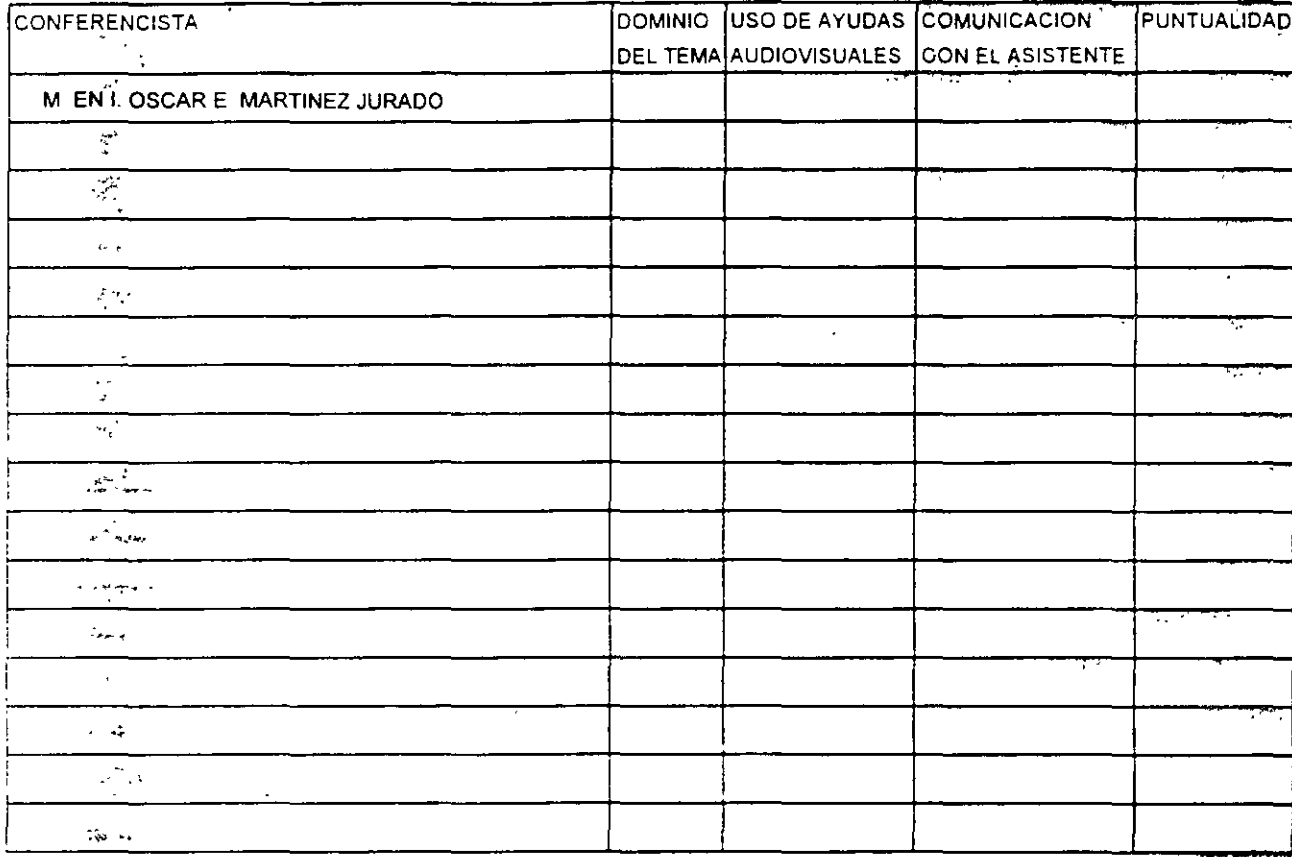

 $\mathbb{Z}$ 

# EVALUACIÓN DE LA ENSEÑANZA

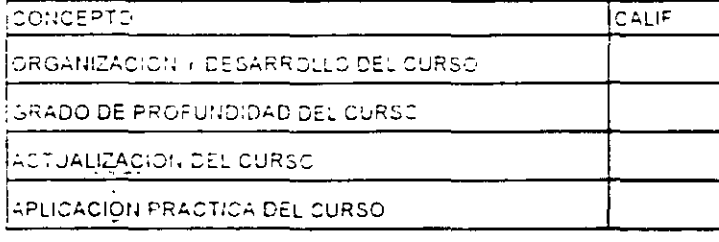

 $\omega$  ,  $\omega$  ,  $\omega$ 

# EVALUACIÓN DEL CURSO

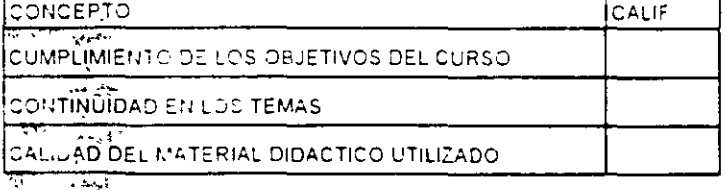

Promedio

Promedio

Promedio

 $\tilde{\mathcal{E}}_t$ Evaluación total del curso\_

Continúa...2

1. ¿Le agradó su estancia en la Divosoón de Educación Continua?

 $\ddot{\phantom{a}}$ 

 $\overline{\phantom{a}}$ 

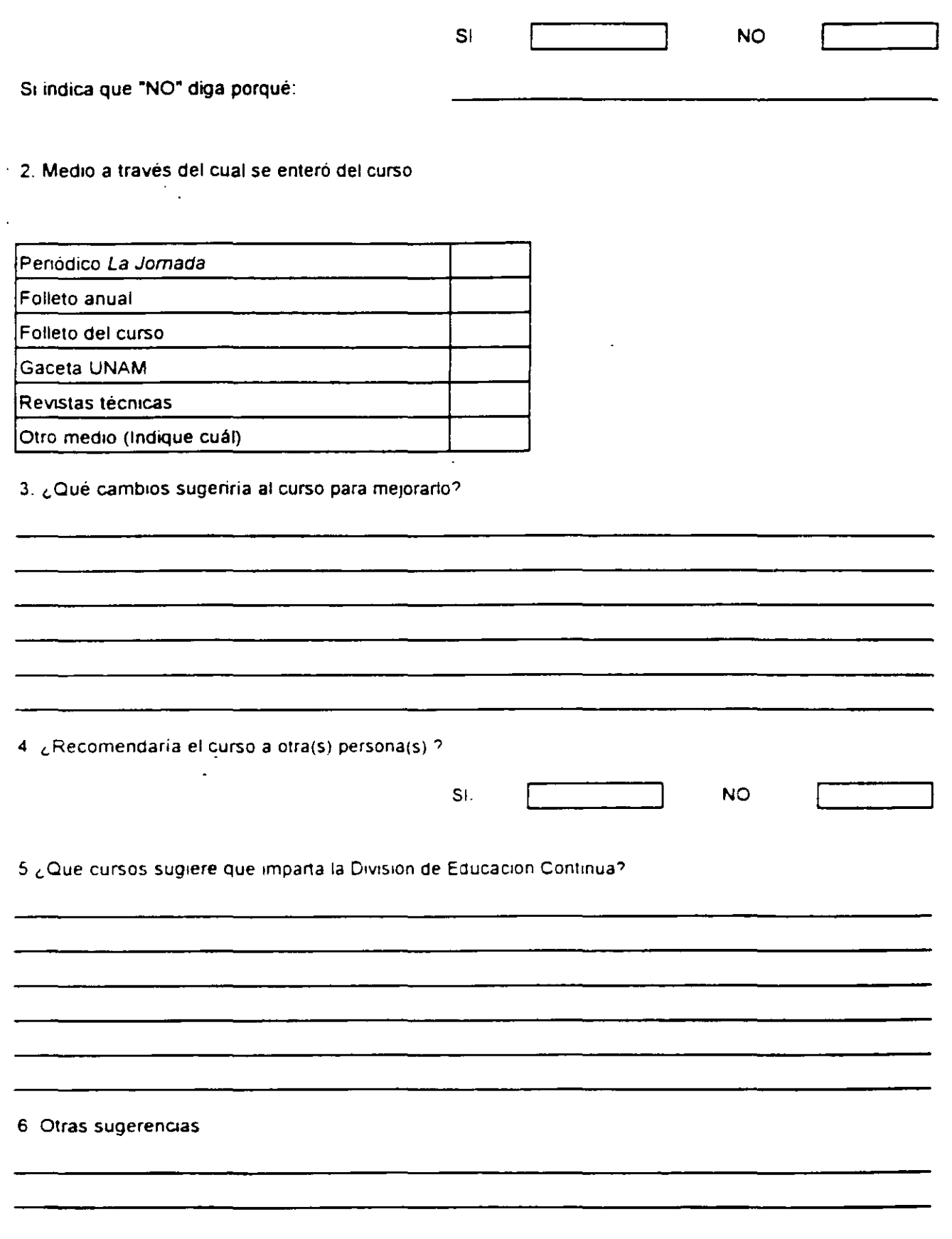

 $\overline{a}$ 

# **DIVISIÓN DE EDUCACIÓN CONTINUA**

# **FACULTAD DE INGENIERÍA U.N.A.M.**

PLANEAÇIÓN, PROGRAMACIÓN Y CONTROL DE OBRAS **CA005** 

**DURACIÓN 25 HORAS** 

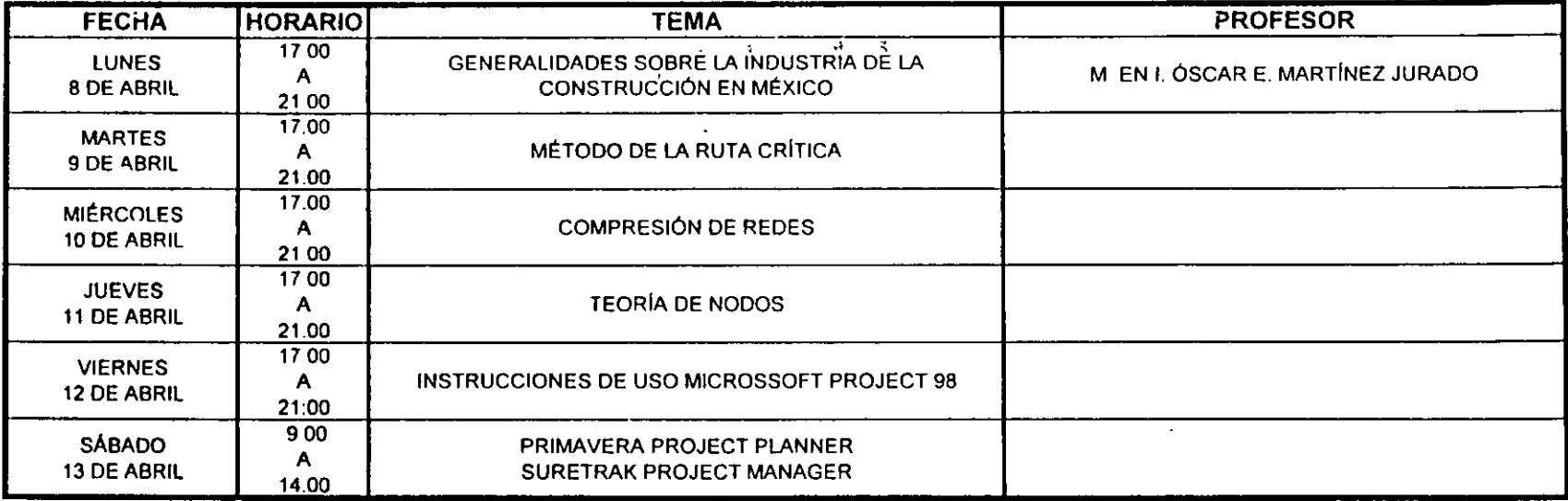

 $\frac{\pi}{4}(\omega) = 2t$ 

 $\mathcal{L}$ 

 $\frac{N}{2}$  ,  $\frac{N}{2}$ 

 $\mathcal{Z}_{\mathcal{M}^{\mathcal{C}}}$ 

 $\mathbb{Z}^{d}$ 

 $\mathcal{L}$ 

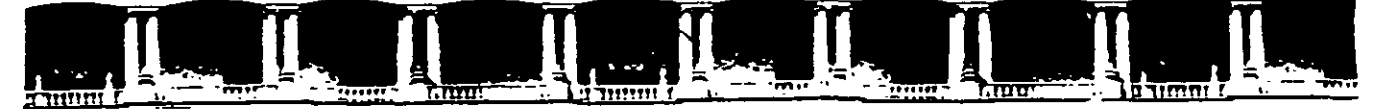

# FACULTAD DE INGENIERÍA UNAM DIVISIÓN DE EDUCACIÓN CONTINUA

# IN DICE

### PAG.

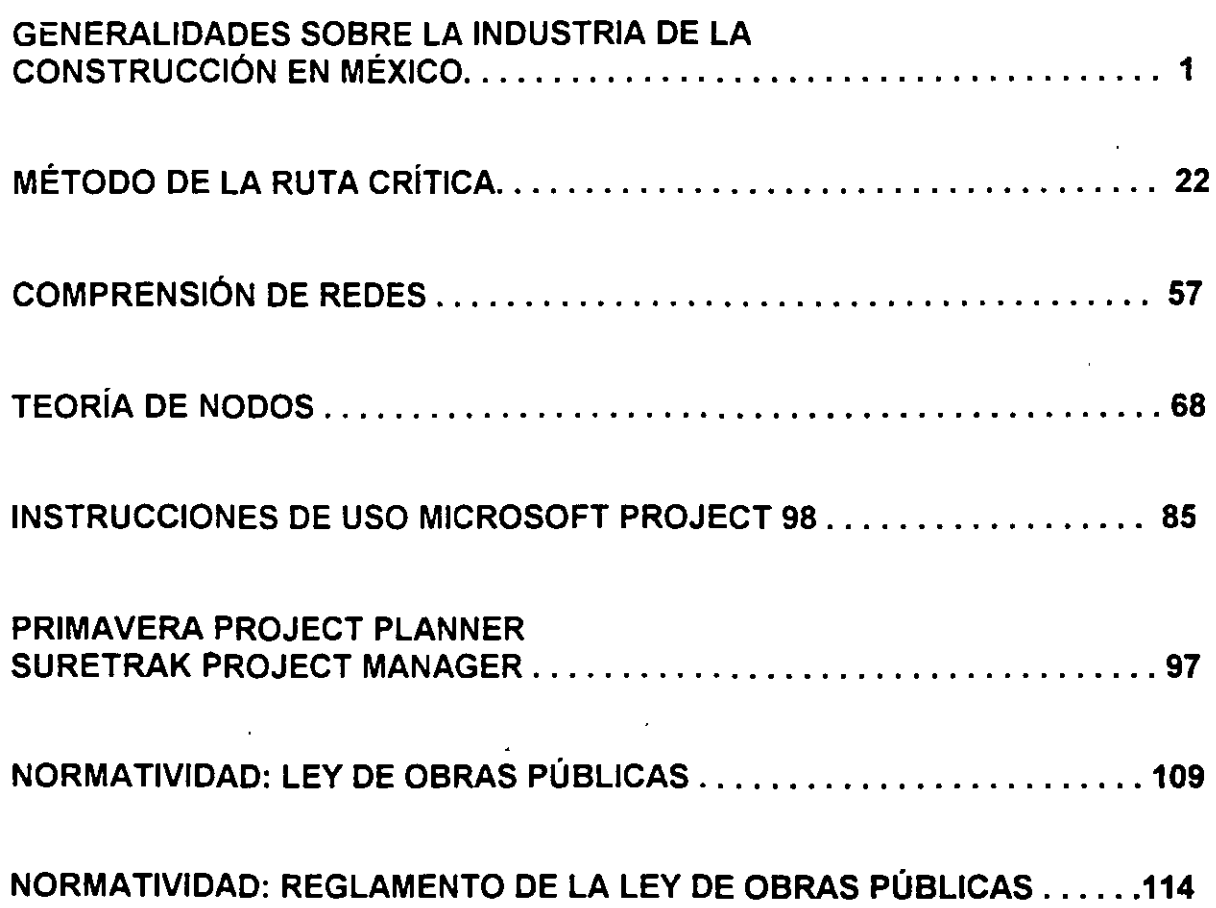

 $\mathbf{s}_\perp$ 

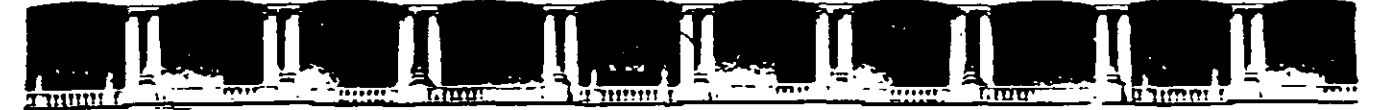

FACULTAD DE INGENIERÍA UNAM DIVISIÓN DE EDUCACIÓN CONTINUA

CURSOS ABIERTOS

# DIPLOMADO PARA LA FORMACIÓN INTEGRAL DE RESIDENTES DE OBRA

# MODULO 1 PLANEACIÓN, PROGRAMACIÓN Y CONTROL DE OBRAS

**TEMA** 

# GENERALIDADES SOBRE LA INDUSTRIA DE LA CONSTRUCCIÓN EN MÉXICO

EXPOSITOR: M. EN l. OSCAR E. MARTINEZ JURADO. PALACIO DE MINERIA ABRIL DEL 2002

Palacio de Minería. Calle de Tacuba No. 5. Primer piso. Delegación Cuauhtémoc. CP 06000. Centro Histónco. México D.F., APDO Postal M-2285 • Tels 5521 4021 al 24, 5623.2910 y 5623.2971 • Fax. 5510 0573

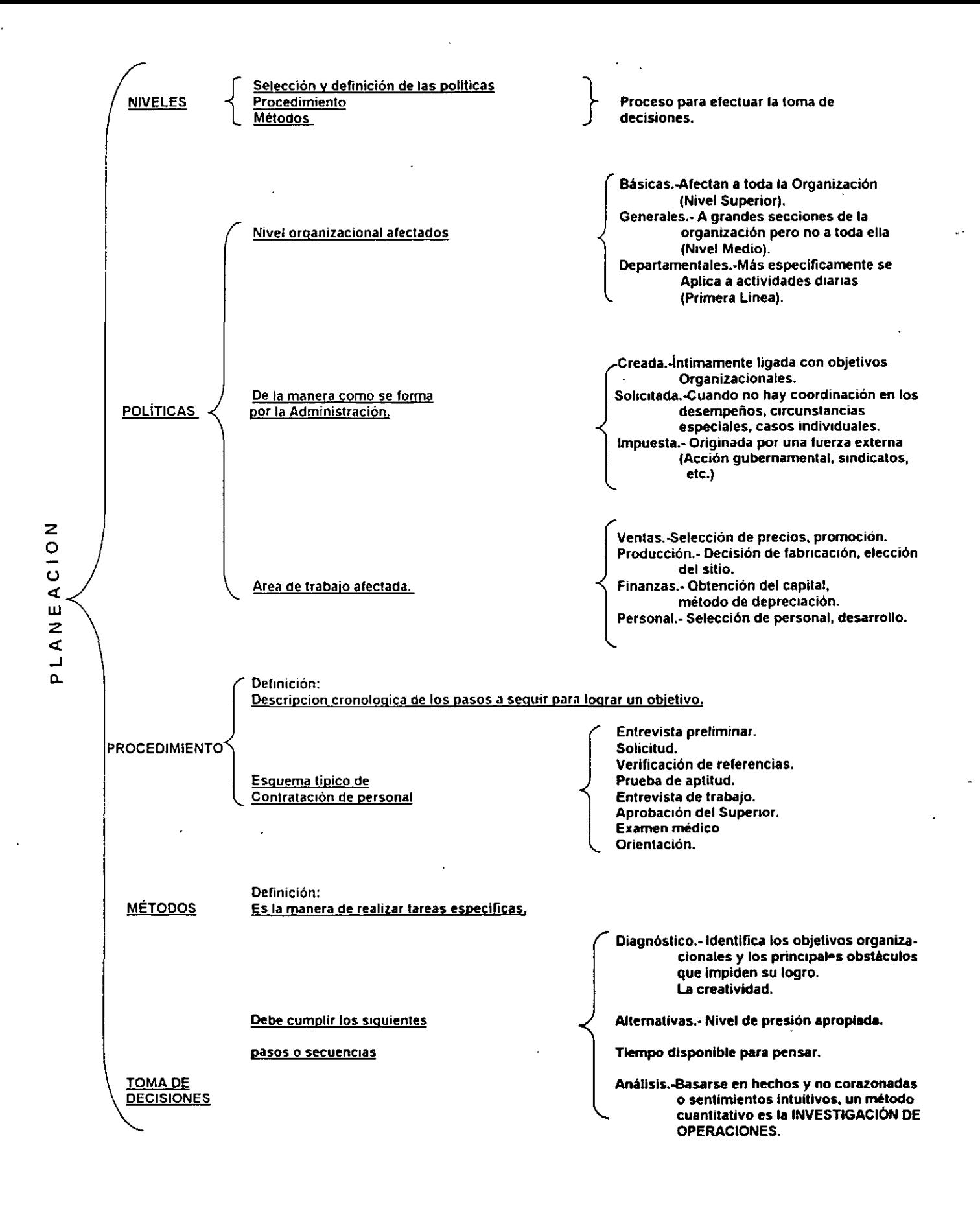

 $\bar{1}$ 

# METODOLOGIA PARA PLANEACION ESTRATEGICA

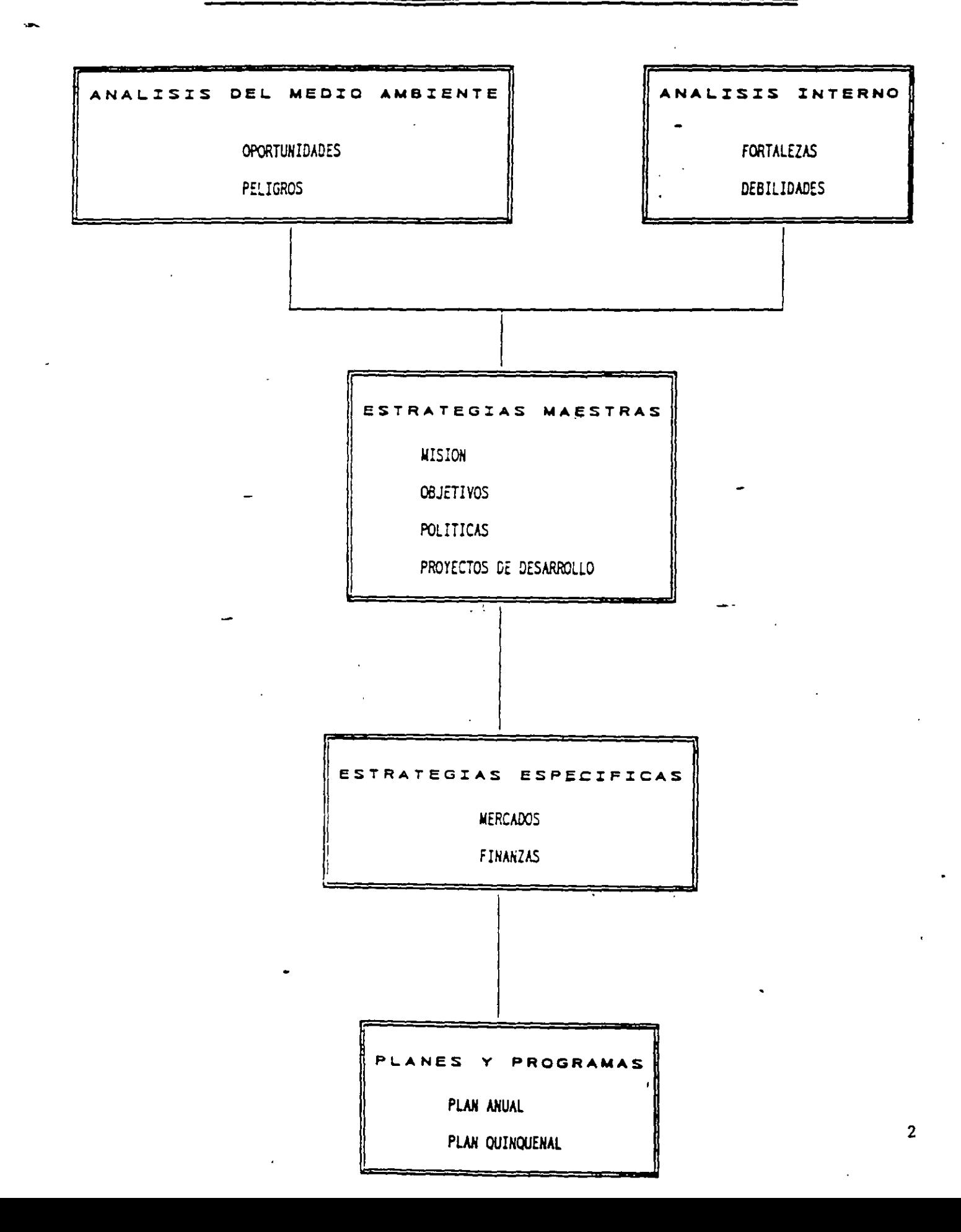

#### L O REINGENIERIA CALI )AD TOT

intro de Calidad Total de Concamin

Una de las tendencias empresariales que se está manejando reiteradamente es la Reingeniería, la cual por lo espectacular de los resultados que ha mostrad: en algunas empresas, va se rumora que es el sustituto del Proceso de Calidad Total.

Una definición actual del Proceso de Calidad Total es la siguiente: "es una estrategia de negocios que de forma sistemática y guiada por un buen liderazgo, avuda a la empresa a ofrecerle continuamente valor para el cliente, a optimizar el proceso productivo v a desarrollar el potencial humano de la empresa El gran problema surge, cuando no han podido transformar en la empresa, la filosciía de la calidad total en una estrategia efectiva de negocios y además de fracasar en su intento, se han "vacunado" contra dicho concepto.

En cuanto a la Reingeniería, podemos mencionar que es "la revisión funcamental o el rediseño radical de proceso para alcanzar mejoras espectaculares en a medidas críticas y contemporáneas de rendimiento, tales como costos, calidad, servicio v rapidez". La Reingeniería se encarga de cuestionar le establecido, no en ceóme lo podemos hacer mejor?, sino en épor qué hacemos ésto?, se basa en un cambi radical en la forma de hacer el trabajo y se orienta a rediseñar los procesos en base a las espectativas del cliente. Bajo estas dos definiciones se puede anotar lo siguiente:

- El pr. ceso de Calidad Total es una estrategia de negocios que se basa en un aumento de ventas por medio de la creación continua de valor para el cliente, de la reducción de costos y áreas que no agregan valor y de desarrollar al personal de la empresa para que los dos puntos anteriores sean sostenibles. Todo bajo el liderazgo de la dirección general y una buena estructura de soporte.
- La Reingeniería es un cambio de tercer orden (hablamos de un cambio de primer orden cuando sólo se motiva al personal, de segundo orden cuando hay un cambio de procedimiento y de tercer orden cuando me hay cambio de estructura). La Reingeniería es una herramienta de negocios muy poderosa, pero tan solo es eso, una herramienta.
- El proceso de Calidad Total se apoya en herramientas tan poderosas como la Reingeniería, pero también en otras igualmente poderosas como el despliegue de la función de calidad, los métodos Taguchi o el justo a tiempo.

# "ADMINISTRACION DEL CONOCIMIENTO"

Un camino hacia la sobrevivencia empresarial

Conferencia impartida por Luis Ledezina REDHI, Red Humana Inteligente

El mundo está cambiando, y lo que en el pasado contribuyó al éxito de una empresa... No le servirá en el fúturo.

Actualmente, son tres los conceptos que están cambiando el curso de la historia:

1) Una nueva fuente de riqueza: CONOCIMIENTO

2) Tecnologia de cambio: DIGITALIZACION

3) Tecnologia de comunicación: INTERNET

Claros ejemplos de negocios de conocimiento son:

ساليم ومعرفة

 $\mathcal{A}^{\mathcal{A}}$  ,  $\mathcal{A}^{\mathcal{A}}$ 

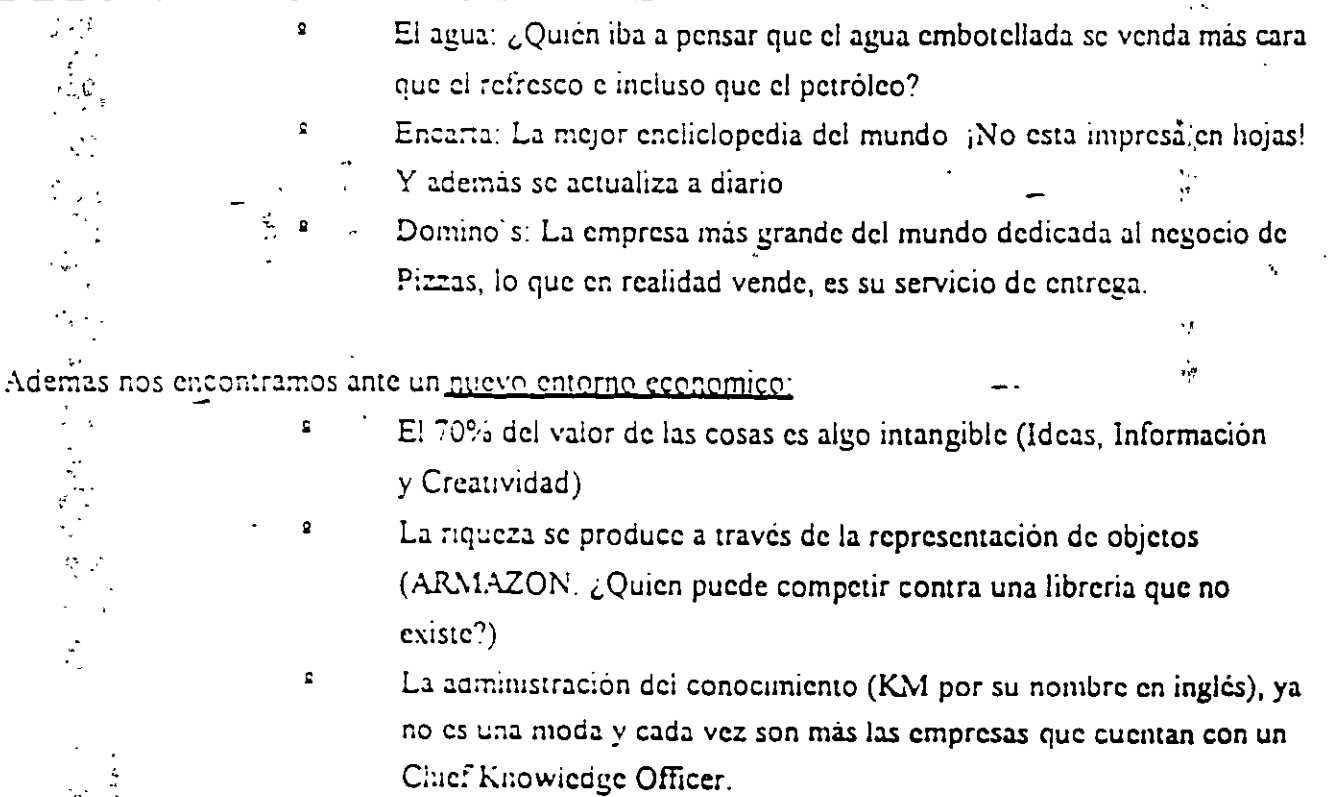

Enfrentamos nuevos retos:

 $\pmb{2}$ 

 $\pmb{\Omega}$ 

٠.,

Ċ

٠٢.

Antes lo importante eran los bienes tradicionales: instalación, equipo y capital.

Ahora son los bienes de conocimiento: personas e información

Ing. Oscar E. Martinez Jurado, abril 2000

iz.<br>F  $\frac{1}{2}$  $\mathcal{N}$  $\frac{1}{2}$ اتية.<br>ح

်မှ ရှာဖြင့် ရှိ ရှိသည်။ ၂၀၀၀ ကောက် ၁၀ ကောက် ၁၀ ကောက် ၁၀ ကောက် ၁၀ မှ မြို့<br>ရှိသည် မြို့တို့ အသိုးရှိသည် ၁၀ ကောက် ၁၀ ကြီး ၁၀ ကောက် ၁၀ ကြီး ၁၀ ကြီး ၁၀ ကြီး ၁၀ ကြီး ၁၀ ကြီး ၁၀ ကြီး ၁၀ ကြီး robezilsna sav cou aup toteb zollaupe ab obrvitab la zet nobessungo omainisono 2.  $\mathbf{D}$ 

**A STORIES SUPERING SUPERIORS IS A STORIES** ិស្តុយទីបុរសិនី ខេសីលរាំយ៉ារូបរំលេខ ខេងស្រីស្រីស្រីមួយ នាទី ខេសីសរសេរី និង ខែ សេចកណ្តាលរដ្ឋមន្ត្រីរបស់សាលា នៃក <u>na nóisesinesta el 26. segnalet ab equal, qu'assa ab rumaba . Comainniennos la alimentat es omó 35, 4, </u> <u>יך זה מחכיפה החוגם: price עם המונוגווקטר לטהר מחכן והשככונוס זה מחכן והמככונוס: קב צדו הואותנוס את המונוק</u>

, "sviterogna sivomalia" snu obneata ni a "(kilonokl ab olaia la o dloid ab olai a b omica [Edipoloborant shi abvertir el cunocimitato tácito en conocimitatono explicito (a través de metodologias,

 $\mathcal{I}$  .  $\mathcal{I}$  ,  $\mathcal{I}$  , is not a start of set  $\mathcal{I}$  and  $\mathcal{I}$  and  $\mathcal{I}$  and  $\mathcal{I}$  and  $\mathcal{I}$  and  $\mathcal{I}$  and  $\mathcal{I}$ 

chin essay esti tenen y slifoh la tascif enerusat ab betiin el no ?

a studing trainly eard existing during of epitals, earning apopear ve sup ofmsimi zontra e noi a moltal islona e e nuocina que su sa 等意 남의 1500 maggia (정치)  $\mathbb{E} \left\{ \mathcal{F}_{\text{eff}} \right\} = \text{gump}$  , and  $\mathcal{F}_{\text{eff}}$ **Indialand Iniqu'** 

ST2, 5 se veure en 5100 (dolares) Por ejemplo - an Chip para fremonal III mento un costo de producción de

Flegantos pue a ray conclusión

#### **FE CONGERT OF THE TALK IN THE REAL PROPERTY AND THE SIGN SET**

Ohraini zonoa lab klumult al zonivundo ?

bebizitears trobemingse trailent troismuolut voncinisono")

olquing bien, gloid diferencia estre entre informacion y ennocinamente y para responder un ejemplo-

Filosorgas aup romades on sup oranum nu 15112202. noiociniolist

a la información, es decir "fi s'un numero telefonico, de la Profeco" Conocumental 568-87-22 podemos estableces relaciones y con esto, dar una interpretación

noiseminhii abaitemsb yed sup sh smsldoiq ls zomsnat ,nóisemiolní sh sigolonast zazaim zal nos 'f

A boes templa realmente util - Se Ilega pues a tres cuestiones principales

**PLO 35 O Que no sé** 

<sup>n</sup> No sé lo que necesito saber

adaa of naiup 54 oM

conocinúento de valor, basado en la esperiencia, que una organización necesita para utilizarlo Entonces requerimos de un proceso continuo para identificar, registrar y hacer accessible todo ef

Entendemos bues due jos ILEX lipos de Conocimiento arte existas cu una orexulazion son

Este lipo de conocimiento se presenta en un 80%. continued as on "noted" la critical el sb siq la zagie al suprina y nilitalq nu sb genera wan wenight a ka berzona - Es como enanyo nin civer no essa pero qela facera Conceimiento theiro. Es aquel que resulta dificil de transferir de manera escrita pero que U.

电运动 电自动链 Comprimisent explicito. Es aquél que está estracturado y se traduce en documentos

BOOT PARE THEM SHOWED THE SHAT

1000 page is the manufacturer of 100

f

# MEDICION DEL CONOCIMIENTO (CAPITAL INTELECTUAL)

La reflexión sobre los recursos humanos resulta indispensable hoy día debido a la incertidumbre que se vive en todos lo terrenos, donde la creatividad para la toma de decisiones cobra especial relevancia por lo acelerado de los cambios y la complejidad de las situaciones, así como por una variación de paradigmas respecto de los recursos humanos

Las conceptualizaciones en este sentido obedecen tanto al contexto sociocultural como a los avances de las ciencias sociales - Son dos las vertientes de pensamiento, una tradicional y otra, la más reciente, moderna - Estas visiones cobran importancia en tanto representan diferentes maneras de administrarlas en beneficio de las organizaciones

### VISION TRADICIONAL

En la que se manejan dos conceptos distintos con puntos de concidencia.

El hombre racional-económico. Las teorias representativas de este modelo son las expresadas por Adam Smith, Taylor y McGregor, quienes plantearon que el individuo sólo busca la satisfacción de sus promos intereses, por lo que los incentivos económicos son los únicos que lo mueven, pues "es nos naturaleza perezoso y pasivo". Asi, las empresas deben controlarlos, pues a su vez tienen en sus manos las recompensas. De acuerdo con ello, los sentimientos del ser humano son irracionales, por lo que resulta imprescindible el peso de las organizaciones.

El hombre social. Los estudios más representativos son los de Hawthone, dirigidos por Elton Mavo, cuyos resultados plantean que en la conducta de las personas intervienen otros factores no considerados hasta entonces, con la influencia de los grupos y las reláciones interpersonales - Así, concluye oue al hombre lo motivan las necesidades sociales, por lo tanto su comportaniento surge de una interrelación entre los grupos a los que pertenecen y que proporcionan al individuo una fuente de seguridad. Si bien este criterio anexa el factor social, se cree que el individuo sólo actúa por influencias externas.

### VISION MODERNA DE LOS RECURSOS HUMANOS

Su referente inmediato está en los descubrimientos de la física cuántica, en la cual la certidumbre de los conocimientos anteriores se hizo trizas Durante mucho tiempo, se pensó la realidad en rerminos de variables al estudiar según sus propiedades de independencia o dependencia, tratándolas separadamente y bien delimitadas. Pero la realidad no es así; para entenderla es necesario cambiar la visión anterior -variar el paradigma- y mirar las interretaciones existentes, los múltiples factores que la producen y la presencia de contraduciones, entre otros factores importantes. Bas ido en este cambio, la concepción del ser humano se modifico, en principio se consideró como un sujeto autoricalizable, y posteriormente como compleio

El hombre que se autorrealiza. Il sie concepto parte de la idea de que las personas tienen necesidad de usar sus capacidades y aptitudes, por lo que buscan en el trabajo la forma de expresarlas - No obstante, se ven finitiadas por el alto grado de formalización, especialización y g especificación de las actividades - l'iste planteamiento reconoce la existencia de una sette de necesidades que van desde las básicas hasta las de autorrealización. Se reconoce que el hombre requiere un cierto grado de autonomía en el desarrollo de sus actividades para expresar. O aplicar sus capacidades y aptitudes, al contribuir así al cumplimiento de los objetivos de la organización

El hombre complejo. Este planteamiento es el más integral y considera que ninguna de las concepciones mencionadas explican por si solas el comportantiento complejo del set lumano, sino que retoma los anteriores y añade la necesidad de considerar las diferencias individuales, o al menos las de los grupos de la organización

A partir de esta visión, que implica un cambio de paradierra sobre los recursos humanos, se ha reconocido que son estratégicos por excelencia para el desarrollo organizacional des recursos humanos se ven abora como capital intelectual de la organización

La idea de este tipo de capital es considerar a los individuos como principal fuente de valor, pues los seres humanos poseen conocimientos, habilidades, aptitudes y experiencias [1] factor humano (FH), por su utilización eficiente de los elementos mencionados, se valora como el punto medular para la creación de una verdadera ventaja competitiva y como eje de cualquier sistema de respuestas. clicientes

La ventaja de considerar al FH de esta manera radica en que es la verdádera fuerza competitiva de una organización, porque son las personas quienes crean, innovan y manejan la información, y por lo tanto constituyen la fuente de conocimientos y riqueza de la organización

El capital intelectual (CI) se refiere al material intelectual aprovechable para crear valor o rupeza y se relaciona con la educación, experiencia, conocimientos, valores y actitudes de aquellos que integran el núcleo estable de la organización Gira alrededor de conocimientos explicitos que son

capaces de agregar un valor económico y se genera por la interrelacción entre el capital humano, el **Extractural y el del cliente (Stewart, 1998)** 

En sintesis, el CI debe considerarse como un activo dinámico que permite alcanzar una ventaja fundamentada en la capacidad de aprendizaje de los individuos y su capacidad de socializar dicho conocumento. Se basa en un aprendizaje continuo originado en los existentes internos y externos de la organización, que permite transferir e integrar el bagaje, habilidades y aptitudes de los indlyidoos al ejecutar sus tareas y en la realización de las actividades organizacionales

El CI es mucho más que lo expuesto anteriormente Por un lado, es lo que está en las cabezas de los empleados o capital humano, por el otro, lo que queda en la organización cuando los empleados se van a sus casas, o capital estructural Este último, a su vez, se subdivide en enfonue al cliente, al proceso, a la renovación y al desarrollo. Otra clasificación puede ser capital de la gente -hacia el clignte-, capital de los vinculos -procesos-, capital de procesos empresariales -renovación- y capital de desartollo enipresarial. Cada enipresa podrá clasificarlo de acuerdo con su estrategia de administración

Toda la organización debe administrarse su CI - Para ello, debe saber con qué clase de personal cuenta, cuales son sus conocimientos, habilidades, experiencias, potencialidades y educación Estos datos sobre el personal de la organización son indispensables para ubicarlos en los puestos, actividades y tareas en las que puedan desarrollarse y sentirse a gusto ... En la medida en que el personal se signta bien, el resultado final será una mejora insuperable en la organización. Por otro dado, la preanización debe desarrollar estrategias para socializar los diversos tipos de conocimientos. explicitos al resto del personal de la preanización y brindar capacitación de acuerdo con las necesidades detectadas del personal y de la preanización. Para llevar a cabo lo anterior, se requiere el diseño de un sistema para medir y administrar al CI

### **REPERENCIAS**

 $\overline{\mathbf{z}}$ 

Brooking, Annie ... "I'l Capital Intelectual... El principal activo de las empresas del tercer milenio". Ldit Paidos, España, 1996.

Stewart T. "La Nueva Riqueza de las Organizaciones. LI Capital Intelectual" Edit Garnica, Argentina, 1998.

Ing. Oscar F. Mortinet Jurado - Retumence julio 1000

# **EMPRESAS DE CLASE MUNDIAL**

En esta última década, las profundas transformaciones que se han sucedido mundialmente han repercutido de manera contundente en la tradicional manera de establecer relaciones comerciales.

Hoy, para ocupar un lugar competitivo en el mundo de los negocios, una empresa, sea productora o prestadora de servicios, debe convertirse en lo que actualmente se concce como empresa de clase mundial, requisito exigido no solamente para participar del mercado internacional sino inclusive para competir en el mercado local, en México como en cualquier otro país.

Una empresa de clase mundial es aquella que tiene la capacidad de dirigir y llevar a capo sus operaciones más allá de sus fronteras de origen, ofreciendo al mercado sus productos o servicios cumpliendo con los estándares internacionales de competitividad; y mejor aún, convirtiendo esos productos o servicios en estándar por sí mismos. El logro de ello, conquistar la categoría de empresa de clase mundial, requiere de la integración de un buen número de cualidades y conceptos específicos:

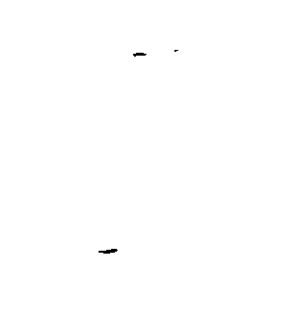

Vocación de servicio Flexibilidad Competitividad Minimización de pérdidas o desperdicio de recursos Red de conexiones  $\blacksquare$ Atención al factor humano

### <u>VOOACION DE SERVICIO</u>

Conceptualmente se puede decir que servicio es satisfacer las necesidades del cliente; luego entonces, la empresa de clase mundial debe saber e inclusive anticipar, cuáles son tales necesidades y preferencias, su economía y finanzas, sus costumbres y cultura; debe convertirse, en fin, en experta en el negocio de ese cliente.

#### <u>IELEMISILIDADI</u>

La velocidad con que a la fecha se dan las comunicaciones, entre otras cosas, ha dado a las empresas la capacidad de adaptarse de forma inmediata a las condiciones campientes del entorno internacional. Ahora, una empresa de estructura rígida y con resistencia al cambio tiene sus días contados, aún en su mercado local. En cambio, estar en la vanguardia, contar con los mecanismos y políticas adecuadas para adaptarse sin perdica de tiempo y responder con flexibilidad y prontitud a los requerimientos del entorno, es condición sine qua non para aspirar a ser una empresa de clase mundial.

### **WAPETITIVIDAD**

Se debe tener un alto nivel de competitividad, además de tener la capacidad para cumplir

con los reguermientos de cortificaciones internacionales de calidad y las exigencias de leyes ecológicas, en cualquier parte del mundo y en el momento que así se requiera. Pura ello, la empresa que aspira a lograr y mantener tal nivel implanta programas de mejora continua y de actualización tecnológica. La tecnológia de punta no es tan sólo una Trase en el vocabulario de sus ejecutivos, la empresa de clase mundial es una granpromotorally consumidoral de los avances tecnológicos mas convenicións para su mercado. La inversión que hace en este rengión, además de permitide tal categoria, le troditua grandes beneficios

#### **LIINIMIZACION DE PERDIDAS O DESPERDICIO DE HECURSOS**

El ináximo aprovechamiento de los recursos (financieros, humanos, materiales, naturales y tiempo) es otro de los renglones a los que da primordial atención la empresa en cuestión. Establecer los más acuciosos programas de control de calidad ya no es suficiente; ahora, tales programas deben ir acompañados de minuciosos mecanismos de control que puedan cuantificar, con toda precisión, las pérdidas o desperdicio de recursos. que permitan conocer las causas que las provucan y crear las condiciones para evitarlas. al nidximo, situación que hará a la empresa de clase inicidal, unas eliciente y competitiva

#### **BED DE CONEXIONES**

Por otra parte, la tor « de decisiones en este tipo de empresa se basa en el uso inteligente de la informa in

Los avances tecnológicos en informática han traído grandes ventajas al mundo actual, pero también una avalancha de información. Tener la capacidad para discernir y obtener conocimiento e información útil de ese mar de datos, es una habilidad de la empresa de clase mundial; con toda la información inteligentemente seleccionada y aplicando los métodos de la prospectiva, la empresa de hoy logra anticipar los sucesos económicos, políticos, sociales y tecnológicos que pueden gestarse en su entorno y obtener, así, el mejor aprovechamiento de ello.

Esta red de conexiones o contactos incluye la participación de personas con cualidades muy específicas; elecutivos con una capacidad de observación y comprensión más allá de las diferencias entre países y culturas, del comportamiento humano.

En el terreno de tales recursos humanos, la red requiere de Integradores, ejecutivos de mente abierta que vean más allá de las diferencias entre países y culturas, Diplomáticos, repr**esentantes que resuelvan los conflictos entre personas de de**terminadas regiones, ogrando encontrar soluciones aceptables que permitan mantener los productos o servicios Tentro de los estándares mundiales y, Portadores, que trasladen, eficazmente, lo mejor le la producción y el conocimiento mundial de un país a otro.

#### *IENCION AL FACTOR HUMANO*

Ina empresa de clase mundial pone especial cuidado en la selección y capacitación de

su personal. Primordialmente contrata personas creativas con capacidad para definir sus tareas con amplia visión y con la suficiente madurez para asumir la responsabilidad que confleva trabajar de esa manera, estimula su actualización y les proporciona las herramientas para ello; promileve entre su gente una actitud emprendedora y comprometida y fornenta su comunicación en base a relaciones honestas y abiertas. Otra de las características fundamentales es el estámilo y promoción al trabajo en equipo, y ya no simplemente en grupo, donde la sinergía es nifirma. En sus equipos de trabajo, esta conpresa procura rodearse de Pensadores, que son ejecutivos especialistas en la creación de nuevos conocimientos basándose en conceptos e ideas innovadoras: ReiVizadores, profesionistas con alta capacitación tecnológica y temperamento, que por su preparación y habilidades son capaces de cumplir con los más altos niveles de calidad y productividad, y Promotores, que son especialistas en transacciones comerciales y poseen un profundo conocimiento de las diferencias culturales entre los países.

Podriamos decir, a manera de conclusión, que con el conocimiento que da la información, la ventaja de anticiparse a los cambios del entorno a través de la prospectiva y los beneficios que brinda la red de conexiones y el sistema estructurado de toma de decisiones en donde el factor humano es primordial, la empresa de clase mundial es capàz de diseñar el futuro que desea y programar Inteligentemente los pasos necesarios para tlegar en el tiernizo y en el lugar deseados.

#### EJEMPLO DE EMPRESA MEXICANA DE CLASE MUNDIAL

ICA, ha sido por tradición y destino, una empresa de vocación internacional. Caba recordar que en 1966, a menos de 20 años de su constitución, ya se encontraba construyendo carreteras en Centro y Sud América, que en los siguientes veinte años prosiguió construyendo en esta parte del continente hidroeléctricas, aeropuertos, avanzados sistemas de riego, gasoductos y entre otras cosas más el Metro de Santiago de Chile, y que en la última década ha llegado a contar con 14 oficinas en el extranjero y construye en un total de 22 países en tres continentes. Ahora, fiel a esta vocación, sin alejarse por un solo momento de su visión. ICA es una empresa de clase mundial.

 $\bullet$ 

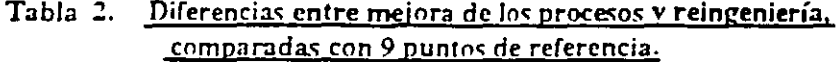

 $\ddot{\phantom{0}}$ 

 $\frac{1}{2}$ 

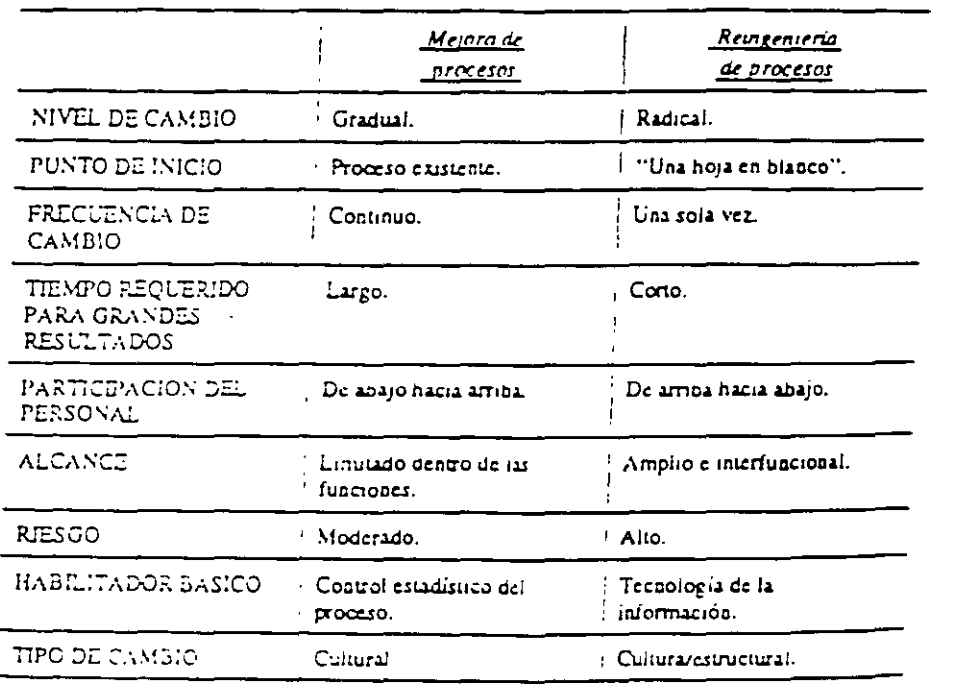

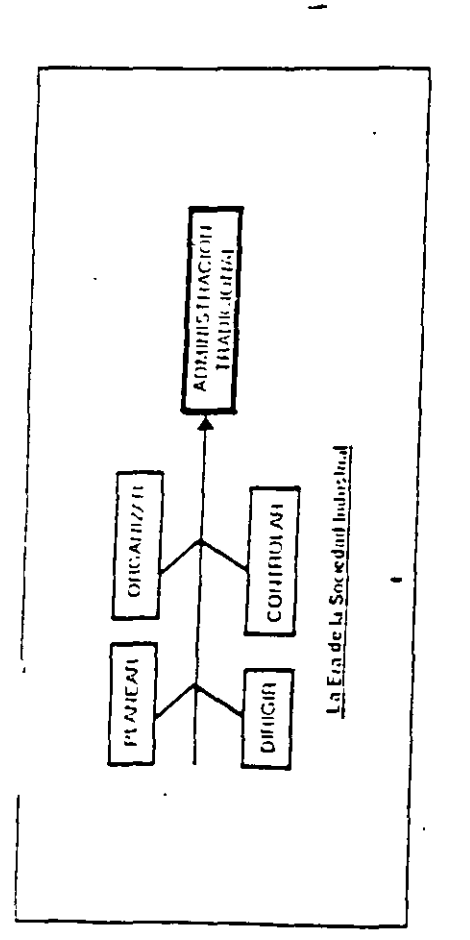

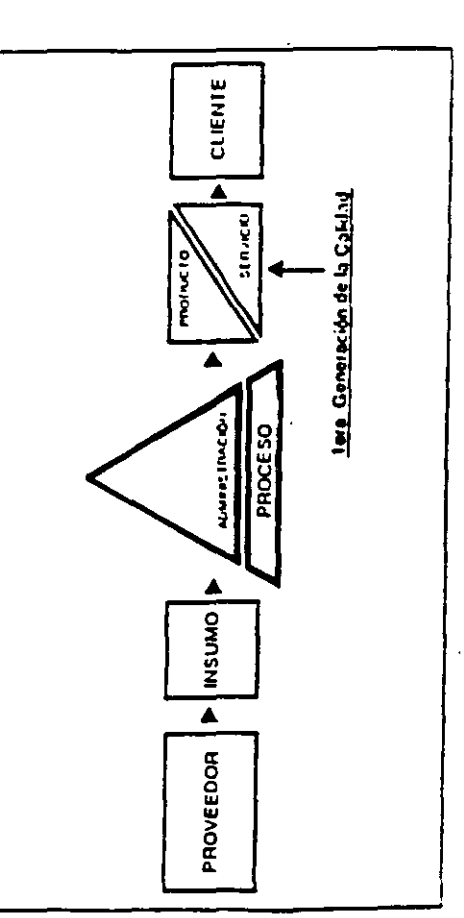

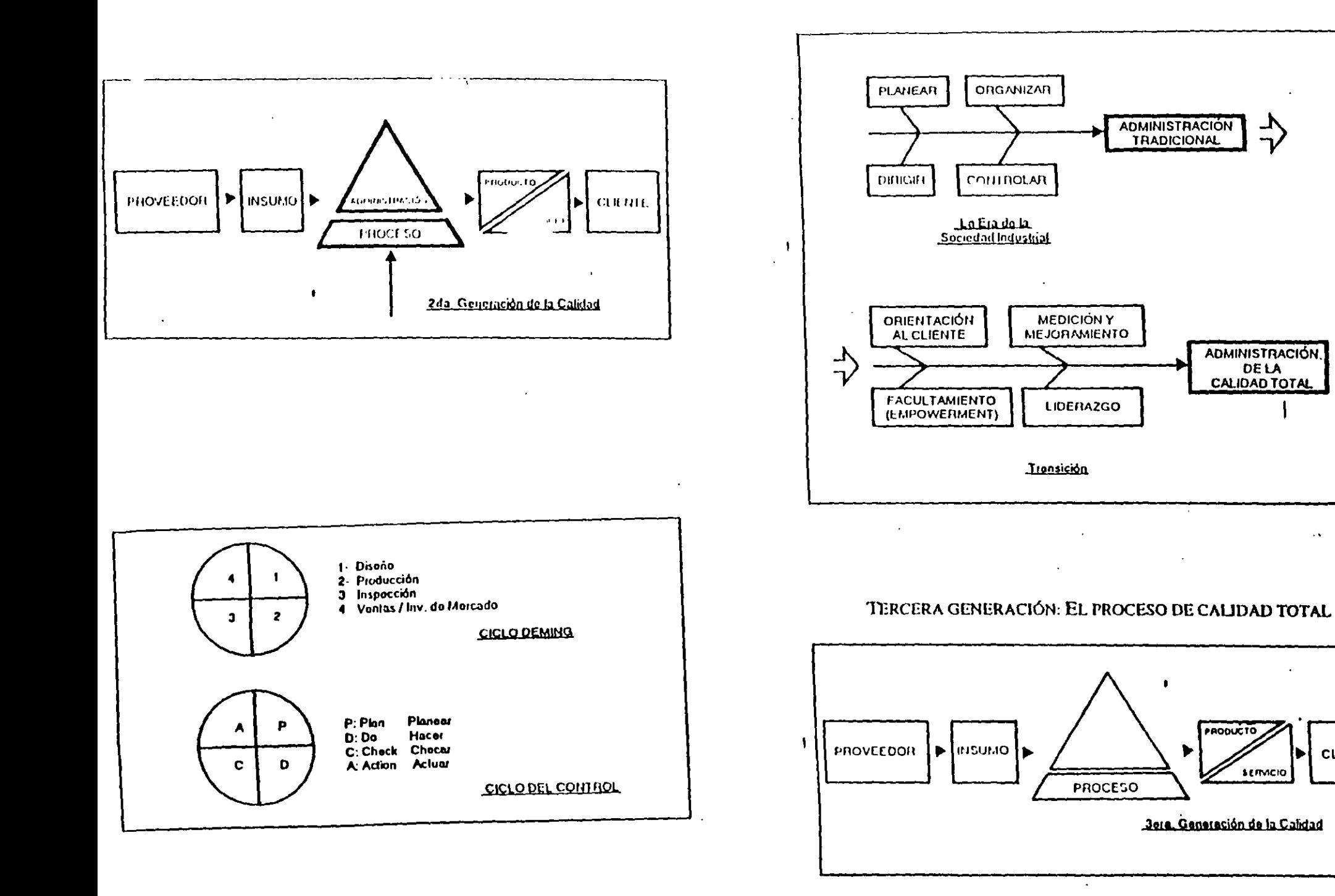

 $\bullet$ 

**CLIENTE** 

 $\sim$ 

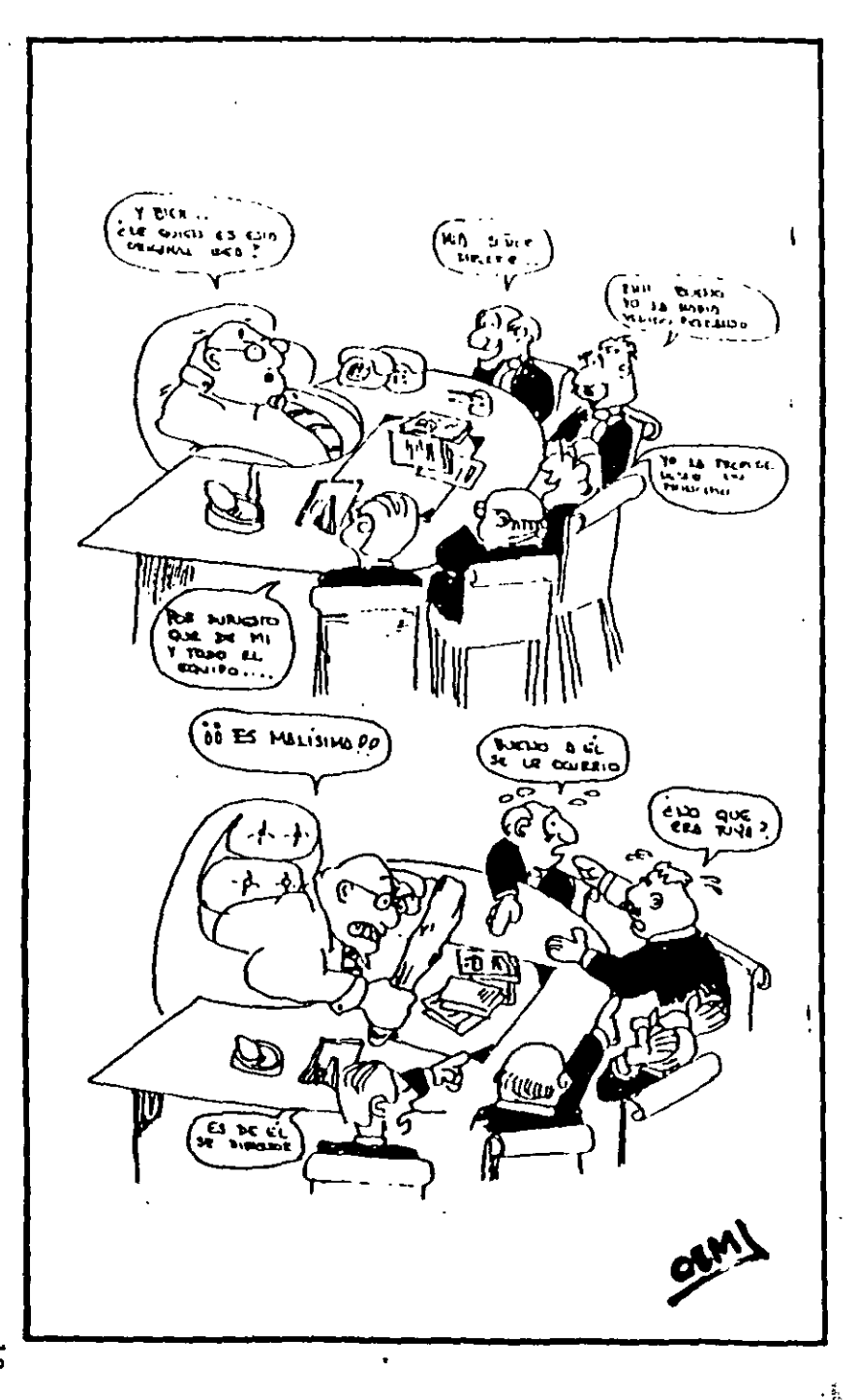

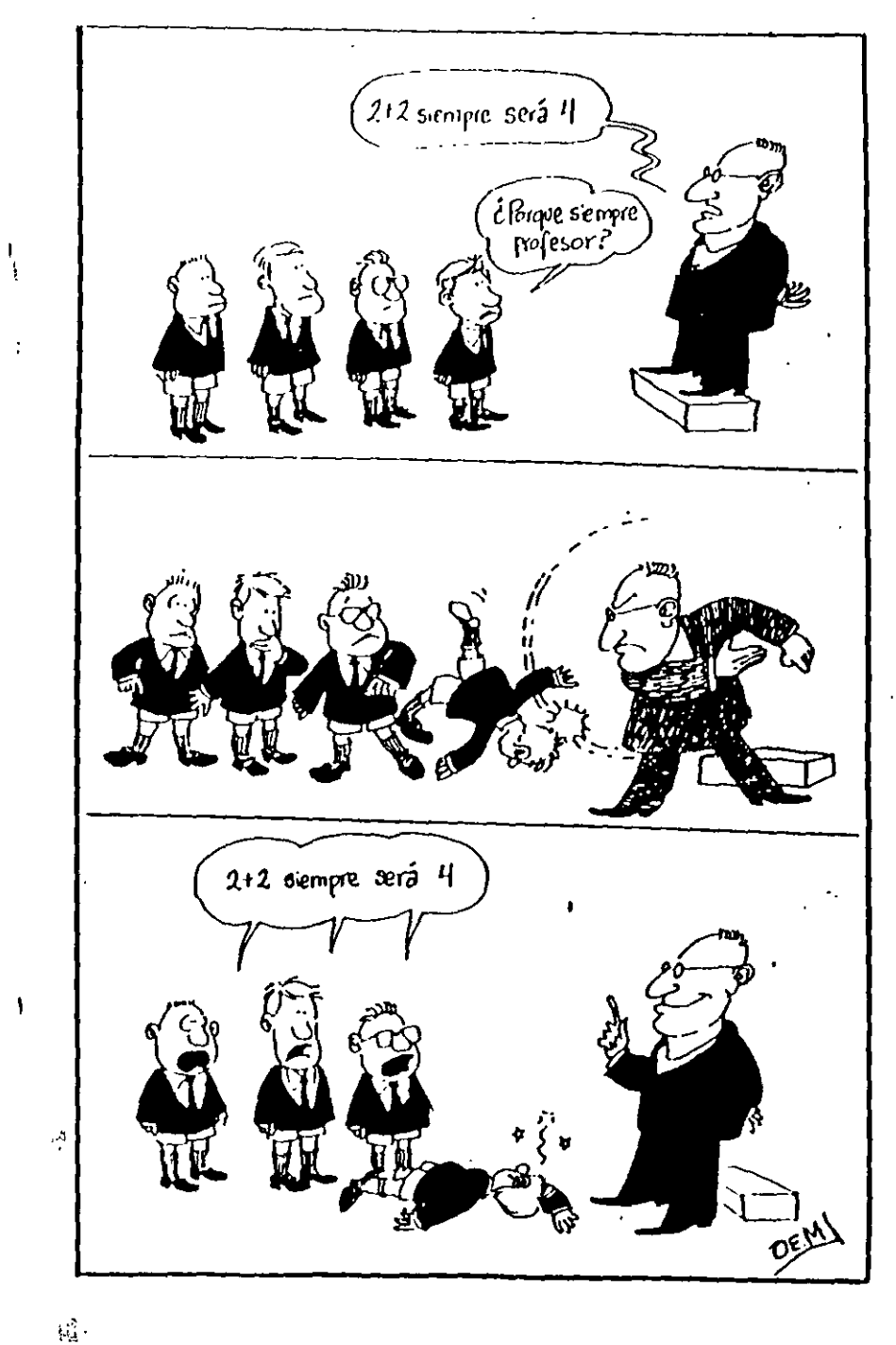

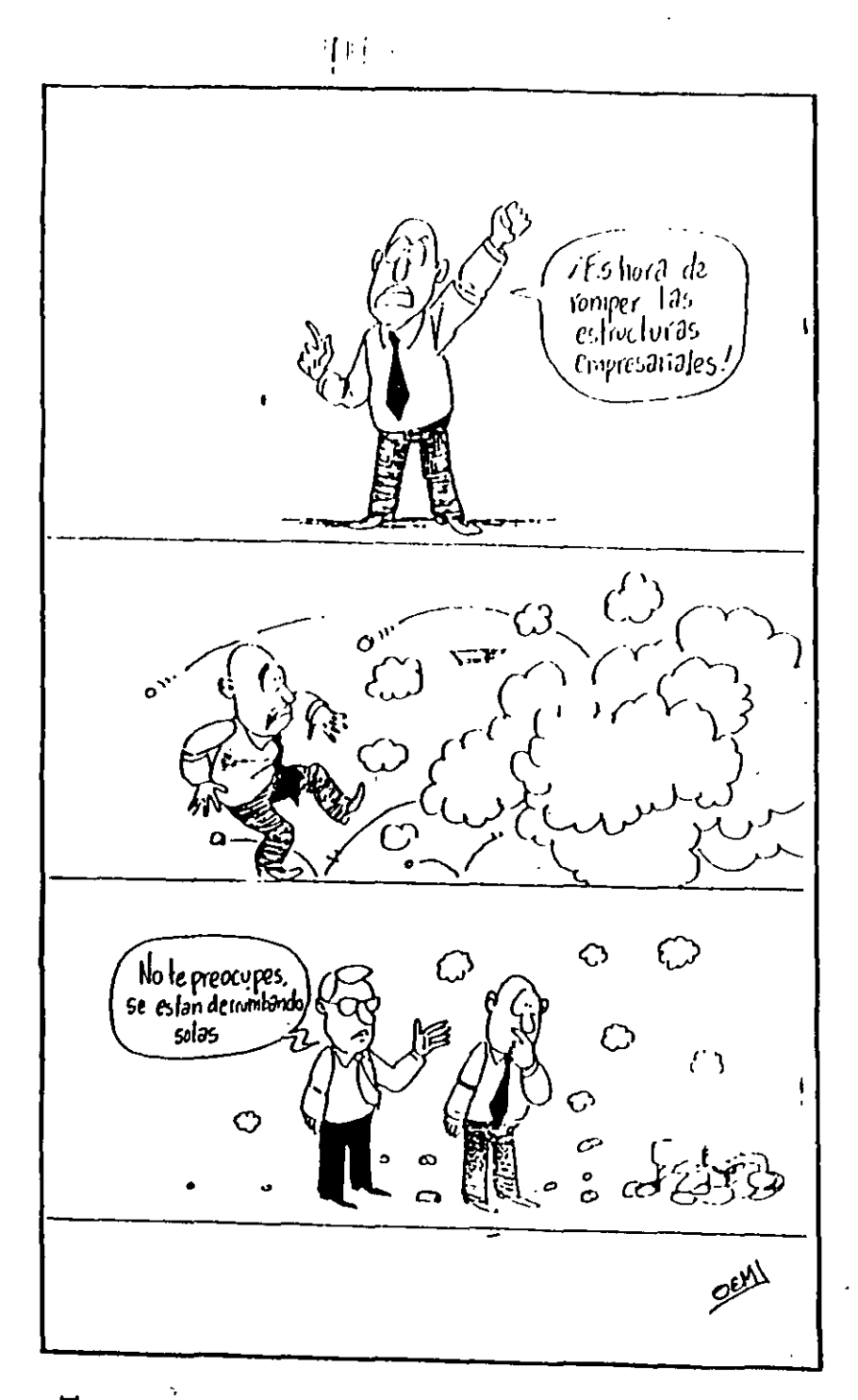

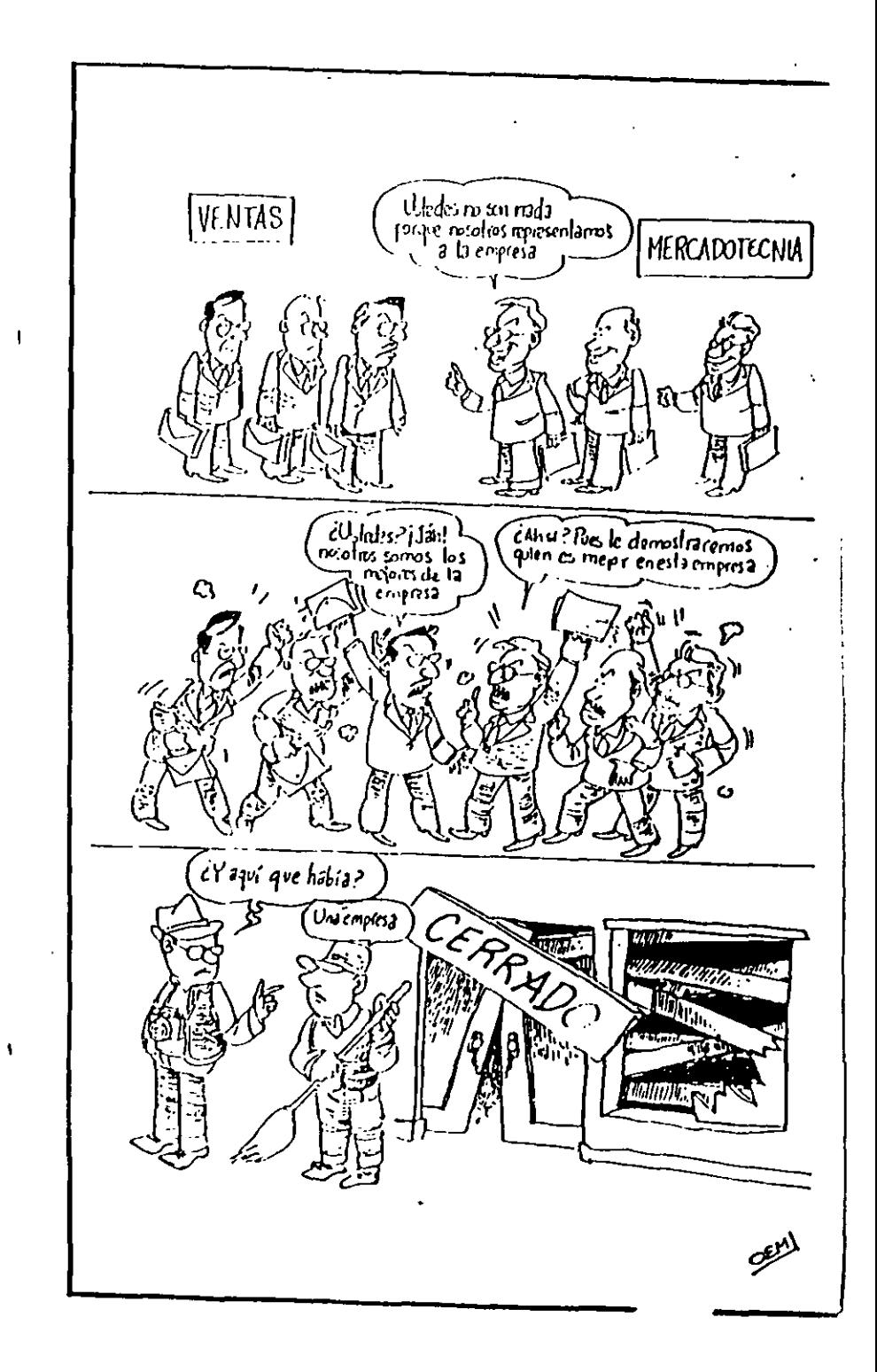

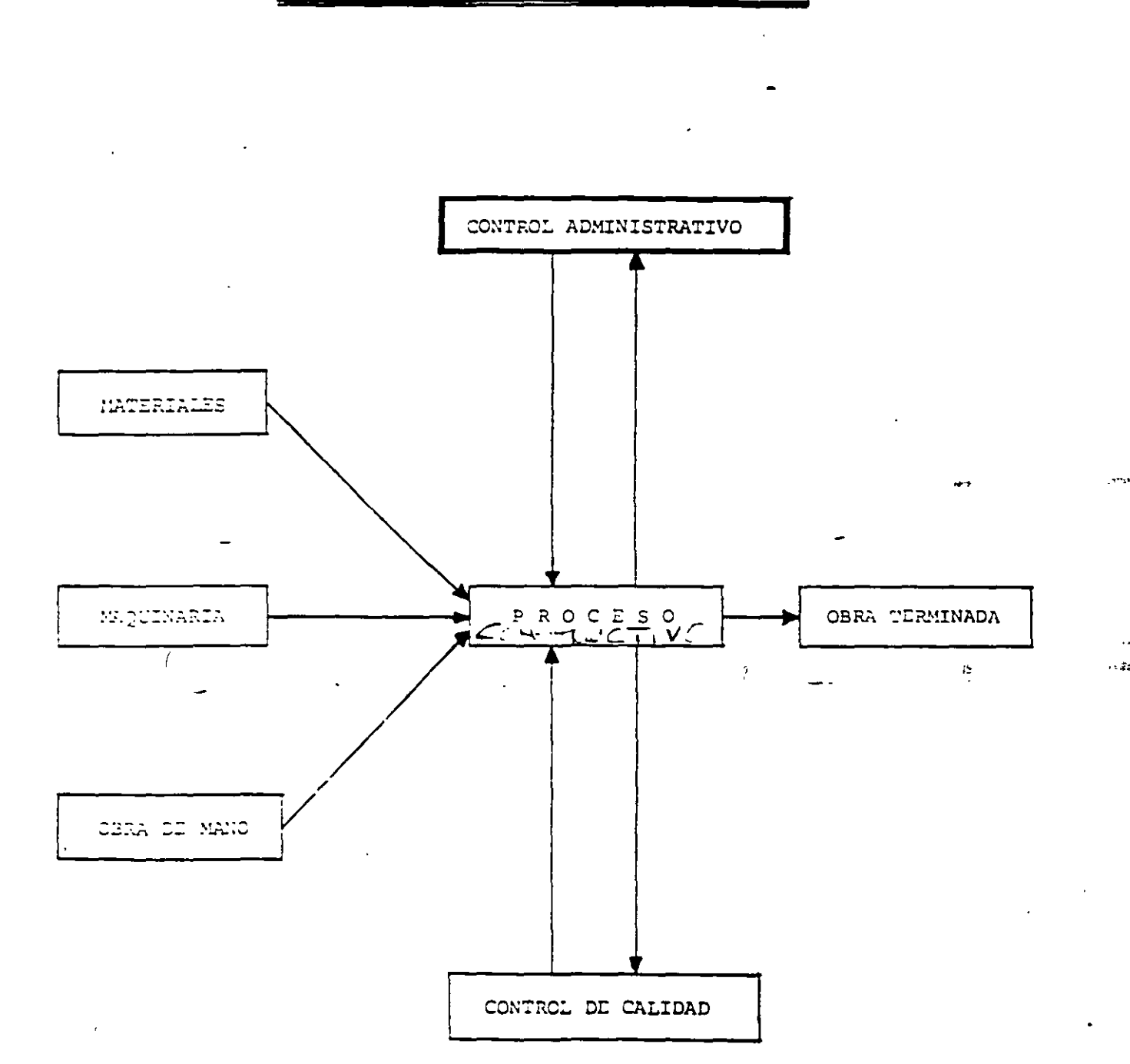

# PROCESO CONSTRUCTIVO

 $\sim$   $\sim$ 

14

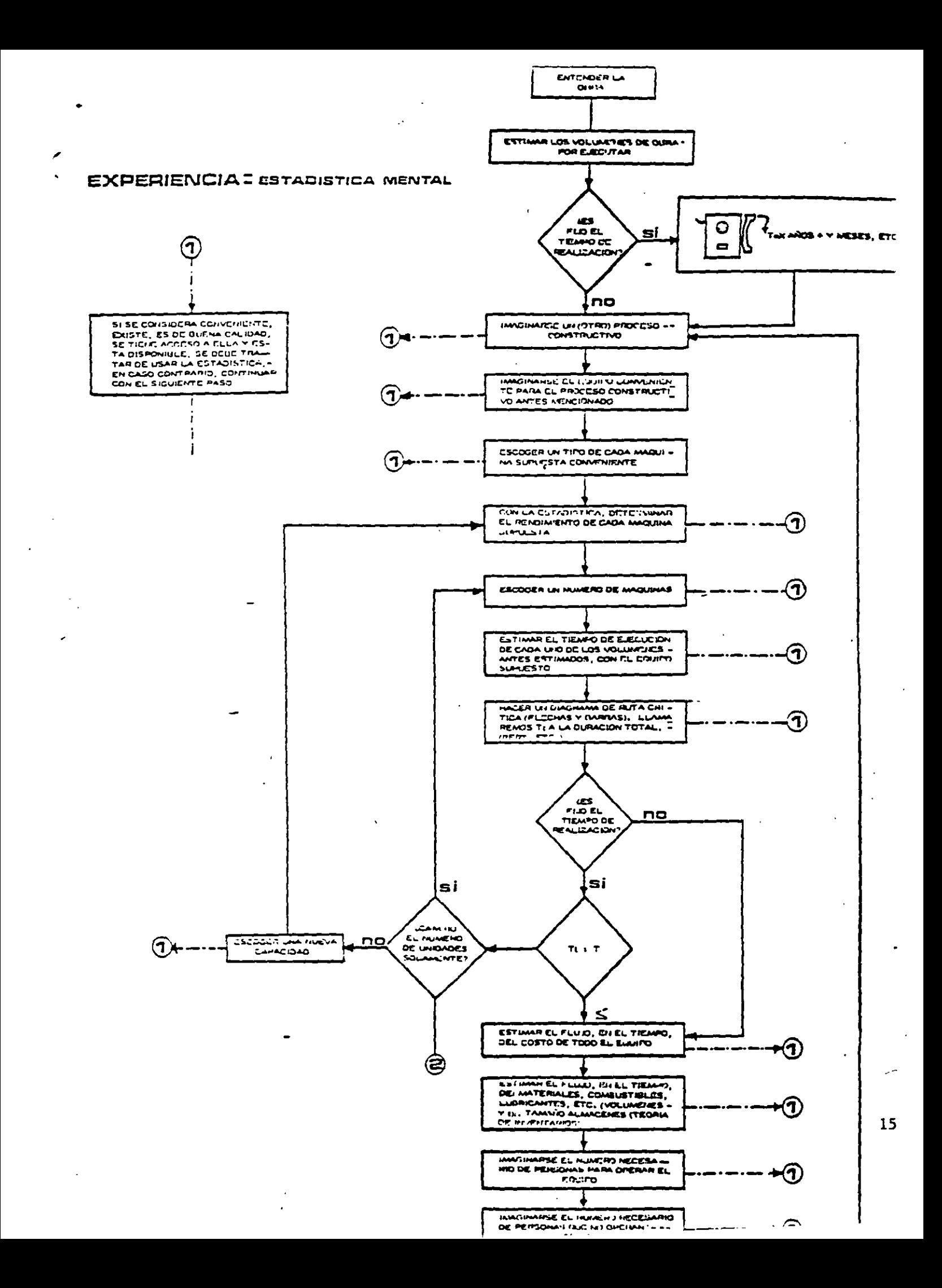

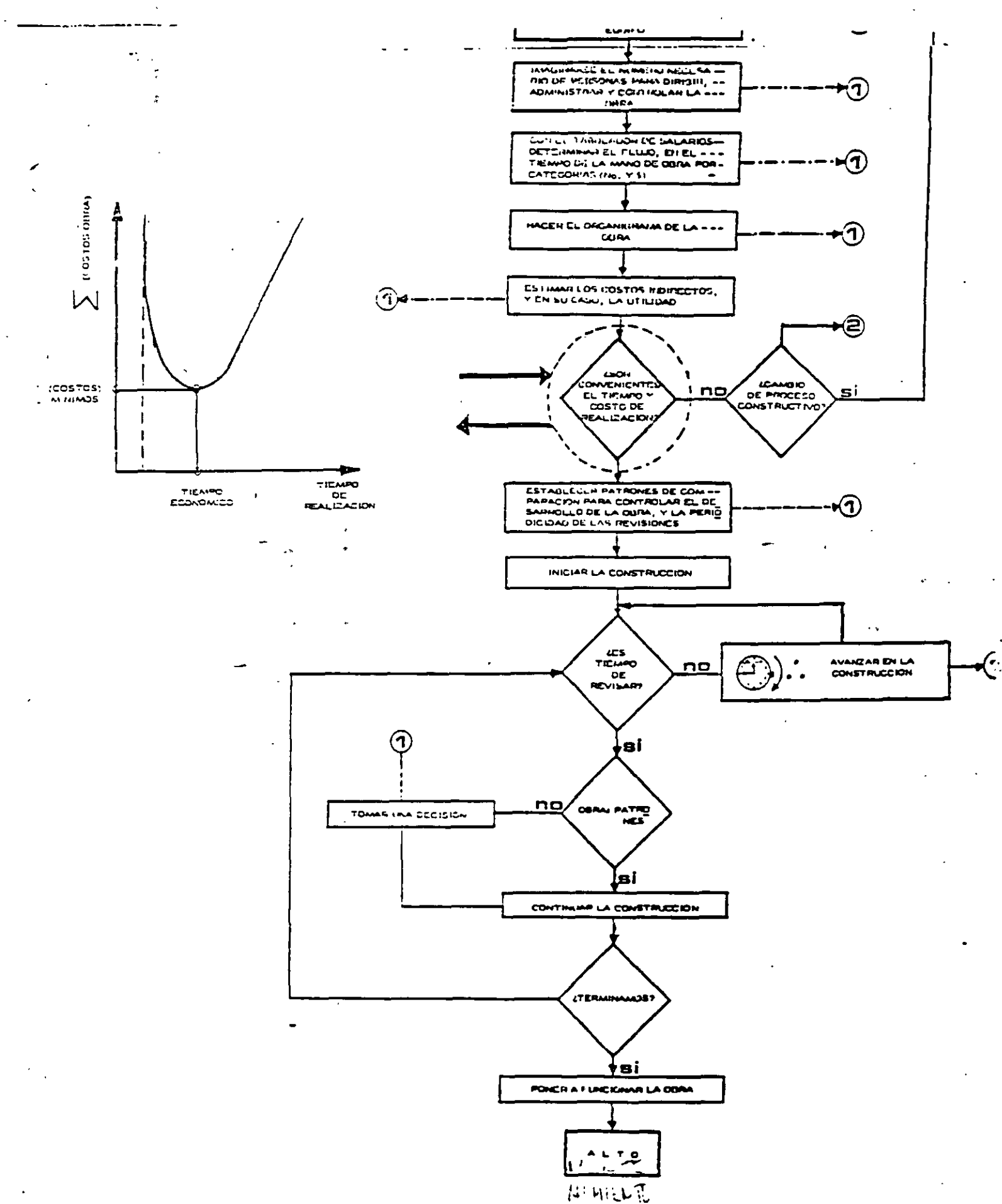

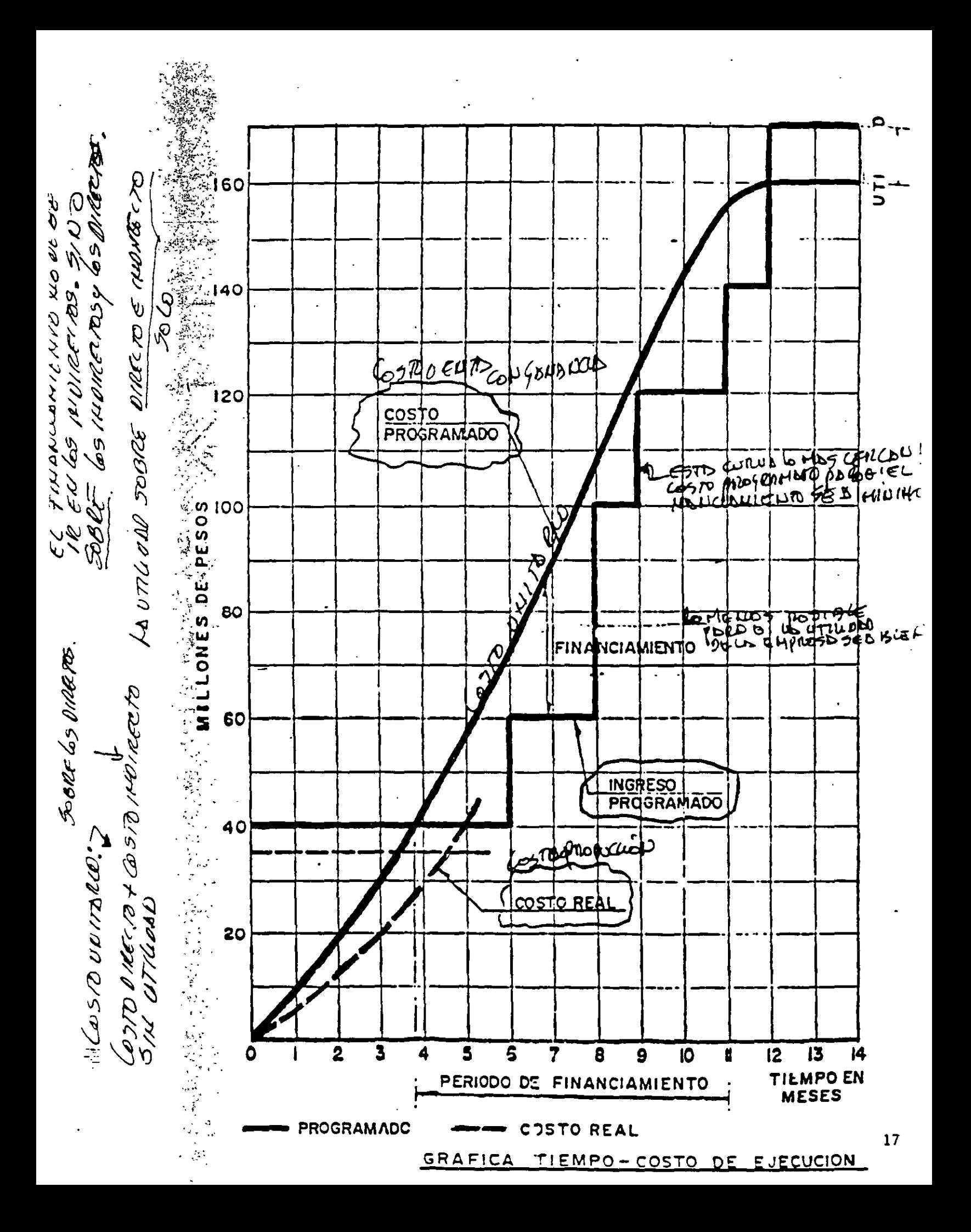

Un doctor y un abogado, y acenas un ingeniero. que salieron de este mundo con pasajes para el Cielo. solicitaron entrada todos tres a un mismo tiampo, recibiólos en la puerta el encargado. San Pedro que al escuchar la visita se caló los espejuelos. Tocó el turno al abosado

que hizo un discurso auy bueno. may florido y convincente, con argumentos de peso. y al terminar entreco un extenso documento con mil y tantos POR CUANTOS<br>y un POR TANTO, que San Pedro, sin más preguntas ni encuestas le abrió la puerta del Cielo. Y después del abogado. tocóle el turno al galeno que empezó de esta manera:<br>"Yo soy el Doctor Veneno"... no hizo mis que comenzar y le interrumoió San Pedro;

"Con eso basta, doctor, a usted ya le conocemos; me na enviado mucha gente y es muy justo, desde luego, que su decidida ayuda recioa su justo premio". T sin mediar más palabras entro también en el Cielo.

El Incentero, que estaba naciendo el turno tercero. observanco los detalles de la boveda del Cielo. fue interrumpido en su estudio cuando le liamó San Pedro:

"Y a usted loue se le ofreca? v contestó el ingeniero:<br>"He venigo por aquí a ver si consigo empleo". "Acuí no hay trabajo, amigo.<br>vaya a tuscarlo al Infierno".

Le sono tan familiar la respuesta al ingeniero que en seguida contestó: \*Donoe quiera yo lo acepto si yo he pasaoo en el mundo por sitios peores que esos".

Ante tal contestación se quedó San Peoro lelo le preguntă en seguida: y ie pregunta en aspectación<br>"LSu profesión, caballero?<br>"La cabar "INI profesion, si, sehor,<br>uues... yo soy un ingeniero",<br>"iAh, bueno!" San Pearo dijo, "ahora si, ya le comprendo. "Custed es de esas peritas"..." The sener, mucho lo siento,<br>inceniero simplemente, soy perito ni experto". "Entonces, amigo mío en vercad no le comprengo; y icue et lo que hace usted para llamarse ingeniero? 1 por fortuna, en seguida recordó sin gran esfuerzo la definición que nabía aprendido en otro tiempo;<br>"Los principios matemáticos aplico a los elementos para utilizar las fuerzas latentes del infverso". 'lPues vaya a aplicar sus cáiculos a las pailas del Infierno! "Bien, sehor, fué la respuesta, en verdad, se lo agradezco, pues los trabajos difíciles son siemore las que prefiera", «<br>T terminó, pues el diálogo y el hombre se fué contento el Santo quedó admirado y más que agnirado, leio.

Y después de éste incidente no transcurrió aucho tiempo sin que algo anormal pasara en el Reino de los Cielos. Los que estaban en la Gloria pedían pases a San Pedro para fijar residencia en terrenos del infierno. Los que venían de la Tierra. después de ver ambos reinos se decidian casi siempre por el antro de los fuegos de donce ya no salfan Tales rumores llegaron hasta oldos de San Pedro que se sorprendió al notar Ante tal anomalia consistonó, un mensajero para investigar el y dar informe completo. (caso

ET informe deseado llegó como al mes y medio y éste se transcribe aqui directamente del plieco:

"Inflemo a veinte de mayo del año de mil novecientos... A mi buen Santo y Señor, con el debido respeto proceso a rendir a usted mi informe sobre el Infiermo. Pues bien, le dabo informar, que lleoó aquí, no hace tiempo un hombre a quien todos llaman<br>a secas, el ingeniero. Este nombre, si no es el Diablo, está bien cerca de serio, pues ha transformado todo por arte de encantamiento. En enormes artefactos ha acorralado los fuegos y usa de ellos la energía en miquinas e instrumentos para crear luz y fuerza y convertir ésta en hielo. Ha hecho parajes frios. templacos, himedos, secos, parajes de primivera y otros de constante invierno; na horadado las montañas, ha contenido los vientos. he salvado los abismos con puentes de extremo a extremo, ha construído ciudades y jardines y paseos. en fín, es un paraíso lo que antes èra el Infiermo,<br>a tal punto què, Señor yo no vuelvo para el Cielo le presento ai renuncia y en el infierno se quedo".

Ĵ.

×٦

'nο,

à,

.<br>.

ş.

A.

# Diplomado "FORMACION INTEGRAL DE RESIDENTES DE OBRA"

Curso: Planeación, Programación y Control de Obras

Algunas páginas web que se recomienda accesar para consulta o como fuentes de información (incorporarlas a la agenda personal):

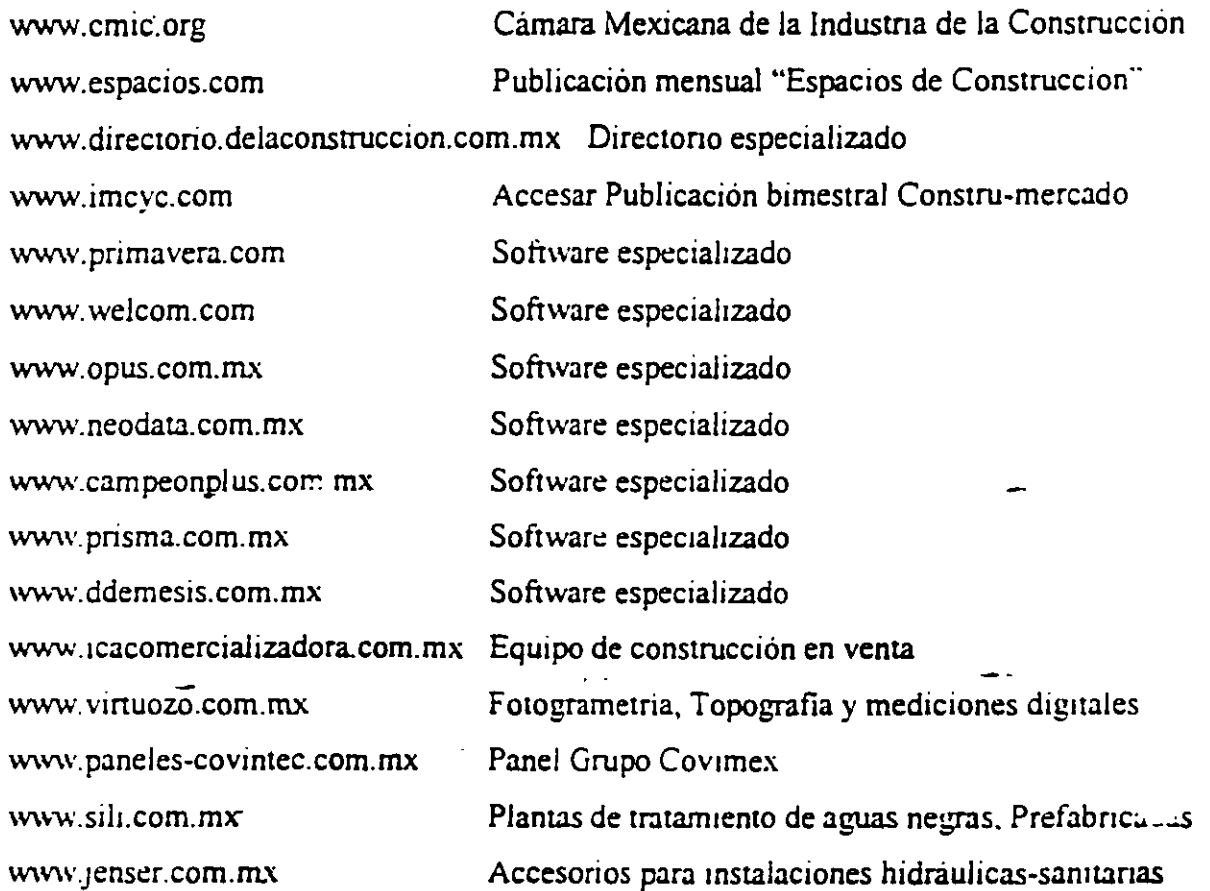

Exposiciones a las que no se debe faltar en lo que resta del año:

Expo Comdex México 2001 WTC Mexico 15 al 18/mayo/2001 www.comdex.com.mx

Expo Eléctnca Nacional ACOM 2001 Centro de Negocios y Comercio de la Cd. de Méx1co Morelos # 67 Col. Juárez 24 al 27/julio/200 1

Expo Cihac 2001 www.expoelectricanacional.com WTC México y Exhibimex San Pedro de los Pinos 18 al 23/octubre/200 1 www.cihac.com.mx

Y

### BIBLIOGRAFIA RECOMENDADA

RUTA CRITICA AL ALCANCE DE TODOS : 1997 MARIO SCHJETNAN DANTAN **UNAM** 

METODO DE LA RUTA CRITICA Y SUS APLICACIONES A LA CONSTRUCCION JAMES M. ANTILL Y RONALD W. WOODHEAD EDITORIAL LIMUSA

DETERMINACION DE LA RUTA CRITICA (TOMO I) PLANEACION DE OPERACIONES APLICADAS (TOMO II) ASIGNACION Y PROGRAMACION DE RECURSOS (TOMO III) DR. R. L. MARTINO EDITORA TECNICA, S.A.

METODO DEL CAMINO CRITICO CATALYTIC CONSTRUCTION COMPANY 斗 EDITORIAL DIANA  $\ddot{\omega}$ 

METODOS MODERNOS DE PLANEACION, PROGRAMACION Y CONTROL DE PROCESOS MELCHOR RODRIGUEZ CABALLERO EDITORIAL LIMUSA

INGENIERIA DE COSTOS Y ADMINISTRACION DE PROYECTOS AHUJA-WALSH EDICIONES ALFAOMEGA

APUNTES DE RUTA CRITICA (PLANEACION Y CONTROL DE OBRAS) FACULTAD DE INGENIERIA, UNAM

APUNTES DE PLANEACION Y CONTROL DE OBRA JOSE CASTRO ORVANANOS UAM-AZCAPOTZALCO LAD 7 HELLAR INT PELEXITE DE INFORM

 $\bullet$ 

20

 $\mathcal{I}$ 

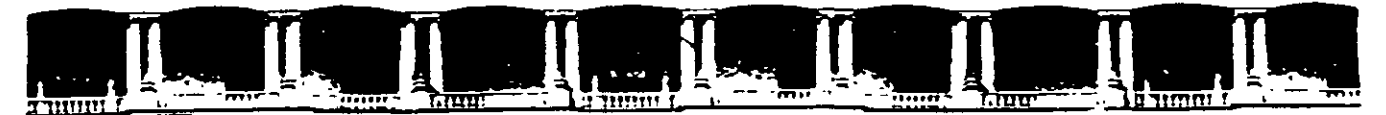

FACULTAD DE INGENIERÍA UNAN\ DIVISIÓN DE EDUCACIÓN CONTINUA

**CURSOS ABIERTOS** 

# **DIPLOMADO PARA LA FORMACIÓN INTEGRAL DE RESIDENTES DE OBRA**

# **MODULO 1 PLANEACIÓN, PROGRAMACIÓN Y CONTROL DE OBRAS**

**TEMA** 

**MÉTODO DE LA RUTA CRÍTICA** 

EXPOSITOR: M. EN l. OSCAR E. MARTÍNEZ JURADO. PALACIO DE MINERIA ABRIL DEL 2002

#### METODO DE LA RUTA CRITTICA

El método de la ruta crítica, tiene como elementos hás si cos un dragrama y una ruta crítica. El drugrama está formado por eventos y actividades.

El evento es un momento dentro del proceso constructivo que no consume tiempo ni recursos, representa a la iniera ción o a la terminación de una actividad. Deben los eventos sucederse en una secuencia lógica y se representan por modio

de efreulos:

La actividad es la ejecución física de una labor que con sume liempo y recursos. Se representa por una flecha; queda por tanto, enmarcada entre dos eventos:

Una actividad ficticia es aquella que no consume tiempo ni recursos y se representa por : -----------------> y se usa, solamente, para expresar restricciones que define el proceso -constructivo, como son las dependencias entre actividades.

El conjunto de actividades constituye una cadena y el conjunto de cadenas, ligadas entre sí, constituye la red o diagrama: DIAGRAMA I

 $\ddot{0}$ 

Los eventos que siguen iumediatamente a otro se llaman eventos subsecuentes. Lo mismo sucede con las activida des: En el diagrama I la actividad B es subsecuente de la actividad A, significa además que para que pueda ejecutarse B. tiene que haberse ejecutado A.

Los eventos que están inmediatamente antes de otro evento se llaman antecedentes o precedentes, lo mismo sucede con las actividades; en el diagrama I el evento l es precedente

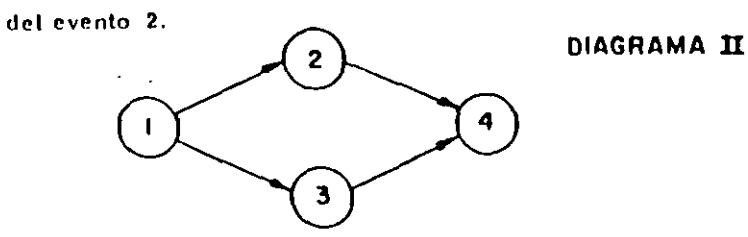

-11 En el diagrama II el evento l es precedente de los even  $105.2 \times 3.$ 

Dependencia de las actividades. - En el diagrama II la actividad 2-4 depende de la actividad 1-2 y la 3-4 de la actividad 1-3. Las actividades 1-2 y 1-3 no dependen de ninguna actividad. La actividad 1-2 es precedente a la actividad 2-4 y ésta es subsimi ente de la 1-2.

En una actividad la longitud de la fleche no representa ni su duración ni el volumen de la obra. La flecha representa algo que liene que serrigealizado. El origen de la flecha representa el principio de la actividad y la punta representa su terminación.

Para preparai un diagrama de flechas se deben contes lar fres niceuntas básicas sobre cada actividad específica: a) Qué actividades preceden inmediatamente a la ejecución de -

ésta?

- b) Qué actividades deben llevarse a cabo inmediatamente después de realizar ésta?
- c) Qué actividades nueden realizarse al mismo tiempo que ésta?

Hay ocasiones en que dos actividades que parten de un mismo evento han de realizarse inmediatamente antes de una misma actividad y por lo tanto llegan al mismo evento:

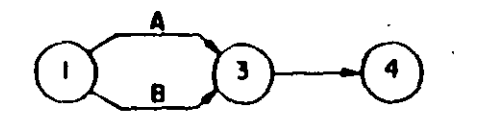

Esta notación no la usare. mos por no ser convenien te para el cálculo de la esred. Tiene el inconvenien te de que al nombrar la -actividad 1-3 no sabemos si nos referimos a la actividad A 6 a la D.

DIAGRAMA III

En este caso podemos hacer uso de las actividades ficticias y el diagrama nos quedar fa de la siguiente manera:

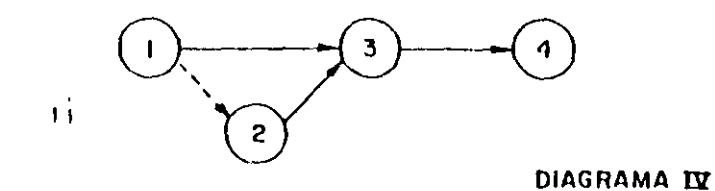

Las actividades ficticias se introducen para indicar la secuencia lógica en que se encadenan las actividades.

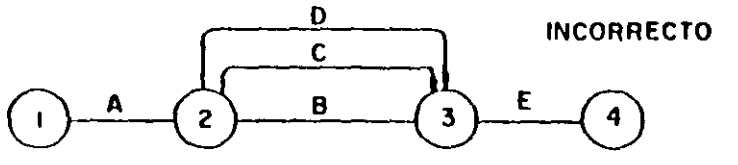

DIAGRAMA V

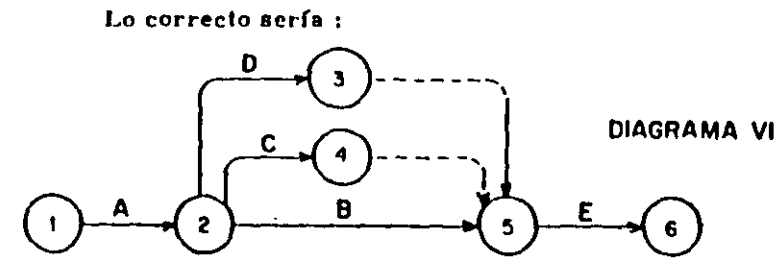

En éste diagrama las actividades fieticias se colocaron después de las actividades 2-3 y 2-4; en el diagrama VII se han

colocado antes, su significado es el mismo.

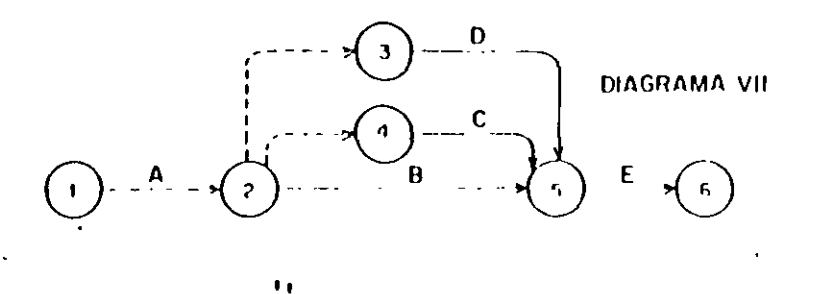

Cada actividad se representa sólo con una flecha, sin embrigo un trabajo puede dividitar en varios etipas; por ejemplot si tenemos un terreno cuyas dimensiones son considerables A queremos construir una bodega en ese lugar, no es necesario excavar todo el terreno y después empezar a colar la plantilla para recibir la cimentación. Podríamos dividir el terreno en tres partes iguales a, b y c de til monera que al férmino de la excavación en a se inicio el colado de la plantilla en a y la esca vación en bal mismo tiempo, y así sucesivamente. El diagra ma quedaría de la siguiente manera:

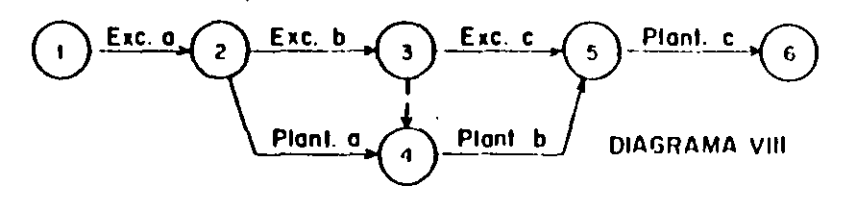

Este trabajo podría representar se de varias maneras,

como podemos ver en los diagramas siguientes:

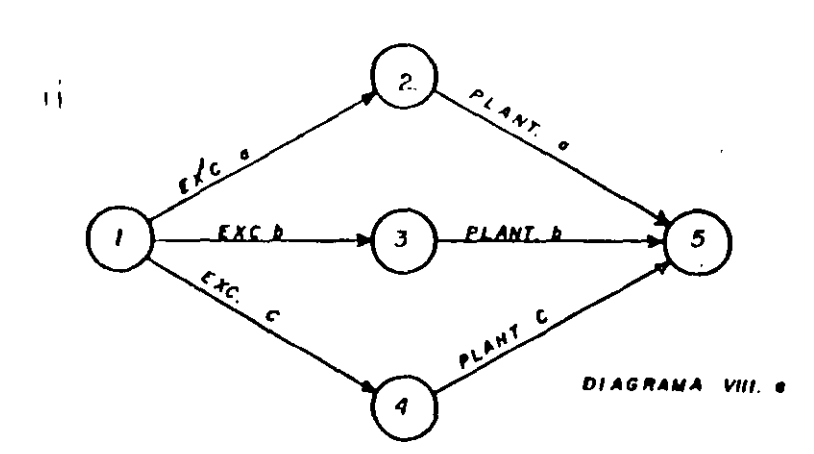

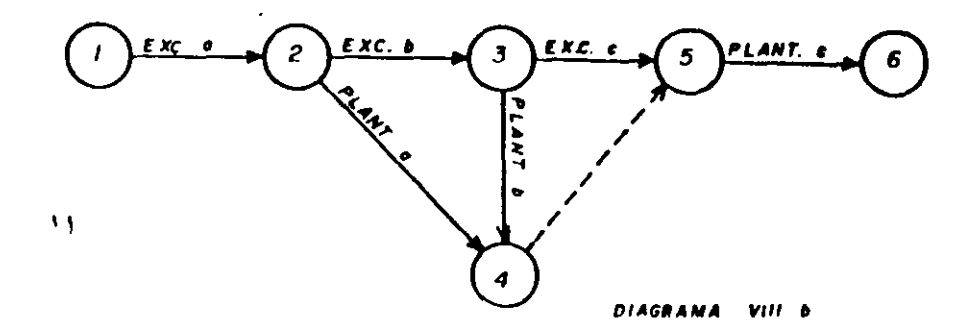

77

El siguiente di quanto indica que la actividad 3. Luodebe iniciarse hasta que las actividades 1.3 y 2.3 se lo conejecutado:

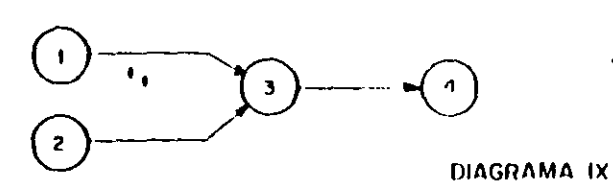

que el del evento final.

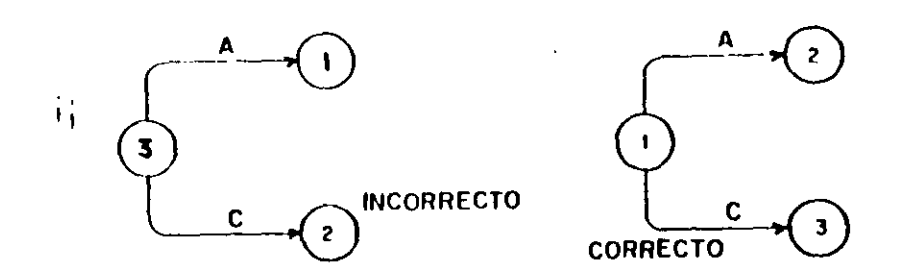

Notación:

nemos que

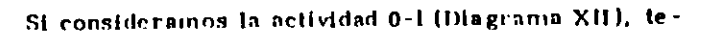

 $\sigma=\sigma_{\rm c}$ 

Considérese el siguiente ejemplo:

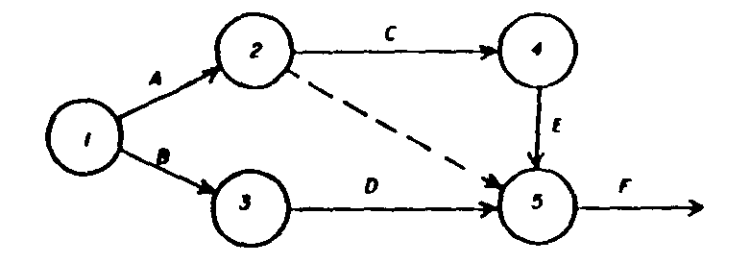

- A y B no dependen de nada
- depende de A  $\mathbf C$
- D depende de B
- depende de C F.
- F depende de C. D. E.

Los eventos hay que numerarlos de tal manera que el

número del evento inicial, corresponda a un numeral menor

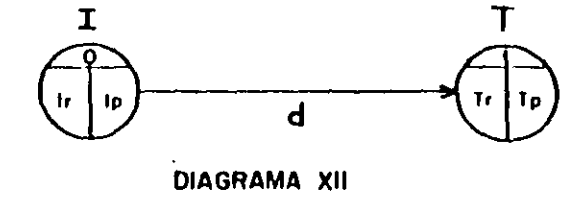

 $\mathcal{H}$ 

En la parte superior del cfreulo se coloca el número que corresponde a cada evento y en la parte inferior de la flecha la

duración de la actividad que corresponda.

**\* DELINICIONES:** 

In : Tiempo definiciación más próximo de la actividad

Ir : Tiempo de iniciación más remoto de la actividad.

Ip : Tiempo de terminación más próximo de la actividad.

Tr. : Tiempo de terminación más remoto de la actividad.

de: Duración de la actividad.

1 : Evento inicial.

T: Evento final.

#### Tiempo de iniciación más próximo de cada actividad.

Para encontrar el tiempo de iniciación más próximo de s

#### cada actividad se requieren tres cosas:

1. - La fecha de Iniciación del proyecto.

2. - La relación en secuencia de las actividades del proyecto.

hasta llegar a la actividad que nos ocupa.

3. • La duración de cada actividad del proyecto, que en cadena anteceden a la actividad que se analiza.

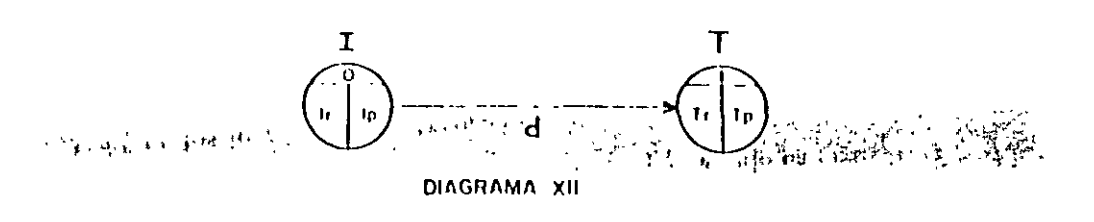

 $\mathbf{1}$ 

 $\mathbf{H}$ 

En la parte superior del cliento se culoca el número que corresponde a cada evento y en la parte inferior de la fiecha la duración de la actividad que corresponda.

#### **DEFINICIONES:**

lp : Tiempo de iniciación más próximo de la actividad

It : Tiempo de iniciación más remoto de la actividad.

Tp : Hempo de terminación más próximo de la actividad.

Tr : Tiempo de terminación más remoto de la actividad.

d : Duración de la actividad.

1: Evento Inicial.

T: Evento final.

'Hempo de iniciación más próximo de cada actividad.

Para encontrar el tiempo de iniciación más próximo de -

cada actividad se requieren tres cosas:

1. - La fecha de iniciación del proyecto.

2. - La relación en secuencia de las actividades del proyecto,

hasta Hegar a la actividad que nos ocupa.

3. - La duración de cada actividad del proyecto, que en cadena

anteceden a la octividad que se analiza.

La fecha de iniciación del provecto puede representarse

por el "Hempo cero" y luego desarrollar números con relación a ésta base.

Las relaciones de secuencia de todos los trabajos quedan completamente determinadas de manera lógica y expuestas en -٠. el diagrama de flechas.

La duración o medida del tiempo se estima de acuerdo --

con el método constructivo que se vaya a utilizar.

Si tenemos el siguiente diagrama:

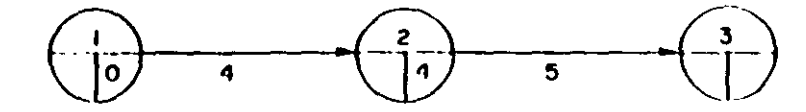

DIAGRAMA XIII

El Ip de la actividad 2-3 se calcula  $0 + 4 = 4$ , que a su  $\cdots$ 

vez sería el Tp de la actividad 1-2.

Cuando a un evento concurren varins actividades el Ip ...

que debemos tomar es el de mayor valor:

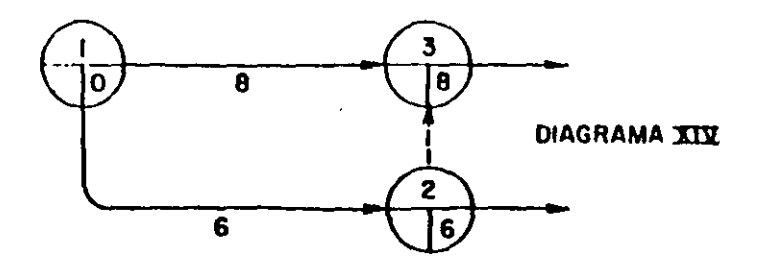

Las actividades ficticias se manejan como si fueran tra-

haios reales con una duración nula.  $\mathbf{a}$ ل ۱۴:۹۰ وقود موجود که Tiempo de terminación más remoto de cada actividad

Si tenemos calculados todos los linde un diagrama y vemos ΤĤ que el Ip correspondiente al último evento es X, conocemos la duración del proceso. Para el último evento se acenta que In \* Tr

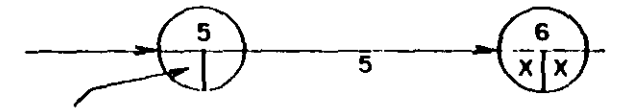

Tr de la actividad 4-5

condición Inicial  $Tr = Ir$ 

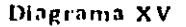

El Tr de la actividad 4-5 se calcula Tr menos d, por lo -tanto Tr -  $X - 5$ .

Todos los demás Tr del diagrama se calculan de la misma forma yendo del último evento hasta el primero. Si de un evento parten dos o más actividades, al venir efectuando el cálculo de los Tr tendremos dos o más Tr para un solo evento. Debemos de escoger el de menor valor de todos ellos.  $\mathbf{H}$ 

En el diagrama XVI podremos darnos cuenta del cálculo de una red y de los lp y Trique se escogen cuando a un evento concurren dos o más actividades.

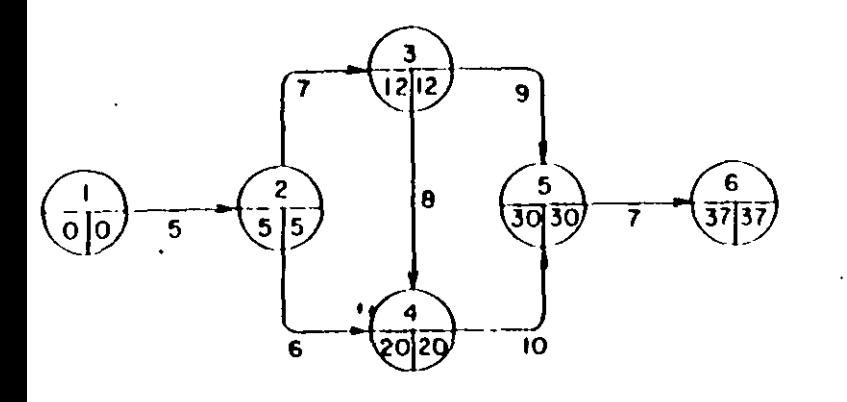

### Diagram (XVI)

En este ejemplo el Tride la actividad  $2 \times 3$  trene dos valores: 30 - 9 + 21 y 20 - 8 + 12. Se escoge el menor de ellos, que es  $12.$ 

Si aceptamos que la red es un inodelo giáfico de un proyecto, habremos de buscar la mayor semejanza posible entre estos. También el proyecto puede considerarse como un sistema, en el que cada actividad a su vez es un sub-sistema, de aquí se deduce que, -puede un proyecto representarse en distintos niveles detalle.

### RESUMEN:

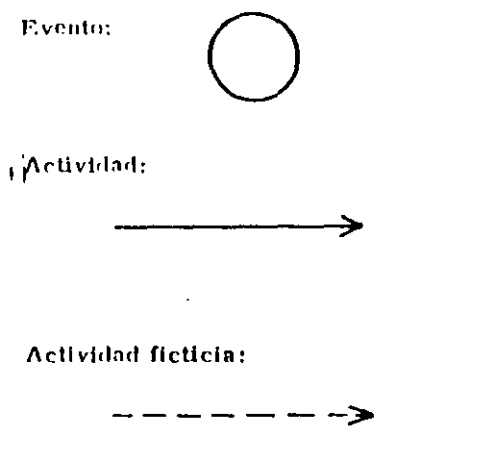

Significa iniciación o termi nación de una actividad.

Consume tiempo y recursos, significa la ejecución de una labor.

No consume tiempo of recursos, sirve para expresar --. secuencia lógica.

Evento inicial

Evento final

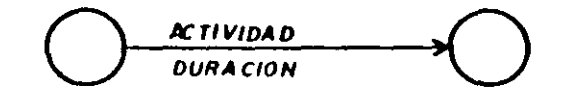

#### Cadena de actividades:

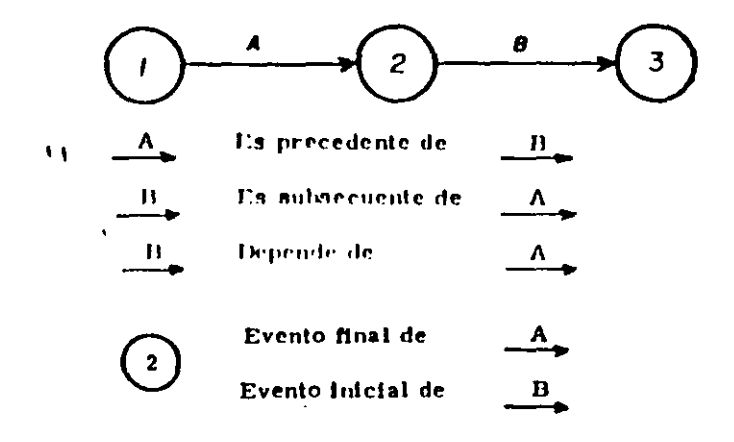

Para cada caso de programación, Los condiciones (recor

sos, restricciones, etc.) nos darán una red diferente.

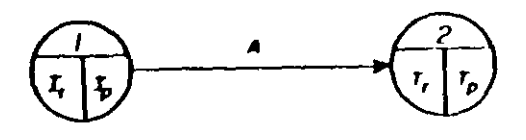

 $\pmb{n}$ 

ь

 $\mathbf{c}$ đ

Si 2 foera el evento final:  $\mathbf{r}_1$ 

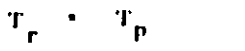

#### Ejemplo:

Construya la red para:

a y h no dependen de nada

- depende de  $\mathbf c$
- d depende de
- b depende de ė
- f depende de
- depende de R
- depende de ħ e
- depende de h 1
- depende de  $\mathbf{r}$ ,  $\mathbf{r}$ ,  $\mathbf{r}$

En el diagrama siguiente podremos apreclar qué acti-

vidades son críticas:

 $\mathbf{H}$ 

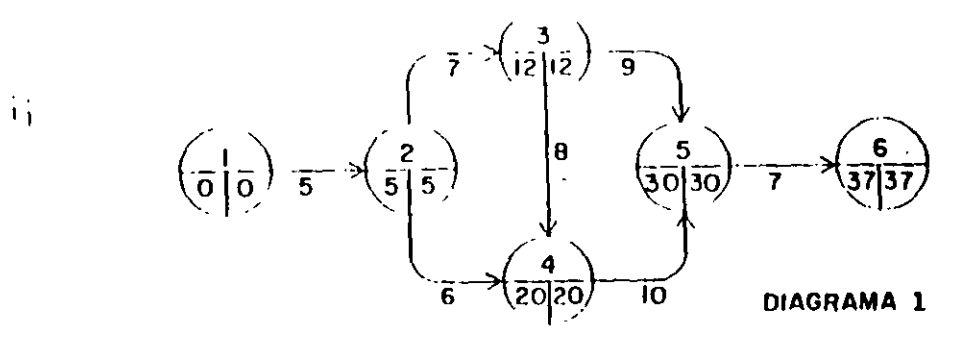

Son dos las condiciones que nos determinan si una actividad es crítica :

- 1. Los dos valores del evento inicial y del final de una actividad deben ser idénticos tanto en el evento inicial como en el final de la actividad.
- 2. La diferencia entre Tr Ip debe ser igual a la duración de la actividad.

÷. Todas las actividades del diagrama tienen tanto en su evento inicial como en el final hos dos valores repetidos, por lo tanto, cumplen con la primera condición y es necesario analizar si todas cumplen también con la segunda:

 $\frac{5}{6}$ 

 $\mathcal{F}$  .

Ta actividad 1-2 tiene una duración de 5 días y si obtenemos la diferencia entre los dos eventos vemos que 5 menos cero es igual s.5, que es igual a la duración, por lo tanto la actividad l. 2. es CRITICA.

En la actividad<sup>4</sup>2.3, d<sub>2</sub>.7 y 12 menos 5 es igual a 7, así que la actividad 2-3 también es CRITICA.

In actividad 2-4 con una duración igual a 6 tiene una diferencia de 20 menos 5 que es igual a 15: Es diferente a la duración por lo tanto, ésta actividad no es crítica.

La actividad 3-4 tiene una diferencia de 8 que es igual a su duración. La actividad es CRITICA.

En la actividad 3-5, la duración es de 9 díns y 30 menos -12 es igual a 18, que es diferente a la duración, por lo que no es netividad eritica.

La actividad 4-5 con una duración de 10 días y una diferen cla de 30 menos 20 que es igual a la duración también es una ac-Hvidad CRITICA.

I.a actividad 5-6 con 7 días de duración y una diferencia de 37 menos 30 también es CRITICA.

Todo éste conjunto de actividades críticas constituyen la

RUIA CRITICA, que al indicarta en el diagrama nos quedarfa :

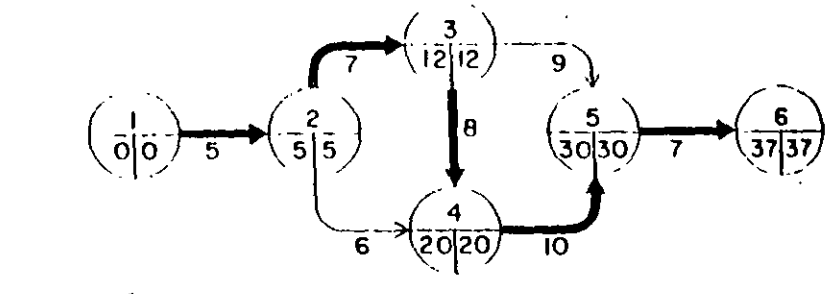

Ruta crítica : .

De éste diagrama conocemos los ip y los Tr :

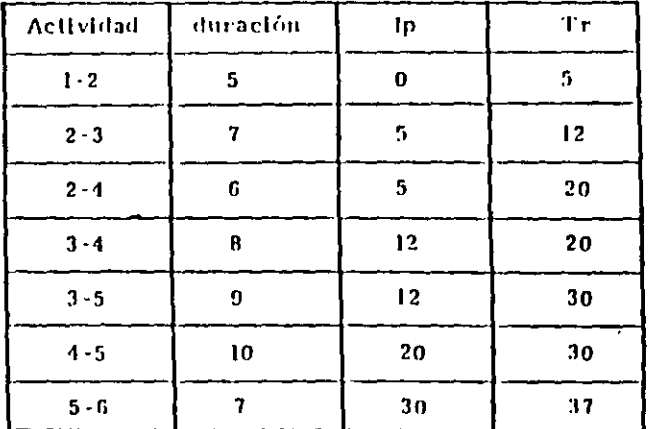

 $\mathbf{H}$ 

 $\mathbf{1}$ 

In y. Tp se calculan con las siguientes formulas:

 $1r = Tr - d$  $Tp = lp + d$ 

Las actividades no críticas tienen varios tipos de holgaras; las principales son la holgura total y la holgura libre.

HOLGERA TOTAL: Fs (1 to mpo que parde despla mise una ac Rividad socque se modifique la duración del a proyecto.

 $\overline{11}$ 

HOLGURA LIBRE: Es el tiempo que puede desplazarse una actividad sin modificar to feelings pacing for más prósinta de Lecartivol des que en cade na le siguen.

La Holgura, total se calcula con la diferencia de los es-

Hempos remotos menos los tiempos próximos s

 $H_P$  = Tr = Tp = tc = tp

La Holgura libre se calcula directamente del diagranta. de flechas con la siguiente fórmula :

 $H_L$  \* Tp - Ip - d

Las actividades et fileas no tienen holpuras y en consecuencia hay que ponerles mucha atención ya que retravámiose en una de ellas, como no tienen holgura, retrasa todo el proyecto.

 $\mathbf{H}$ 

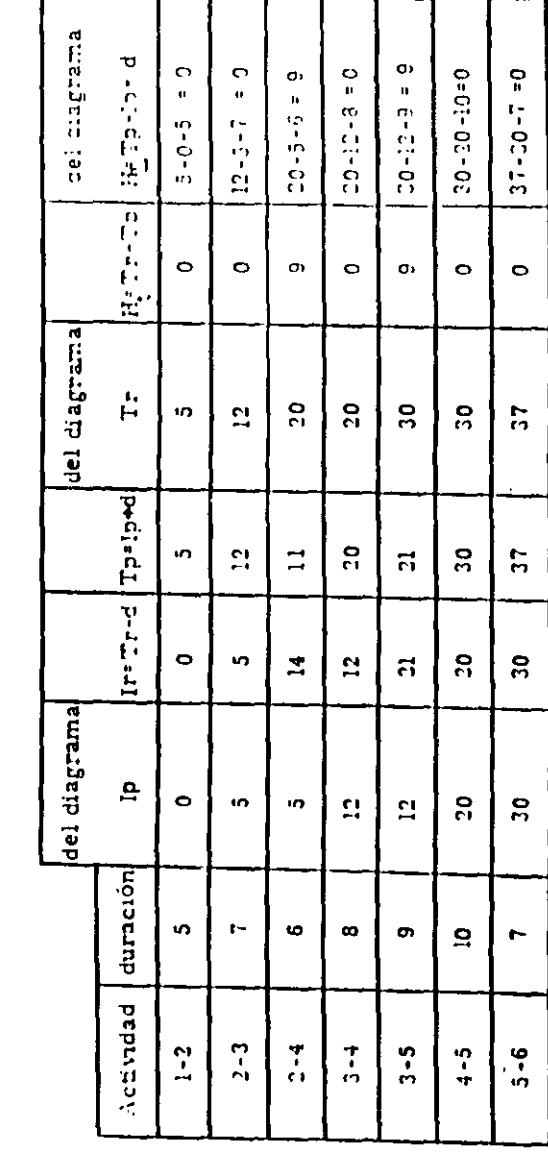

 $\mathbf{1}$
### .EJERCICIOS

Para todos los casos relacione en forma de Red de Actividades cada descripción.

- 1.- Tamo 1 como K deben estar terminadas ames de poder iniciar L y M.
- 2.- N y P deben estar terminadas antes de iniciar R, sin embargo T puede iniciarse tan pronto P esté terminada y es independiente de N.
- 3.- En una obra determinada, la actividad V depende de L, M y N; y a la vez las actividades R y T dependen solo de N.
- 4.- La primer actividad de un Proyecto es K. L y M no pueden empezar mientras K no ha sido terminada, pero pueden hacerse en forma simultánea. L debe estar terminada antes de iniciar N. M antecede a R. Ambos N y R deben terminarse antes de iniciar P. El . Provecto se termina cuando P ha sido completada.
- 5.- B y C empiezan después de A. D y E empiezan cuando B ha sido terminada. F, H y L empiezan cuando C ha sido terminada. J y K no pueden empezar hasta que L ha sido terminada. M no puede empezarse hasta que  $E$ ,  $F$  y J han sido terminadas. N empieza cuando H. K  $y$  M han sido terminadas. D debe terminarse antes de iniciar F, H y L.
- 6.- B y C empiezan cuando la actividad inicial A ha sido terminada. D y E siguen a B. F. sigue  $a \, C$ . B debe terminarse para poder iniciar F. D debe terminarse para iniciar M. E debe ...: minarse para míciar H. H se inicia cuando la actividad M ha sido terminada. J no puede empezar inientras  $E_y F$  no hayan sido terminadas, y debe terminarse antes de iniciar K. K y H deben terminarsc antes de miciar la actividad final L. J y M no tienen relación entre sí.
- *<sup>i</sup>*.- Las acuvídades A y B no dependen de nada. C depende de A. O y E son subsecuentes de B. F sigue de C. D es precedente de H. J depende de E, y es precedente de K. 33 es la actividad final y es subsecuente de F, H y K.

## RESUELVALOS CON DIAGRAMA DE FLECHAS Y CON TEORIA DE NODOS

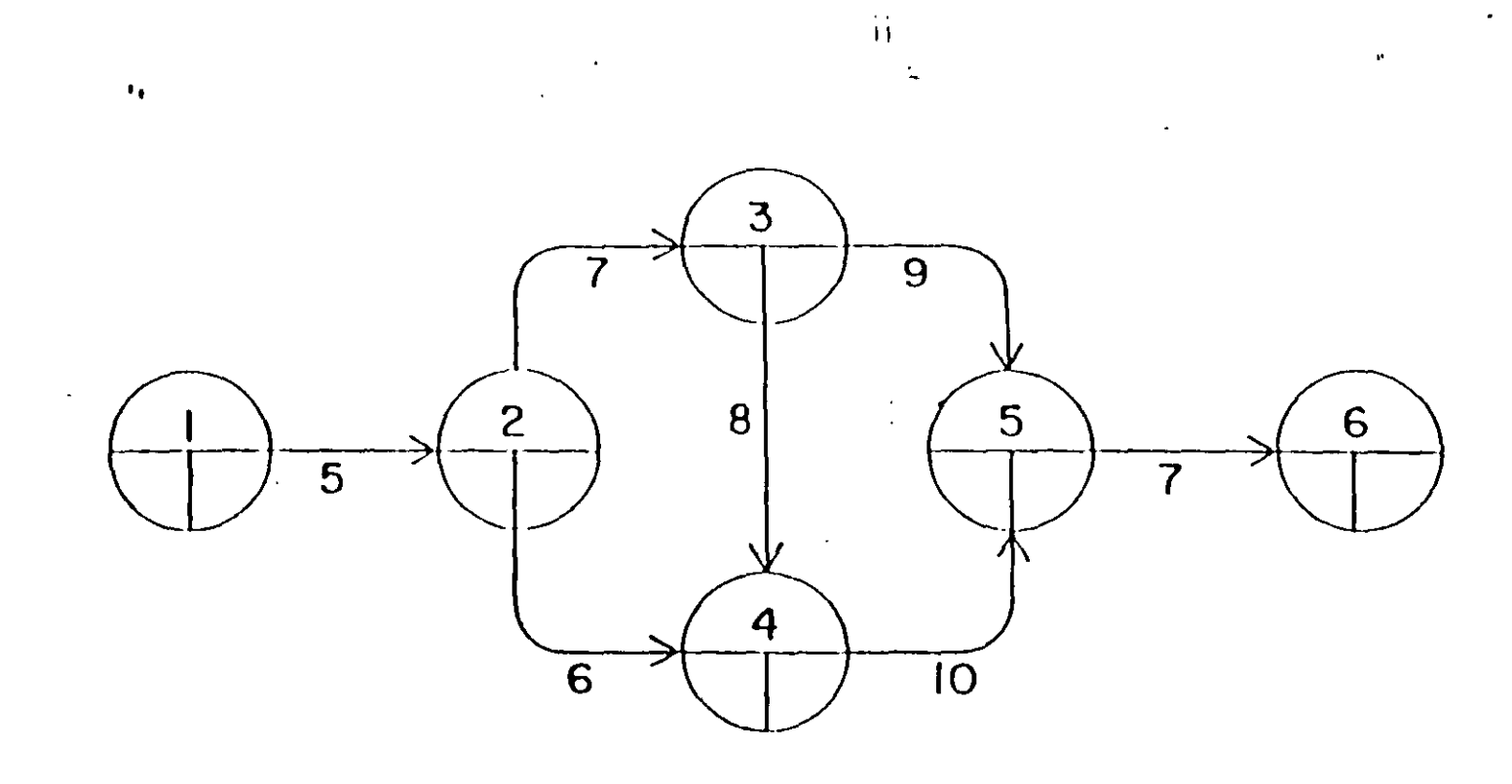

 $\mathbf{r}$ 

 $\epsilon$ 

 $\overline{\mathbf{M}}$ 

 $\mathbf{r}$ 

54

 $\sim$   $^{\circ}$ 

 $\epsilon$  $\mathbf{A}$ 

## Desarrollo de un Provecto Habitacional en la Cd. de Toluca Método de la Ruta Crítica

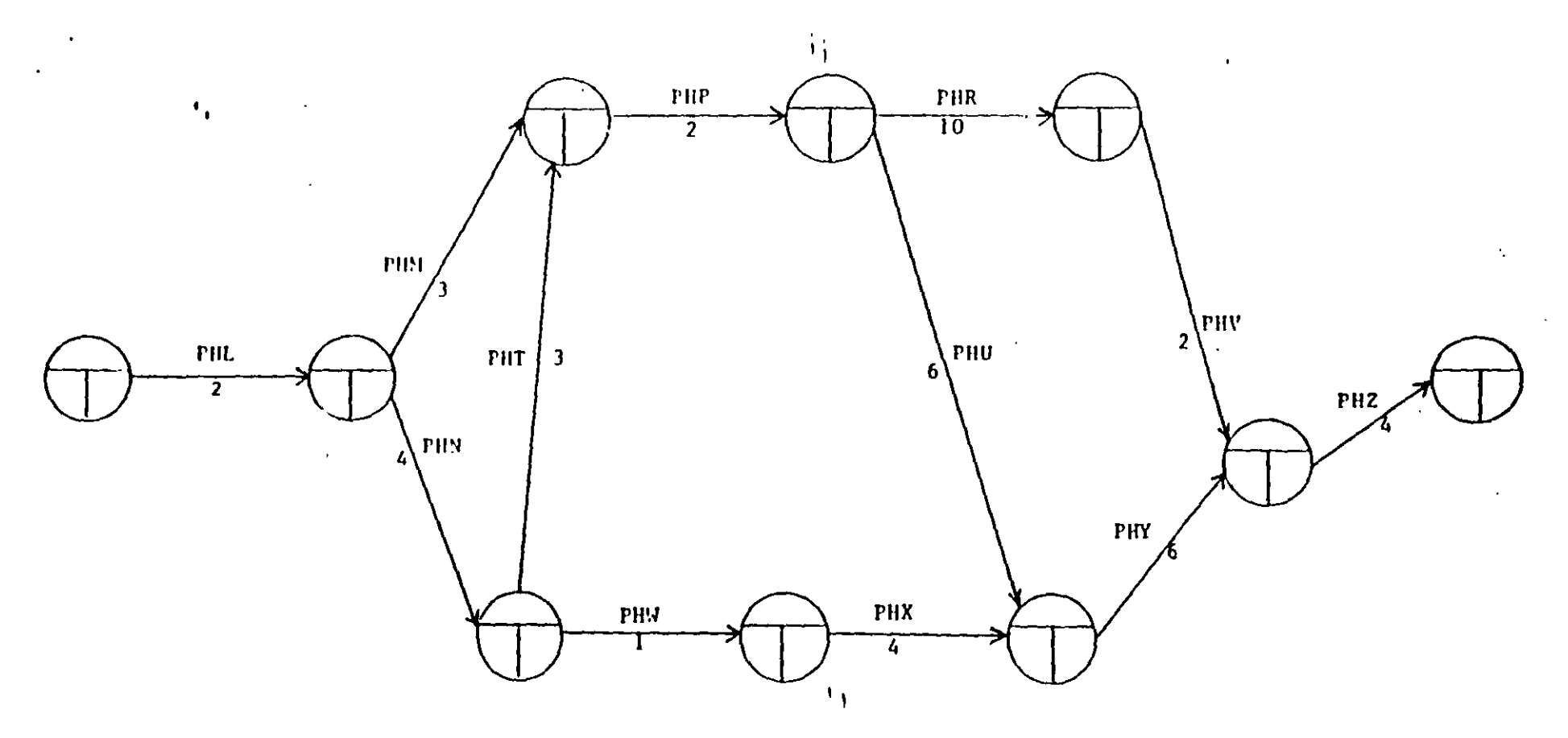

Duración total del Proyecto: Actividades críticas: Fecha de inicio: Fecha de terminación: Fecha de entrega:

س<br>ما

### E J E R C I C I O

 $\blacktriangleleft$ 

APLICAR EL METODO DE LA RUTA CRITICA A LA SIGUIENTE RED DE ACTIVIDADES:

 $\sim$ 

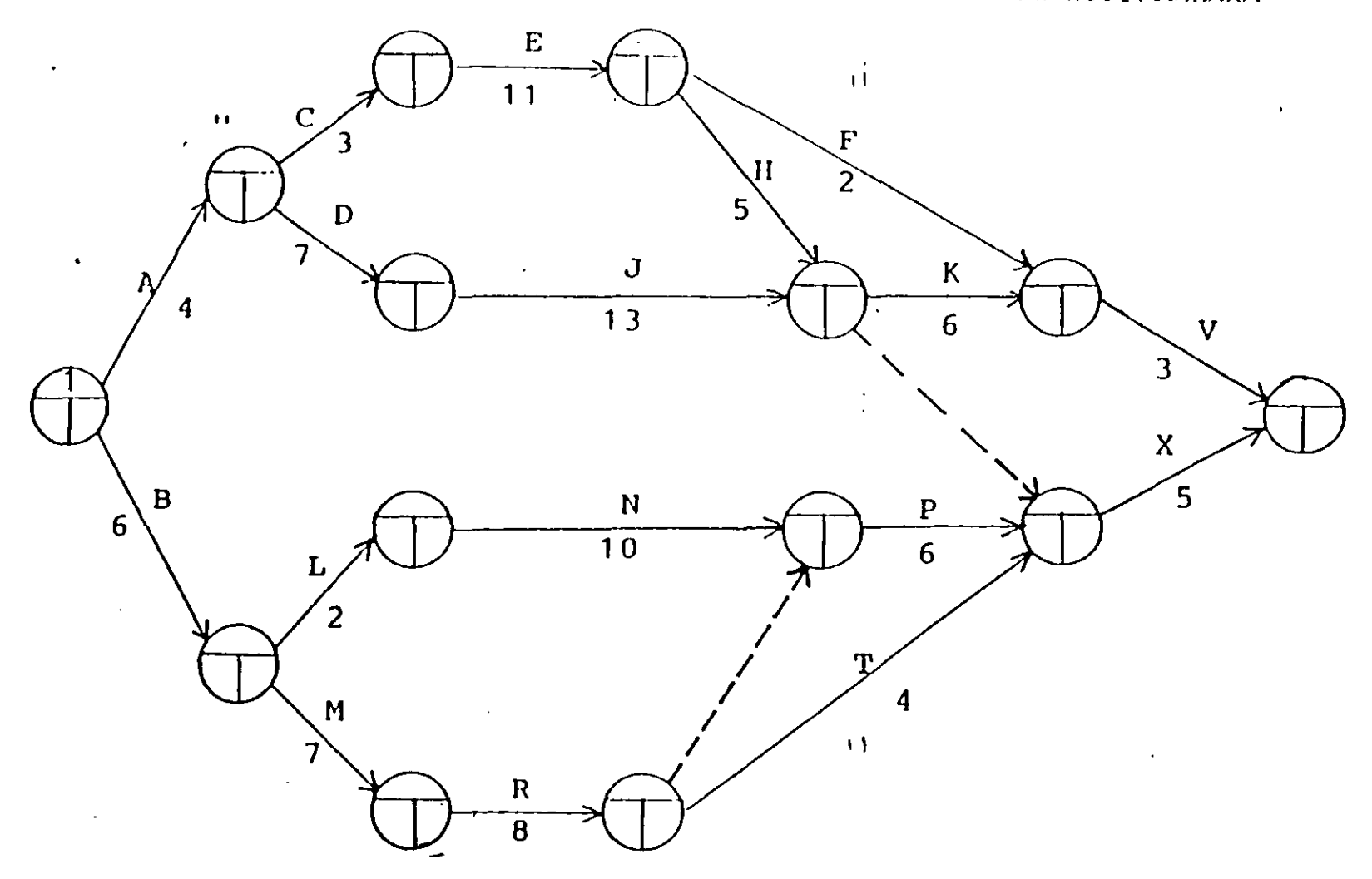

မွင

RLD EQUIVALENTE POR EL HETODO DE TEORIA DE NODOS.

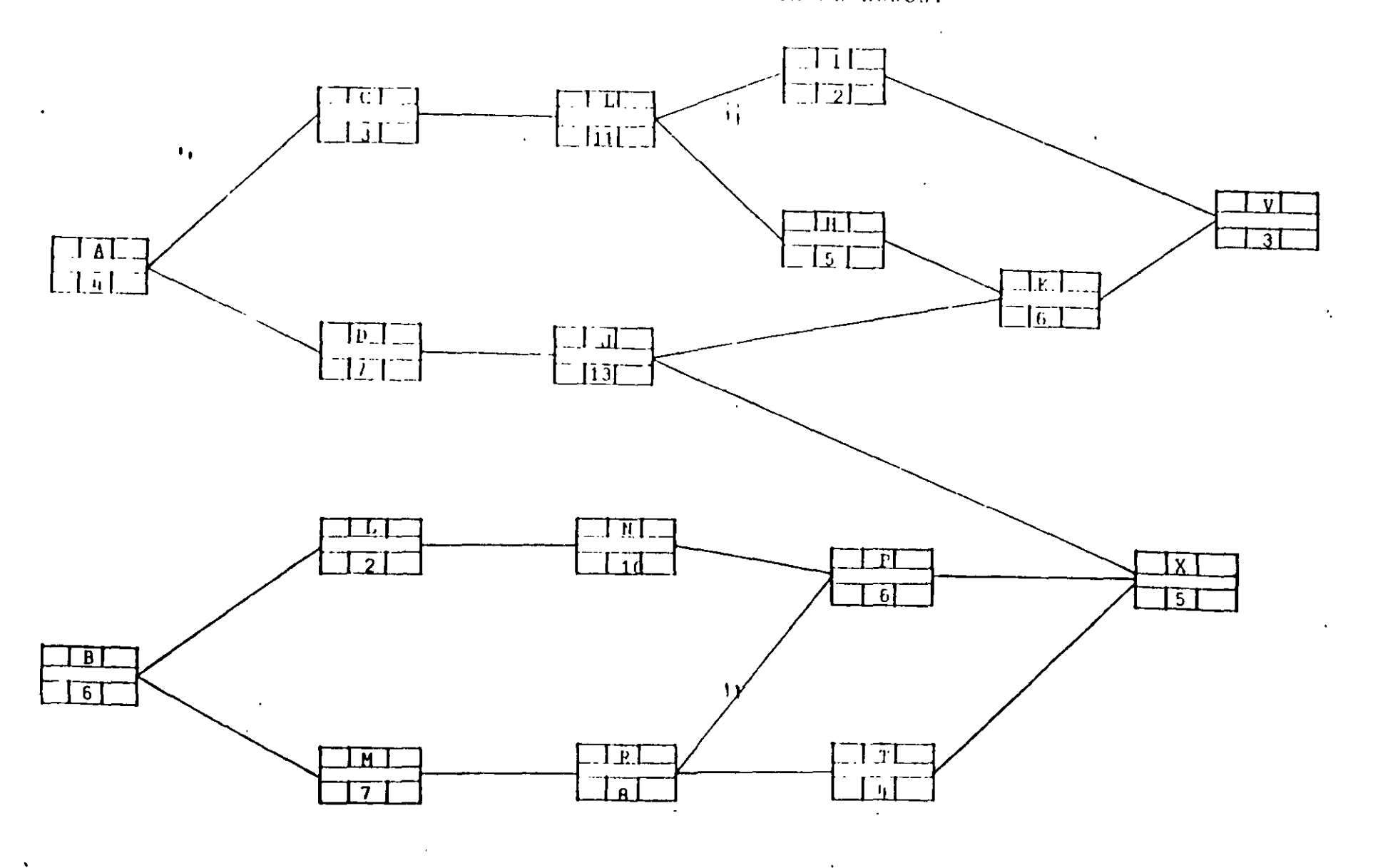

 $\mathcal{L}^{\mathcal{F}}$ 

 $\frac{2}{3}$ 

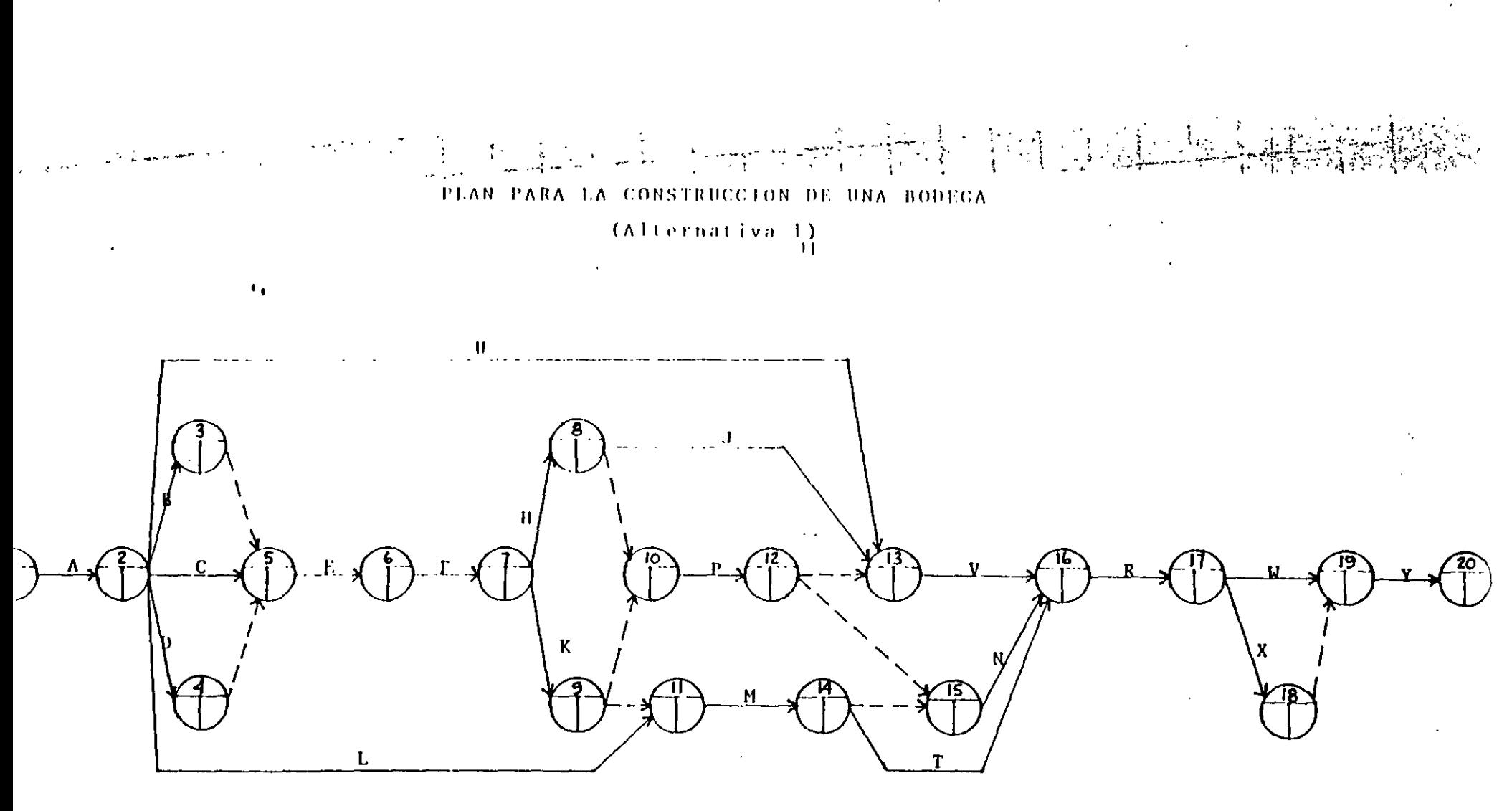

- $\mathbf{A}$ 
	- \*\* Tomado del libro "Nétodos modernos de Planeación,<br>Programación y Control de Procesos" de Melchor<br>Rodríguez Caballero.

 $\frac{1}{\sqrt{2}}$ 

98

### MATRIZ DE PRECEDENCIAS Y SECUENCIAS

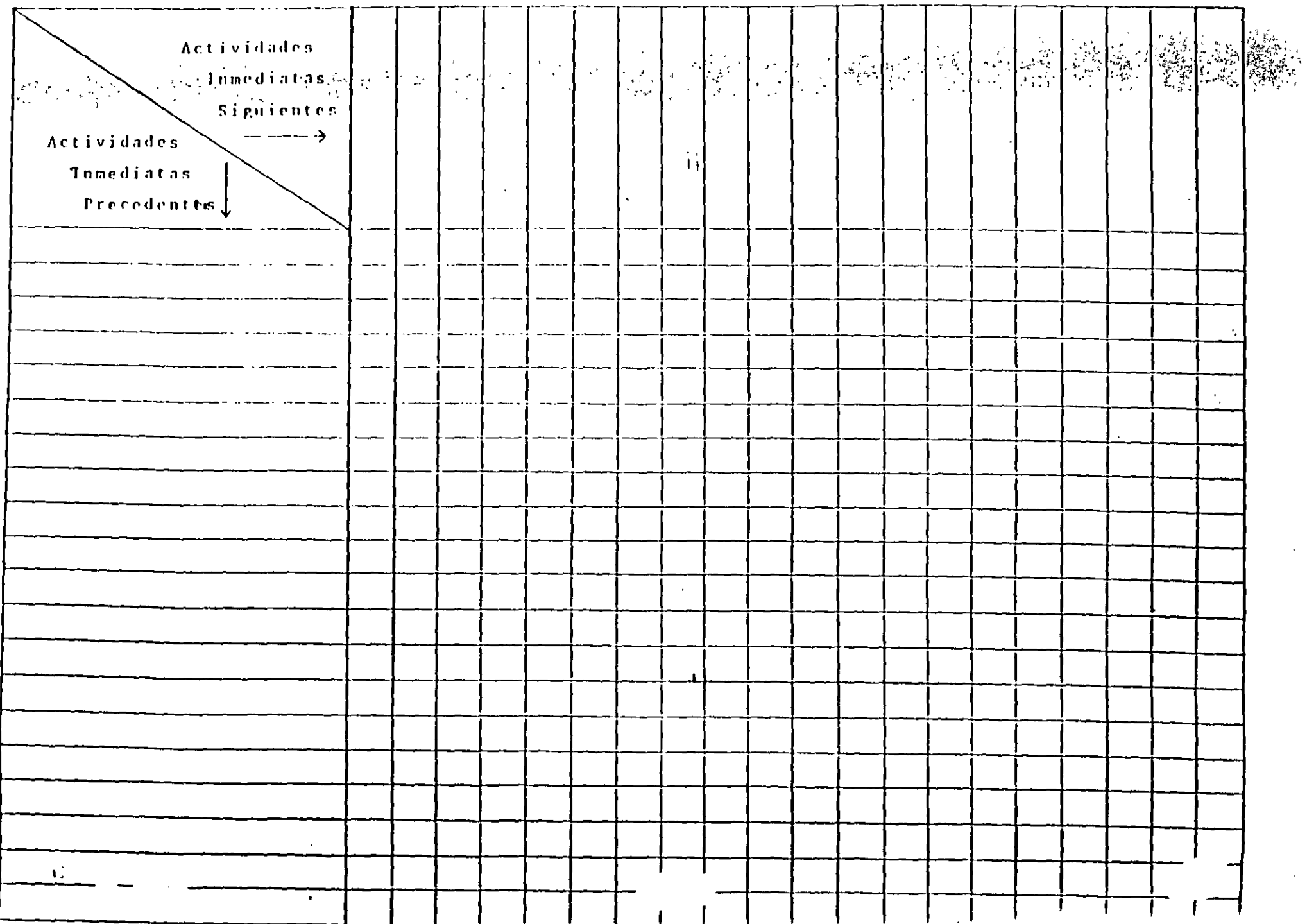

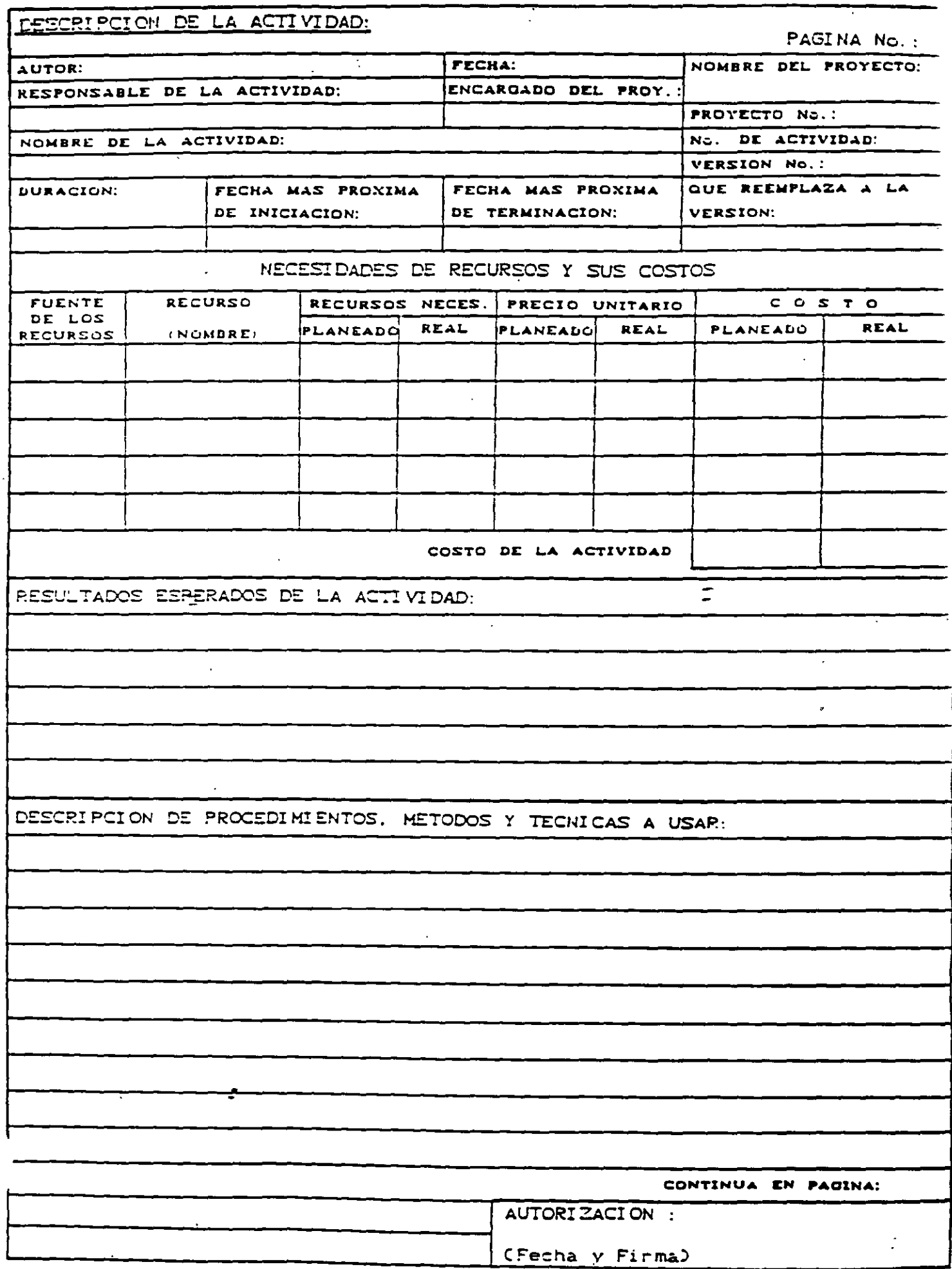

 $\cdot$ 

## DIAGRAMA DE BARRAS (Programa de Obra)

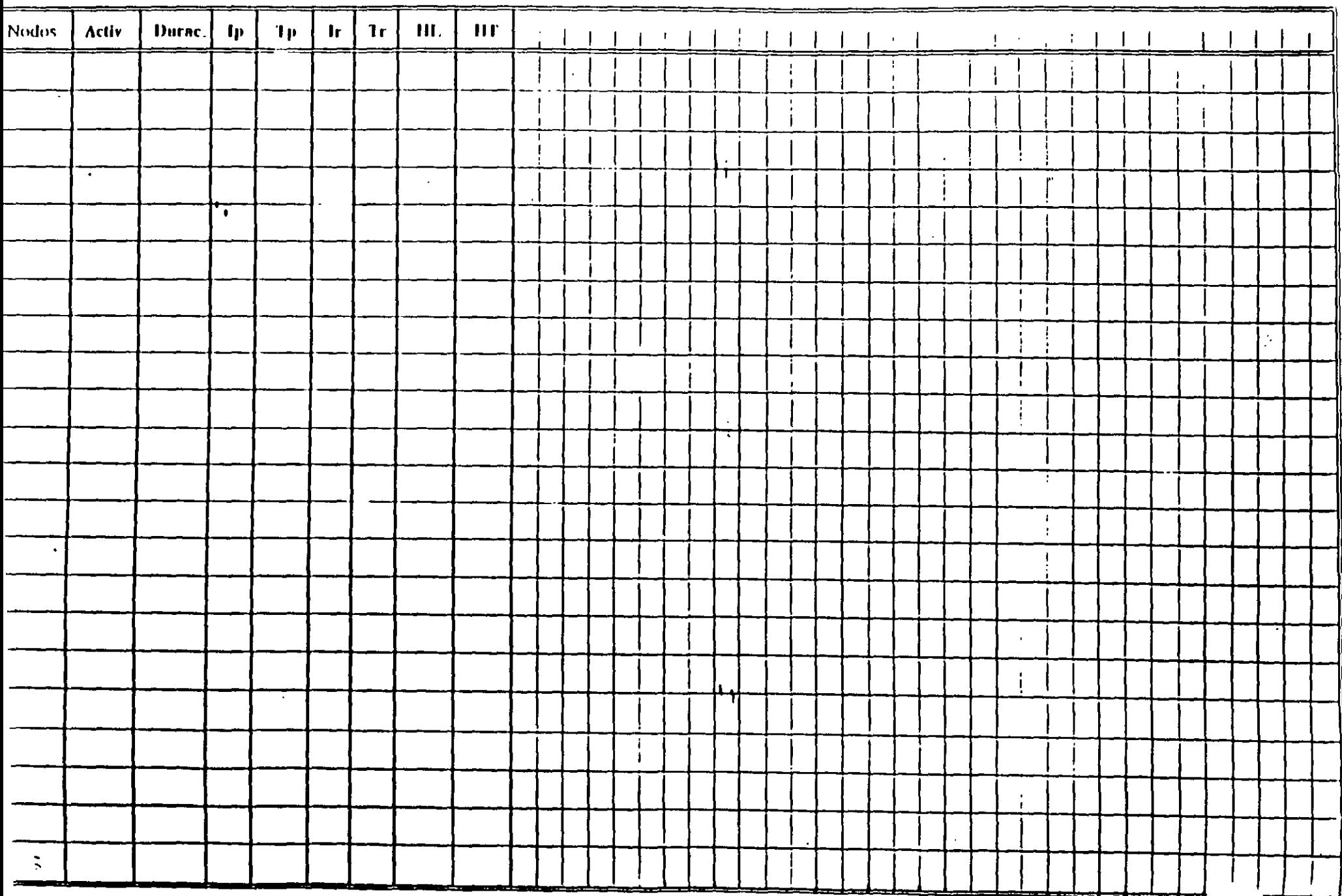

 $\ddot{t}$ 

ដូ  $\sim$ nivei Equipo. **ACTIVIDADES** naiteradas Gráficas P.I. de muestras inalteradas *RIME DIATAS* Prop. Indice (PI) muestras alteradas Gráficas P.I. de muestras alteradas ე<br>U SKIIM NIES **Sodued**  $\vec{a}$ Sondeos de muestreo continuo er. estudio Envio de equipo, personal, Prop. Indice (PI) muestras Elaboración de la memoria Levantamiento topografico de No de Sondeos de Ensayes de consolidación Sondeos Cont Gráficas de consolidación de Sondeos de Expl. de piezómetros y Sondeos de exploración  $\frac{1}{\sigma}$ Entrega del estudio Ensayes thaxiales Gráficas triaxiales Cálculo del costo Retiro del equipo **ACTIVIDADES** presimina *ENEDIATAS* **DURACION** y Loc **PRECEDENTS** Contrato Estudio |<br>|<br>|<br>|<br>|<br>|<br>|  $\overline{\mathbf{r}}$  $\mathbf{B}$ ကြ<br>(၁ ູ້<br>ທ  $\frac{10}{\text{X}}$  $\frac{1}{\sqrt{2}}$ Ι₹  $\tilde{\xi}$ ₹ **IKD** l¥ I X I≩ ĿЙ ΙŘ ا ¥ l≤ ķλ l2 l≾. 보 l≿. l2  $\vert$ டி ပ္ပ 9 **KĀ** Contrato  $\overline{2}$  $\overline{x}$ KØ Rec preliminar  $\mathbf 1$ Levantamiento lopográfico KC  $\overline{x}$  $\overline{4}$ KD Sel de No de Sondeos de Expl, Equipo, etc.  $\overline{\mathsf{x}}$  $\overline{\mathbf{x}}$  $\overline{1/2}$  $\overline{\mathbf{x}}$ KE Loc.de Sondeos de Expl  $\overline{\mathbf{12}}$ **KF** Sel y Loc Sondeos Cont  $\overline{\mathbf{x}}$  $\overline{12}$ Envio de equipo, personal, etc.  $KH$  $\overline{\mathbf{x}}$  $\overline{\mathsf{x}}$  $\overline{2}$ Coloc. de piezómetros y bancos de nivel KL  $\boldsymbol{\mathsf{x}}$  $\overline{\mathbf{1}}$ KM Sondeos de exploración  $\boldsymbol{\mathsf{x}}$  $\overline{\mathsf{x}}$  $\overline{\overline{4}}$  $\overline{KN}$ Sondeos de muestreo contínuo  $\overline{\mathbf{x}}$  $\overline{\mathbf{x}}$  $\boldsymbol{\mathsf{x}}$  $\overline{2}$ х KP Prop Indice (PI) muestras alteradas  $\overline{\mathsf{x}}$  $\overline{\mathbf{x}}$  $\overline{112}$  $K\overline{R}$ Prop. Indice (PI) muestras inalteradas  $\overline{\mathbf{x}}$  $\overline{12}$ Ensayes de consolidación KŤ  $\boldsymbol{\mathsf{x}}$ ĩ **KU Ensayes triaxiales**  $\overline{\mathbf{x}}$  $\overline{\mathbf{1}}$ **KV** Gráficas P.I. de muestras alteradas  $\overline{\mathbf{x}}$  $\overline{\mathbf{1}}$ **KW** Gráficas P.I de muestras inalteradas  $\overline{x}$ X  $\overline{1}$ KX Gráficas de consolidación  $\overline{\mathbf{x}}$  $\overline{1}$ **KY** Gráficas de triaxiales  $\overline{\mathbf{x}}$  $\overline{1/2}$ KZ **Estudio**  $\overline{1/2}$  $\overline{\mathbf{x}}$  $\overline{\mathbf{x}}$ LĀ. Elaboración de la memoria  $\overline{1}$ x **LB** Cálculo del costo del estudio

**ESTUDIO DE MECANICA DE SUELOS** 

**PROYECTO** 

Ong. Oscar E. Martiner Jurado

 $\overline{12}$ 

 $\overline{\mathbf{1}}$ 

 $\overline{12}$ 

 $\overline{\mathbf{x}}$ 

X

小脑痛气搏 计模糊装置

42

Retiro del equipo

Entrega del estudio

LC

LD

 $\ddot{\phantom{1}}$ 

### PROYECTO: CONSTRUCCIÓN DE UNA BODEGA ALTERNATIVA 1

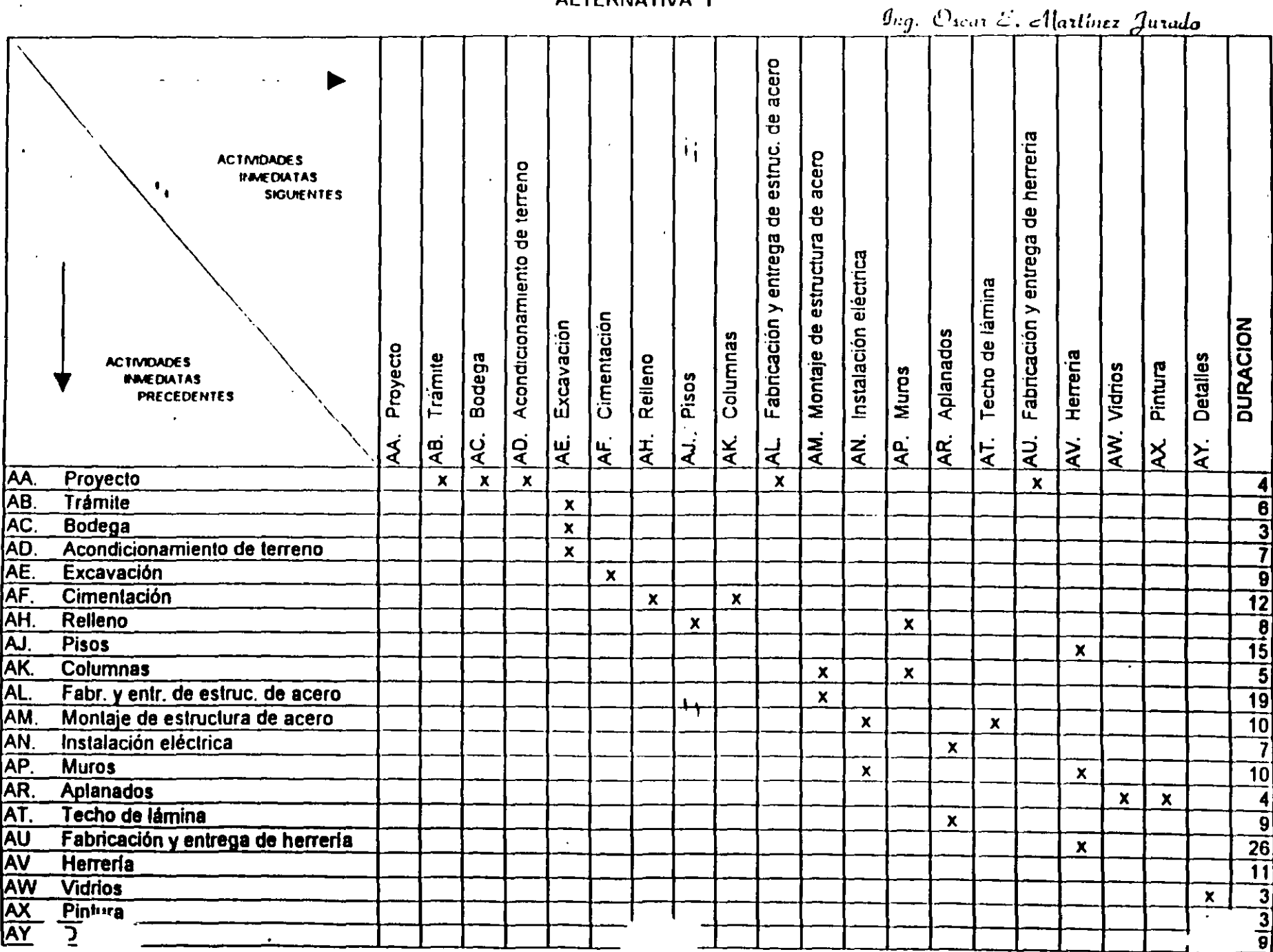

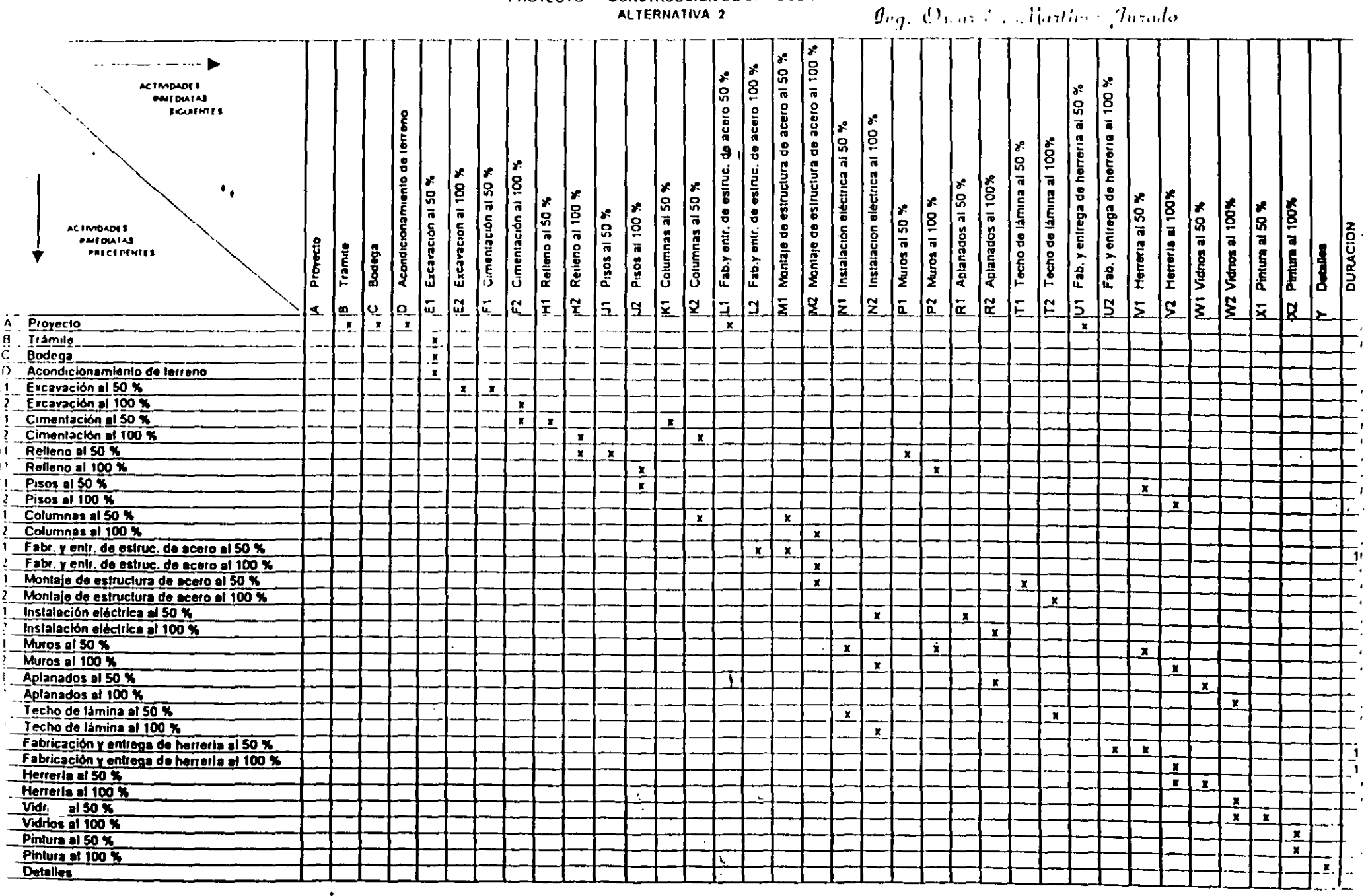

**PROYECTO CONSTRUCCIÓN DE UNA BODEGA<br>ALTERNATIVA 2** 

 $\overline{D}$ 

 $\ddot{\tau}$ 

 $\overrightarrow{AB}$   $\overrightarrow{CD}$   $\overrightarrow{1}$   $\overrightarrow{2}$ 

ı1

ĩ ŗ

 $E^2 = -\frac{1}{2}$ ءِ ۽ к.  $\sim$   $-$  34

## DESARROLLO DE LOS METODOS DE PLANEACION, PROGRAMACION Y CONTROL DE PROYECTOS

### 1.- DIAGRAMA DE BARRAS (GANTT)

La preparación de un programa de trabajo para la ejecución de un proyecto de cualquier naturaleza, no constituye ninguna novedad. El programa de trabajo se acostumbra hacer, con mayor o con menor detalle, antes del inicio de todo proceso.

La única herramienta generalmente usada hasta los años 60 para la preparación de un programa de trabajo, era el llamado "diagrama de barras" o "diagrama de Gantt". Como es bien sabido, este diagrama se fcrma como sigue:

- a) Se determina cuáles son los trabajos o actividades principales del proceso.
- b) Se hace una estimación de la duración efectiva de cada actividad.  $\Gamma$
- e¡ Se representa cada actividad mediante una barra recta cuya longitud es, a cierta escala, la duración efectiva de la actividad.
- d) Se hace una lista de las actividades, de manera que a cada actividad corresponda un renglún de la lista, y, estableciendo un orden de ejecución de las actividades, se sitúa la barra que representa a cada actividad a lo largo de una escala de tiempos efectivos, que se coloca en la misma direccion de los renglones y que es común a todas las actividades.
- e) Se convierte la escala de tiempos efectivos en una escala de "días de calendario", haciendo coincidir el origen de la escala con la fecha de inicio del proceso. Se ajustan enseguida las posiciones de las barras que representan a las actividades, teniendo en cuenta los días no laborables (días de descanso y días festivos), y el estado probable del tiempo en las diferentes épocas del año, si dicho factor tiene importancia en la ejecución del proceso. El diagrama resultante es el diagrama de barras para el proceso.
- f) Si la fecha de terminación del proceso resulta satisfactoria, se acepta el diagrama de barras. En caso contrario. recurriendo al criterio y experiencia del personal que prepara el diagrama se desplazan las barras hacia el origen de la escala de tiempos, y

45

se reducen las lomituotes de algunas de ellas

LICITRICIAS DEL DIAGRAMA DE IEVRRAS COMO METODO DE TEANEACIÓN **CONTRACTOR Y CONTROL** 

In claboration del diagrama de barras para un proceso pacde coundementaise para lini mayor informacion respecto a la forma de ejecutarlo. «Con este loi, algunas personas n ideado simbolismos tealincote ingenissos - Sin ciubacgo, el degrumo de barras así engrado, considerado como metodo de plancación, programación y control, presenta las nientes deficiencias básicas  $\bullet$  .

-Debido a la dificultad para representar la secuencia de cicencion de un gran mimero de actividades, solo es posible descomponer el proceso en actividades principales (de collection of them is compartication para eleptores (c). The plane action y programación de las actividades, intenores, (que integran a las actividades principales), se deja a juicio del person if they tive second mo, the ite abode face abzacion in iterral del proceso. Dicho personal, theode qué hacer a medida que se presenta la necesidad de michir o terminat alguna actividad, y, frecuentemente, solo se hinuta a considerar dicha actividad arskidomente, y no las relaciones de ella con el resto de las actividades del proceso. Por otra causa, el personal directivo principal de la empresa que ejecuta el proceso, para poder coordinatio, tiene que supervisar constanteniente su realización en el sitio mismo donde se lleva a cabo, es decir, se requiere intervención continua del personal directivo principal (continuos management)

I a secuencia de ejecución de las actividades del proceso se determina durante la fase de programaçión, analizando cada actividad y estimando qué partes de las otras actividades deben estar terminadas para iniciar la actividad en cuestion Consecuentemente, la dinaemn del proceso resulta una cantidad arbitraria. Además, se mezclan la plancación y la programación del proceso.

No es posible decidir qué actividades controlan la duración del proyecto; es decir, todas las actividades son aparentemente de igual importancia para definir su duración - l'ste hecho provoca que cuando alguna de las actividades principales incluidas en el programa be refrasa un cierto ficinpo, se tengan unicamente dos solidámes posibles, a) Refra ar La terminación del proceso un tiempo estimado, o b) Acelerar todas las actividades para tratar de compensar el retraso, y cumplir con el programa. Este último críterio se emplea también, cuando, por alguna causa, es conveniente reducir la duración del proceso a partir del tiempo programado.

- Por la imposibilidad de asegurar la fecha de terminación de cada actividad, en algunos d) procesos co que las condiciones meteorologicas son de importancia, se corre el riesgo de que ocurran lhivais o nevadas intensas, antes de terminar algunas actividades a las que pueden producir perinicios serios.
- e) 11. Coando el diagranta de barras elaborado es el único medio para hacer la planeación y la programación de un proceso, es imposible prever con cierta seguridad los recursos (material, personal, equipo, capital, etc.) requeridos para realizarlo. - Este hecho provoca, con frecuencia, que el proceso se retrace por no tener los recursos en el tiempo mie dora la ciccutión del proyecto, puede ser muy irregular; en ciertas épocas se necesitan grandes cantidades de recursos, y en otras, cercanas a ellas, algunos de dichos recursos pueden no remerirse. Como resultado de esta situación puede suceder: al One se tenga una cantidad innecesaria de material almacenado, b) Que se tenga cunipo desocupado, e) Que haya necesidad de despedir personal que tal vez se requiera nosteriormente. Tstos hechos, evidentemente, incrementan el costo de ejecución del moyecto, y son inconvenientes.

VENTALAS DEL USO DE DIAGRAMA DE BARRAS

El digerama de barras como representación de un programa es, sin duda, una herramienta muy útil, ya que en él se muestran objetivamente las duraciones, y las fechas de . inicio y de terminación posibles, para cada actividad en que se considera dividido el proyecto. Posteriormente, se utilizará el diagrama de barras para mostrar los resultados de los otros métodos que se describirán, sobre todo como lo que conocemos bajo el nombre de Programa de Obra. Se empleará también para determinar la distribución en el tiempo, de los recursos requeridos para ejecutar el proceso.

 $\mathbf{A}$ 

 $\Lambda$ 

### 2. METODO DE LA RULA CRITICA (CPM) Y PERF

Reconociciolo las detojem ias del nicto do tradicional para la planeación, programación y control, en los ultimos amos de la década de los 50 se desarrollaron dos niétodos - a). Metodo

 $\ddotsc$  and  $\ddotsc$ 

 $\mathbf{2}$ 

 $g_{eq}$  Over E. Martiner Inrada

 $\mathbf{R}$ 

 $\pi^2$ - 12

Li Ruta Critica (Critical Path Method o CPM Method), v b) Metodo PLRT (Program calination and Review Technique).

El pictodo de la Ruta Crítica, al que en lo sucesivo se designara con el nombre CPM MRC, fue desarrollado en los Estados Unidos a principio de 1957 por Morgan R. Walker, donces miembro del departamento de ingeniería de la compánia 1/1. Dul'ont de Nemours Co, y por James L. Kelley, Jr., entonecy investigador de la Compañía Remington Rand

14 método CPM se paso a prueba por primera vez en el período 1957-1958, en la oistrucción de una planta química para la compañía DuPont, con un valor estimado de 0,000,000 dolares, . Los resultados flueron execlentes . A partir de entonces, la compañía allont ha prilizado el mérodo CPM para la construcción de nuevas plantas, para la idernización de plantas existentes, y como método general de plancación, programación y ntrol

Desde 1958, el nomero de anheacomes del metodo CPM que se han hecho en l'stados oidos y Canadá, a problemas de uno docasa naturaleza (industrial, contercial, militar, genieril de cualquier clase, etc.), es realmente soluesalicité

1 n México, el método CPM ha sido usado por diversos organismos: desde 1961, por Dirección General de Construcción de Editicios, Secretaria de Obras Públicas, con ignificos resultados. - A partir del año 1962, la Comisión Lederal de Electricidad lo adopto ca la planeación, programación y control de las grandes obras de electrificación que se dizan en el país. El En mismo sucede con todas las empresas de la fudostria de la astrocción.

El método PERT fue desarrollado en los Estados Unidos en el año 1958 nor un grupo consultores de la firma Booz, Allen y Hamilton de Chicago, III, a solicitud de la "Special iyects Office" de la Marina de los Estados Unidos. - Este niétodo se creó para controlar el grama para el proyecto Polaris; dicho programa se descompuso en 23 partes, que contenían oximadamente 3,000 actividades o trabajos - Se afirma que la utilización del mérodo PFR I este proyecto, permitió acortar en dos años la duración del mismo.

Actualmente en los Estados Unidos, el Fjército, la Marina y la Puerza Aérea exigen la zación del método PERT a todos los contratistas que realizan trabajos para ellos nerosas empresas privadas emplean también el método PFR1.

En México, el método se ha empleado poco y no con el carácter probabilistico con que fue concebido, sino como método cquivalente al CPM

**BASES DE LOS METODOS CPM Y PERT** 

En seguida se hace una breve descripción de los fundamentos (bases) de los métodos CPM y PERT, y de los análisis que pueden efectuarse con ellos. Un los temas subsecuentes se naturán con detalle los inétodos y los análisis.

- Consideración separada de la plancación y la programación. n).
- Descomposición de la plancación en dos fases: 1) Actividades principales, 2) Secuencia ы de ejecución.
- Representación de un plan mediante una gráfica de flechas. c)
- Para el método CPM se hace una estimación de la duración, en base a la experiencia d). o a un cálculo por procedimiento de construcción, recursos disponibles, volumen de obra, calidad, condiciones de la localidad donde se ejecuta la obra o rendimientos.
- Para el método PERT, consideración de la duración de una actividad como variable c) aleatoria, y estimación de tres duraciones para cada actividad: optimista (D\_), más probable (D.,) y pesimista (D.,): mediante los cuales se ajusta una distribución conveniente de densidad de probabilidad para la duración de la actividad. Calculándose el tiempo medio con la relación:  $D_n = (D_m + 4D_n + D_m)/6$
- Análisis de la forma como aumenta el costo de una actividad al reducir su duración  $\mathbf{D}$ (duración media en el método PERT).
- Análisis de los recursos (materiales, personal, equipo, capital, etc.) requeridos para cada  $\Omega$ duración (duración media en el método PFRT) posible de cada actividad.  $\mathcal{F}_{\mathcal{A}}$
- Métodos pertinentes de la rama de las matemáticas conocida con el nombre de hì Programación Lineal
- j). Para el método PERT, inétodos estadísticos

 $g_{nq}$ , Oscar E. Martinez Jurado

-5

4

4

### VAN ISIS BASICO DE FOS METODOS CPM Y PERT

Una vez hecha la representación de un plan para un proceso constructivo medenne un t ratica de Rechas, se hace el análisis de tiempos o program icion del mismo. En este análisis e supone que la longund de cada flecha en el diagrama es (a) Lu el método CPM, una ni ación seleccionada (de acuerdo con algun criterio) para la actividad correspondícute, b) E in Emétodo PURT, la duración media de la actividad correspondiente - Con base en estas orgitudes, se cucocotra la sucesión de Bechas cuya sum i de longítudes es maxima . Este valor s la duración (media, si se utiliza el método PLRT) del proceso constructivo en cuestión . El as ciividades de dicha sucesión se degomiem cruvas, y a Li sucesión se le Rama Ruta Critica

Del análisis básico precedente se encuentra que, salvo las actividades críticas, las otras fividades de un proceso constructivo, pueden disponer de cícrio fiempo para refrasar su rminaçãon sin retrasar la doración del proceso. A este ticaupo se le llama 'holgora total' de cactividad. A Econociaticato de las holguras totales para las actividades no craticas es de pran datad para fijar sus tiempos de imeio de manera que lo arcansos requerados para ejecutar proceso no escolan, en ningun tiempo durante la tycención del proceso, a los recursos isponddes

To el método PLRT, además, es posible determinar las probabilidades de que se pueda rmular un determinado grupo de actividades. O el proceso en conjunto, en un tiempo dado

### RAFICAS Y ANALISIS QUE PULDEN HACERSE UTILIZANDO LOS RESULTADOS DEL ANALISIS ASICO DE LOS METODOS CPM Y PERF

Utilizando los resultados del análisis básico de los métodos CPM y PERT, es posible aborar un diagrama de barras, representando a las actividades en orden de holgura total  $\alpha$ iente. A partir de este diagrama y con base en los análisis de recursos requeridos para da actividad y para cada duración (media, en el método PFRT), es posible determinar las Aticas recursos requeridos ys. tiempo para todo el proceso en cuestión - Primeramente se pone que todas las actividades se inician tan pronto como sea posible. Se elaboran las abeas recursos requeridos-fiempo, y si dichas gráficas umestran una distribución muy regular, o si en ciertos intervalos de tiempo muestran valores que exceden a los recursos poinbles, se retrasa la iniciación de las actividades no críticas, utilizando sus holguras totales, tiempo que se juzgue conveniente. Se vuelven a trazar las gráficas. Si la distribución «ltante de recursos es satisfactoria, se acepta el diagrama de barras correspondiente. De

 $\ddot{a}$ 

6

lo contrario, se repite el procedimiento anterior. Después de varios fanteos, este análisis puede señalar la imposibilidad de realizar el proceso constructivo en cuestión, en la duración resultante y con fos recursos disponibles

Si la doración del proceso constructivo, determinada como la longitud de la trayectoria critica, excede la duración deseada, hay necesidad de acelerar algunas actividades críticas. El mimero de combinaciones posibles de duraciones "reducidas" de estas actividades, puede ser infégito. Por otro fado, al reducir una duración de una actividad crítica, puede cambiar la trayectoria crítica; es decir, antividades que no cran críticas, se convierten en críticas, y viceversa. La decisión respecto a la forma de expeditar el proceso constructivo, puede ser a base de que el costo directo sea mínimo. El problema de determinar la forma de expeditar el proceso para lograr costo directo mínimo, es un problema de Programación Lineal parametrica.

Superponiendo a la gráfica de costo directo ys duración, la gráfica de costo indirecto ys duración, se encuentra que la gráfica de costo total ys duración, tiene un mínimo. es decir, mie hay una dirección del proceso para la cual el costo total es mínimo. A dicha duración corresponde un cierto programa, y una cierta distribución de recursos requeridos a lo largo del tiempo que dura el proceso

#### APLICACION DE LOS METODOS CPM Y PER LAL CONTROL

Los métodos CPM y PERT permiten determinar la forma como varían las holguras totales de las actividades de un proceso constructivo, por efecto de un retraso de cualquier actividad, provocado por alguna o algunas situaciones imprevistas - Conociendo estos tiempos, y por lo tanto las actividades (críticas) que determinan la nueva duración del proceso, pueden tomarse medidas para compensar el retraso resultante, si lo hay. I a atención, naturalmente, se debe enfocar a las nuevas actividades críticas y a aquellas con holguras totales pequeñas.

El análisis de los recursos requeridos para realizar el programa modificado, se hace de aciendo con lo dicho en el inciso anterior.

AT STATISTIC FOR METODOS CPM Y PLRT

De la descripción general que precede, se deduce que los métodos CPM y PERT de

 $g_{q}$ , Oran E. Martin Marada

Lineación, programaçõei y control, tienen las signientes ventajas principales

- Permiten descomponer un proceso constructivo en actividades de diferentes a F rordenes de importancia, y organo o 4 i plancacion, programación y is a an de un proceso de acuerdo con est. -mikisierun
- Permiten coordinar elicientemente el trabajo de los diferentes organismos  $1<sub>1</sub>$ involuciados en cada una de las partes de un proceso, dotante las lases de adancación, programaçãon y ejecuto ou del proveso
- $\mathbf{r}_1$ Permiten utilizar eficientemente la experiencia del personal directivo de los  $\epsilon$ diferentes organismos responsables de un proceso, para claborar en conjunto un plan maestro, que puede incluir todas las actividades la Fruoceso
- -Permiten determinar cuales son las actividades de un proceso que controlan su -d) duración factividades criticas), y las holgonas o márgenes de te aque dispondiles para refrasar la terminaçion de las otras actividades, sur refrasar la terminación del proceso
- -Permiten determinar la forma de expeditar un proceso para logar costo directo  $\epsilon$ minimo
- $\mathbf{D}$ Permiten determinar de antemano con la precisión que se desce, los recursos (materiales, personal, equipo, capital, etc.) requeridos en cualquier momento durante la ciecución del proceso
- $R$ Permiten comparar planes y programas alternativos para un mismo proceso, o para una misma parte de él, y seleccionar el que mejor se adapte a las condiciones propias de la empresa o institución encargada de ejecutar el proceso o la parte en cuestión.
- $\hbar$ Permiten analizar el efecto de cualquier situación imprevista, y de tontar medidas correctivas eficientes.
- j). Permiten que el personal directivo principal de un proceso solo tenga que intervenir cuando ocurre alguna situación imprevista (management by exception).
- Permiten deshindar las responsabilidades de los diferentes organismos encargados i). de un proceso o de una narte de él-
- $\lambda$ Permiten hacer sustituciones de personal directivo en cualquier momento, sin trastornar la circución de un proceso o de una parte de él.
- $\mathbf{L}$ Permiten encansas la experiencia adminida en la ejecución de procesos constructivos similares, y por lo tanto, la claboración de planes "standard", ΪŤ
	- Permiten comparat ordenadamente los datos sumestos con los valores reales de  $\mathbf{m}$ ejecución, y determinar el efecto de las desviaciones. Dicha comparación sirve además, como base para la elaboración de los datos para procesos similares que tengan que realizatse en el futuro

### **3. TEORIA DE NODOS**

La notación de las flechas en la práctica se considera por muchos obsoleta, nún cuando en la actualidad en nuestro país todavía es usada por "desarrolladores de software" y por "consultores en Ruta Crítica". - Los primeros la usan porque les facilita su trabajo y los segundos, porque dicha notación implica varios problemas que hacen difícil el uso del método en obra, lo que hace necesaria su presencia y justifica su contratación; además de que es costumbre que en las licitaciones de obra pública, en nuestro país, se pida la entrega de un Programa de Obra en base al MRC.

La Teorfa de Nodos es un niétodo derivado del MRC, es su perfeccionamiento, y se empezó a desarrollar a principió de la década de los 80.

La notación de nodos por su sencillez y porque elimina los problemas que se presentan en la notación de flechas, es la más recomendada en la actualidad, ya que no requiere del uso. de actividades fictícias y concentra toda la información de las actividades en los nodos, sin eliminar nada, como en el caso del MRC. Es un inétodo más gráfico y simple, por lo que es de mayor aceptación y entendimiento. A la fecha es el método que más se utiliza en el software que se encuentra disponible comercialmente

 $g_{eq}$  Organ E. Martinez Jarado

 $\ddot{5}$ 

 $8.$ 

### **COMENTARIOS IMPORTANTES**

LODOS LOS PROCEDIMIENTOS Y TECNICAS QUE SE UTILIZAN EN INGENIERIA. DEPENDEN<sup>c</sup>de Alguna suposición basica tundamental y de Algunos METODOS APROXIMATIOS. RACIONALMENTE APEICADOS. **TA MEDIDA DE LA** ENACTIFIQ) DE TAFES PROCLEMATATOS Y TECNICAS EN LA CONTABILIDAD CON **JUL PULDENT MPLEARSE LOS RESULTADOS** 

LOS METODOS DE LA RITIA CRITICA Y DE ILORIA DE NODOS, SON UNAS TECNICAS DE LO MAS VALIOSAS PARA EL PROYT C'HSTA (AUN CUANDO SU USO SE DE 11 NGA EN ESTE PUNTO), YA QUE EL ENCARGADO DE OBRA TENDRA UN PLAN MUCHO SIAS EXACTO A PARTIR DEL CUAL PODRA REALIZAR SU TRABAJO, - PERO SERIA 018 HO NAS VALIOSO SELL PROCEDIMIENTO SE FELVARA MAS ALLA, CON LE FIN 26 INVESTIGAR LOS ELECTOS DE UNA COMPRESION (PARA OUTENER ASETA OFRERON OPTINIA – ESI ULRZO ADR IONAL OUF SOLO SE BISTIFICA, OUIZA-EN OS TRABAJOS GRANDES, DONDE SE OBTIENE UNA BENETICIO EXTRA A LA 'HEIDAD

A VERACIDAD DE LA PLANEACION ESTUNCION DIRECTA DE LA EXPERIENCIA DE HIEN LA REALIZA, AUNQUE ESTO EN LA ACTUALIDAD SE HA VISTO SUPERADO. OR EL BECHO DE MANEJAR FORMATOS QUE NOS ELRMITI N L'EÐIR A LA GLNTE <sup>)F-</sup>EXPERIENCIA SU COLABORACION (ARCHIVO HUMANO DE VIVENCIAS)

OS FLEMENTOS DE QUE DISPONE EL FNCARGADO DE LA PLANEACION Y **ROGRAMACION DE PROYECTOS SON CADA VEZ MAS ABUNDANILS** 

- Computadoras (hardware) con diversos programas (software).

### - Nuevas técnicas de representación gráfica

LI EMBARGO, NO DEBE PERDERSE DE VISTA QUE LA PARTE ESENCIAL DEL ROCESO ES EL SER HUMANO, QUIEN DEFINE LA ESTRATEGIA A SEGUIR Y TOMA <sup>13</sup> TODO MOMENTO, LAS DECISIONES QUE LE VAN GUIANDO AL OBJETIVO ETADO 13 OIRAS PALABRAS, LA COMPUTACION AYUDA INDUDABLEMENTE A **CELERAR EL PROCESO DE CALCULO Y PERMITE, POR TANTO, ANALIZAR MAS** 

Ing Oscar E. Martine: Jurado, noviembre 1996

RAPIDAMENTE AL H-RNATIVAS, PEROTAS COMPUTADORAS NO PUEDEN REALIZAR

LA TOMA DE DECISIONES ES LA CIAVE DE UNA FLÀNEACION EXITOSA EN TODOS

POR SESOLAS LE TRAIGARO DE PLANE VEION Y CONTROL

**TOS NIVELES E IMPEILA TRES EASES** 

 $\mathbf{H}$ 

1) Diagnostica 2) Generación de Alternativas **JI Análisis** 

LA LUNCION DEL DIAGNOSTICO ES IDENTIFICAR Y ESCLARECTR EL PROBLEMA IMPLICAT STABLE CLR CLARAMI NTF CHALLS SON LOS PRINCIPALES OBSTACULOS TINA VEZ RELIZADO EL DIAGNOSTICO, SE DEBE SEGUIR CON LA GENERACIÓN DE **CURSOS ALTERNATIVOS DE ACCION** 

1.5 IMPORTANTE SEÑALAR OUE EXISTEN MARCADAS DIFERENCIAS EN LAS PERSONAS EN LO RELATIVO A PENSAMIENTO CREATIVO **INLEUYE ADEMAS LA** PRESION DEL MOMENTO Y FLI ACTOR TIEMPO.

SIEMPRE HAY QUE RECORDAR QUE LA CREATIVIDAD ES UNA ACTITUD MENTAL OUF NOS MUEVE A PRODUCIR IDEAS NUEVAS O A RELACIONAR IDEAS VIEJAS EN **TORMA NOVEDOSA** 

EL ENFOQUE PARA LA TOMA DE DECISIONES ES EL ANALISIS DE HECHOS. LO CUAL IMPLICA IDENTIFICAR Y ENUMERAR LAS VENTAJAS Y DESVENTAJAS RELACIONADAS CON CADA UNA DE LAS ALTERNATIVAS

EL CONTROL ES EL SISTEMA DE ALARMA DEL PROCESO CONSTRUCTIVO.

FLI CONTROL NOS PERMITE SAIFR CUANDO, DENTRO DEL PROCESO CONSTRUCTIVO, LOS RESULTADOS NO ESTAN DE ACUERDO CON LO PLANEADO

Ing. Owar 1. Martinez Jurado, moviembre 1996.

 $\mathbb{R}$ La Planeación como el "Sistema Eje" para el Control y la Àdministración de Proyectos

Provecto: :, .

. ·~."

 $\mathcal{L}^{\mathcal{A}}$ .•·

 $\cdot$   $\cdot$   $\cdot$  .  $\cdot$  .  $\cdot$ . :·-"f··: ·~·:f~~-

Una asignación de recursos dirigida hacia el logro de un objetivo específico y de acuerdo con un enfoque planeado y organizado.

La Planeación como el "Sistema Eje" para el Control y la Administración de Proyectos

## $\ddot{\cdot}$ Gerencia de Proyectos:

La planeación, organización, dirección y control de los recursos requeridos para alcanzar un objetivo específico, una sola vez, en una fecha definida y dentro de un presupuesto determinado.

Los proyectos hacen que las cosas sucedan. Ya sea que involucren el lanzamiento de un nuevo\_ producto al mercado, la construcción de infraestructura o la realización de un evento, Jos proyectos que terminan con éxito van permitiendo que las

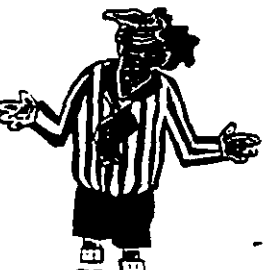

51

La Planeación como el "Sistema Eje" para el Control y la Administración de Proyectos

"Primer Ley" de la Administración de Proyectos:

Pocos proyectos han sido completados a tiempo, en presupuesto y con el mismo equipo que los inició.

Los suyos no serán una excepción.

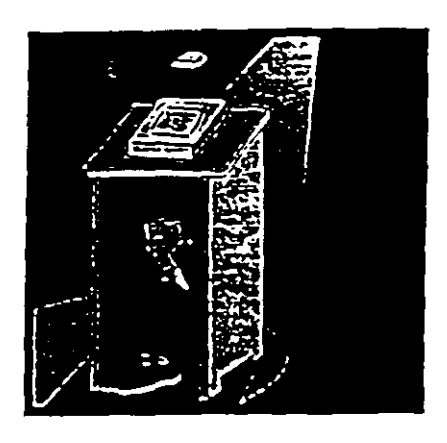

La Gerencia de Proyectos Como Apoyo a las Organizaciones (I)

 $\mathbb{I}$ 

- $\sqrt{ }$  Administrar proyectos es diferente a administrar empresas debido a que, por definición, los proyectos son de "una sola vez" *y* con un principio *y* terminación específicos.
- Para que una organización sea exitosa debe saber planear, desarrollar y controlar sus proyectos; es decir, "hacer que las cosas sucedan". *:*
- Algunas personas piensan que los proyectos son tan complicados que para su control se requiere un "genio con inspiración" o un sofisticado laboratorio científico. Otras ven a la gerencia de proyectos .como un ejercicio inutil que incluye gráficas elegantes, informes voluminosos y juntas interminables.

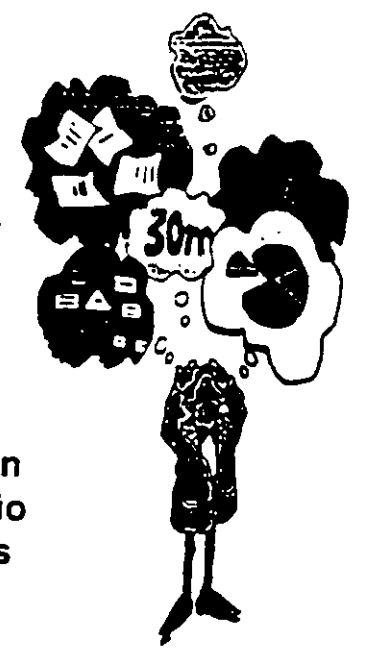

# La Gerencia de Proyectos Como Apoyo a las Organizaciones (11)

- $\vee$  La realidad es que, sin importar la visión que se tenga de lo que es la gerencia de proyectos, aún los mal administrados terminan ......... de alguna manera. No siempre a tiempo. No siempre en presupuesto. No siempre con los estándares de excelencia deseados ......... ..
- $\vee$  Sin embargo, el peor escenario es el más frecuente. Aquel en que fa organización está consciente de que el proyecto está fuera de rumbo o retrasado pero no puede actuar con decisión debido a que no tiene una imagen clara de porqué el proyecto está a fa deriva, quién es el responsable de "destrabarlo" o qué se debe hacer para reenfocario.

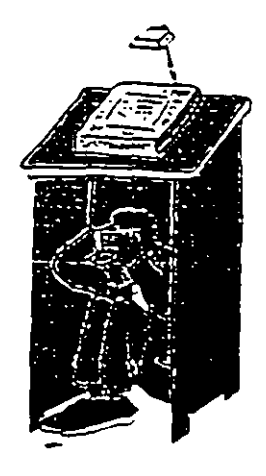

El Medio Ambiente en que se Desarrollan los Proyectos (1)

- Globalización
- $\overline{\phantom{x}}$  Velocidad del Cambio Tecnológico
- Adelgazamiento de las Organizaciones ("Downsizing")
- \_j Reingenieria de Procesos
- \_j "Empowerment"
- \_j Enfasis en la Satisfacción de los clientes

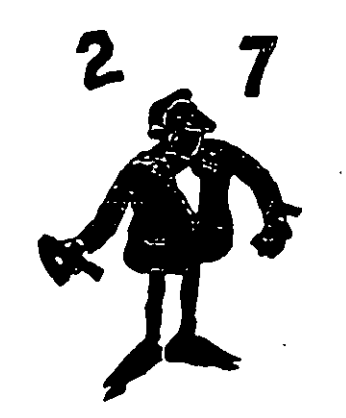

# El Programa de Actividades es más que un Diagrama de Barras {1)

- Desde un punto de vista técnico un proyecto está integrado por eventos clave ("milestones") y tareas o actividades. Las actividades son las unidades de trabajo requeridas para alcanzar un producto terminado ("milestone").
- La programación de un proyecto es el proceso mediante el cual se definen qué actividades deberán llevarse a cabo, cuándo deberán hacerse y los recursos necesarios para su realizacion.
- La planeación de un proyecto y la programación de sus actividades contituyen los aspectos fundamentales para administrarlo  $\boldsymbol{y}$ controlarlo adecuadamente.

El Programa de Actividades es más que un Diagrama de Barras (11)

- Para un gerente de proyecto el término: "programa de actividades" tiene un significado específico. Desde su perspectiva, un programa no lo es a menos que incluya el detalle de todas las actividades que se necesitan realizar para completar el proyecto; estimaciones realistas de la duración de cada actividad y; finalmente. un análisis cuidadoso de las relaciones que se dan entre las actividades.
- Esos elementos permiten contestar "qué debe hacerse" y cuándo; qué se necesita y quién tiene que hacerlo. El programa constituye un plan de trabajo y un modelo realista del proyecto, así como una referencía para el análisis de cambios.

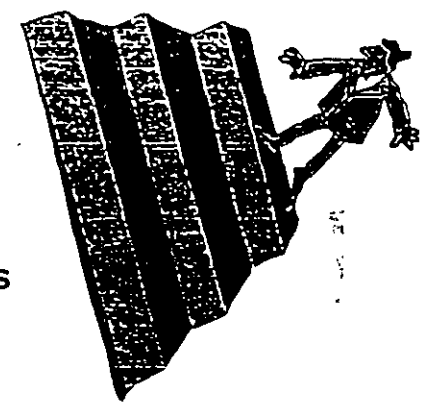

54

# El Programa de Actividades es más que un Diagrama de Barras (111)

- Un verdadero control de proyectos implica un gran nivel detalle y, por lo tanto, un importante número de actividades.
- El programa de actividades de un proyecto, la . planeación inicial y el avance de su cumplimiento son elementos insustituibles para lograr una comunicación clara y objetiva entre todos los participantes.
- Los proyectos de alta complejidad pueden controlarse mediante su partición en varios sub-proyectos, asignándoles responsables y, posteriormente, integrándolos en un "Programa Maestro".

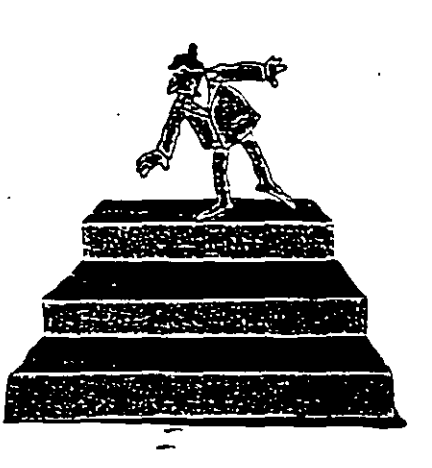

Una Estrategia Exitosa Para el Control y la Administración de Proyectos

La gerencia de proyectos requiere la administración tanto de los sistemas físicos como de las personas. Lo primero implica los detalles técnicos de la planeación y el control.

La administración de equipos de trabajo requiere el conocimiento de la cultura organizacional y de las  $relaciones humanas.$ <sup>55</sup>

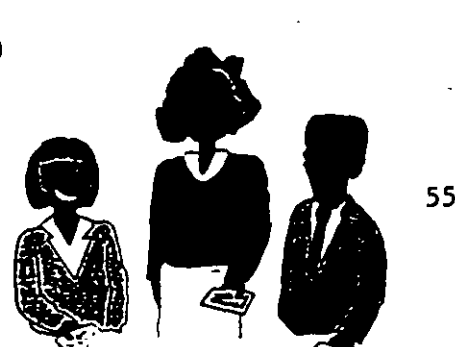

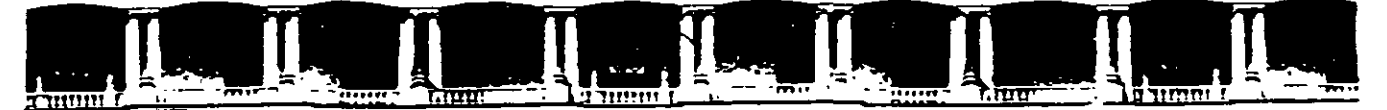

FACULTAD DE INGENIERÍA UNAM DIVISIÓN DE EDUCACIÓN CONTINUA

**CURSOS ABIERTOS** 

# DIPLOMADO PARA LA FORMACIÓN **INTEGRAL DE RESIDENTES DE OBRA**

## i. **MODULO I** PLANEACIÓN, PROGRAMACIÓN Y CONTROL **DE OBRAS**

**TEMA** 

## **COMPRENSIÓN DE REDES**

**EXPOSITOR: M. EN I. OSCAR E. MARTÍNEZ JURADO. PALACIO DE MINERIA ABRIL DEL 2002** 

Ť.

### COMPRESION DE REDES

La compresión de redem es el proceso de acortar el tiempo da duración de un proyecto, determinado por el método de la rota crítica.

El costo diredto se forma de la suma de los costos de materiales, mano de obra y de maquinaria y el costo indirec to es una función directa del tiempo de duración del provecto.

Cuando la duración de un proyecto se acorta, el costo aumenta, si la parte del corto asociada a los recursos auments mas que lo que se disminuye la asociada cen el tiem po. Si la duración del proyecto aumenta, también punde ocurrir que el costo augente, «i la parte del costo aso clada con el tiempo crece nãs que lo que se disminuya la parte asociada a los recursos. También, cuando el con etrol del proyecto es deficiente pueden aumentarse los cos tos considerablemente por efecto de recursos que no so -utilizan adecuadamente.

Cuando una actividad se ejecuta en un tiempo normal, se dio que dicha actividad tuvo una duración normal. In cam bio, cuando la duración de una actividad se acorta hasta su duración límite, se dice que esa actividad tiene una duración de premura.

La duración de premura se obtiene de igual nanera que la duración normal, o sea, volúnca/rendimiento, pero con la utilización de un nayor núnero de recursos que aunque aunentan la producción, el rendimiento de cada máquina o cl del personal, disminuye, por lo que augenta el costo.

Fl gasto que nos cuesta reducir una actividad por cada uni dad de tiempo, una vez conocidas las duraciones y costos normales y de premura, se determina con la siguiente fórmu  $1.5 -$ 

Costo por unidad de tiempo acoitada

- 1

 $\mathbf{I}$ 

- Costo de premura - Costo normal Duración normal - Duración de premura

#### Procedimiento para la compresión

Las compresiones las haremos directamente en nuestra red o diagrama, y si queremos acortar nuestro proyecto en un día o más, lo haremos en la ruta crítica y dentro de ôsta esco ueremos la actividad de menor costo por día acortado.

Para reducir el proceso se escogen actividades de la ruta crítica debido a que no tienen holqura y cualquier reduc ción de tiempo en alguna de esas actividades se refleja en la duración total del proyecto.

Hay que tener cuidado de que al comprimir una actividad no vaya a desaparecer la ruta crítica original. In el proceso de conpresión pueden producirse varias rutas críticas.

Si queremos acortar más tiempo el proyecto y ya tonemos la ruta crítica original y otra más formada por la última com presión, la sinuiente reducción deberá hacerse simultáneamente y por el mismo número de días en actividades de ambar rutas críticas.

Una actividad no se puede acortar más allá do su duración limite o de premura.

 $\theta_{20}$  Or  $\omega \lesssim$  Alartinez Jurado

Al comprimit una actividad, el nuevo costo del proyecto ne determinar

costo a = costo n-1 + costo/día n X No. días acortados

Cuando se denoa realizar un proceso productivo en el me nor tiempo posible, es conún efectuar todas las actividades del progeso en el menor tiempo posibile, es decir, en condiciones limites. Inta manera de proceder conduco a un incremento innecesario del costo del proceso; pues como se ha visto deben acelerarse las actividades que producen acortamientos de tiempo. Hay actividades que no es Gtil acortar pero que de hacerto incrementan al costo.

In base a lo anterior, podemos decir lo siguiente:

- al La duración mínima de un proceso productivo, resulta cuando todas las actividades en la o las RUTA(S) CRITICA(S) tienen duraciones de prenura.
- b) Existe una infinidad de combinaciones de las dura ciones de las actividades de un proceso, para las cuales la duración de éste es la mínima.
- c) El costo máximo de ejecución de un proceso cuando la duración de óste ca la minima, resulta de efec tuar todas las actividades en condiciones limites de premura.
- di Las duraciones posibles de proceso se encuentran en tre la duración míniva y la duración normal.

Para la explicación del proteso, proponemos el si guiente ejemplo. Suponganos que tenenos un proyecto representado por el ciquiente diagrama:

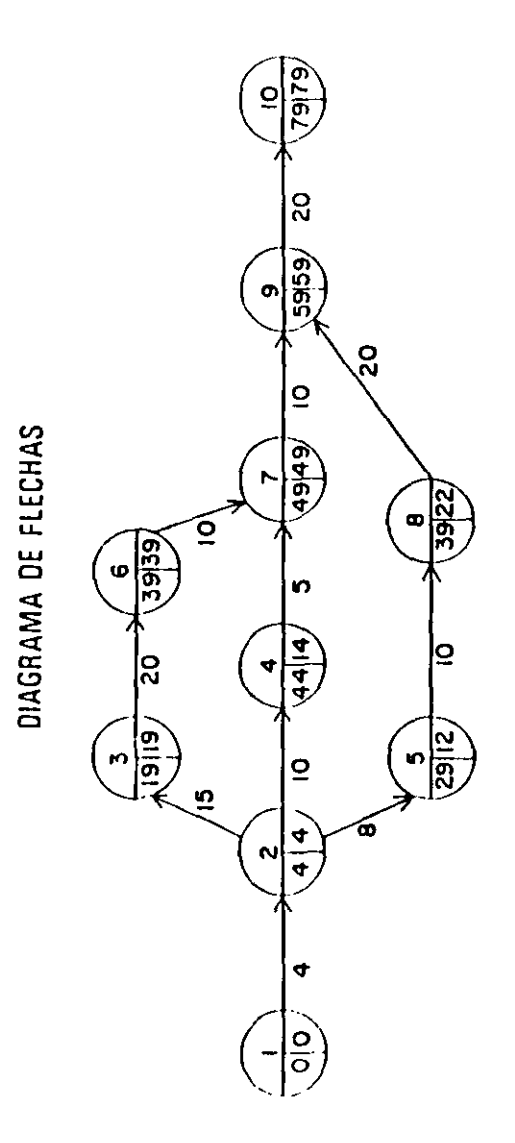

A

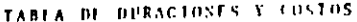

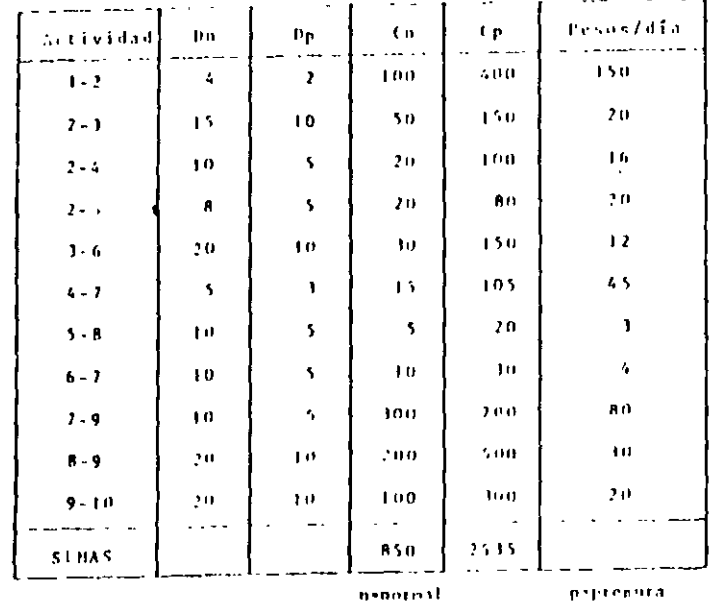

 $\mathbf{1}$ 

Costo para terninar la obra en condiciones normales

 $de$   $79$   $d$   $f$   $as$   $t$ 

 $C_B = 5.850,00$ 

La suma de los costos de premura de todas las actividades constituye el costo de ruptura :

 $C_r$  = \$ 2 535.00

Becesitinos acortar nuestro proyecto 30 dias por ne cesidades del cliente, por lo tanto escogemos una de las - actividades críticas que salga más bajo su costo por acor tar un dia, poi ejemplo la actividad 6-7.

Si acortamos la actividad 6-7 en un día nuestro -costo aumentiría :

 $C = B50, D0 + A, D0, X, I = S, B54, O0$ 

1<u>a. compresión</u>.- Si fi actividad 6-7 la acortamos a su limite, o sea, cinco dias :

Costn del proyecto = 850.00 + 4.00 X 5 = \$ 870.00

Eath actividad ya no podemos acortarla mas pues ya liegő a su duración de premura.

La compresión la representaremos en el diagrama de flechas de la siguiente manera :

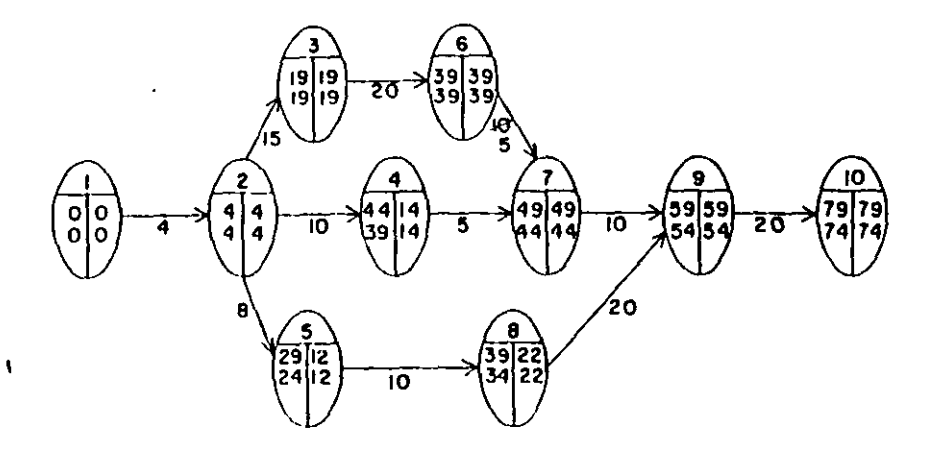

2da, compresión.- In ortividad 3-6 poede reduciase 10 díns.

<sup>3</sup> I diagrim) queditía :

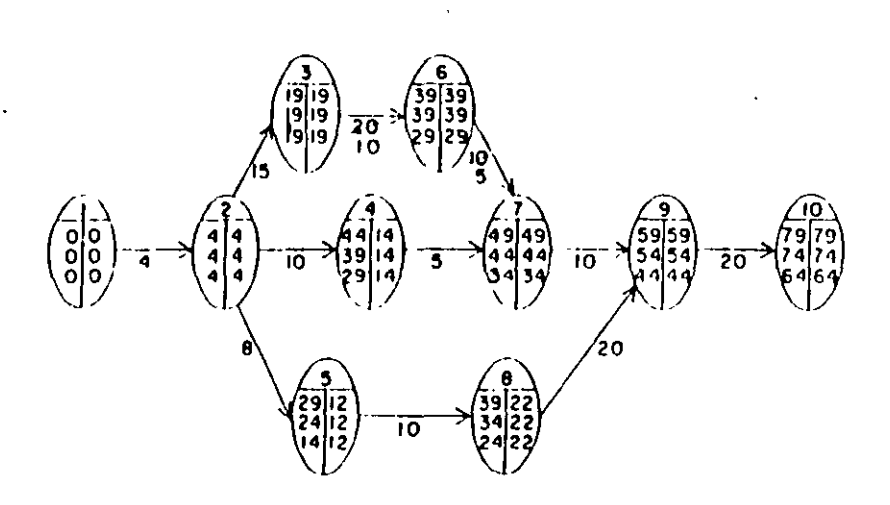

Jera, compresión, - Resou conseguido de duración de presura de las actividades críticas 6-7 x 3-6. Ahora tenenes, que hay otras dos actividades criticas cuyo costo por dia acor tado es el más bajo de las actividades críticas que quedan, y escogerenos la actividad 9-10 ya que si comprininos la -2-3 en 5 días se afectaría la rota crítica original y tendriamos otra; por lo tanto comprinire: : la 9-10 en 10 --dias:

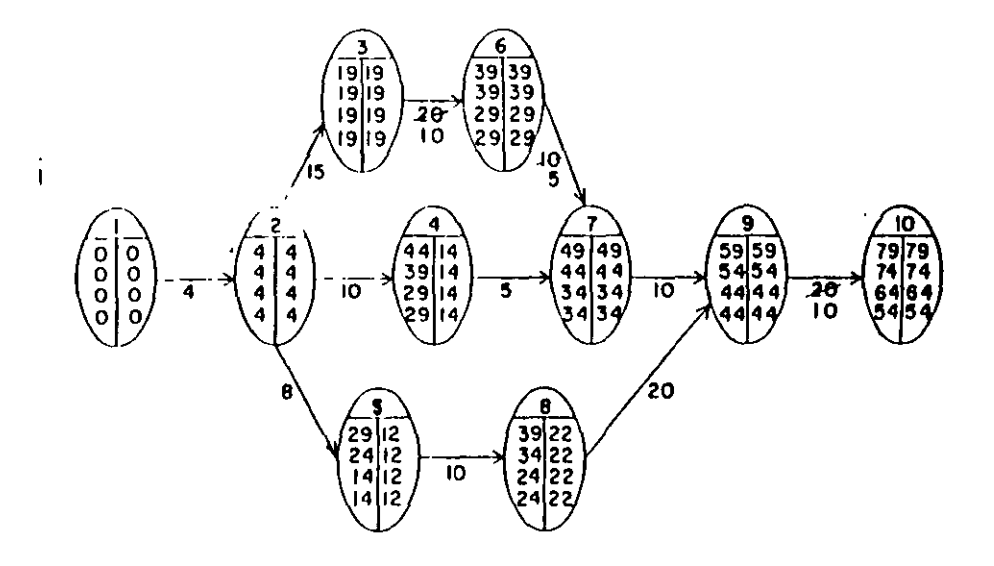

4ta. compresión.- Comprimiremos la actividad 2-3 en 2 días para no alterar la ruta crítica original.

En esta compresión no se afecta la ruta crítica ori riall, pero se forma otra en la cadena 1-2-5-8-9-10, como prince ver en el diagramai

 $\mathbf{A}$ 

 $\mathcal{L}$ 

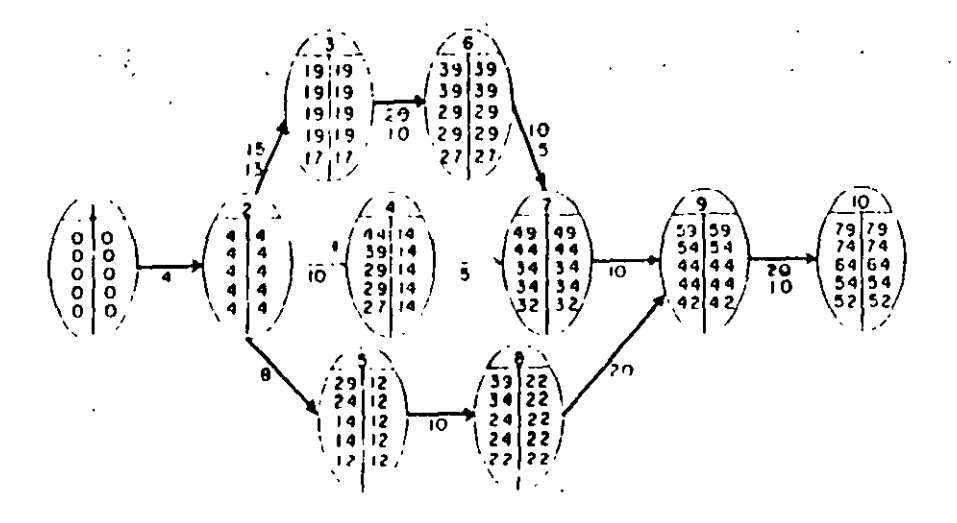

Stat compression .- Non faltan 1 dinn para soduris noostro provecto en los 30 dirs que acordanos con el cliente. La actividad 2-3 fa poderos coopernis en esos 3 dias pero en no ya tenemna otra rofa crfiica, debeest reducir también dfan alguna actividad de ella para no alterar ninguen 1 na de las dos.

Por lo tanto, congristrenos simultáneinente las nitividades 2-3 y 5-8 en tres dias. In esta compresión -In necessary 2-3 quedies contribuite competingdity. It discugives now quediction

 $\cdot$ 

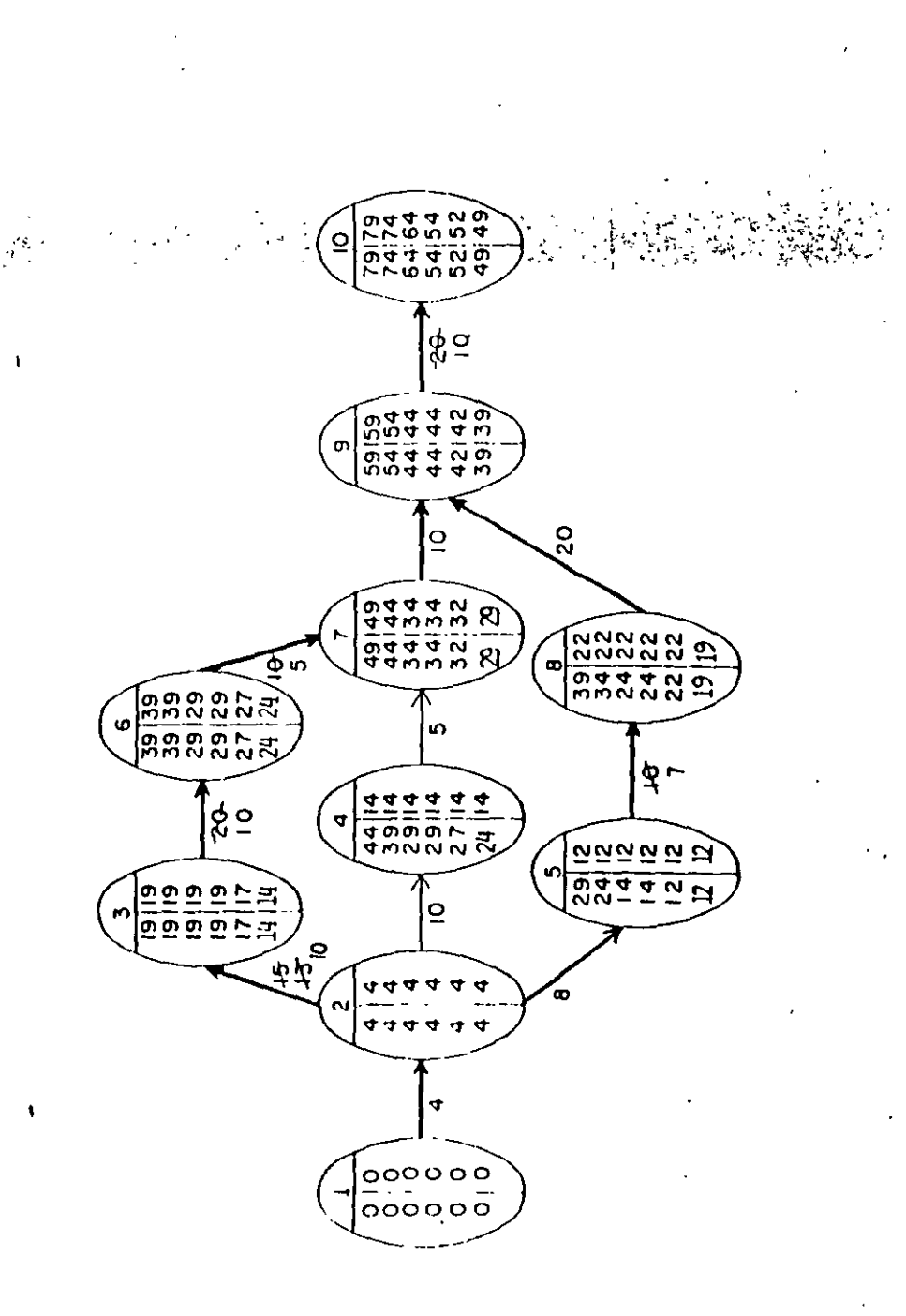

it lempo que necessitat anos. In compresión de la fred se ha terminado, según se ha pedido, y el drugiuna fi -

Por lo tanto, con cinco compresiones llegamos

\$ 850,00 hasta \$ 1,299,00

mal que ha quedado es c

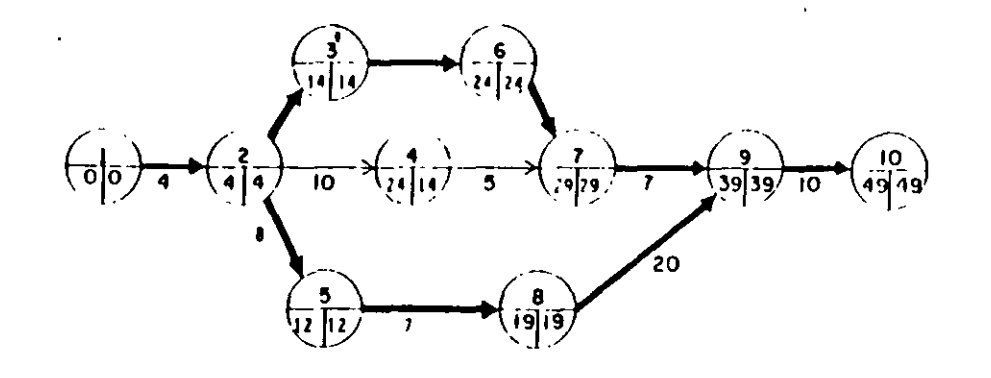

COSTO DE PREMURA = \$1,299.00

Para una duración de 49 dias, obtenemos por medio-

A este costo también se le llama costo de ruptura, porque aunque siguieramos acortando la duración de otras actividades, aumentariamos el costo sin lograr reduccio nes en el tiempo.

### TANLA DE COMPRESIONES

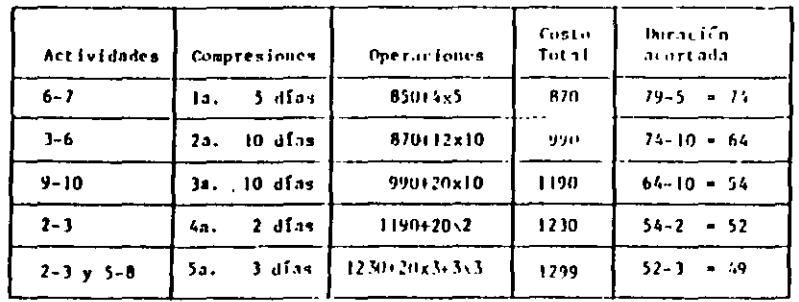

 $\ddot{\phantom{1}}$ 

ನಿ

Utilizando el Método de la Ruta Crítica romo herramienta de control, en obras (utilizando Compres el avance **Ho**  $1.5 \overline{a}$  $P = 1.5$ 

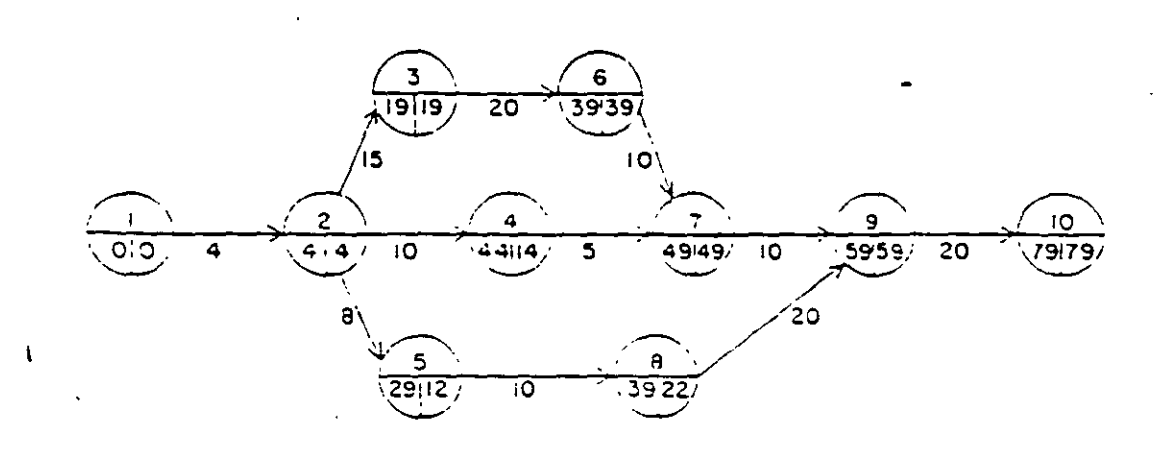

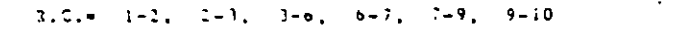

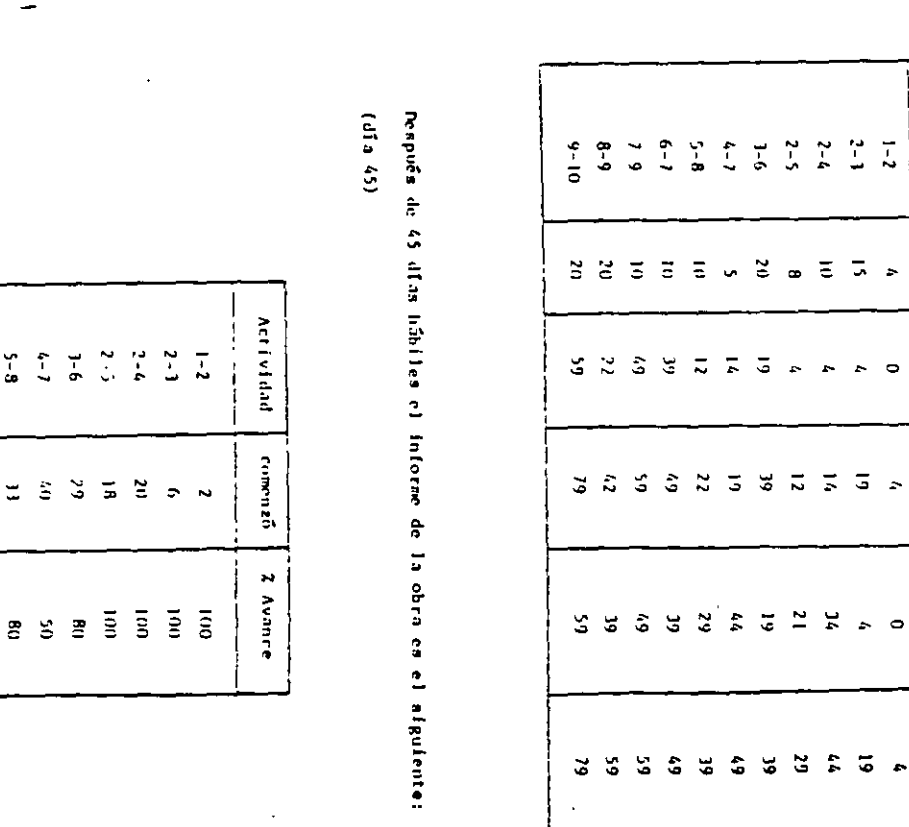

A partit del diagrama anterior obtenemos la siguiente tabla.

Actividad

Purac.

Int.Pro.

Ter.Pro.

Ini, Remota

Ter.Remota

 $\overline{t-1}$ 

 $\ddot{\phantom{a}}$ 

 $\circ$ 

 $\ddot{\phantom{a}}$ 

 $0.5000000000000$ 

 $\widehat{\mathcal{C}}$ 

 $\overline{\phantom{a}}$ .

 $\tilde{a}$  $\tilde{\mathbf{r}}$  $\tilde{\phantom{a}}$ 

 $\Xi$ 

 $g_{ng}$ . Orcar E. Alatlines Juralo

Provección de las fechas de rerminación nis probable.

 $-$  Activistad: 3-6

dfas de trabajo:  $45 \times 29 \div 16$ 

 $1$  avance  $-801$ 

 $80 - - - 16$  $100 - 1 = 30$ 

Fecha de terminación = 29 + 20 + 49 = (mãs temprana)

o de iniciación para la siguiente actividad.

```
\sim Arrividad; 4-7
```
diffuse de l'enteriorie (45%) 60 % (5  $2$  availed  $-50\overline{1}$  $50 - - -5$  $100 - - - - - - - 10$ 

fection de terminocifeit 50 + 10 + 50 (a5) terms mal

```
- Actividad: 5-8
```
dfau de trabajo:  $45 - 33 + 12$ 

1 avance: BUT

$$
80 \cdots 12
$$

 $100...$  **x**  $\cdot$  15

Fecha de terminacións 33 + 15 + 48 (mis temprons)

El resultado que se obtiene en la red derpiñs de incluir estes resultados es el siguiente:

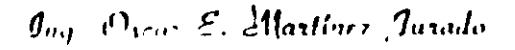

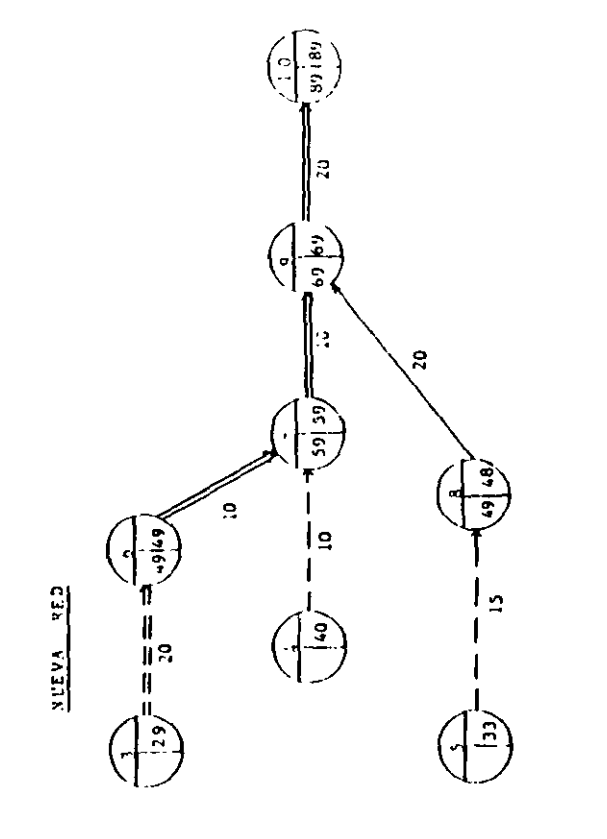

partialmente

Actival realizada

erftica

ž

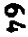

Como se poede observir, el proyecto se los rotrasado con respecto a In planención inicial (estímbre) por 10 días (89 - 79) + 10.

Se procede a tomar l'oceadidis de corrección neces srias para hacer que el proyecto termine en la fecha soliciada, lo cual se logra comprimien de la red.

**A LUDEA DE IMPACTIVITS Y COSTOS** 

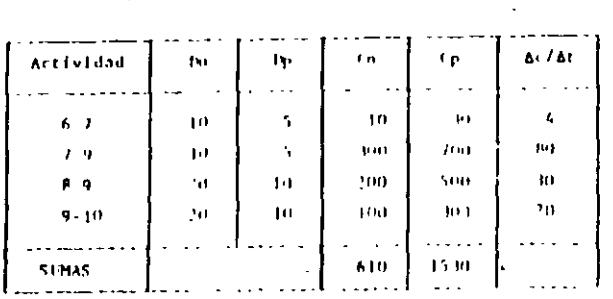

In. Compression: comprimer to actividad 6-7; I dia to que hard oparecer 2 rutus erftfens.

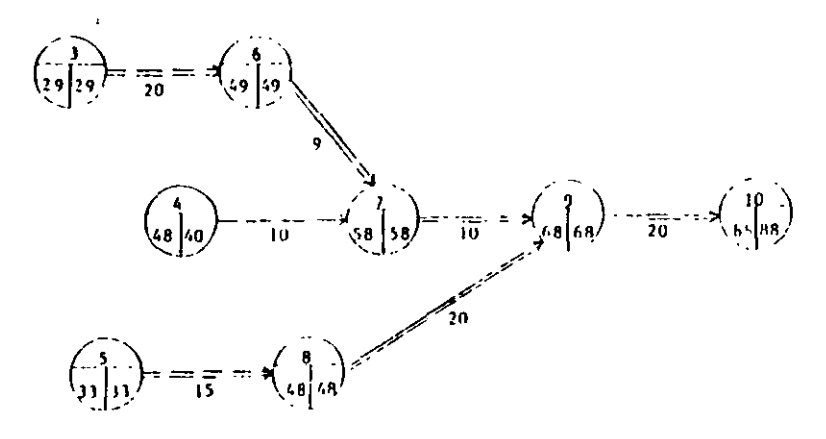

### Costo adicional = 4 unidades

### 2a. Compresión.

Dado que hay dos Rutas Criticas la compresión se puede obtener de dos fornas:

- a) Compriment  $6-7-5-7-9$  con 8-9  $T_{0.5}$  (o =  $h + 30 = 35/65$ )
- b) Comprimar Unicarente 9-10 Gesta  $\approx$  20/dia

Hejor b)

 $\mathbf{I}$ 

 $\mathbf{I}$ 

foundings to actividad 9-10, 9 dias.

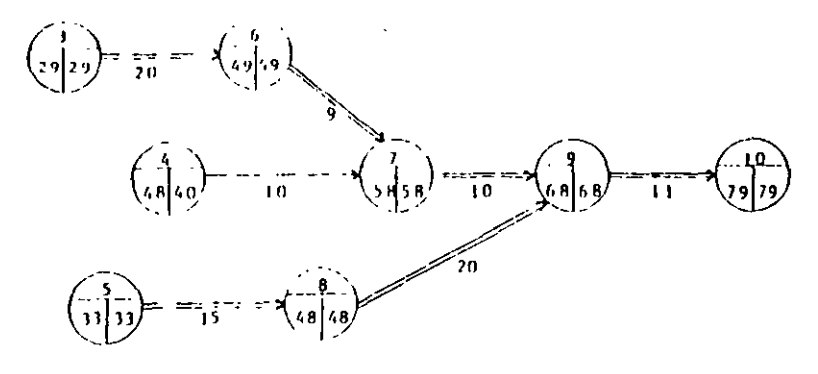

Costo adicional: 20 X 9 = 180 unidades.

#### TABLA DE COMPELSIONES

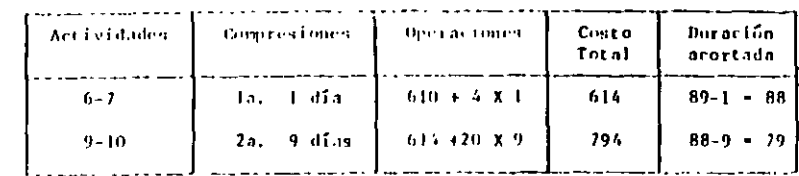

Ing. Oscar E. Martinez Jurado

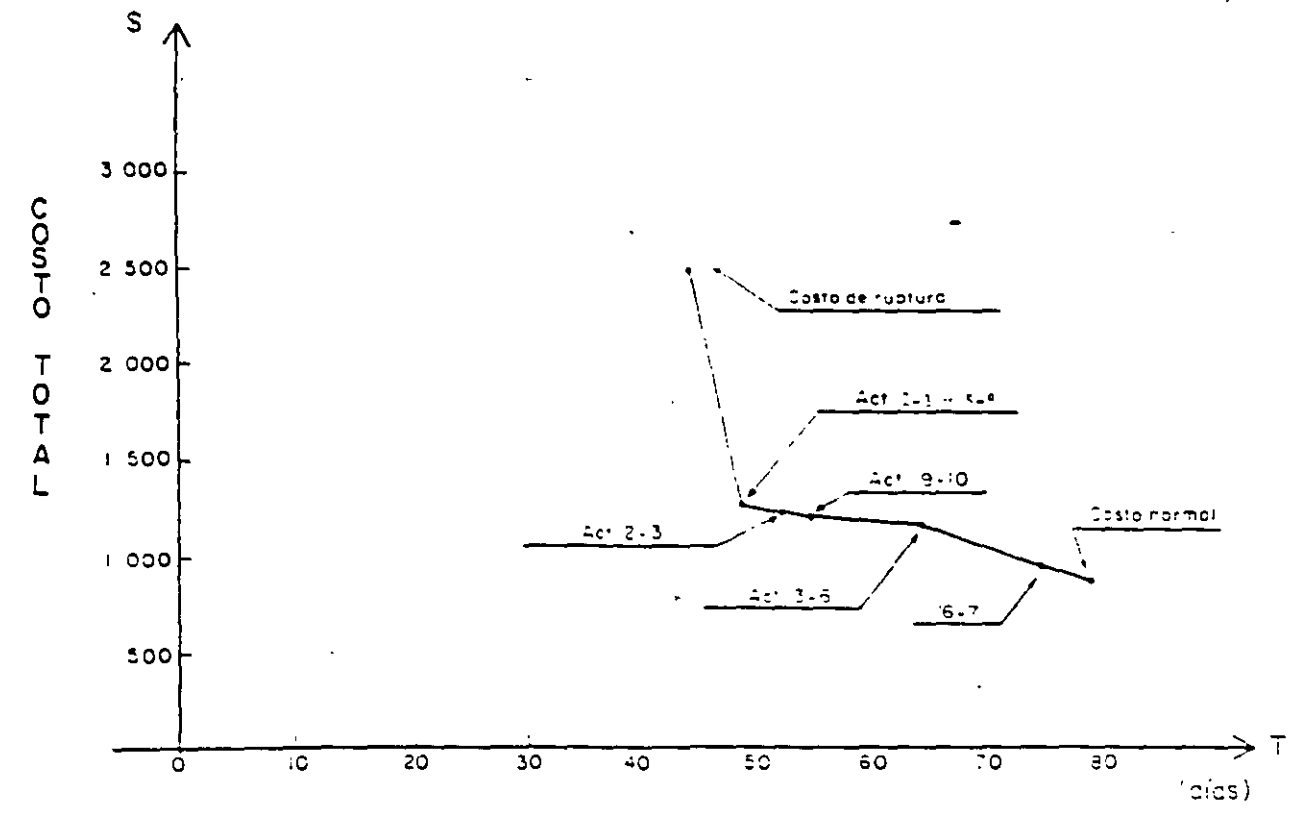

**CONTROLL RN PL ANNOUNCEMENT CONTRACT** 

LON EL EJEMPLO SE VE LI 950 DEL H.R.C. CONO MERRANTENTA DE

 $g_{ug}$ . Vacut E. Alarlinez Jurulo

Costo adicional Total - 180 + 4 - 186

The complication of redigion in dependence on on one of the control of Para san dedio percaces of 39 dias, obtenda per medio de

\$ 610.00 hasta \$ 794.00

99

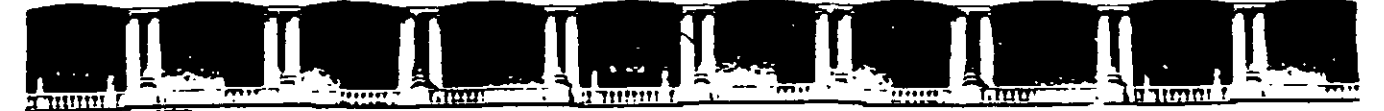

FACULTAD DE INGENIERÍA UNAM DIVISIÓN DE EDUCACIÓN CONTINUA

**CURSOS ABIERTOS** 

# **DIPLOMADO PARA LA FORMACIÓN INTEGRAL DE RESIDENTES DE OBRA**

# **MODULO 1 PLANEACIÓN, PROGRAMACIÓN Y CONTROL DE OBRAS**

**TEMA** 

**TEORÍA DE NODOS** 

EXPOSITOR: M. EN l. OSCAR E. MARTÍNEZ JURADO. PALACIO DE MINERIA ABRIL DEL 2002

## **TEORIA DE NODOS**

En resumen, puede afirmarse que los problemas que se presentan cuando se usa la notación de las flechas (MRC), se derivan de la presencia de las actividades ficticias, y que estas al no existir en la notación de nodos, nos los eliminan. Por lo anterior, en adelante ya sólo se usará la notación de nodos.

### CALCULO Y REPRESENTACION DEL PROGRAMA DE OBRA

Para el cálculo manual de la red, será necesario usar la convención siguiente

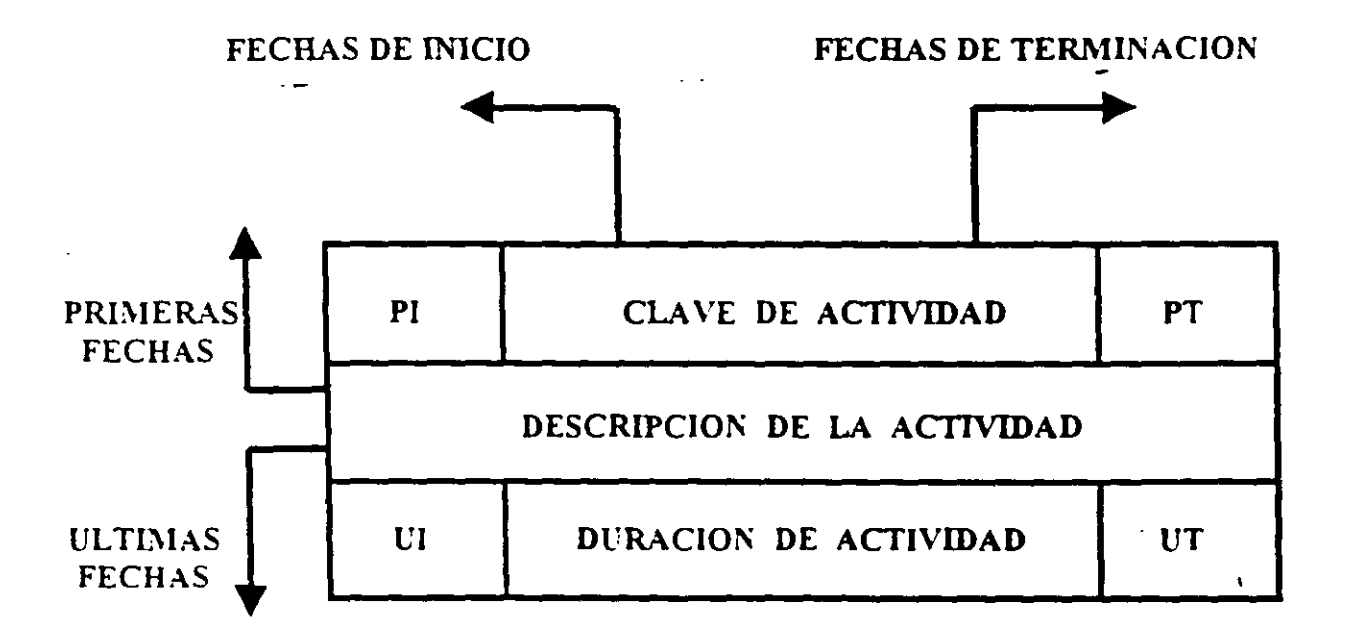

Fig. 1

- $PI$ Primera fecha de Inicio
- PT. Primera fecha de Terminación
- UI Ultima fecha de Inicio
- UT. Ultima fecha de Terminación
Il s recomendable distinguir făcilmente en la red las actividades que sean suministros, para lo cual pueden representarse de la siguiente manera

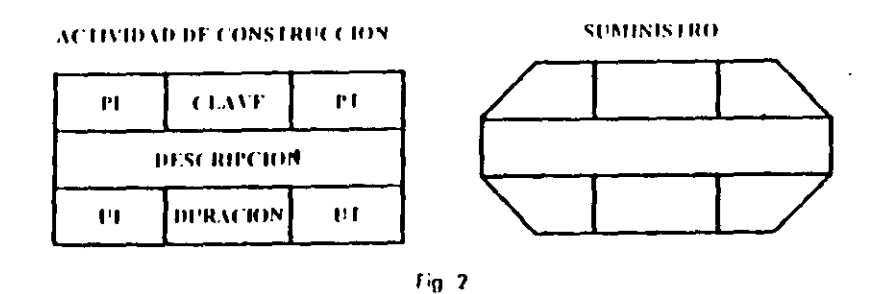

Si una actividad específica B está precedida por n actividades Ai v a esta le siguen m actividades Ci el calcido numerico de la red se realizara segun las siguientes formulas

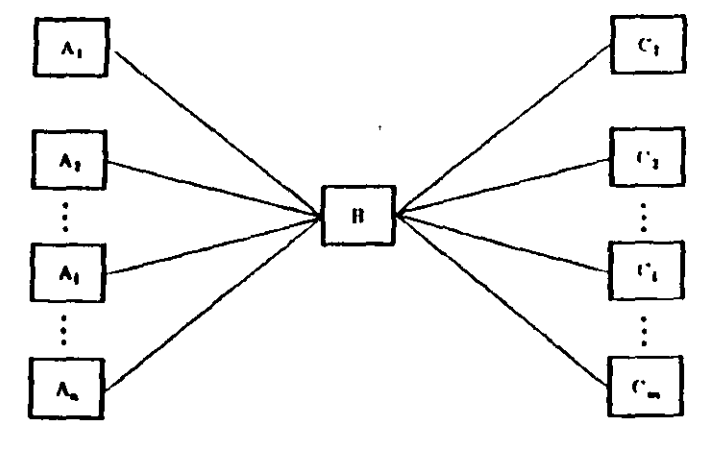

Fig. 3

(PI)<sub>0</sub> = mayor (P1) a

(PThi=(PI)n+(duracion)n

 $(11)_n$  =  $(111)_n$  -  $(duration)_n$ 

big. On as F. Mortinez Jacido. Resumes general de los métodos en stessos de P. P. C.

 $(U1)_0$  = menor  $(U1)_{C_m}$ 

l'as duraciones de las actividades deberán calcularse con base en los recursos con que se contará en la obra y con los rendimientos que de ellos se esperan-

Para el ejemplo del tendido de la tubería que se ha venido desarrollando, las duraciones calculadas para cada actividad son las siguientes

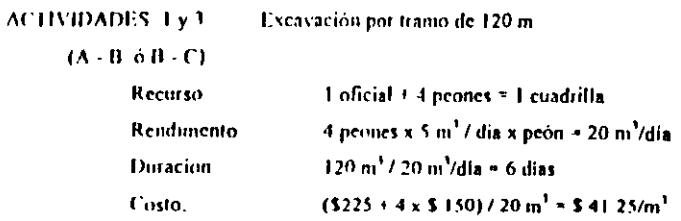

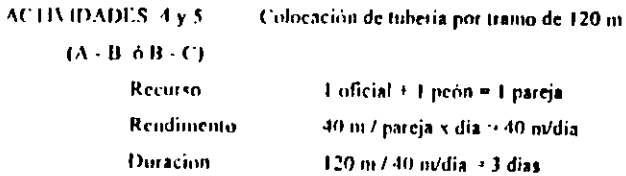

Costo.  $(5225 + 5150) / 40$  m  $\pm$  59.40/m

**ACTIVIDADES 6 y 7** 

 $\mathbf{I}$ 

 $\overline{\mathbf{2}}$ 

 $\mathbf{I}$ 

Relleno por tramo de 120 m

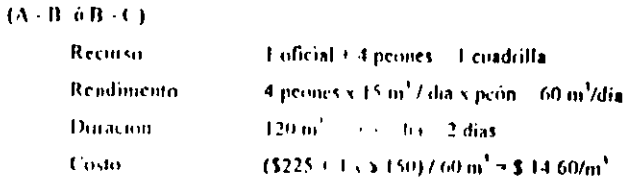

Ing. Oscor L. Mature Incode. Resimon general de los metados existentes de P. P. C.

 $\mathbf{I}$ 

El calculo de la red se hara con estas duraciones a partir de las actividades que no tienen ningun precedente, obteniendose las primeras fechas de inicio y terminación

ŧ

 $\ddot{\phantom{1}}$ 

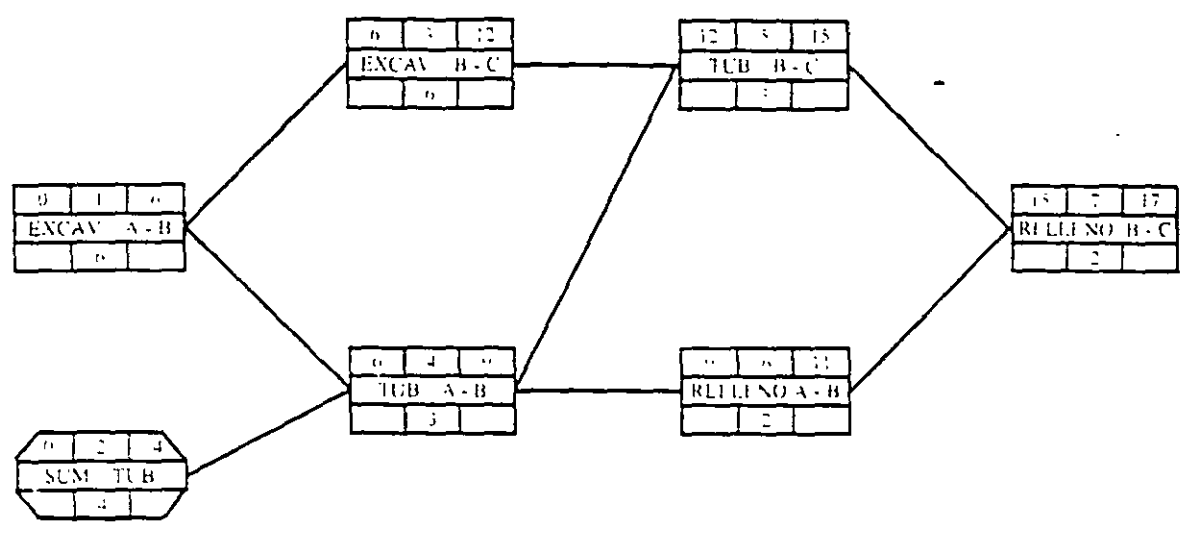

Duración Total del Provecto 17 días

 $\overline{4}$ 

 $Fg$  4

ing Owner to Mortinez Imagine, successive general de los menatores restentes de P. P.y. C.

 $--- - -$ 

A continuación se calcularan las ultimas fechas de inicio y terminación partiendo de la ultima actividad de la red, para lo cual se hara coincidir su primera y su ultima fecha de terminación (el proceso es opuesto al del calculo de las primeras fechas).

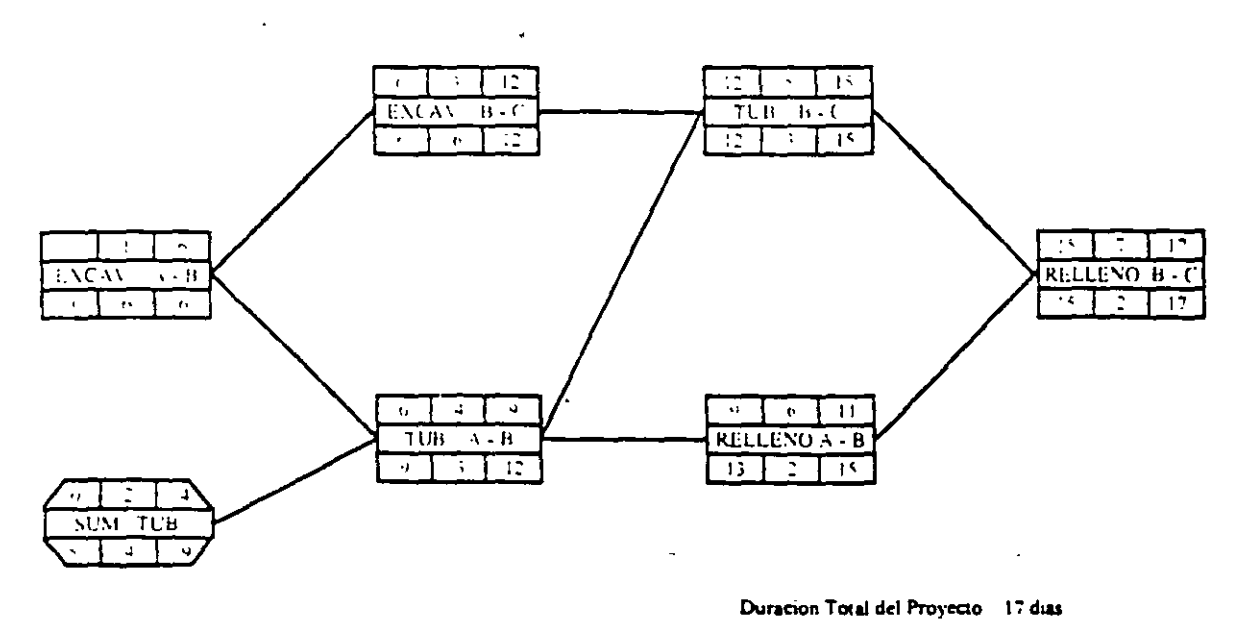

\$.

inoibauntinos a popaga omobila i a (e) plibbi anu nobio aco vebolinolini a ip kidad totab a langi ab tolav beb obnati') - tabibiticq stirglod us ob tolav bi tetbolistine Pot razones de facilidat en el manejo de la red, se ha decidido escribir sobre la liga de dos

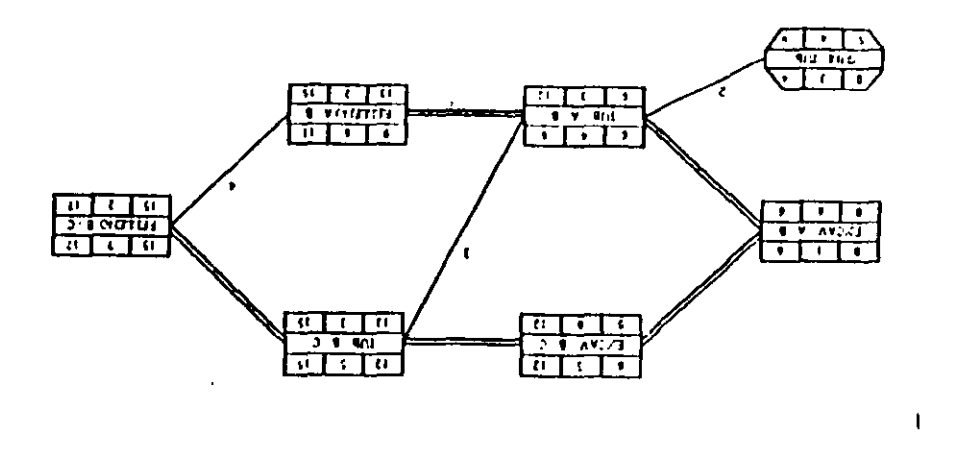

 $9 - 0.4$ 

Metritiza valuplana de didit stugloil al isluata chorep de indiacurindin atea noa scineo IA

come present notice and represented and property activities.

**Codult room at Itt** 

arized at manited sup reductional entire at comparison de activities que define a fecha

to not abilitied atores autritionally about the supposition of areas and a time of monomition ob-

compared of served ofter many of torset on any existing for the servers.

sera la diferencia ente su primera y su altima fecha de termunacion. to lare tailed all de information de la de la populación es que nía chabrearra adeito de relixa, su valor the actinoped phang anp oquisit sh oeqal la ea labizitist nui ab lictol cauglod al indianitibilitief

estimations due establistis a senugle ab entaint euf neinaftibront as a jaido al ab noragnimai ab adial al naviliboni niz noiagnimai attaib obnainoqzoq tingos obooq oz aupnus "ills ob tirieq A. - babizitis sito snognin s tsipols sito noibsnitutot que nene de holigina en la citat a participant de mais en la partidad por musical porquerse suis the rol be neglected as fainted to the containing  $\zeta$  angle at  $\phi$ . Subsetted at radiation  $D$ 

outon as tesards a aparel rotinum of sinonialitate disg(A) assinstitute as ababi ritie agiuigle ob corpini and mitoffa sa la suprima in the gl ob noibemmitor sh advik al tanihom niz babi israe ram sh morsanimior al seromoqeoq shouq sup supurate et anicio de muguente orea actividad zf y habret en finterferencia que es el ticinpo behizitias gau ab noragolitural al asiminopo quanti anno poste la terminacion de una actividad. the lo-anterior se deduce que la holgina tem ab the ma actividat al sup-asimal por abstracts. In

 $f''(H) + f''(H) = f''(H)$ 

-apuop ua

It behizites de la actividad  $"$  $(H)$ 

 $^{11}$ (113) ी औ मञ्चल प्रौणा बल्य भवी सम्भूलते

OHIA to apatamic pap campion ab countriented col ab obsorbinger да онахор хонгавдар (в энил английдээнр хартногтарт хизциальса хариргуйг зор анна So definimes como liabra particular a la diferencia coure la (PLI), y la (PLI) y e (sicinpue scra-

**CENT IL SERVA DE DE LE CONTRADICAT DE LA PIA E DISTINYA LA TERES AN** 

Ing. Once F. Sterions through, Bestema general design and referred Polici

 $\ddot{q}$ 

 $\iota$ 

Si en la red de la figura 6 identificamos una serie de actividades unidas ininterrumpulamente por doble raya (holguras particulares + 0), esa sera precisamente la Ruta Critica de la red, la que debera marcarse con triple tava

u.

 $\mathbf{L}$ 

þп

 $\bullet$ KELLERIA B

ए। सा

**RIS B C** 

ण न ह

 $\overline{15}$ 

PELSION C क⊺ सा #

- r

 $\bf{8}$ 

De esta manera. la red totalmente terminada aparecera de la siguiente forma

ा ।

 $\blacksquare$ **LICAV B C** 

 $\overline{\bullet}$ **10**  $\overline{1}$ 

 $\bullet$  $\ddot{\phantom{1}}$  $\bullet$ 

 $TUB$   $A - B$ ग गा प

Desde luego que en todas las actividades que pertenecen a la Ruta Crítica, la primera y attima fecha de terrimación comeidiran, va que sus holguras totales necesariamente serán nulas

Para diversas circunstancias, la representación en barras de la información que proporciona el Metodo de la Ruta Crítica es sumamente útil, para lo cual se ha propuesto la signiente convención

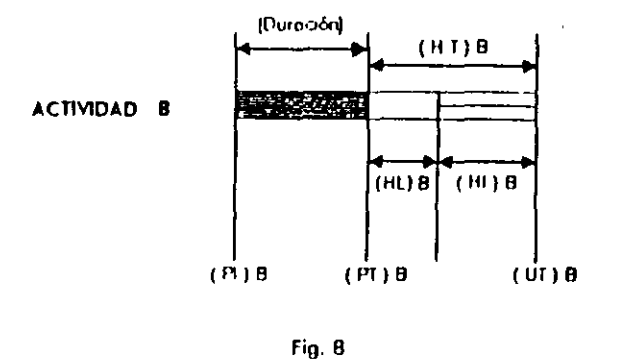

Para ilustrar lo anterior, se niuestra el siguiente programa de barras que corresponde a la red de la figura 7

Ing. Oxcar J. Martinez Juando - Resumen general de los métodos de P. P.y.C.

9

۱

Ing. Oscar E. Martinez Jurado. Returno general de los métodos de P. P. C.

Fig. 7

 $\blacksquare$ 

EXXAV A B

sun tub

 $\bullet$ **LA** l 6 Si se vacian los recursos que se piensan utilizar en la obra, en el diagrama de barras respectivo se obtendran los programas "colaterales" de obra, tal como aparece a cominuación (aunque solo se muestra el programa de personal, en identica forma se obtendrian los otros programas colaterales, tales como el de equipo, de necesidades y compras, etc.)

 $\epsilon$ 

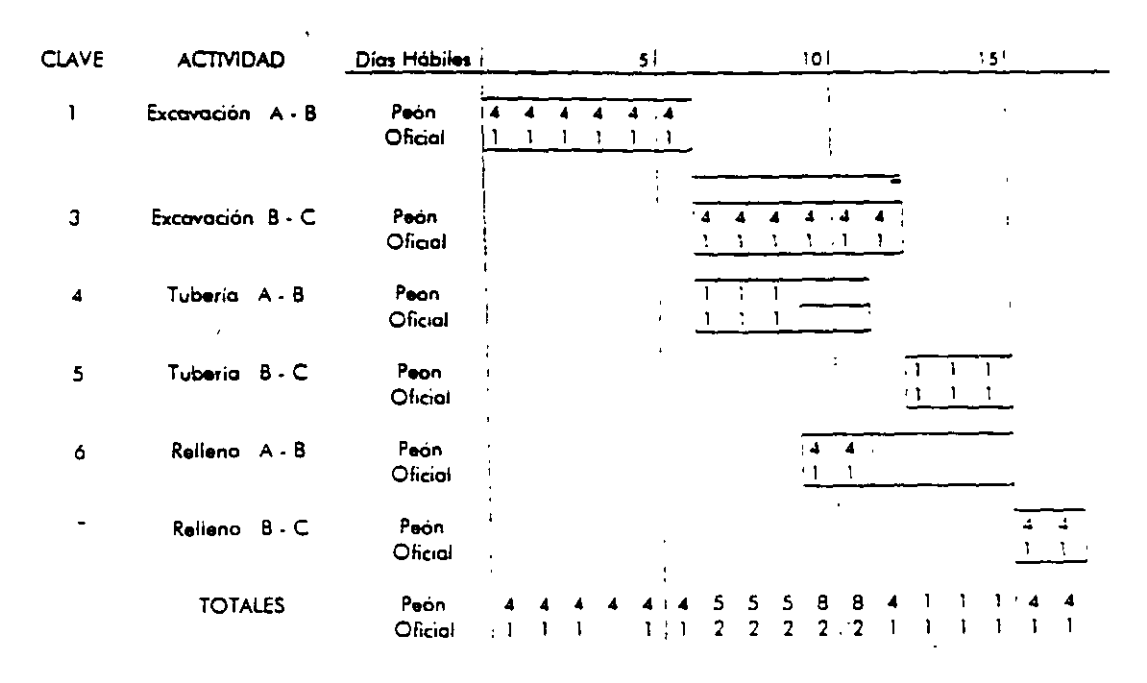

 $Fig. 9$ 

Ing. Ottar E. Martinez. Insuite. Resimon general de los mesolos de l'. l'x i

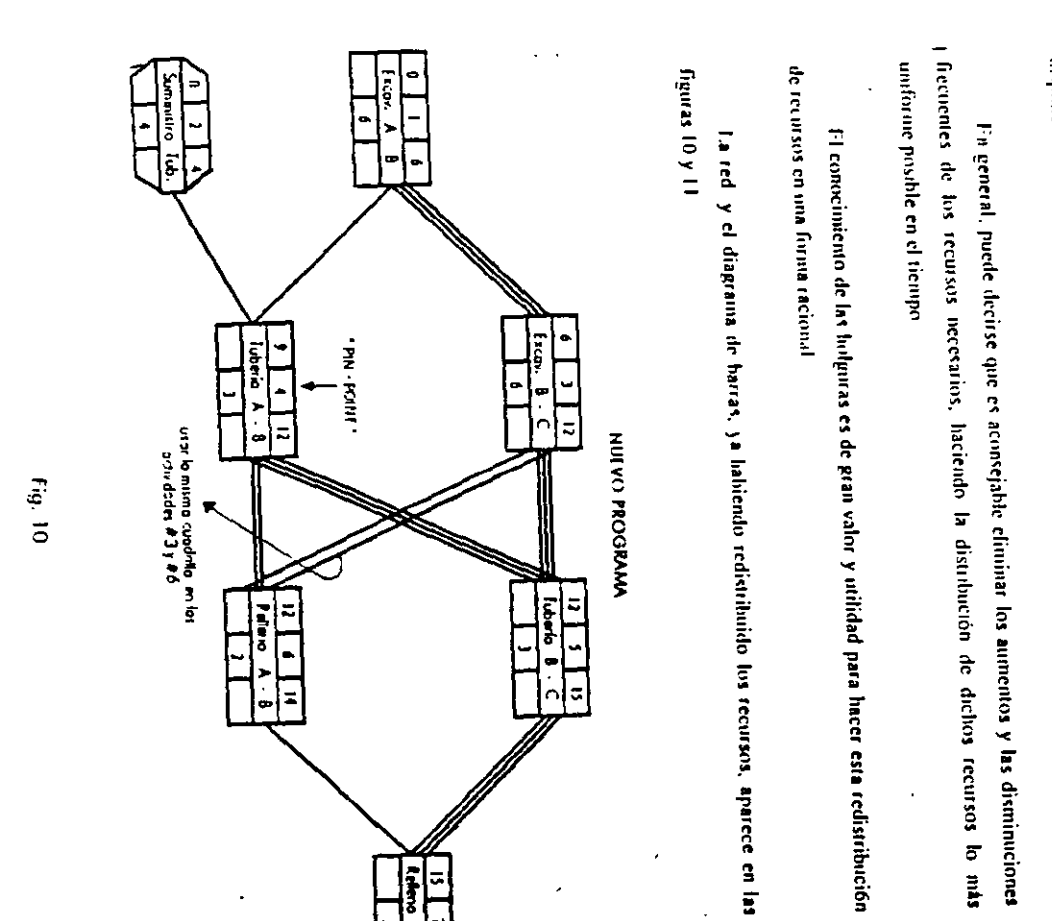

recursive para evitar problemas en la obra y minimizar his costos directos, ya que es imposible disponer de distintas cantidades de personal en determinadas fechas Al observar los totales de la figura anterior, es facil detectar la necesidad de redistribuir

 $10<sub>1</sub>$ 

 $\equiv$ 

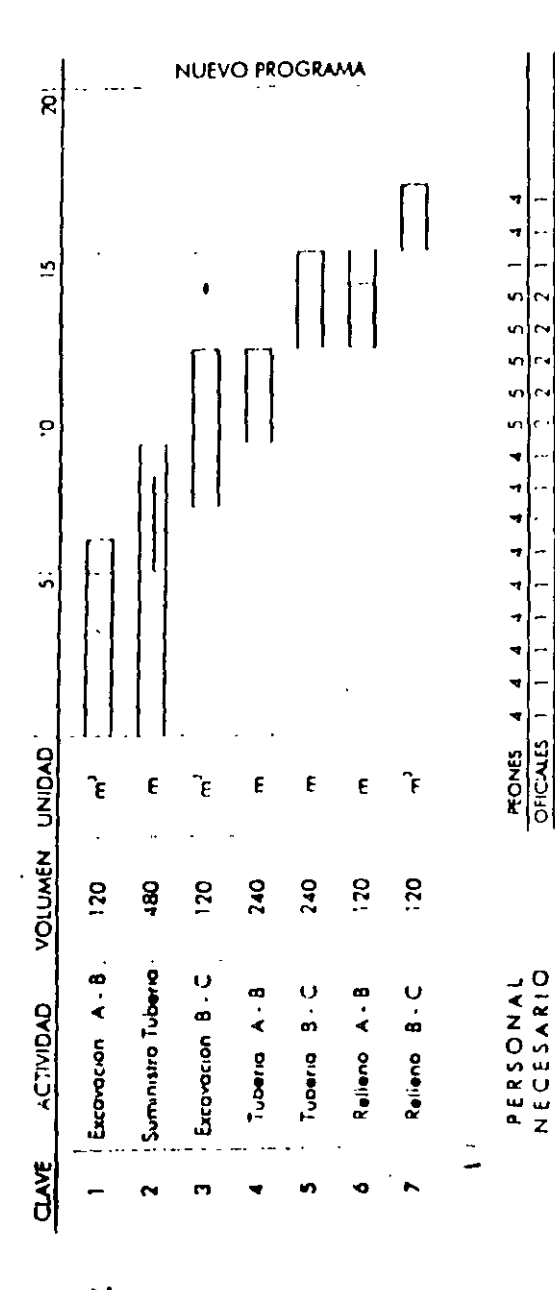

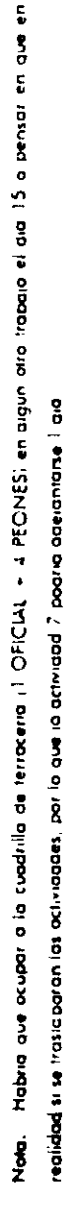

으

 $\frac{11}{10}$ 

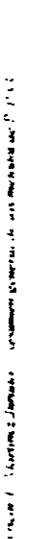

 $\epsilon$ 

 $\mathbf{H}$ 

 $\blacksquare$ 

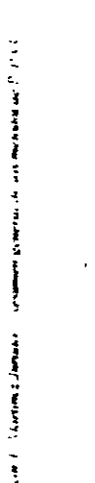

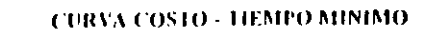

podemos graficar la relación tiempo-costo de la siguiente manera:

Si se considera que los costos induectos de una obra, son prácticamente constantes,

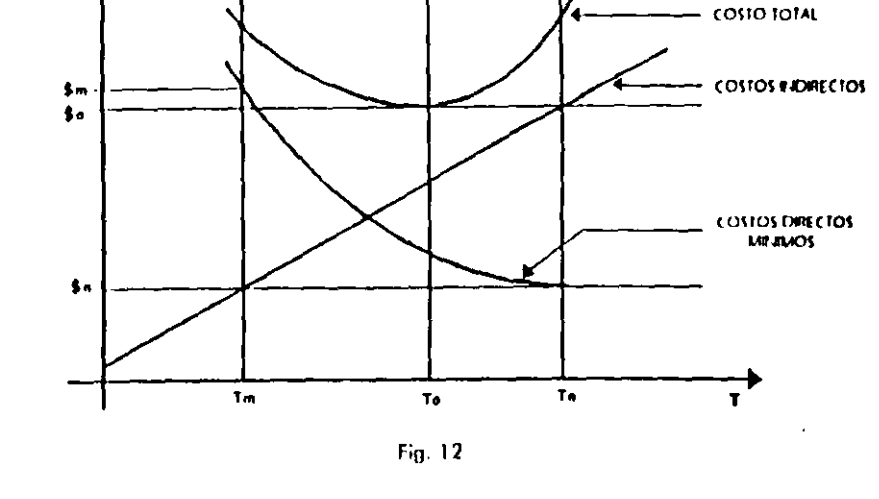

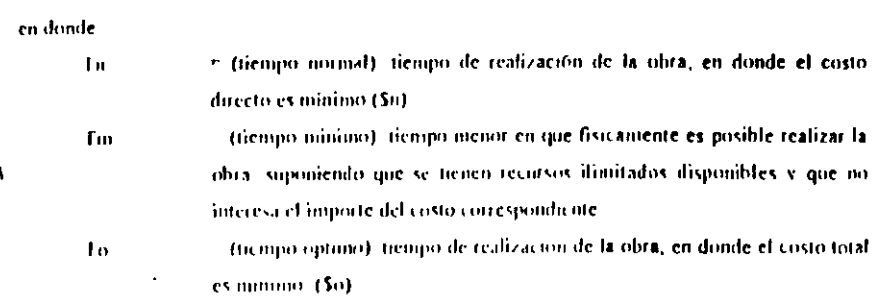

Ing. Orean E. Marting Jurisla. Resuming on rat de los métodos de P. P.y.C.

 $\overline{1}$ 

 $\mathbf{H}$ 

I sia naite del Metodo de la Ruta Critica, versa solve fa forma de obtener la cinva fiempo costo directo minimo o expresado en otras palabras, como comprume la red en la forma nus **SOUTHWEST** 

La hinotesia nue se introduce en esta etana, consiste en suponer una variación fineal costofiempo para cada una de las actividades de la redi cosa que estrictamente no se comple en la realidad.  $\blacksquare$ 

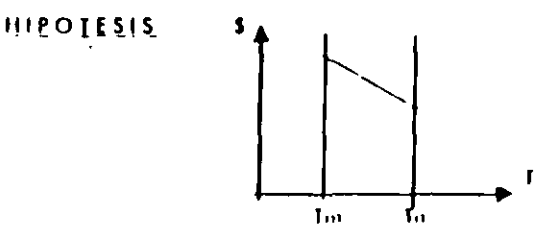

REALIDAD

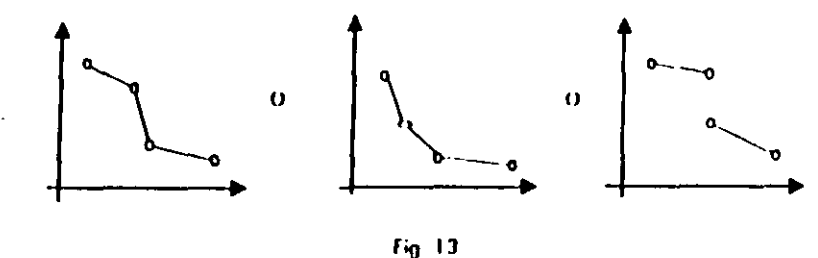

El proceso de compresión de la redi es un proceso altamente iterativo y tedioso de hacer manualmente, por lo que muchas personas limitan su aplicación para los casos en que se otóliza la **COMPUTERS** 

The otra parte, la experiencia ha demostrado que en la realidad el uso de la computadora co la aplicación de esta fase del MRC es practicamente initil, no solo por la complicación es le fahipotesis introducida (fig. 13), sino por la imposibilidad de obtener la información que requiere la máquina, los Tn y Tm de cada una de las actividades de la red con sus respectivos costos

Ing. Orem E. Martinez Jurisley. Resumen general de los métodos de P. P. C.

 $\overline{14}$ 

Sin embargo, la metodologia que es usa en esta etapa es muy valiosa en su anlicación manual, ya que conduce al constructor a toma de decisiones racionales y realistas, al no perder la nocion de las limitaciones que implican la hipótesis del método, ni tampoco las situaciones reales de disponibilidad de recursos en un momento dado - -

La metodología para la obtención de la curva costo directo minimo-tiempo, consiste en modificar alguna(s) actividades de la red, siguiendo la secuencia que se escribe a continuación

#### a) Identificación de alternativas

Para lograr acortar la duración de la obra, será necesario identificar las actividades críticas cuyas duraciones puedan variarse, y que el valor de las modificaciones que se hagan coincida con la variación de la mieva fecha de terminación de la obra

#### b) Selección de la alternativa más conveniente.

De las alternativas identificadas, segun se describe en el párrafo anterior, se debe seleccionar la más económica. Si se cumpliera la hipótesis introducida, esta alternativa sería la que tuviera menor incremento de costo en la unidad de tiempo acortada.

#### c) Determinación del acortamiento de la alternativa

11 último paso del proceso, consistirà en determinar el acortamiento de la alternativa seleccionada, y esto se hará tomando en cuenta las dos restricciones siguientes

El tiempo minimo de tealización de la alternativa

· Que la alternativa no deje de ser crítica

Una vez que se hayan llevado a cabo los tres pasos descritos, se volverá a repetir el proceso n veces, partiendo cada vez de la red resultante en cada caso - Esto implica A incesariamente que en cada paso existirán otras alternativas que habrá que identificar y manejar cu forma semejante a como se describió anteriormente.

Ing. Owner J. Aborton Lhamble. Remonstrated the boundballed de P. P. C.

 $\overline{15}$ 

## TABLA DE TIEMPOS Y COSTOS ASOCIADOS (NORMAL Y PREMURA)

 $\mathbf{I}$ 

Ing. Oscar E. Martinez Jurado

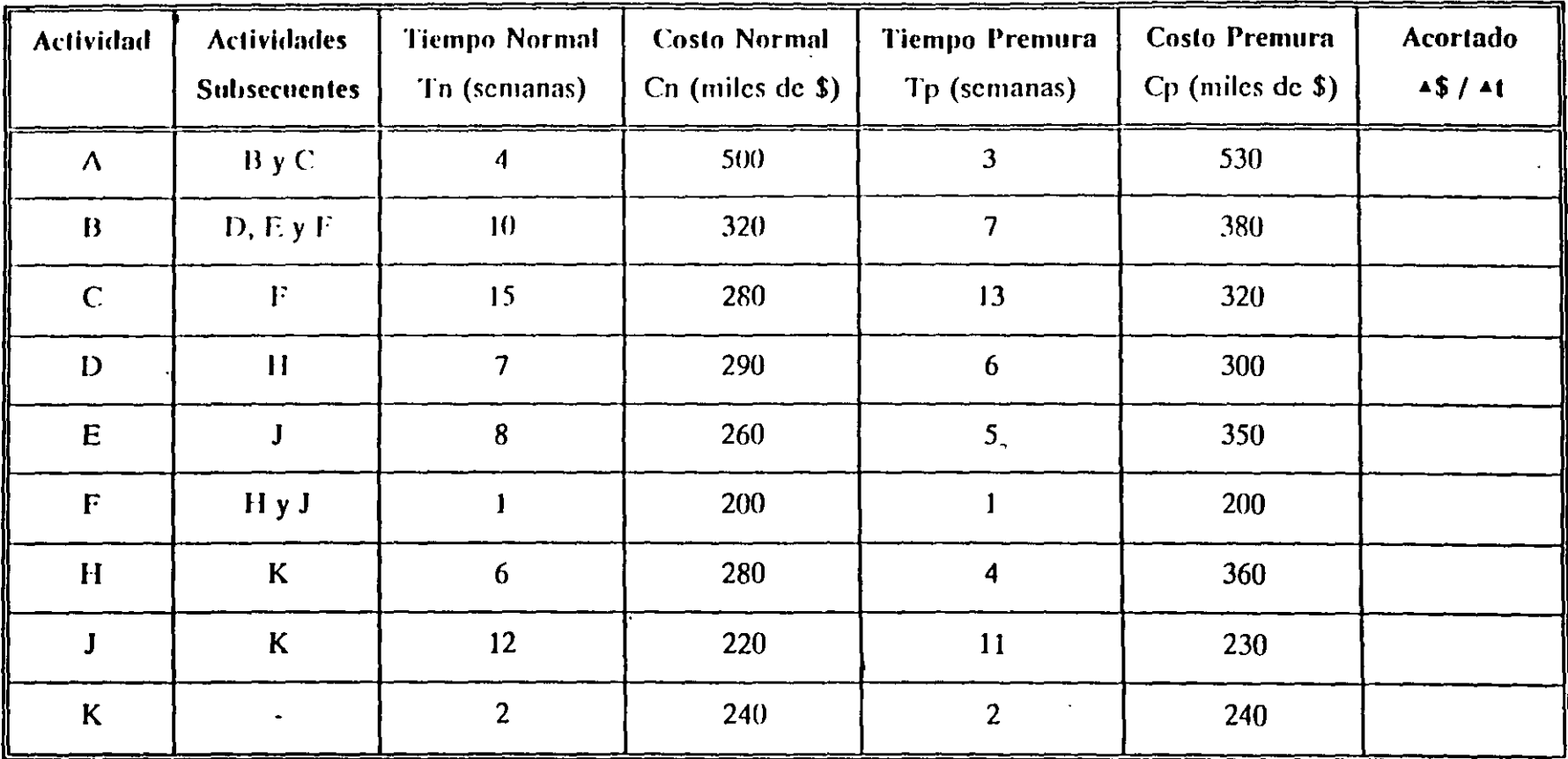

 $\mathcal{P}=\mathcal{P}$ 

Suma \$ 2,910

 $\geq$ 

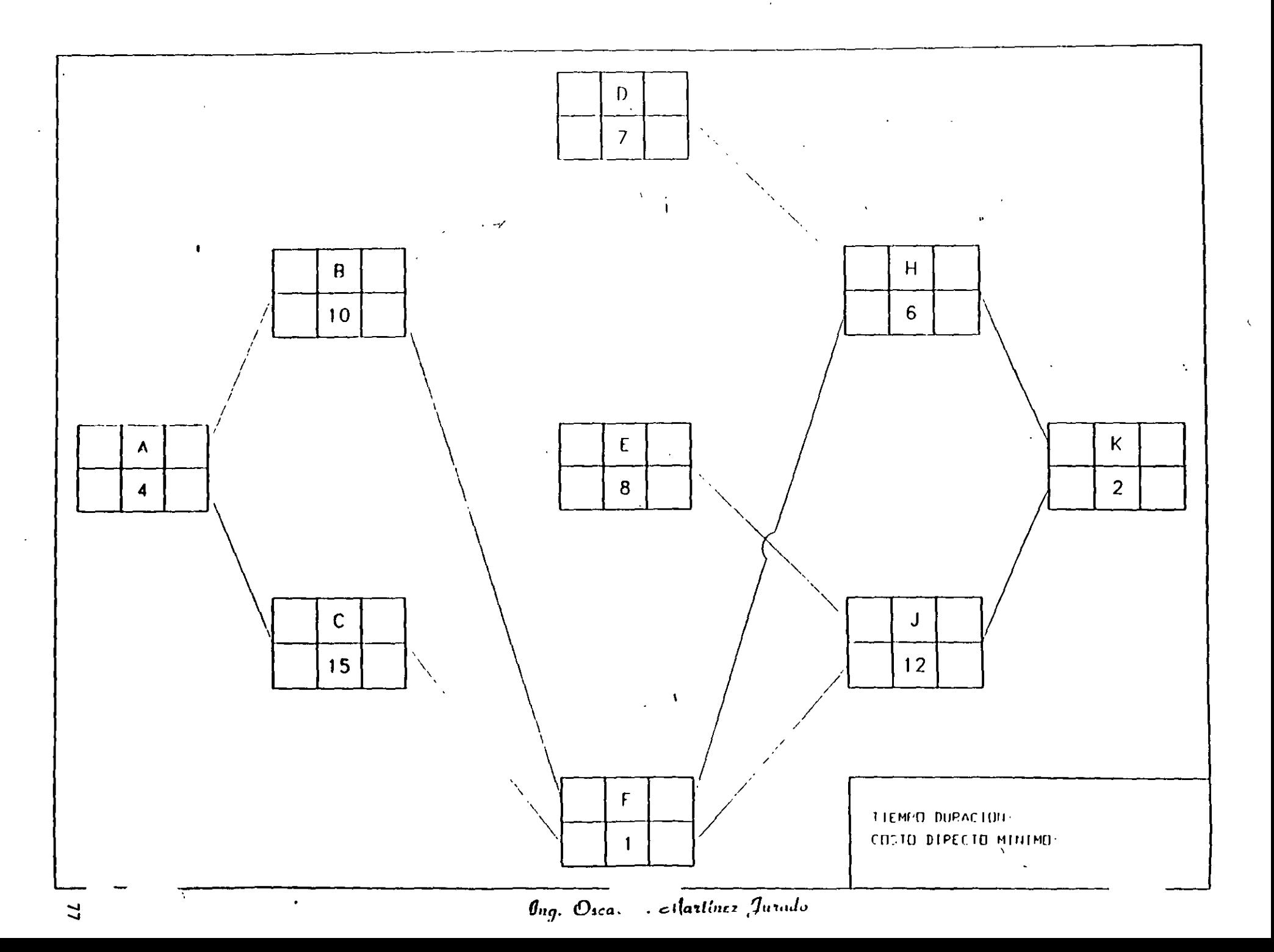

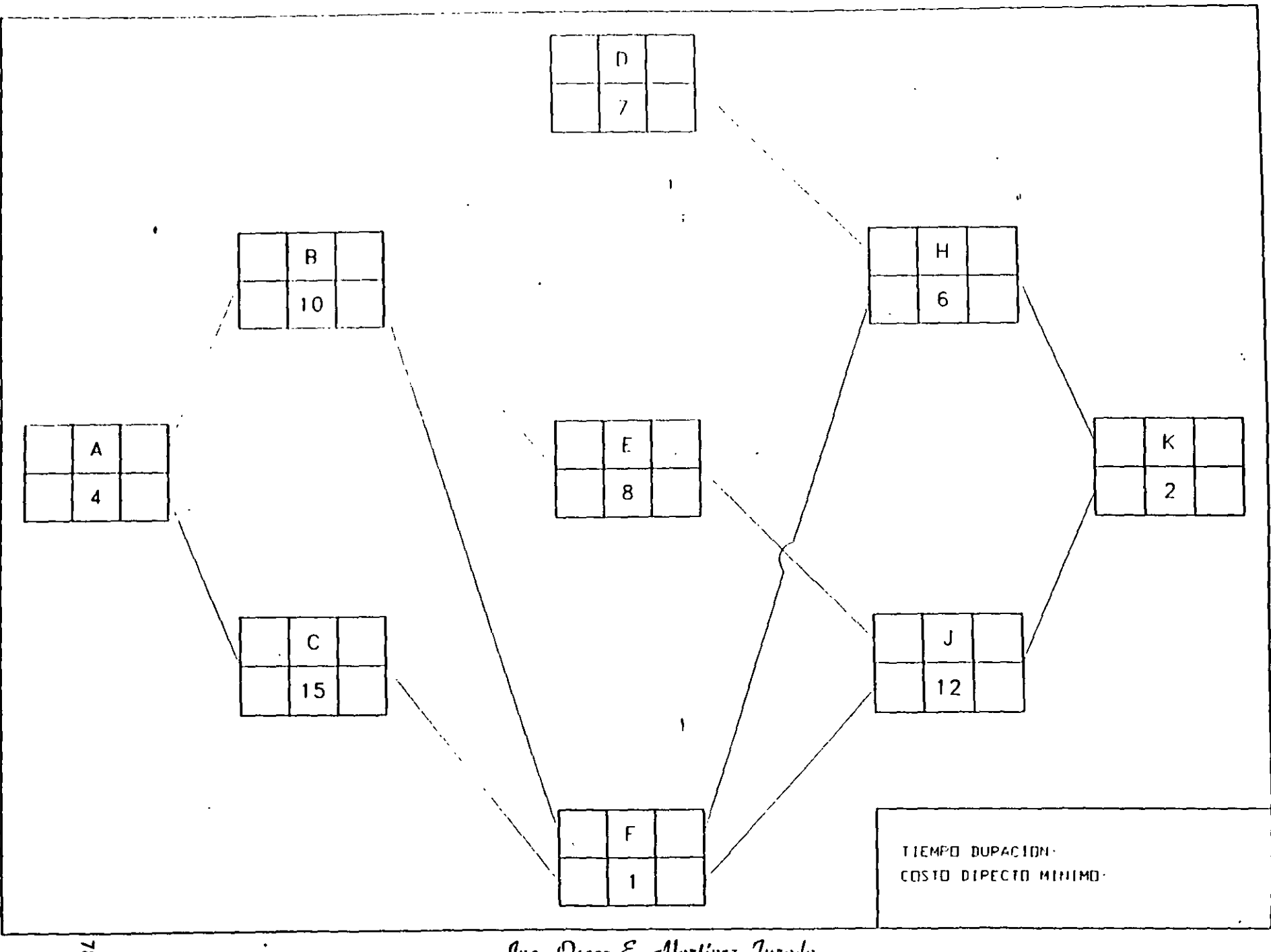

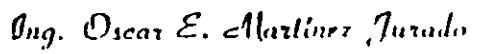

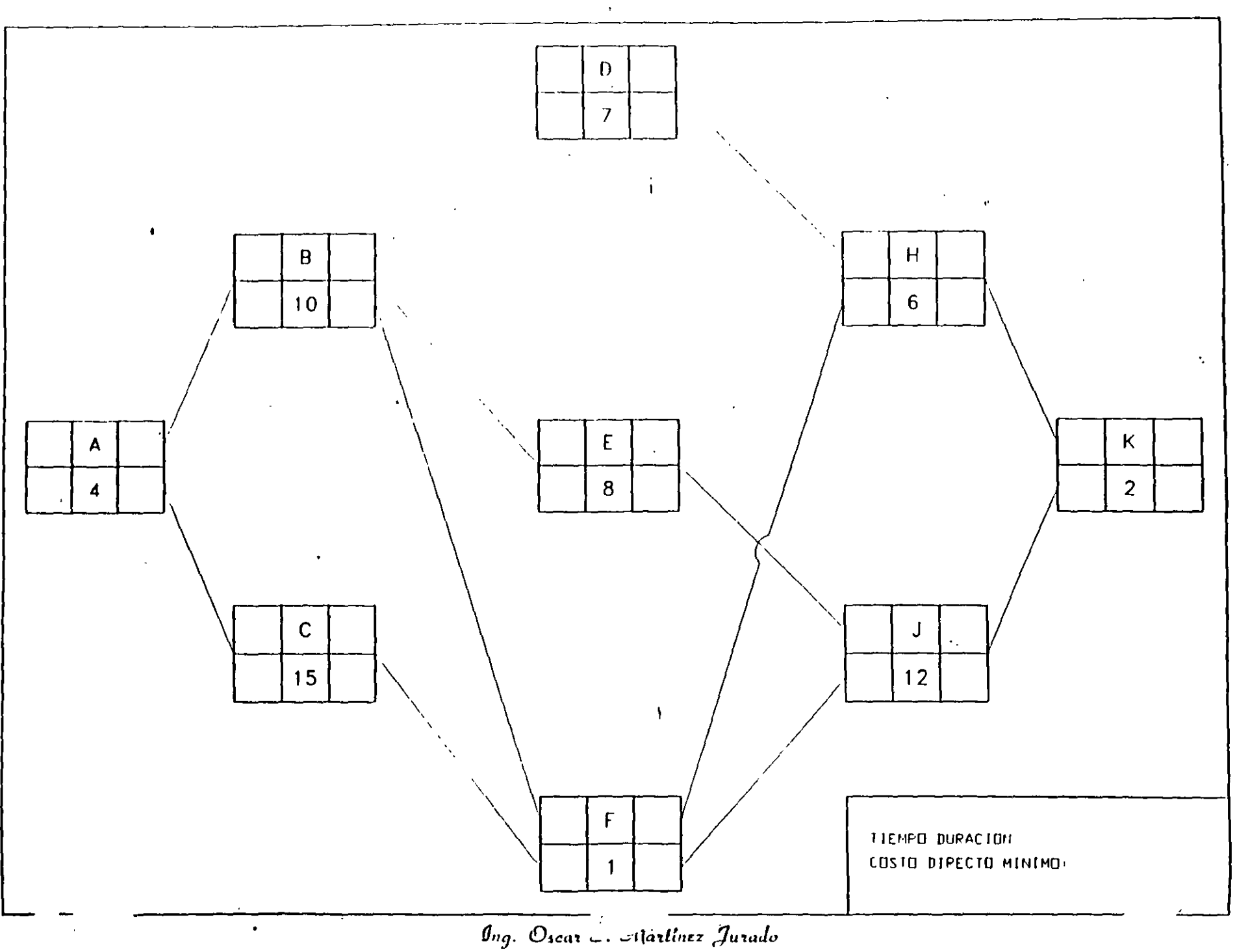

÷.

ق

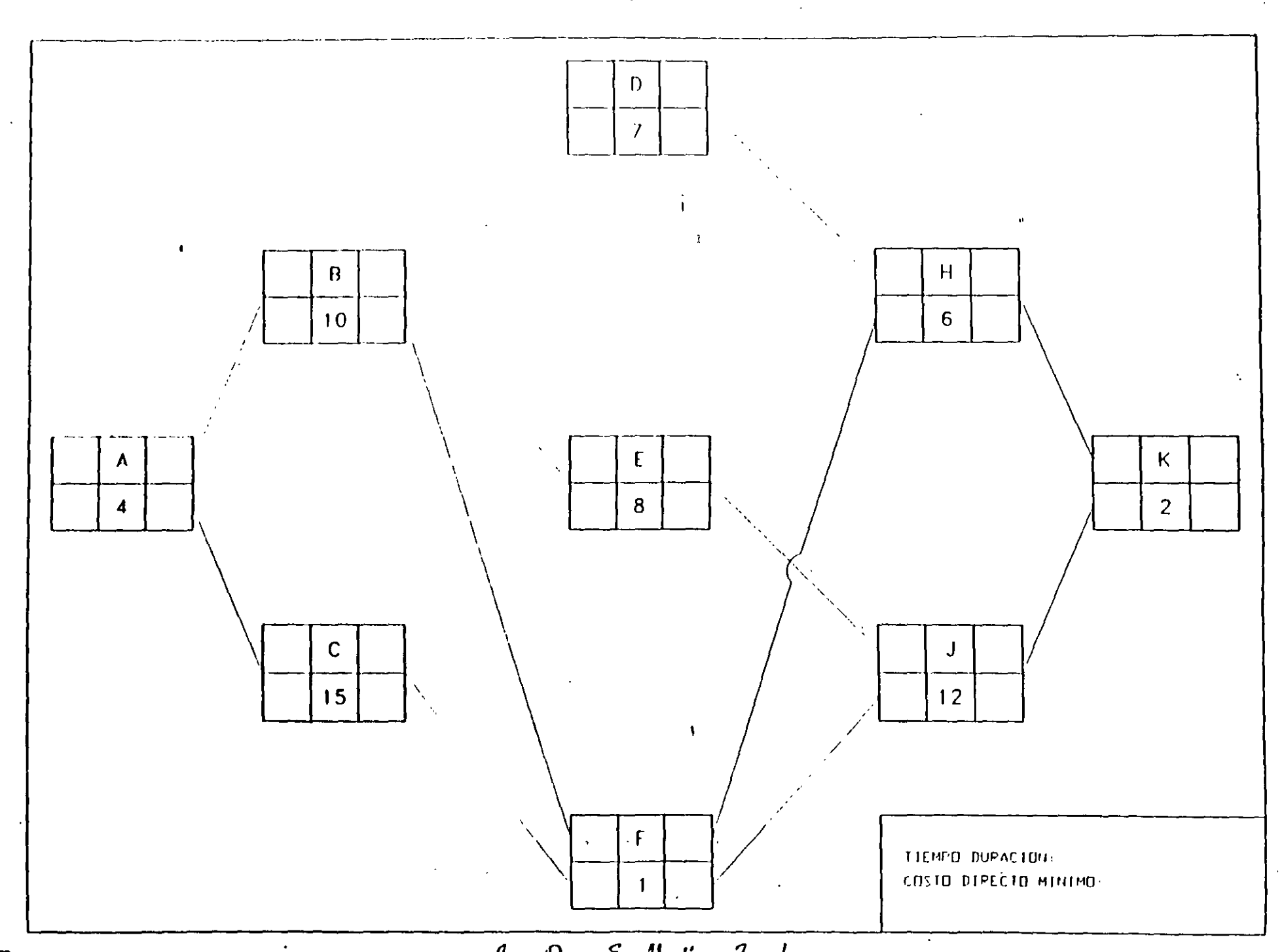

 $g_{ag.}$   $\mathcal{O}_{ssat}$   $\mathcal{E},$   $\mathcal{E}$  darlines  $\mathcal{J}urado$ 

 $\bar{\mathcal{A}}$ 

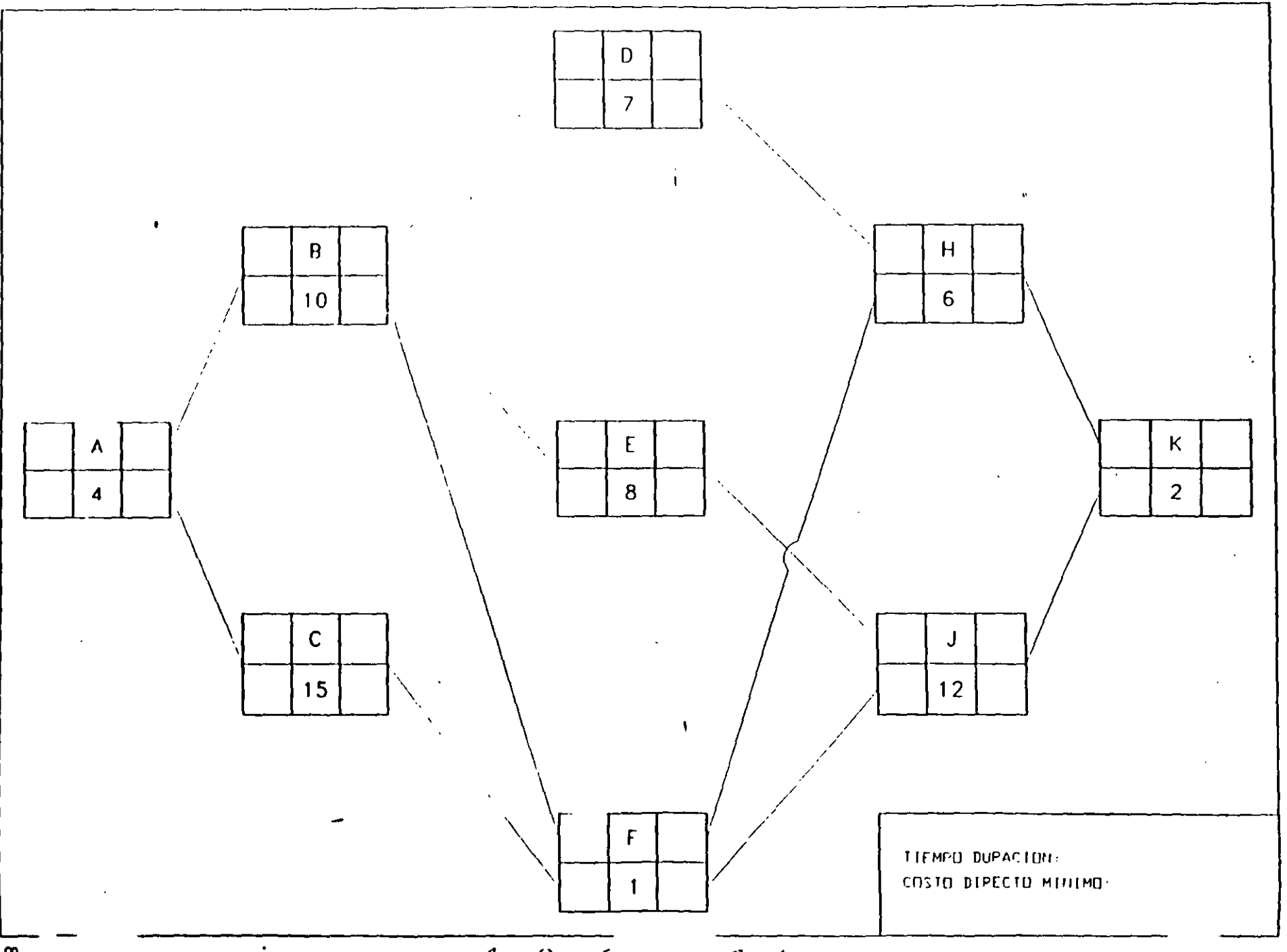

 $\theta_{ng}$ . Oscar E. Antiber Jurado

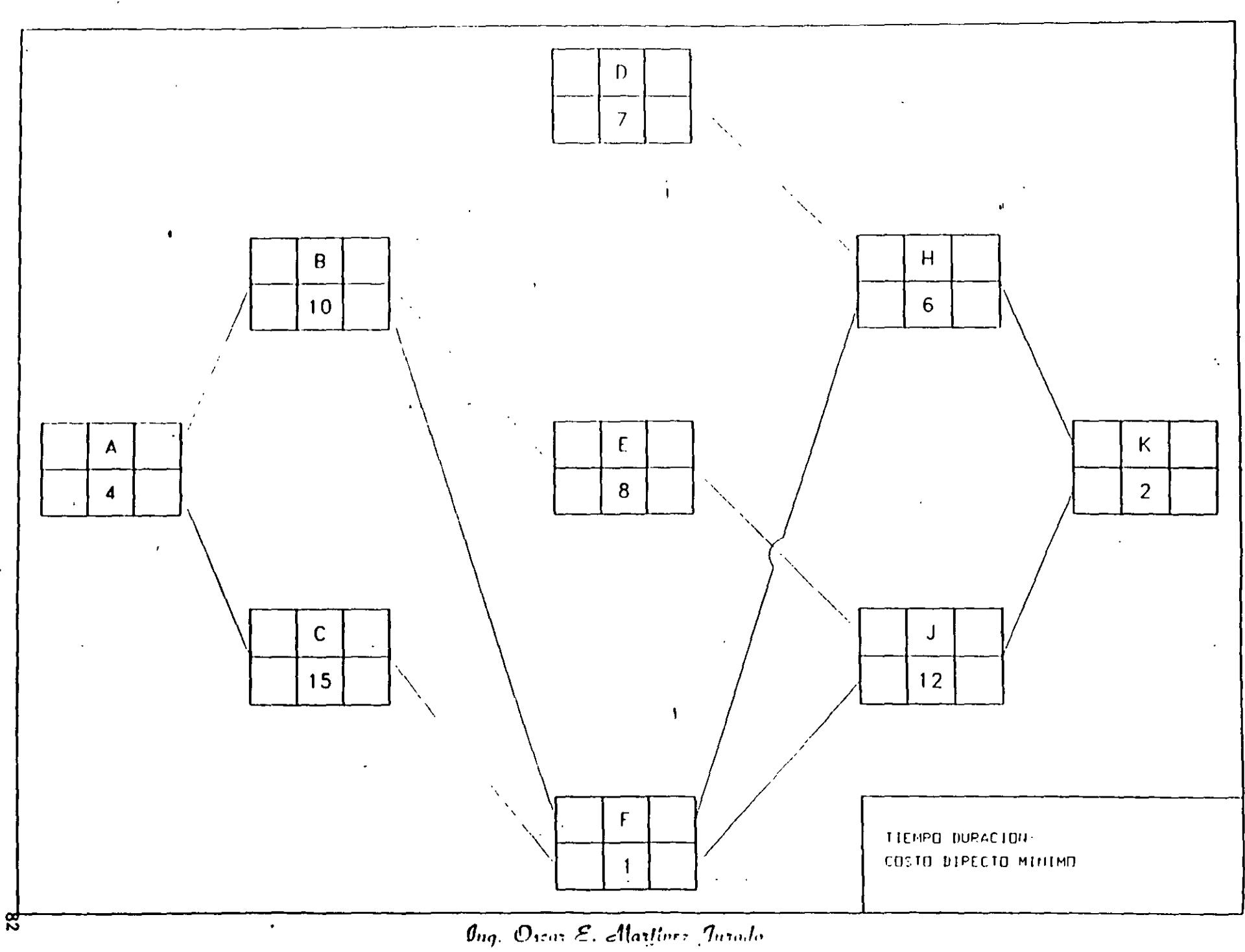

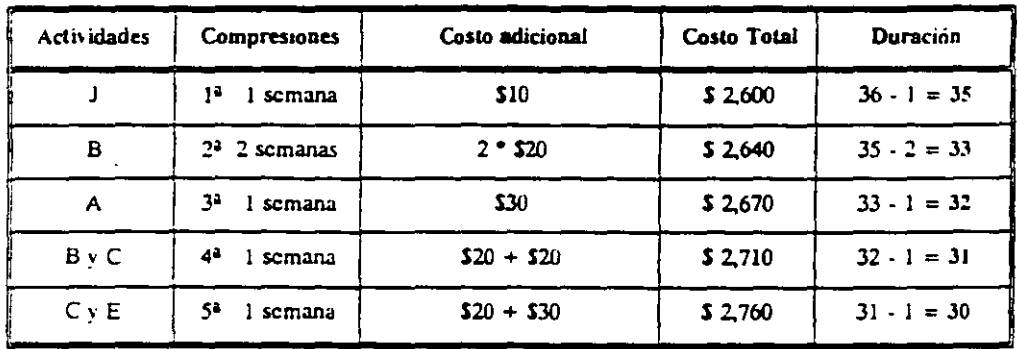

## TABLA DE COMPRESIONES (RESUMEN)

Costo total adicional para llegar a la duración mínima de Proyecto (30 semanas)  $$2,760 - $2,590 = $170$ 

Ing. Over E. Mattiner Jurado

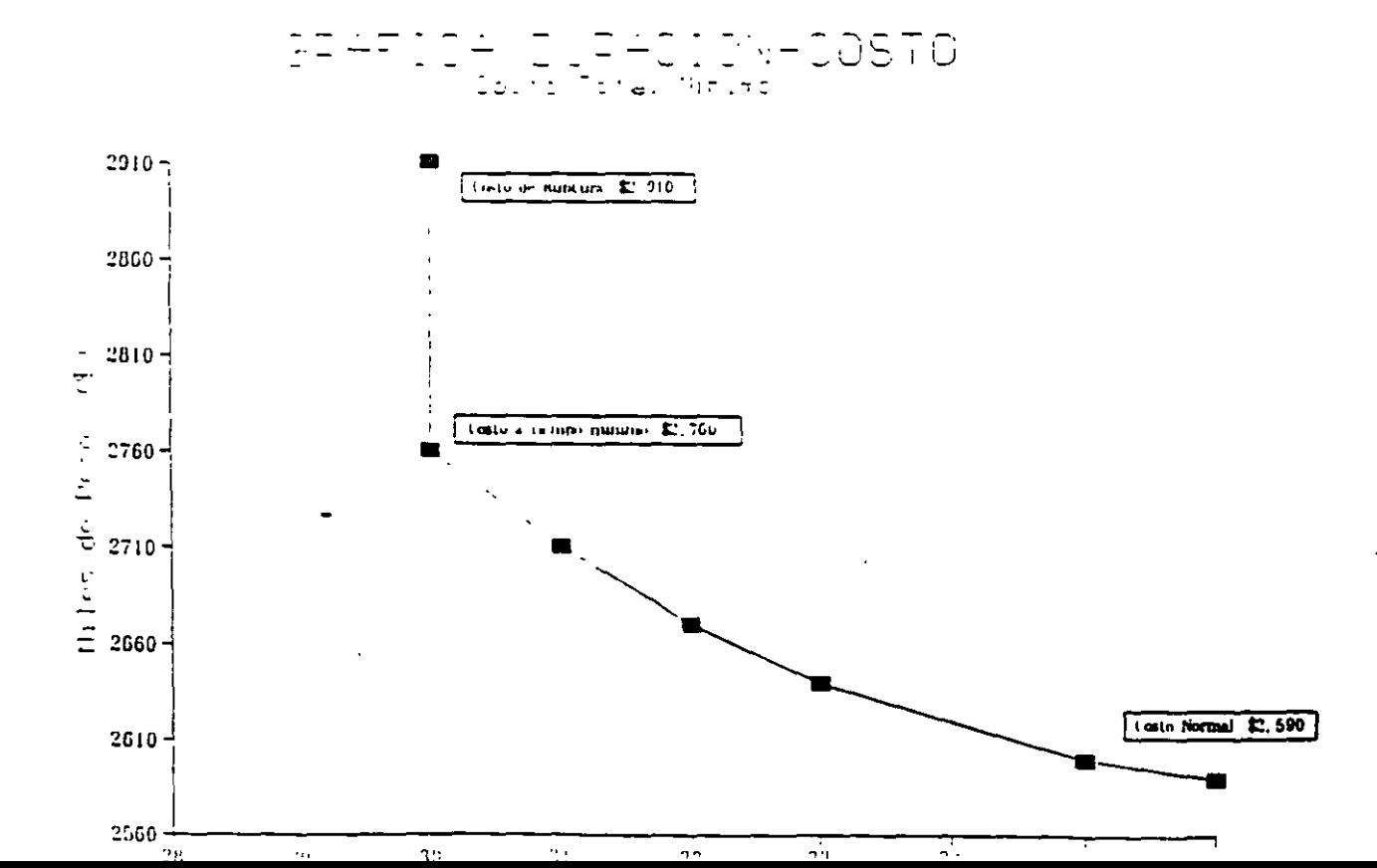

83

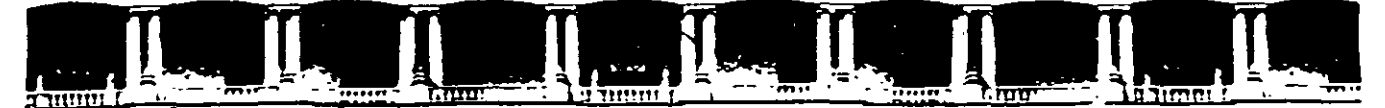

FACULTAD DE INGENIERÍA UNAM DIVISIÓN DE EDUCACIÓN CONTINUA

CURSOS ABIERTOS

## DIPLOMADO PARA LA FORMACIÓN INTEGRAL DE RESIDENTES DE OBRA

## MODULO 1 PLANEACIÓN, PROGRAMACIÓN Y CONTROL DE OBRAS

TEMA

## INSTRUCCIONES DE USO MICROSOFT PROJECT 98

EXPOSITOR: M. EN l. OSCAR E. MARTINEZ JURADO. PALACIO DE MINERIA ABRIL DEL 2002

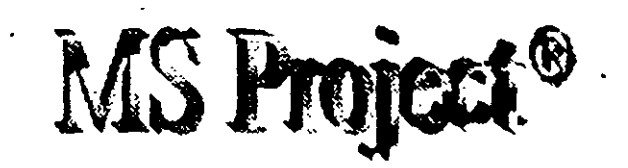

Microsoft Project 98  $\Phi$  es un producto de Microsoft Corporation destinado a facilitar la Gerencia de Provectos. La versión que aquí se explicará es la versión en español.

## CREACIÓN DE UN NUEVO PROYECTO

El primer paso para crear una programación consiste en abrir un nuevo archivo y designar la fecha de comienzo o de fin del provecto, así como el resto de la informacion general del provecto. Si no escribe una fecha de comienzo o de fin. Microsoft Project utilizara la fecha actudl como techa de comienzo.

- 1 Haga clic en Nuevo  $\Box$  en la barra de herramientas Estándar.
- <sup>~</sup>Escnba una fecha de comienzo o de fin.
- Para escribir una fecha de comienzo. escriba o seleccione la fecha en la que desee Iniciar el provecto en el cuadro Fecha de comienzo. Si no está seguro de la fecha, puede elegir un dia del calendario desplegable en cualquier cuadro.
- Para escribir -una fecha de fin, haga clic en Fecha de fin del proyecto en el cuadro Programar a partir de y, a continuación, escriba o seleccione una fecha de fin para programar el provecto en el cuadro Fecha de fin.
- S1 los pldnes del proyecto cambian. puede modificar la informaCión en cualquier momento haciendo clic en Información del provecto en el menú Provecto.

Cada provecto se compone de un conjunto único de elementos: las tareas que conlleva, las personas que las realizan y el objetivo del provecto que se espera alcanzar. Como avuda para recordar y comunicar detalles importantes, puede escribir información acerca del provecto y consultarla o imprimirla cuando la necesite.

En el menu Archivo, haga clic en Propiedades.  $\mathbf{1}$ 

En la ficha Resumen. escriba informacion acerca del provecto, por ejemplo, las personas que administraran el provecto y que se encargarán del mantenimiento del archivo de provecto, el objetivo del provecto, las limitaciones que pueden dificultar el logro de ese objetivo y otras notas de tipo general relativas al provecto. Si lo desea, puede imprimir esta intormación cuando imprima el archivo de provecto.

## CALENDARIO

Puede cambiar los dias y horas laborables del calendario del proyecto para reflejar la programacion de trabajo de todas las personas que trabajan en el provecto. Puede especificar los dias y horas no laborables normales, como fines de semana y noches, así como los días . Testivos excepcionales, como las vacaciones. 1 En el menú Herramientas, haga clic en Cambiar calendario laboral.<br>2 El Para cambiar todo el calendario, seleccione cada día de la semana en

2 Para cambiar todo el calendario, seleccione cada día de la semana en la parte superior. Para cambiar un solo día, seleccione la fecha en el calendario.

3 Haga die en Periodo no laborable para indicar los dlas libres, o en Periodo laborable para cambiar las horas de trabajo.

 $\frac{1}{4}$  Si ha hecho clic en Periodo laborable en el paso 3, escriba las horas de comienzo y fin de trabajo en los cuadros Desde y Hasta.

## ESPECIFICAR LAS TAREAS Y SUS DURACIONES

Un proyecto normal se compone de una serie de tareas relacionadas, que son los bloques que constituven la programación. Una tarea debe representar una cantidad de trabajo significativa con una fecha de entrega definida pero, a la vez, debe ser lo suficientemente corta para permitir el seguimiento regular de su progreso y la identificación temprana de los problemas. En líneas generales, una tarea debe tener entre 1 y 2 semanas de duración. Sin embargo, las tareas también pueden especificarse en minutos (como 30m), horas, días o semanas, en función de la medida que resulte más exacta en cada caso. Escriba las tareas en el orden general en el que vayan a realizarse. Posteriormente, puede reorganizar o eliminar estas tareas. o agregar otras nuevas si es necesario: ·

- 1 En la Barra de vistas, haga clic en Diagrama de Gantt  $\sqrt{2}$ .
- 2 En el campo Nombre de tarea, escriba el nombre de una tarea.
- ·3 PresiOne la tecla ENTRAR .

4 En el campo Duración, escriba la cantidad de tiempo en minutos (por ejemplo 30m), horas. dias o semanus. Escriba los incrementos menores, como medio día, con el formato 0,5 dias. Microsoft Project utiliza las duraciones para calcular la cantidad de trabajo que ha de realizarse en la tarea. Si es necesano, puede revisar estas estimaciones más adelante.

Nota : No escriba fechas en los campos Comienzo y Fin. Microsoft Project calculará las  $i$ echas de comienzo  $y$  fin en funcion de las dependencias entre tareas que especifique.

1 • Puede agregar a una tarea una nota con explicaciones detalladas, supuestos o indicaciones acerca del origen de la tarea. En el campo Nombre de tarea, seleccione la tarea y luego haga che en Notas de tareas [C] Escriba la información en el cuadro Notas.

## REORGANIZAR LA LISTA DE TAREAS

Cuando cree una lista de tareas, probablemente desee reorganizar algunas tareas y dividir otras en tareas mas pequeñas. Puede agregar nuevas tareas, eliminar las innecesarias o mover otras a una ubicación mas adecuada. Mientras ajusta la lista de tareas, probablemente descubrirá algunas tareas que resumen el trabajo de otras más pequeñas. Alcanzado este 86

punto, la lista necesitará una estructura jerárquica y habrá llegado el momento de pasar a la fase siguiente de la creación de la programación.

- 1 En el campo Id, seleccione la tarea que desee copiar, mover o eliminar.
- Para seleccwnar una fila, haga clic en el identificador de la tarea.
- Para seleccionar un grupo de filas advacentes, presione la tecla MAYÚS y después haga che en el primero y en el último número identificador del grupo.
- Para seleccionar varias filas no adyacentes, presione la tecla CTRL y después haga clic en los números identificadores de tarea.
- 2 Para mover la tarea, haga clic en Cortar  $\left(\frac{1}{2}\right)$

Para copiar la tarea, haga clic en Copiar  $\mathbb{R}$ 

Para eliminar una tarea, presione SUPRIMIR.

- 3 En el campo Id. seleccione las filas en las que desea pegar la selección.
- $\frac{1}{2}$ Haga clic en Pegar  $\mathbb{R}$ .

Si la fila de destino contiene información, las nuevas filas se insertar.in sobre la fila de  $\gg$ destino.

Para agregar una tarea entre dos tareas existentes en una vista de hoja, haga clic en Nueva tarea y luego escriba el nombre de la tarea en el campo Nombre de tarea. Después de  $+$ insertar una Tarea nueva, todas las demás tareas se vuelven a numerar automáticamente.

## CREAR UN HITO

Un hito consiste simplemente en una tarea que se utiliza para identificar eventos significativos en la programación, como puede ser la finalización de una fase principal. Si escnbe una duración de cero días para una tarea, Microsoft Project mostrará el simbolo de hito en el Diagrama de Gantt al comienzo de ese día.

- 1 En el campo Duración, seleccione la tarea que desea cambiar y escriba 0 días.
- 2 Presione la tecla ENTRAR.

Tambien puede marcar una tarea como luto sin cambiar la duración. Haga clic en Información de la tarea . ; ;;;;;;;; haga clic en la ficha Avanzado y luego active la casilla Marcar la tarea como hito. ~

## ORDENAR L\S TAREAS SECUENCIALMENTE

Una vez decidido cuál sera el orden de las tareas, puede ordenarlas secuencialmente \·mculando las tareas relacionadas. Por e¡emplo, puede ser necesario que algunas tareas

·'' ..

terminen antes que sus tareas sucesoras; otras pueden depender del comienzo de sus tareas predecesoras.

1 En la Barra de vistas, haga clic en **[14]** Diagrama de Gantt .

- 2 En el campo Nombre de tarea, seleccione dos o más tareas que desee vincular.
- 3 Haga clic en Vincular tareas (
- · Si vincula tareas utilizando selecciones múltiples, seleccione las tareas en el orden en el que desea vmcularlas.
- Para ver un porcentaje mayor de las barras de tareas, haga clic en Alejar.
- De forma predeterminada, Microsoft Project crea un vinculo de tarea del tipo de fin a comienzo. Puede cambiar este vinculo por un vínculo de comienzo a comienzo, de fin a fin o de fin a comienzo.
- Para desvincular tareas, seleccione las tareas en el campo Nombre de tarea y haga clic en · Des\·incular tareas . Las tareas se volveran a programar en función de los vmculos con otras tareas o las delimitaciOnes.

## COMENZAR O FINALIZAR LAS TAREAS EN FECHAS ESPECÍFICAS

Puede programar las tareas más eficazmente especificando sus duraciones. creando dependencias entre ellas y dejando que Microsoft Project calcule automáticamente las fechas de comienzo y fin. Unicamente cuando las tareas deban comenzar y finalizar en fechas especificas se debe agregar una delimitación inflexible a una fecha y dejar que Microsoft Project calcule su duración.

- 1 En el campo Nombre de tarea, seleccione la tarea que desee y haga clic en Información de la tarea  $\overline{m}$
- 2 Haga clic en la ficha Avanzado.

3 En el cuadro Tipo. haga che en un upo de delimitación.

4 Si selecciono una delimitación distinta a Lo más tarde posible o Lo antes posible, escriba la fecha de delimitación en el cuadro Fecha.

Si escribe una fecha de comienzo para una tarea o arrastra una barra de Gantt para cambiar 1a fecha. Microsoft Project establecera la delimitación No comenzar antes del (N-CAD) hasandose en la nueva fecha de comienzo. Si escribe la fecha de fin de la tarea. Microsoft Project asignara automáticamente una delimitación del tipo No finalizar antes del (NFAD).

## SUPERPONER TAREAS O AGREGAR TIEMPO DE POSPOSICIÓN ENTRE ELLAS

Una vez que ha establecido la secuencia de las tareas mediante su vinculación, puede superponer o retrasar determinadas tareas para obtener un modelo más exacto de la forma en que se realizará el trabajo. En Microsoft Project, las tareas se retrasan agregando tiempo de posposición, como 2d, a la tarea predecesora *y* se superponen especificando un tiempo de posposición negativo. También puede escribir el tiempo de posposición como un porcentaje de la tarea, por ejemplo, -25%.

- 1 En el campo Nombre de tarea, seleccione la tarea que desee y haga clic en Información de la tarea  $\overline{3}$
- $\overline{2}$ Haga che en la ficha Predecesoras.
- En el campo Pos (posposición), escriba el tiempo de adelanto o el tiempo de  $\overline{\mathbf{3}}$ posposiuón que desee. en forma de duración o de porcentaje de Id duración de In tarea predecesora.

Escriba el adelanto como un numero o porcentaje negativo y la posposición como un numero o porcentaje positivo.

## CREAR UNA LISTA DE RECURSOS

Antes de comenzar a asignar recursos, puede especificar de una vez toda la información de recursos para el proyecto, como grupos de recursos y costos, mediante la creación de una hsta de recursos. Este procedimiento ahorra tiempo a la hora de asignar recursos a las tareas. Tambien puede crear una lista al agregar y asignar recursos a su provecto. Las listas de recursos incluven los nombres de los recursos y el número máximo de unidades como porcentaje de la disponibilidad de cada recurso. ..

- En la Barra de vistas, haga che en Hoja de recursos
- En el menu Ver. señale Tabla v haga che en Entrada.
- $\mathfrak{Z}$ En el campo Nombre del recurso, escriba el nombre del recurso.
- .¡ 51 desea designar un grupo de recursos, escriba un nombre en el campo Grupo .
- $\overline{2}$ s, es necesano, escriba el numero de umdades disponibles de ese recurso en el campo Capacidad maxima, en torma de porcentaje. Por ejemplo, escriba 300% para indicar tres unidades a tiempo completo de un recurso determinado.
- $\mathbf U$ Si es necesario, cambie la información predeterminada que aparece en los demás c,1mpos.
- Repita los pasos 3 a 6 para cada recurso.

## ASIGNAR RECURSOS

La asignacion de recursos a las tareas puede ser una parte importante del éxito en la administracion del proyecto. Debe asignar recursos a las tareas cuando desee:

.,

- Llevar a cabo un seguimiento de los costos y de la cantidad de trabajo realizado por el personal y el equipamiento asignado a las tareas.
- Garantizar un alto grado de responsabilidad. Cuando las responsabilidades están claras . existe un menor riesgo de pasar por alto alguna tarea.
- Disponer de mayor flexibilidad a la hora de planear la duración de las tareas.

- 1 En la Barra de vistas, haga clic en Diagrama de Gantt
- $2$ .... En el campo Nombre de tarea, seleccione la tarea a la que va a asignar un recurso y luego <sup>7</sup>. haga clic en Asignar recursos.
- 3 En el campo Nombre, seleccione el recurso que desee asignar a la tarea o haga clic en Dirección para seleccionar un recurso de su libreta de direcciones de correo electronico.
- Para as1gnar un recurso a tiempo parcial. escriba un porcentaje inferior a 100 en el campo Unidades.
- Para asignar más de una unidad del mismo recurso, escriba un porcentaje\_superior a 100 en el campo Unidades, por ejemplo 200 por cien, para especificar dos carpinteros.
- Haga clic en Asignar.  $\overline{1}$

Una marca de verificación que aparece a la izquierda del campo Nombre indica que el recurso está asignado a la tarea seleccionada. El nombre del recurso tambien aparece junto a la barra de tareas en el Diagrama de Gantt.

Si no especihca mtormación acerca de los recursos. Microsoft Project calcula la programación utilizando solo la mformacion de la duración de las tareas y la dependencia entre tareas.

Si un grupo de recursos ha de tener el mismo horario laboral especial y los mismos días no laborables, puede crear para ellos un calendario base nuevo. Haga clic en Nuevo y escriba un nombre para el calendario base. Haga clic en Crear nuevo calendario base para comenzar con un calendario predeterminado. Si desea tomar como base un calendario existente, haga clic en Hacer una copia del calendario y después elija el nombre del calendario en el cuadro Calendario. Haga che en Aceptar y después modifique los días y las horas en el calendario. Haga clic en Hoja de recursos y seleccione el nuevo calendario base en el campo Calendario base para cada recurso al que desee asignarlo.

## \'ER lAS TAREAS A LAS QUE ESTÁN ASIGNADOS LOS RECURSOS

La vista Uso de recursos muestra los recursos del provecto y, agrupadas debajo de ellos, las tareas que tienen asignadas. Con la vista Uso de recursos puede averiguar cuántas horas de trabajo tiene programadas cada recurso en tareas específicas y ver qué recursos están

90

sobreasignados. También puede determinar el tiempo disponible de cada recursu pura asignarle trabajo adicional.

1 En la Barra de vistas, haga clic en Uso de recursos .

Para ver información diferente acerca de las asignaciones de recursos, como trabajo y costo, en el menú Ver. seleccione Tablas y luego haga clic en la tabla que desee ver en la vista Uso de recursos.

 $\overline{2}$ En el campo Nombre de recurso, revise las asignaciones de recursos.

Una <sub>l</sub>vez asignadas las tasas a las tareas o los recursos, probablemente desee comprobar el costo total de estas asignaciones para asegurarse de que se ajustan a sus expectativas. Si el costo total de una tarea o un recurso no se ajusta al presupuesto, tendra que examinar los costos de cada tarea individual y las asignaciones de tareas de cada recurso para ver dónde pueden reducirse costos.

1 Para ver los costos de las tareas, haga clic en Diagrama de Gantt en la Barra de vistas.

 $\frac{1}{2}$ ,  $\frac{1}{2}$ Para ver los costos de los recursos. haga che en Hoja de recursos en la Barra de vistas.

En el menú Ver. señale Tabla y haga clic en Costo.

En el Diagrama de Gantt, arrastre la barra de división hacia la derecha para ver el campo Costo total.

## COMPROBAR EL COSTO DEL PROYECTO COMPLETO

Puede mostrar los costos previstos, reales y los costos restantes del provecto para determinar si se ajustan al presupuesto global. Estos costos se actualizan cada vez que Microsoft Project 'ut!h *e* ,1 c.JlcuJ,¡r el prO\·ecto.

En el menú Proyecto, haga clic en Información del proyecto.

Haga che en Estadisticas.

En el campo Actual situado bajo el campo Costo, se muestra el costo total planeado. para el provecto.

## APLICAR FORMATO A UNA CATEGORÍA DE BARRAS DE GANTT

Para llamar la atención sobre todas las tareas de una categoría determinada, puede cambiar el formato de las barras de Gantt que representan a dicho tipo de categoría en el Diagrama de Gantt.

Por ejemplo, una categoría puede incluir todas las tareas del proyecto o sólo tipos específicos como las tareas hito o las tareas criticas y no criticas.

l En la Barra de vistas, haga clic en  $\overline{\phantom{a}}$  Diagrama de Gantt.

En el menú Formato, haga clic en Estilos de barra.

3 En el campo Nombre, seleccione la categoría (por ejemplo, Tarea o Hito) que desee cambiar v, a continuación, haga clic en la ficha Barras.

4 En Forma inicial, Barra central y Forma final, seleccione las formas, los tipos o tramas y los colores de la barra.

## VER EN PANTALLA EL PROYECTO COMPLETO

Puede obtener información general acerca de las fechas de comienzo y fin del provecto y de las fechas en las que se realizarán las fases principales, acercando y alejando el Diagrama de Gantt.

- 1 En la Barra *de* vistas, haga die en Diagrama de Gantt
- $\overline{2}$ Haga che en Zoom en el menú Ver y despues elija Proyecto completo.

Para ver las barras de Gantt en una escala temporal mavor o menor, haga clic en Acercar o en Alejar

COMPROBAR LAS FECHAS DE COMIENZO Y FIN DEL PROYECTO

Puede revisar la informacion más importante del provecto, por ejemplo, la fecha de fin, para comprobar si el provecto va a cumplir las previsiones tal como está programado.

 $\mathbf{1}$ En la Barra de \'islas, haga clic en Diagrama de Gantt .

En el menu Archivo, haga clic en Propiedades y, a continuación, haga clic en la ficha Personalizar. Se muestran las fechas de comienzo y fin del provecto, los totales de trabaio y costo del mismo y los porcentajes completados de las tareas y del trabajo.

Una vez que el provecto está en marcha, también puede ver una comparación de la intormación planeada y real del provecto. En el menú Provecto, haga clic en Información del proyecto y elija Estadísticas.

## IDENTIFICAR LA RUTA CRITICA

La ruta critica es una serie de tareas que se deben completar a tiempo para que un proyecto finalice conforme a la programación. La mayoría de las tareas de un proyecto normal presentan alguna demora y, por tanto. se pueden retrasar ligeramente sin afectar a la fecha de fin del provecto. Las tareas que no se pueden retrasar sin que se modifique la fecha de fin 92 del provecto se denominan tareas criticas. Si modifica las tareas para resolver

sobreasignaciones u otros problemas de la programación, tenga cuidado con las tareas críticas y recuerde que los cambios que realice en ellas afectarán a la fecha de fin del proyecto.

- 1 En la Barra de vistas, haga clic en Diagrama de Gantt  $\boxed{\boxed{\phantom{1}}}$ .<br>2 Haga clic en el Asistente para diagramas de Gantt .  $\boxed{\phantom{1}}$ gi
- 

3 Siga las instrucciones del Asistente para dar formato a las tareas de ruta crítica.

Puede filtrar la programación para mostrar únicamente las tareas críticas (tareas sin margen de demora total). En el menú Proyecto, señale Filtro para y haga clic en Tareas criticas. Haga clic en Todas las tareas para que se vuelvan a mostrar todas las tareas.

## APLIC\R UN FILTRO A UNA VISTA DE HOJA

Si desea concentrarse únicamente en determinadas tareas o recursos de la vista activa, puede aplicar un filtro a dicha vista. Puede especificar que el filtro muestre o resalte solo aquellas tareas o recursos que cumplan sus criterios.

1 En el menú Proyecto, señale Filtro para y después haga clic en el filtro que desee aphcar.

Si desea aphcar un filtro que no se encuentra en el submenú Filtro para o un filtro; para resaltar, haga che en Más filtros.

Haga che en Aplicar para aplicar el filtro o en Resaltar para aplicar un filtro para  $\mathbf{C}$ resaltar.

3 S1 .1phca un filtro interactivo, escriba los valores necesarios y haga clic en Aceptar.

BUSCAR MARGENES DE DEMORA EN LA PROGRAMACIÓN

Al analizar las tareas de la programación, puede buscar el margen de demora; es decir, el tiempo que una tarea puede retrasarse sin que se demoren otras. También puede buscar margenes de demora total, es decir, el bempo que una tarea puede retrasarse sin afectar a la techa de fin del provecto.

Es 1m portante saber dónde se produce un margen de demora en la programación para poder desplazar las tareas cuando ciertas fases de la programación presenten un exceso de demora \" otrus no. La mayona de las programac1ones tienen algunas tareas no críticas con margen de demora. Puede permitir que esas tareas comiencen tarde sin afectar a la programación para compensar las tareas que duren mas de lo planeado o para retrasar tareas y resolver sobreasignaciones de recursos.

- $\mathbf{I}$ En la Barra de vistas, haga clic en Más vistas.
- $\overline{2}$ En la lista Vistas, haga clic en Gantt detallado y luego elija Aplicar.

La demora de una tarea aparece gráficamente en forma de barras de demora finas, contiguas a las barras de Gantt normales.

3 Arrastre la barra de división hacia la derecha para ver los campos Demora permisible y Margen de demora total.

Los valores del margen de demora también indican incoherencias en la programación. Por ejemplo, un valor negativo en el margen de demora aparece cuando una tarea presenta una dependenc1a fin a comienzo con una segunda tarea, pero ésta tiene una delimitación Debe comenzar el, cuya fecha es antenor a la fecha de fin de la primera tarea.

## GUARDAR UNA LÍNEA DE BASE DE lA lNFORMAOÓN DEL PROYECTO

Cuando hava especificado toda la información necesaria para el provecto y esté preparado para comenzar el trabajo real, puede guardar una línea de base de la información del proyecto para compararla con el progreso real de éste. Con la línea de base. puede realizar un seguimiento del progreso del provecto y realizar las correcciones que estime necesarias. Por ejemplo, puede comprobar las tareas que han comenzado más tarde de lo planeado, la cantidad de trabajo que han realizado los recursos o realizar un seguimiento del presupuesto. Después de guardar una linea de base, puede guardar hasta diez planes provisionales para comparar los métodos de planeación o como puntos de control durante el progreso real del provecto.

1 En el menú Herramientas, señale Seguimiento y, a continuacion. haga die en Guardar linea de báse.

2 Haga che en Proyecto completo o en Tareas seleccionadas para agregar nuevas tareas a una linea de base existente.

## Gt:ARDAR EL PROYECTO SIN UNA LiNEA DE BASE

No oivide guardar el archivo del proyecto penódicamente mientras trabaja. La primera vez que guarde el archivo. Microsoft Project le preguntarà si desea guardar una línea de base de la informacion del proyecto. Si ha especificado toda la información básica del proyecto y está preparado para comenzar el traba¡o real. puede guardar una línea de base del plan para que pueda comparar todos los camb1os que realice en el futuro con el proyecto planeado inicialmente. Si el provecto no está perfeccionado, tal vez prefiera guardarlo sin línea de base hasta que especifique información más completa y exacta.

1 Haga clic en Guardar.

2 En el cuadro Nombre de archivo, escriba un nombre para el proyecto y después haga 94 clic en Guardar.

## 3 Haga die en Guardar sin linea de base.

## GUARDAR UN PLAN PROVISIONAL

Después de guardar una línea de base de la información del provecto, puede guardar hasta 10 planes provisionales como puntos de control durante el progreso real del prowcto.

- 1 En el menú Herramientas, señale Seguimiento y, a continuacion, haga clic en Guardar linea de base.
- ., Haga che en Guardar plan provisional.
- 3 En el cuadro Copiar, haga che en el nombre del plan que desee guardar.
- $\overline{4}$ En el cuadro En, haga die en el nombre con el que desea guardar el plan.
- $\overline{5}$ Haga clic en Proyecto completo o en Tareas seleccionadas para guardar la parte de la programacion que desee.

Un plan provisional guarda las fechas de comienzo y fin de las tareas. Los datos de los recursos o de las asignaciones no se guardan en el plan provisional.

## COMPARAR LA INFORMACION REAL DE LAS TAREAS CON LA LÍNEA DE BASE

Al guardar un plan previsto y actualizar la programacion, puede comparar el plan previsto \*\* con el progreso real para identificar las variaciones. Las variaciones advierten acerca de las <sup>351</sup> areas de! provecto que no se estan desarrollando como estaba planeado. Para que el provecto se vava desarrollando de acuerdo con la programacion, es necesario asegurarse de que, en la medida de lo posible, las tareas comiencen y terminen a tiempo. En todo proyecto se producen variaciones, pero es importante detectar lo antes posible aquellas tareas que se desvian del plan previsto, de modo que se puedan ajustar las dependencias entre tareas, reasignar recursos o eliminar algunas tareas para cumplir las fechas limite.

 $\mathbf{1}$ En la Barra de vistas, haga clic en Gantt de seguimiento.

La vista Gantt de seguimiento muestra las variaciones de las tareas gráficamente, lo que tacilità la detección de variaciones en la programación.

- $\mathbf{r}$ En el menu Ver. señale Tabla y. a continuación. elija Variación.
- 3 Arrastre la barra de division hacia la derecha para ver los campos de variacion.

Antes de que aparezcan variaciones, tendra que actualizar las fechas de comienzo y fin reales de las tareas. los valores reales de trabajo o las duraciones reales. Microsoft Project calculara otros datos de las tareas tomando como base la información que escriba.

 $\cdot$   $\cdot$   $\cdot$ 

 $\mathcal{O}_\mathbf{a}$ Á ż,

ž استان

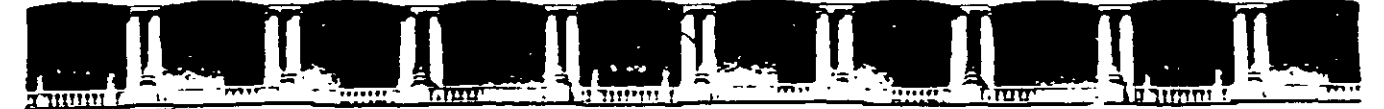

FACULTAD DE INGENIERÍA UNAM DIVISIÓN DE EDUCACIÓN CONTINUA

## **CURSOS ABIERTOS**

## **DIPLOMADO PARA LA FORMACIÓN INTEGRAL DE RESIDENTES DE OBRA**

## **MODULO 1 PLANEACIÓN, PROGRAMACIÓN Y CONTROL DE OBRAS**

**TEMA** 

## **PRIMAVERA PROJECT PLANNER SURETRAK PROJECT MANAGER**

EXPOSITOR: M. EN l. OSCAR E. MARTÍNEZ JURADO. PALACIO DE MINERIA ABRIL DEL 2002

Palacio de Minería, Calle de Tacuba No 5. Primer piso. Delegación Cuauhtémoc. CP 06000, Centro Histórico, México D F., APDO Postal M-2285 · Tels 5521 4021 al 24, 5623 2910 y 5623 2971 · Fax 5510 0573

## **Figure de Expedition 7.0**

## **Caractensticas Originales**

- · Control de provecto multi-usuano, multi-programa scidad de comparar multi-proyectos con edition Analyzer<sup>ne</sup>
- · Listas de acciones de multi-usuanos, alertas y metas
- · Procesos uniformes y personalizables
- · Ambiente companido para aglizar comunicaciones y aprobaciones
- Presupuestos, Compromisos, Fondos y Costos Actuales ...
- · Hoja de costos para una vision financiera completa
- · Conversion de vanas monegas y tasas para el calculo automatico del costo dei provecto
- · Agrupe, organice y subtotallce por definiciones de cuentas de costos
- · Titulos y campos de noia de calculo personalizables
- · Busqueda v sequimieno del origen de documentos
- . Envio automatico de revisiones pendientes y aprobadas
- · Definiciones personalizables de cuentas de costo. de 20 caracteres
- · Analisis de tendencia de provectos
- · Analisis de desviaciones, tacturaciones y ordenes de cambios de multi-provectos

## Contratos y Orgenes de Compra

- · Documentos de contratos y ordenes de compra con estado resumido de pacos y cambios ( \_ \_
- · Documentos a precio alzado y precios unitarios
- tos revisados y fechas calculadas por
	- thes de cambio aprobabas lutomatica a entrecas de material
	- pecidos y reguisiciones de pacc
- · Seguimiento de seguros con aleitas automaticas y avisos de renovacion

Cambios y Solicitudes

- · Administración de cambios personalizable
- · Analisis de efectos compartidos por un camido necho en distintos contratos
- . Requisidones de información (RF),
- · Avisos de no contormicaci
- . Ordenes de cambios propuestos, petición de ordenes de cambio y per clon de propuestas
- . Croenes de cambio » ordenes aceptadas
- . Creation automatically vinculacion de muitoies accumentos de cambio
- . Aumentos basicos y avanzados

urezar "

----

- Documentos de cambio a brecios un tanos y precio altaco
- Graficas de costos totales y estados de documentos cara todos los cambios.

Primavera Systems, tric

Bala Cynwyd. PA 19004 - USA

en Ekonos Lenkovor 154 v Explorer SDs sur martiis klois

610 667 8600 + 800 423 0245

Three Bala Plaza West

**FAX 610 667 7894** 

read prima vera com

## Requisiciones de Pago

- Aplicación más rápida y certificación de pados
- Retiro automatico de materiales entregados, porcentaje de avance y cambios aprobados
- · Costo de cada penodo calculado al instante con el porcentale de avance del programa
- Formas AIA G702/G703 (EUA)

## Pronuesta

- Articulos y paquetes de propuestas
- Estado de propuesta por paquete, plano. responsabilidad. fechas y revisores multiples
- · Calculo de dias retenidos, transcurridos y atrasados
- Revisores multiples y ciclos de revision
- · Cartas de apremio y comunicados automatizados
- Grafica de estado de propuesta
- · Propuesta del horano de actividades basado en los tiempos requendos

#### **Bitacora de Planos**

- · Jueco mas reciente de bianos con sus correcciones.
- · Juegos de planos agrupados y catalogados usando una iista de distribucion
- · Canas de transmisión preparadas automaticamente para todas las personas correspondientes
- · Lista de producción rapidamente elaborada
- · Histona exacta de revisiones para ver quien y porque hizo los cambios
- Seguimiento de bianos desde el diseño hasta la construcción . Novell Netware®3 x, 4 x 5,x

Herramientas de Comunicación

- · Colaboración y comunicaçion a base de internet con **Expedition Express**
- · Acciones de provectos multiples por responsabilidades
- Alertas vimetas definibles para cambios, seguros listas de pendientes, produestas y costos
- · Indicadores craficos para RFI y temas
- Cartas preparadas con piantillas limitadas pregefinidas de Microsoft Word
- · Canas automaticas de transmision
- · Envio de documentos utilizando estas de distribución
- Bitacoras de correspondencia
- · Envio de documentos y archivos a otros ususanos de Expedition por correo eletronico
- . Envio por correo electronico temas o asuntos a los responsables de estos
- . Listas de pendientes y reportes cianos por contratista

Mont errev

aad Markaan V Carlosrano Prosed A

afta, PC. Cultimate 999 marca receivings nomenada en quia con.

Cot. De Valle

Rio Manzanares 305 C.P 66220

52 (8) 356-9385 y (8) 356-8002

FAX 52 (8) 356-8006

San Pedro Garza Garcia 2 Nuevo Leon

· Charcias de entrada por usuano

Representante en Mexico

Ricardo Casiro 54-8 C P 01020

Guadaupo inn 2 Mexico, D.F.

Mexico

5215) 662-4041

FAX: 52 (5) 662-1146

www.systec.com.mx

· Registro de minutas l'escritos y telefonos

d Parrai P3 Sustan PK

Integración de Información

- · Cuadros oráficos del estado de asuntos de provectos m
- Búsqueda automatica de documentos de construcció.
- Ritárnta de conexiones
- · Campos personalizables ilimitados
- · Etiquetas personalizables de titulos y campos
- Abrary adjunte holas de calculo, dibujos tipo y fotografias
- · Lique información de costos a sistemas de contabilidad y EF
- Acceso remoto via tecnologia Thin-cilient
- Reportes y Documentos
- · Incluye InfoMarker 6.5 para personalizar documentos
- · Mas de 200 formas y reportes predefinidos
- Reportes y formas personalizables
- Opciones multiples de selección y clasificación
- Segundad de Usuarios Multiples
- · Por provecto lusuano i procedimiento de aprobación
- · Acceso de lectura, escritura o sin-acceso
- Acceso restingido a documentos y modulos
	- Acciones de aprobaciones configurables
	- . Bases de datos ciiente/servidor. Sybase SQL Anywhere 5.

## Requerimientos Minimos de Servidor (red para 5 usuarios-1

- Procesador Pentium a 200 MHZ con 128 MB de mem. RAS mas 5 MB para-caga usuano adicional de Expedition
- · 200 MB disco duro
- 
- Windows<sup>®</sup> 95/98, Windows NT<sup>®</sup>, Windows<sup>®</sup>2000

#### Requerimientos Minimos de Cliente:..

- Procesador Pentium a 200 MHZ con 32 MB de mem. RAM
- 200 MB Disco auro
- Wingows<sup>®</sup> 95/98, Wincows NT<sup>®</sup>, Windows<sup>®</sup> 2000

· Wizards para asistir en las tareas administrativas

## Sistemas de Ayuda

· Sistema de ayuda completa en linea

- Corrector de ortografia personalizable

**TPRIMAVERA** 

Systec $\equiv$ 

**AUTHORIZED REPRESENTATIVE** 

97

PRIMAVEL

v ofimavers

· Documentación electronica

## **AVERA**, Administre múltiples proyento con una solución de control de proyectos

Usted necesita controlar el resultado de sus proyectos (de todos), en cualquier lugar donde su empresa haga negocios. Su meta es garantizar el exito de cada pro esto individual, pero controlarlos puede ser agotador.

Primavera Expedition es una solución de clase empresanai para el control de proyectos

Primavera Expedition ayuda a empresas a maneiar multiples programas de ingenieria y construcción para ser entregados exitosamente utilizando nuevas capacidades analibicas de multi-proyectos, uniformidad en procesos personalizados: ambiente de colaboración y una forma efectiva de administr de contratos para tener proyectos a tiempo y en presupuesto. Primavera Expedition es el primer producto en otrecer una perspectiva global de programas y proyectos con lenguales multiples y diferentes monegas.

Cada hecho tiene un impacto...

Estar en presupuesto y a tiempo no son importantes solo para un proyecto. El éxito en un proyecto puede contribuir al exito de muchos mas. El impacto de cada proyecto en la 1 empresas no es siempre facil de ver ¿Cuando cada detalle puede ser crucial, como conseguir un control de proyecto optimo?

Una solucion de control de proyectos.

Primavera Expedition es la solución de control de provectos, otorgando a todos desde elecutivos administradores de programy proyecto, hasta supenntendentes y colaboradores de obra, la información que necesitan, cuando la necesitan. El nuevo Centro Proyectos de Primavera Expedition les da a los colaboradores del proyecto los indicadores analiticos necesanos para entender el est de los portafolios de proyectos y una comparativa de su desemper Como parte de la linea de Primavera's Concentric Project Management<sup>®</sup>, Primavera Expedition comparte información con Primavera Enterprise<sup>60</sup> para la administración de proyectos de principio a

Primavera Systems: Excelencia Constante.v

Con mas de diez años de desarrollo, experiencia en casos reales y la retroalmentación de miles de usuanos. Primavera Expedition es claramente ei unico estandar de la industria y el # 1 en soluciones de control de provecto que existe hoy.

**Expedition Project Center** proporciona indicadores para medir el estado del proyecto comparandolo con otros portafolios de proyectos.

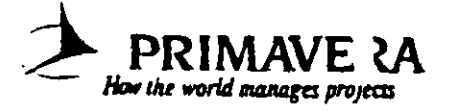

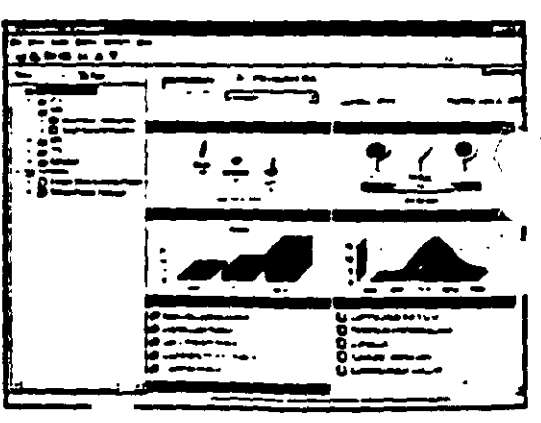

Cada programa, cada proyecto, cada lugar, cada usuario en el mundo todos entregando proyectos exitosos con Primavera Expedition.<sup>®</sup>

## Sure Irak Project Manager 3.0

**SureTrak Project Manager** helps you plan, schedule and organize projects from start to finish. Even if you've never. managed a project, you can do it like a pro with SureTrak.

# Simply the best way to manage<br>all your projects.

Plan to succeed. No matter how many projects you're responsible for, or how complex they are. SureTrak Project Manager helps you develop a solid plan for achieving project goals and for managing them to a successful finish

> Create project schedules quickly and easily. SureTrak offers two schedule views - Gantt and PERT, with graphics. that can be easily inserted and rearranged, giving you optimal control over your project schedule.

Control projects from start to finish. From your initial brainstorm session to your day-to-day updating, SureTrak gives you the tools you need to take control of your project and quide it to a successful finish. SureTrakgets you on the fast track with its unique features -Project KickStart" and Progress Spotlight", which allow you to quickly and thoroughly plan and update your projects. With SureTrak, you can model the inevitable changes in priority, analyze alternatives for dealing with limited resources and accelerate work as deadlines approach.

Keep everyone up-to-date. Unite and motivate your team members with SureTrak's built-in Web publishing, comprehensive e-mail capabilities and flexible reporting. Whether you are collaborating on activity details or gathering status information, SureTrak allows you to get your point. across to team members regardless of where they are located.

Succeed with SureTrak. Feature for feature SureTrak is simply the best way to manage all your projects. The proof is in the finished project, on time, on target and on the money.

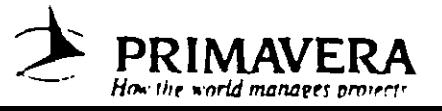

99

# **KTORStart** your projects

- · Special Bonus: Project
- KickStart" wizard, the 30-minute project organizer
- Planning made simple with eye-catching PERT and bar chart graphics
- Multiproject scheduling and resource planning
- . What-if analysis for creating action plans
- Clear, colorful activity categorization
- . Web publishing and e-mail project communication

Fast-forward through years of experience. Getting started with project manage-

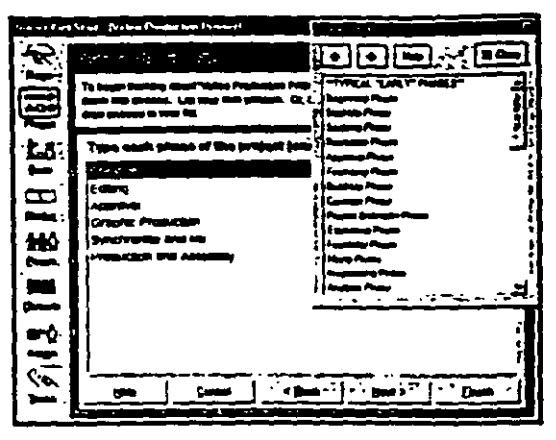

Project KickStart offers a customizable initial library of choices for each phase of your project.

Get the big picture - or deal with the details. Whichever way suits your needs - viewing the big picture or drilling down to the details - SureTrak gives you a straightforward graphical project outline to view your deadlines for easier management and greater control

ment has never been easier - for novices or the project management veteran. The SureTrak "getting started" wizard, Project KickStart, guides vou through the initial stages of project planning with a proven framework for brainstorming and anticipating problems. You'll answer questions that define project phases. clarify goals, establish tasks, anticipate obstacles and delegate assignments.

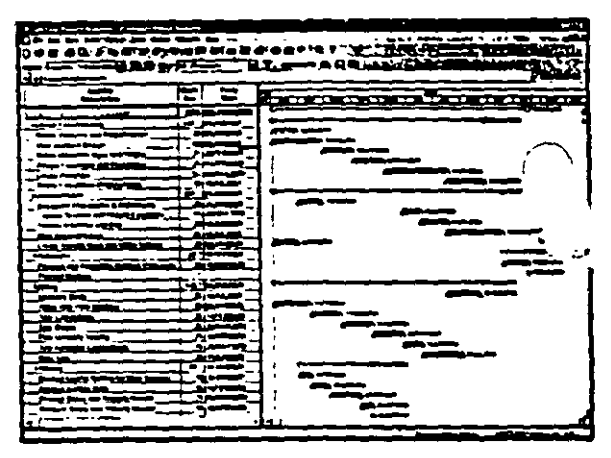

Higher level activities summarize the details of the sub-tasks.

View your project  $-$  graphically. With PERT, you can graphcally insert and associate activities - indicating which activities are autonomous and which rely on the completion or the start of other activities. Use the mouse to rearrange activities, but them in sequence or select a range of activities and link them in one step. Rearranging the activities from a logical to a timescaled sequence is just a mouse click away. You can easily navigate large projects with PERT's Cosmic View.

Speed up the process. SureTrak comes fully loaded with the features needed to get going - quickly. With customizable industry-specific templates, you'll save time while establishing a methodology for future projects. You'll also save hours of frustration with the animated tutorial - getting you up-to-speed with a tour of SureTrak's features and wizards. And there's no learning curve with SureTrak menus and toolbars - they're all

familiar because they are consistent with Microsoft Office. SureTrak even reads Microsoft Project files for a quick conversion - and no dual entry.

Graphically analyze

projects.

10

# **MUCONTOL** with confidence

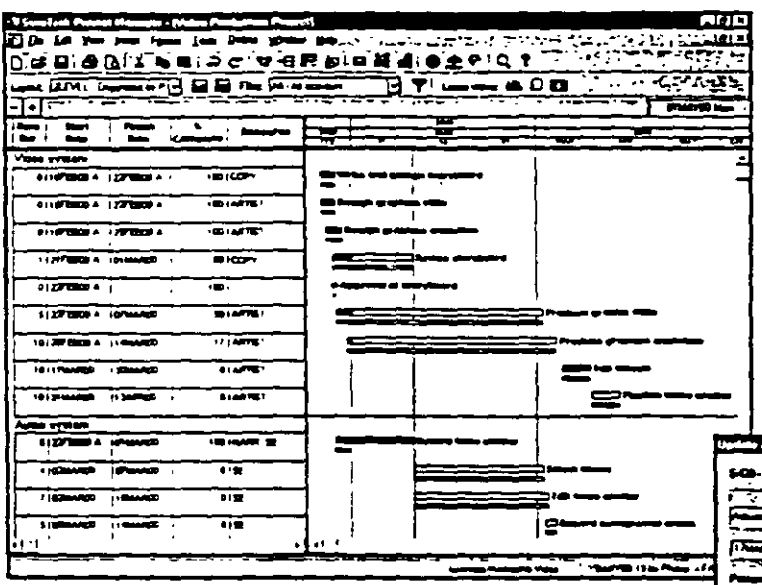

Progress Spollight highlights the activities that should be ready for undating. Variable timescale zooms in on a selected period for more detail.

Get focused. With Progress Spotlight, you'll get a quick view of all activities within a specified time period. See which activities need updating and which may cause a deial downstream. Variable timescale lets you zoom in on a selected period to see greater detail on screen. Team members can focus on high-priority activities in this graphical to-do list.

Track your success. Compare actual completion dates and costs with target dates and budget. After spotlighting activities, let SureTrak estimate progress for the project as a

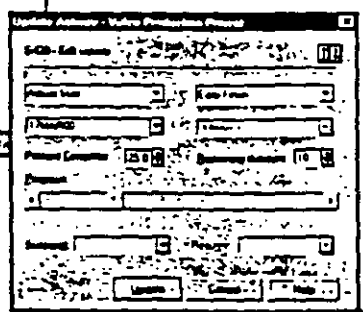

whole or quantify progress on. individual activities. Reforecast resource requirements in exact. Lamounts or let SureTrak automatically adjust them based on the up-to-date plan.

Show progress by entering actual start and linish dates or let SureTrak update status automatically.

Keep it in perspective. SureTrak activity codes enable you to group and summarize activities by phase, responsibility, resource and other customizable codes. Interactive filters make it easy to narrow activity. information to view different porspectives. Save these views for easy retrieval with SureTrak's layout and filter toolbar.

> Pull it all together. Pull projects together with the Project Group Wizard and manage them as groups even when projects are created and scheduled by different people. Once the projects are grouped, you can summarize activity data and give upper management a balance sheet of all projects.

Take control of your project with one of SureTrak's many wizards.

Give management a bird's eye view of your project, or drill down for for greater detail.

 $\mathbf{p}$ 

Combine colors and patterns on individual or groups of bars to make activities stand out.

# Maximize your resources

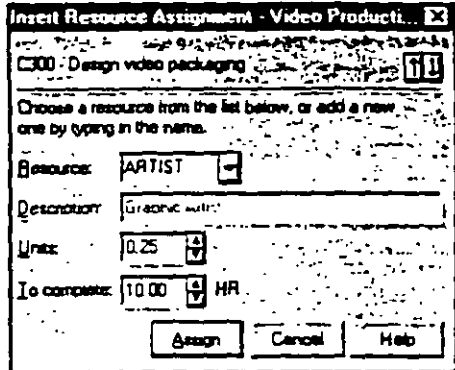

Simplify resource assignments. Real-world projects need real-world resource control. That's why SureTrak lets you define and assign resources - people, equipment or materials - to several activities at once. Mode different work schedules with customizable resource calendars and variable resource availability. Even assign resources to work on activities part time.

Assign resources to one or more activities in a single step.

Forecast shortages to avoid delays. Before your project comes to a stop, see if you're getting the red light in SureTrak's resource profile or resource table. If an activity demands more resources than insupply, use SureTrak's resource leveling tool to reschedule tow-priority activities until more resources. are available. SureTrak can schedule around activity and resource calendars, as well as determine how long an activity will take based on its resource requirements and resource availability

|                                                                             |       |                                                         | . U Same Road Propert Manager - (Cambusher Gallery Service) |                 |                               |              | ٠                                                                                                    |        |                                 | ۰.       | ٠                        |                         |         | $-1012$                        |              |
|-----------------------------------------------------------------------------|-------|---------------------------------------------------------|-------------------------------------------------------------|-----------------|-------------------------------|--------------|----------------------------------------------------------------------------------------------------|--------|---------------------------------|----------|--------------------------|-------------------------|---------|--------------------------------|--------------|
|                                                                             |       |                                                         | 2) De . La Year year Gymn, Law, Dain, 1990er : 800 (2011)   |                 |                               |              |                                                                                                    |        | ಒಲ್ಲಿ ಇಂದರಿಗ                    |          |                          |                         | エム・コンティ | الالتقاء                       |              |
|                                                                             |       |                                                         | <b>CHOOLE BIDER CRAIN</b>                                   |                 |                               |              |                                                                                                    |        | -4 Q T                          |          |                          |                         |         |                                |              |
|                                                                             |       |                                                         |                                                             |                 |                               |              |                                                                                                    |        |                                 |          |                          |                         |         |                                |              |
|                                                                             |       |                                                         | <b>Comme Second Co. D. Part All All Comme</b>               |                 |                               |              |                                                                                                    |        | a 8 o                           |          |                          |                         |         |                                |              |
| ⊶⊺⊷                                                                         |       |                                                         |                                                             |                 |                               |              |                                                                                                    |        |                                 |          |                          |                         |         | استحقه                         |              |
| يتجمعنا                                                                     | ۰.    |                                                         |                                                             | محبوبا<br>Datey |                               |              |                                                                                                    |        |                                 |          |                          |                         |         |                                |              |
| œ                                                                           |       |                                                         |                                                             |                 | ≖                             | <b>ATTEN</b> |                                                                                                    | ┳      | T 1                             | z.       | л                        |                         |         | AND THE BURGE THAT             |              |
| <b>Technical Editor</b>                                                     |       |                                                         |                                                             |                 |                               |              |                                                                                                    |        |                                 |          |                          |                         |         |                                |              |
| <b>In Text of 2 is not these ages</b>                                       |       |                                                         | 120402-000                                                  | ۰               |                               |              |                                                                                                    | 30e    |                                 |          |                          |                         |         |                                |              |
| PHODOSOB   4-1 ALLACEDS                                                     |       |                                                         | 12044.200                                                   |                 |                               |              |                                                                                                    |        |                                 |          |                          | ويراوحه ستبسمه ويتججموا |         |                                |              |
|                                                                             |       |                                                         |                                                             |                 |                               |              |                                                                                                    |        |                                 |          |                          |                         |         |                                |              |
| <b>Product Manager</b><br>------<br>papagin California<br><b>EXHIBITION</b> |       |                                                         |                                                             |                 |                               |              |                                                                                                    |        |                                 |          |                          |                         |         |                                |              |
| <b>In DOOM OF</b>                                                           |       | a i traviture                                           | <b>WEIGHT</b>                                               |                 | a Dhine anns Pittin Tuis      |              |                                                                                                    |        |                                 |          |                          |                         |         |                                |              |
| <b>PILE STOP</b>                                                            |       | $\sim$ $\sim$ $\sim$ $\sim$ $\sim$ $\sim$ $\sim$ $\sim$ | 'n service                                                  | ۰               | <b>BA D'AT (ASSA) PERSONA</b> |              |                                                                                                    |        |                                 |          |                          |                         |         |                                |              |
| <b>POTA APPEARED HERE TO A REPORT FOUR</b>                                  |       |                                                         |                                                             |                 |                               |              |                                                                                                    |        |                                 |          |                          |                         |         |                                |              |
| <b>PRODUCTION - Index and the V 2000</b>                                    |       |                                                         |                                                             |                 |                               |              |                                                                                                    |        |                                 |          |                          |                         |         |                                |              |
| POCOST ON TANK                                                              | ----- |                                                         |                                                             |                 |                               |              |                                                                                                    |        |                                 |          |                          |                         |         |                                |              |
| - 1999-10-1999-10-2                                                         |       | i i savoje i koje u koji bili                           |                                                             |                 |                               |              |                                                                                                    |        |                                 |          |                          |                         |         |                                |              |
| PHOENIGRO - 8-1 PLAA MED                                                    |       |                                                         | $-0.000000$                                                 | ۰.              |                               |              |                                                                                                    |        |                                 |          |                          |                         |         | بنا موروس ومرودين              |              |
|                                                                             |       | Production Soucining                                    |                                                             |                 |                               |              |                                                                                                    |        |                                 |          |                          |                         |         |                                |              |
|                                                                             |       |                                                         | PITROLEU I AN HOME AND I SHAY 2000                          | ۰               |                               |              |                                                                                                    |        | المعادلات المعادلات ويبصره وتتأ |          |                          |                         |         |                                |              |
| et f                                                                        |       |                                                         |                                                             | р,              | .,<br>i e f                   |              |                                                                                                    |        |                                 |          |                          |                         |         |                                |              |
| c                                                                           |       | مستوارها الرا                                           | <b>COL</b>                                                  | i din           | <b>Drawing, On another</b>    |              |                                                                                                    |        |                                 |          |                          |                         |         |                                | $\mathbf{r}$ |
| ⊷-                                                                          |       | <b></b>                                                 | $-255$                                                      | 167             |                               |              | ٠                                                                                                    | æī.    |                                 | ۰.       | $\overline{\phantom{a}}$ |                         |         |                                |              |
| ~ --                                                                        |       |                                                         | $-201$                                                      | w               | खा                            | ы            | 117T                                                                                                    | ie l   | ज                               | <b>H</b> | ۰.                       | ÷                       | Ŧ       |                                |              |
| . .                                                                         |       |                                                         | a s                                                         | न्द             |                               |              |                                                                                                    |        | w                               |          | ٣T                       | m                       | ъ       |                                |              |
| $\sim$                                                                      |       |                                                         | <b>HALL</b>                                                 | m               |                               |              |                                                                                                    |        | m                               |          |                          | ĵ                       |         | 78.TTBT                        |              |
|                                                                             |       |                                                         |                                                             |                 |                               |              |                                                                                                    |        |                                 |          |                          |                         |         |                                |              |
|                                                                             |       |                                                         |                                                             |                 |                               |              |                                                                                                    |        |                                 |          |                          |                         |         |                                |              |
| . .                                                                         | ÷.    |                                                         |                                                             |                 |                               | 38. TO       | $\label{eq:2} \mathcal{L} = \mathcal{L} \mathcal{L} \math$ |        |                                 |          |                          |                         |         | <b>TARRATES</b>                |              |
|                                                                             |       |                                                         |                                                             |                 |                               |              |                                                                                                    |        |                                 |          |                          |                         |         |                                |              |
|                                                                             |       |                                                         |                                                             |                 |                               |              |                                                                                                    | — н. т | <b>Continue Admit Section</b>   |          |                          |                         |         | <b>CONTROL Imm Law FOR RET</b> |              |

View each resource's assignment. See which activities were pushed out due to resource leveling, and by how much.

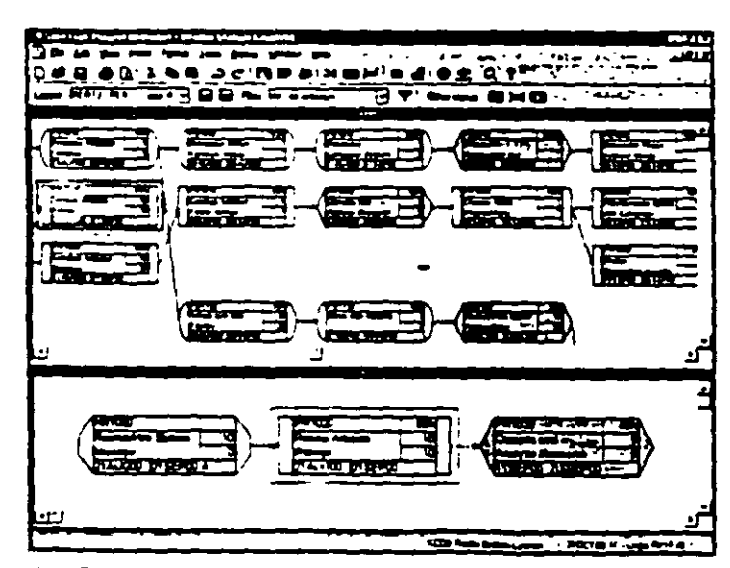

Use Trace Logic to visualize project flow.

Anticipate obstacles. See how rescheduling one activity affects the predecessor and successor activities in the Trace Logic window of PERT. As you encounter project delays or recource shortages, SureTrak automatically displays the downstream effects on the rest of the project, and most importantly, on the critical path.

102

# Make an impact-communicate<br>effectively

Send it in writing. Print out what you see on-screen as a report or save as HTML tormat. Choose from over 40 industrial-strength. reports, or create your own Emphasize deadlines, communicate pricrities or clarity responsibilities by empellishing with graphics, vivid colors and attention getting fants

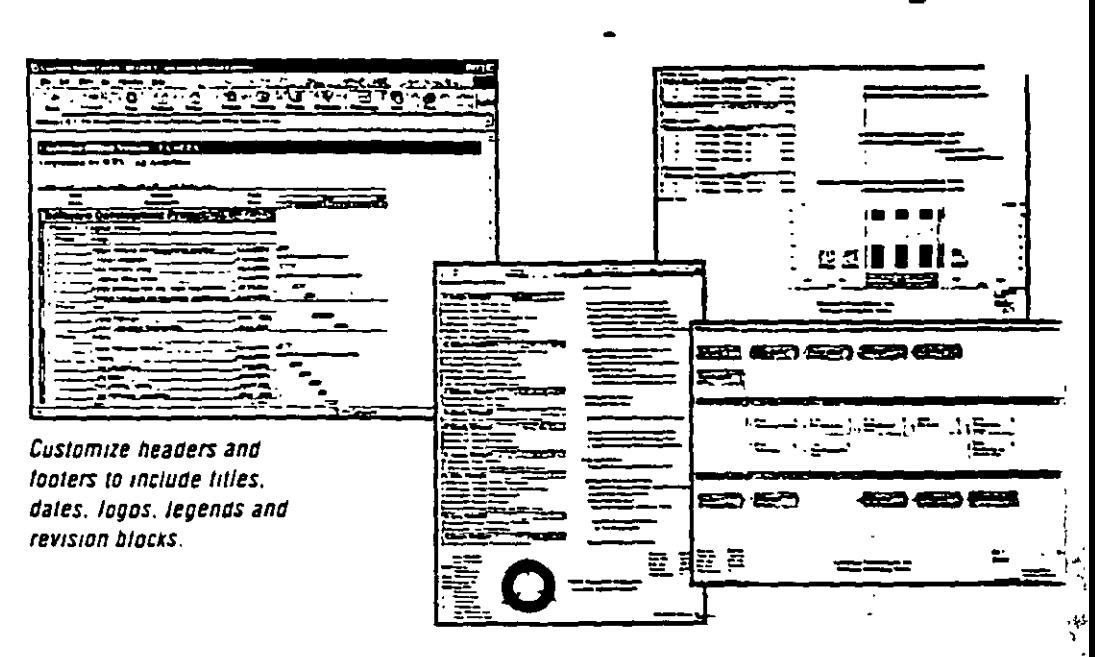

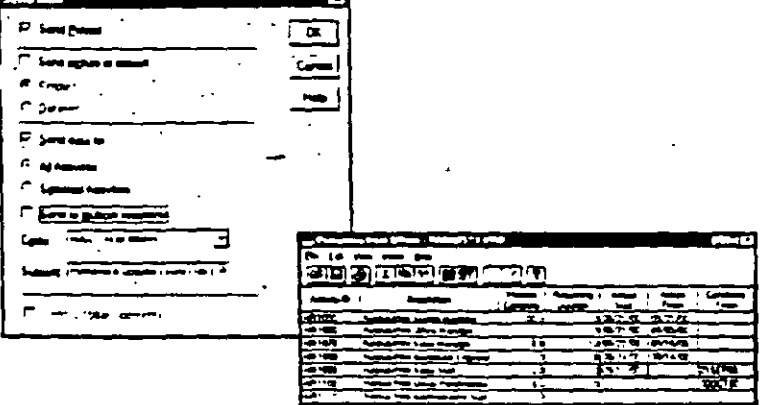

Send it faster. Get the latest priorities and schedule changes to your team-members quickly using e-mail. Freely distribute Primavera's easy-to-use Primavera Post Office to project team members. They'll see their assignments and update their work, indicating when activities started and how much work remains. When project updates are received, audit them for accuracy. approve them and automatically merge them into the schedule - without any dual entry

Use e-mail to keep everyone informed.

Send it farther. Share graphical reports and lavouts in HTML formal. Dommunicate assingments, deadlines and project status with project participants at usinevers in all locations with the SureTrak Web. Publishing Wizard, Unix data from documents, photos, drawings and screadsheets to your contight of projects. Browser-equipped team members can access project details for a better understanding of their roles in the project

stegrate project information into corporate systems with OLE itomation, accessible by Visual Basic\*, C++ or SureTrak's own **Julect-oriented Basic (SBL)** 

> Increase visibility of project information with the Web Publishing Wizard.

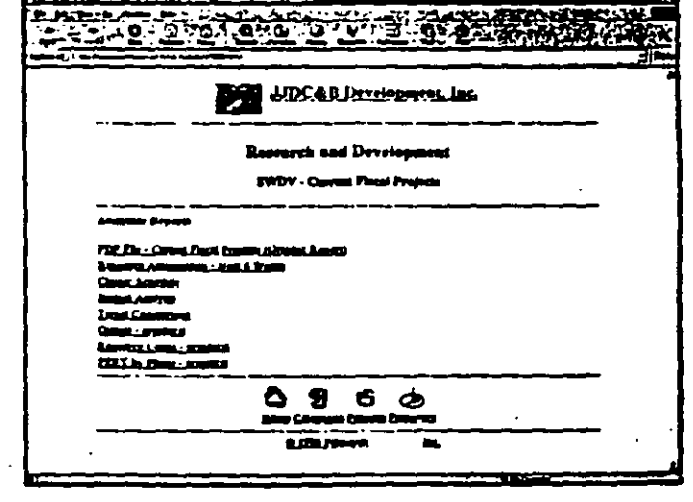

## Sure Irak Project Manager 3.0

 $\mathcal{R}$ 

## **Features**

## **Project Modeling**

- Project KickStart for project brainstorming
- . Up to 10,000 activities per project • Multiproject scheduling and
- resource planning • Simultaneous projects or
- project groups.
- · Simultaneous access to projects within project groups ....
- · Work breakdown structure and project outline
- . Up to 24 activity codes with dictionary of titles
- Up to 10-character, intelligent activity IDs
- . Activity codes and IDs for selection, sorting, grouping, summarizing and reporting
- Customizable activity and resource calendars
- . Industry-specific project templates, or create your own
- . Target date, original/remaining duration and budget baseline comparisons
- Scheduling and prioritizable resource leveling resource
- . What-if analysis
- · Earned value analysis
- · Interactive filters \*

## **Schedulina**

- · Critical path scheduling
- Precedence Diagramming Method (PDM)
- · Finish-to-start, start-to-start, finish-to-finish and start-to-finish relationships
- All relationships with lead and lag
- . Free, total and negative.
- float calculations · 31 base calendars per project ·
- · Durations in hours, days, weeks or a combination
- 10 types of schedule constraints (e.g., start-no-earlier-than, finish-no-later-than, as late as possible)
- 7 types of activities (e.g., milestones, hammocks, independent activities)
- · Suspend and resume dates for in-progress activities
- Automatic and manual activity updating
- **Exclusive Progress Spotlight for** assisted update

## **Resource and Cost Management**

- . Unlimited resource calendars
- . Resource leveling, with customizable priorities
- · Resource-driven durations
- Cost, schedule, and budget variances
- . Unit cost and revenue by resource
- · Variable resource availability
- . Resource start and finish dates and laos
- . Reports and graphics tracking budget, actual cost to date, percent complete, earned value, cost to complete, cost at completion revenue to pate, revenue to complete and revenue at completion
- · Cash flow forecasting

## Presentations, Reports, Graphics

- · Gantt bar charts and PERT diagrams
- . Resource/cost histograms and curves
- . Organized protect data by filtering, grouping, sorting or summarizing
- · Predefined reports, tilters and layouts or create your own
- . Summary and detailed reports
- Web reports in HTML format
- Scalable reports to fit the specified number of pages or scaling percentages.
- · Customizable bars
- . Customizable neader and footer with titles, dates logos, legends, and revision blocks
- . Pivot Table wizard for cross-tab reporting
- . Multinational language specification for reports
- · Complete customization of project workspace. (e.g., colors, date, and time formats)
- · Activities with pictures, text, OLE files or Web URLs attachments
- . Log text for free-form notes.

## **Graphical User Interface**

- . Bar chan view with resource histograms/tables
- . PERT with Trace Logic and Cosmic views
- Variable timescale to zoom in on selected portions of a project
- . Stretchzcompress timescale and activities
- Movable activities with ding and drop
- Graphically assign actuals and constraints.
- · Point-and-click relationships
- . Lavout/filter toolbar to change layouts instantly
- · Interactive print preview
- · Unlimited zoom levels
- · Customizable, tear-away toolbars
- · Pop-up calendars and legends
- . Wizarct, on-line help and chimated tutorial
- . Comprehensive on-line help with I nk to Primavera Web page

## Representante en México: **SYSTEC, SA de CV**

Ricardo Castro 54, Piso 8 Col. Guadalupe Inn, Mexico. DF 01020<br>Tel.: (5)662-4041 Fax: (5)662-1146

Rio Manzanares 305, Col. Dei Valle San Pedro Garza Garcia. NL 66220 Tel: (8)356-9385 Fax: (8)356-8006

## **Data Exchange**

- · Read/write Primavera Project Planner (P3") files
- . Read/write Microsoft Project MPX files
	- · Automated mail broadcasting for update requests
	- . Web publishing wizard for Internet/intranet publishing of reports
	- . Compliant with VIM and MAPI e-mail systems
- . Primavera Post Office for team updating of assignments
- . Cut and paste between Windows" applications via Clippoard
- · ODBC-compliant catabase
- · Macros and Basic automation scripts
- Year 2000 compliant

## **Minimum Requirements**

- · Pentium PC
- · Windows" NT 95 98
- $-15MB RAM$
- . VGA or nigher resolution monitor
- $-$  CD-ROM
	- . Hard disk with 40 MS tree space

## **Headquarters**

linee Bala Piaza West Bala Cimiend, PA 13004 + USA (610) 667 8600 + (RCC, 473 074) Fax: (610) 667-7894 into Chromaters for

## **International Offices**

**United Kinguan** Elsinore House = 77 Fulham Pisace Road London W6 BJA . United Finction 1441 208 563 550C Fax: (44) .38-563 5532 mitable and may 200

www.primavera.com

ect Planner, P3 and Conce

Hana Kara The Gateway + Trees ( Suite 2009 + 20 Cuntor Riou ismarata, kowien Hong Long SAR **IBO** 2111 R226 Fax (\$52) 2111 5417 hunto@orinavera.com

Representante en USA:

Phoenix, Anzona 85012 Tel.: (502)604-0018

www.systec.com.mx

One East Camelback Road Suite 550

SYSTEC USA, Inc.
### **IELLILLEL** for the Enterprise

# **Project management** scaled to the enterprise, shaped to the individual

Enterprise-wide insight from start to finish. Primayera

Project Planner\* for the Enterprise (P3e") is comprehensive, multiproject planning and control software for managing all of the projects in your enterprise. Program and project managers, as well as dedicated planners and schedulers, rely on P3e for the most complete picture of all their projects - from summaries by cost account and work breakdown structures, to proactive control of project deadlines, issues and risks. P3e gives project professionals the ability to plan, budget, monitor and control all their projects with efficiency and foresight.

> Scalable project management power. Pre is built on Oracle and Microsoft SQL Server relational databases for enterprise-wide project management scalability. Maintain multiple project baselines and what-if alternatives in P3e's enterprise project database for quick comparison and ongoing analysis. Coordinate teams from down the hall to around the globe. Enrich projects with robust details, including detailed notes and steps by activity, budgets and resource assignments and links to reference documents. P3e is "command central" for all of the knowledge you need to control your projects and to ensure successful conclusions.

### Crystal-clear communication and

collaboration. P3e fits easily into today's distributed work environment by keeping all project team members and stakeholders up to date on project happenings. Through dynamic project Web publishing and straightforward reports and graphs, project information is readily available to those who need it, when they need it. Unite extended project teams with P3e's companion products: Primavera Progress Reporter<sup>na</sup> for Web-based team communication and timekeeping, and Primavera Portfolio Analyst<sup>76</sup> for project portfolio analysis and comparison by executives and analysts.

Gain enterprise-wide project insight with project management software that spans the full lifecycle of your projects.

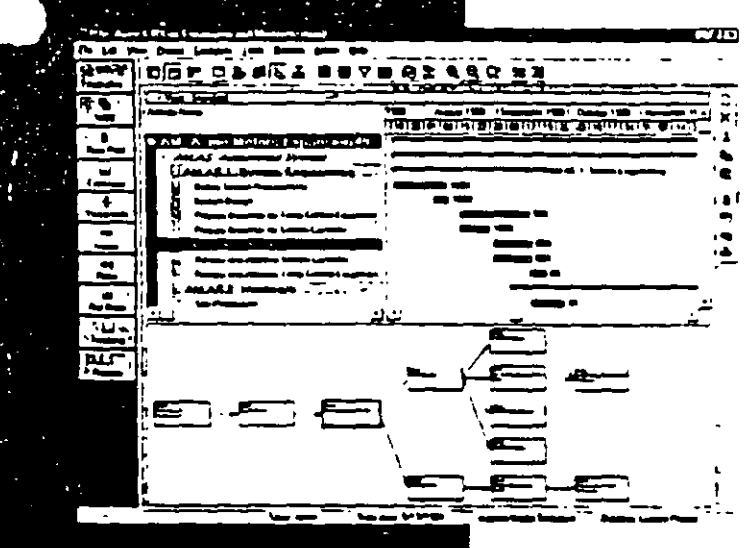

105

## for the Enterprise

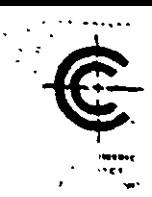

Whether you're trying out alternatives for streamlining resource use across all projects, evaluating the impacts of potential 'a project risks on meeting impending deadlines, or considering which new projects to take on, with P3e you'll account for every possible project scenario - leaving nothing to chance.

<u>rojeca zlanner</u>

#### Overview

- · Multi-user, multi-program, multi-project
- · Cantt, PERT, Resource Usage, Activity Usage, Trace Logic, WBS, Tracking views
- · Project Expenses, Risks, Issues, **Thresholds and Documents**
- . Global and project security profiles
- Comprehensive project Website

### **Project Modeling**

- . Work breakdown structure (WBS)
- . Project groups with projects at any level of WBS
- . Unlimited baselines, with user-defined baseline type codes
- · Unlimited global, project and resource calendars
- · Organizational breakdown structure (OBS)
- · Resource breakdown structure (RBS)
- Cost account structure
- . Unlimited user-defined activity codes
- · User-defined codes for projects, resources.
- expenses, documents, overhead, risks and notes

### **Activity Modeling**

- . Activity types: task dependent, resource dependent, level of effort, milestone
- . Planned, actual, remaining and at-completion duration.
- . Duration types: fixed units/time, fixed duration. fixed units
- . Durations in minutes, hours, days, weeks, months, years
- · Percent complete types: physical, duration, units
- . Constraint types: start on, start on or before, start on or after, finish on, finish on or before, finish on or after, as late as possible
- . Breakdown of activities into steps, each with completion checkbox and related instructions
- . Multiple notes per activity, each with detailed comments
- . Finish-to-start, start-to-start, finish-to-finish and start-to-finish activity relationships
- . All relationships with user-definable lead and lag
- · Current, planned, actual, remaining, early, late and baseline start and finish dates
- \* Planned, actual, remaining, % complete, at completion, completion variance, to complete labor/non-labor units and costs by activity
- · User-defined activity and resource custom date, integer, number and text fields

### **Project Control**

- . Scheduling and resource leveling
- · Performance exceptions automatically generate issues
- · Risk identification and what-if simulation
- · Dictionary of project documents
- . Options for calculating earned value (activity percent complete, 0/100 percent complete. 50/50 percent complete, user-defined percent complete!
- · Performance options for estimate-to-complete calculation

### **Resource and Cost Management**

- \* Resource breakdown structure (RBS) hierarchy and chart
- . Variable resource limits and costs over time
- Resource assignments and expenses by activity
- . Cost account designation for resource assignments and expenses
- . Labor and non-labor resources
- · Calculation of total labor units, non-labor units, labor costs, non-labor costs, expenses by activity

### **Project Communication**

- . E-mail issues to project participants
- . Publishing of comprehensive Project Website
- \* Hierarchical binder of report groups and reports
- Built-in custom report writer with Report Wizard
- \* Support for .htm. .jpg. .bmp. .wmf. .png

### **System Requirements**

- \* Relational database: Oracle<sup>®</sup> 7.3.4 or 8.1.5 or later, or Microsoft<sup>®</sup> SQL Server
- . Database server: Windows NT\* or Unix with 64 to 128 MB RAM
- Client: Windows<sup>®</sup> 95, Windows<sup>®</sup> 98 or Windows NT<sup>®</sup> with 32+ MB RAM
- Project Website: Microsoft® Internet Explorer 4.0+ or Netscape<sup>®</sup> Navigator 4.0+
- Project Website server: Windows NT<sup>®</sup> Server with Microsoft<sup>®</sup> Internet Information Server (IIS) 3.0 or **Netscape Web Server**

Representante en México: SYSTEC, SA d**e C**V Ricardo Castro 54 Pla Col. Guadalupe Inn Mégico DF 01020 Tel 5662-4041 Fax 5682-1146 w.svslac.com.m

106

Cooment ©1999 Pro

maric Frimavera Portfolio Analyst, Primavera Provvi **FILE registered trade** 

## 7 exceptional software products to help you manage and control:

Primavera Project Planner<sup>®</sup> (P3<sup>®</sup>) gives you and your team the power to plan and control the most complex projects and the flexibility to handle the simplest. P3 offers multiproject scheduling, resource. management, cost control and presentation. graphics. Its powerful features include a custom report writer a graphic user interface, custom dataitems, subprojects and fragnets, \$4000.

Finest Hour<sup>3</sup> bifers the critical control necessary. to manage high-intensity, short-duration projects. such as turnarounds, shutdowns, outages and line changeovers. With multiple calendars and hourly and shift scheduling. Finest Hour heips you control. craft assignments and efficiently assign resources. Its "what-if" capability is vital to creating alternative. plans and counteracting unexpected delays: \$5000

Parade\* integrates cost and schedule planning. with a structured, top-down approach to the project. Using earned value tecnniques, Paradecompares baseline to work accomplished and heips you review what should have been done. progress made intracted finish dates and costs. It functions as a stand alone system or integrates. with P3 and Finest Hour S3000

Expedition\* contract control software is designed. for engineering and construction projects. It tracks and manages submittais through multiple revision cycles to tinai approval. Expedition handles change orders, subcontracts, meeting minutes and more. It creates, distributes and fries documents. by issue, so you can retrieve and analyze them when you need them. Its cost worksheet tells you at a giance where you stand on commitments. changes und protits. S2500

Executive Summary Presentation" (ESP") PIVes managers throughout the company a quick and

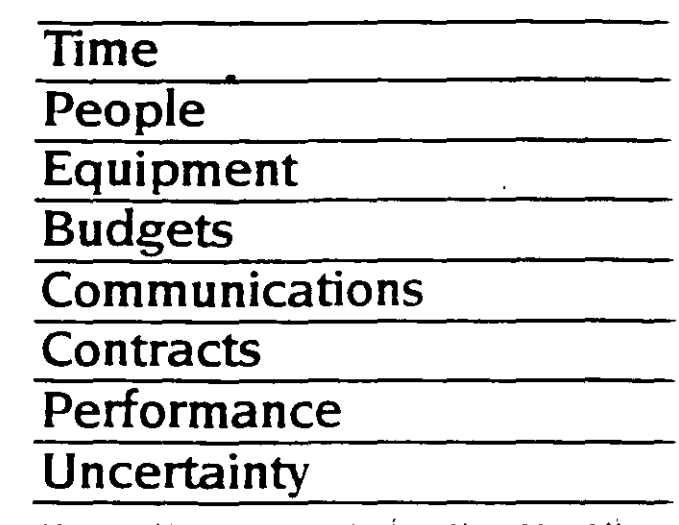

easy way to review project. Information across the LAN It provides instant access to eash flow. project status, scheduled work resource assignments-irom P3. Finest Hour Parade and Expedition, Users can circulate, view, annotate. and output reports and graphics. \$195

SureTrak Project Scheduler" is designed for managers who want to keep their planning and tracking effort to only 2 hours a week. Its bar chart orientation makes it jueal for scheduling and tracking small and medium-sized jobs. Reporting is comprehensive and fast. SureTrak provides. excellent graphics including time-scaled logic diagrams, resource profiles and cash flow curves. to help you run your project. \$495.

Monte Carlo" is risk analysis and simulation sottware designed to support decision making in large-scale projects. It helps you evaluate the impact of high risk elements such as inflation, learning curves, weather, material shortages or technological change it provides a model for difficult go/no go decisions and can be used to develop contingency plans to mitigate uncertainty. \$5000

Priniavera Project Planner, Finest Hour, Expedition, and ESP are multiuser products. Call for fileserver incony

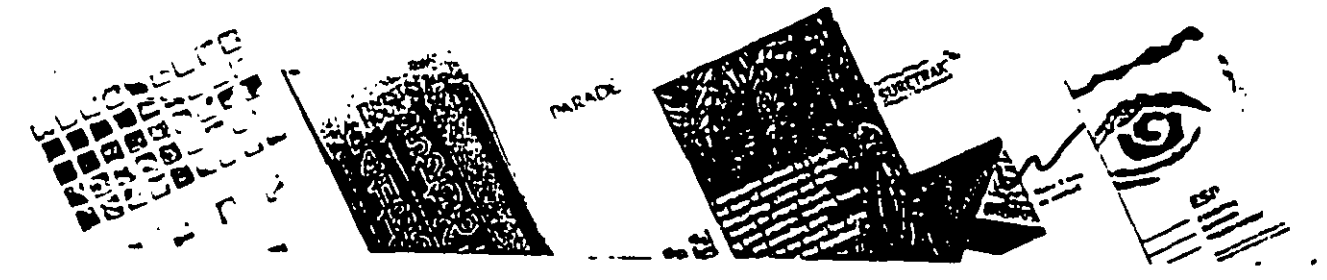

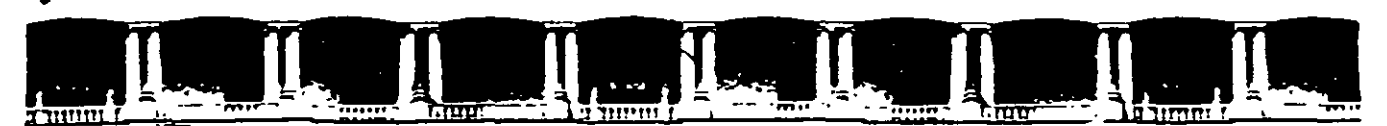

FACULTAD DE INGENIERÍA UNAM DIVISIÓN DE EDUCACIÓN CONTINUA

CURSOS ABIERTOS

## DIPLOMADO PARA LA FORMACIÓN INTEGRAL DE RESIDENTES DE OBRA

### MODULO 1 PLANEACIÓN, PROGRAMACIÓN Y CONTROL DE OBRAS

TEMA

### NORMATIVIDAD: LEY DE OBRAS PÚBLICAS

EXPOSITOR: M. EN l. OSCAR E. MARTÍNEZ JURADO. PALACIO DE MINERIA ABRIL DEL 2002

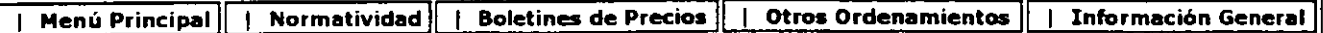

**Publicado en el Diario Oficial de la Federación el4 de Enero de 2000**  (Entró en vigor **el4** de Marzo de 2000)

#### **Ley de Obras Pítblicas y Servicios Relacionados con las mismas**

#### **Titulo Segundo De la Planeación, Programación y Presupuestación Capitulo Único**

Articulo 17.- En la planeación de las obras públicas y de los servicios relacionados con las mismas. las dependencias y entidades deberán ajustarse a:

- l. Lo dispuesto por la Ley General de Asentamientos Humanos;
- 11. Los objetivos y pnoridades del Plan Nacional de Desarrollo y de los programas sectoriales. institucionales. regionales y especiales que correspondan. así como a las previsiones contenidas en sus programas anuales. y
- 111. Los objetivos. metas y previsiones de recursos establecidos en los presupuestos de egresos de la Federación o de las entidades respectivas

Articulo 18.- Las dependencias o enbdades que requieran contratar o realizar estudios o proyectos, previamente verificarán si en sus archivos o, en su caso, en los de la coordinadora del sector correspondiente, existen estudios o proyectos sobre la materia de que se trate. En el supuesto de que se advierta su existencia y se compruebe que los mismos satisfacen los requenmientos de la entidad o dependencia, no procederá la contratación, con excepción de aquellos trabajos que sean necesanos para su adecuación. actualización o complemento.

A fin de complementar lo anterior. las entidades deberán remitir a su coordinadora de sector una descnpción sucinta del objeto de los contratos que en estas materias celebren, así como de sus productos.

Los contratos de servicios relacionados con las obras públicas sólo se podrán celebrar cuando las áreas responsables de su ejecución no dispongan cuantitativa o cualitativamente de los elementos. rnstalaaones y personal para llevarlos a cabo. lo cual deberá justificarse a través del dictamen que para tal efecto emita el titular del área responsable de los trabajos.

**Articulo 19.-** Las dependencias y entidades que realicen obras públicas y servicios relacionados con las m1smas. sea por contrato o por adminiStración drrecta, asl como los contratistas con quienes aquellas contraten, observarán las disposiciones que en materia de asentamientos humanos. desarrollo urbano y construcaón riJan en el ámbito federal, estatal y municipal.

Las dependenaas y enbdades. cuando sea el caso. previamente a la realización de los trabajos, deberán tramitar y obtener de las autoridades competentes los dictámenes, permisos, licencias, derechos de bancos de matenales. asl como la propiedad o los derechos de propiedad incluyendo derechos de vía y expropiación de inmuebles sobre los cuales se ejecutarán las obras públicas. En las bases de licitación se precisarán, en su caso, aquellos trámites que corresponderá realizar al contratista.

Articulo 20.- Las dependencias y entidades estarán obligadas a considerar los ·efectos sobre el medio ambiente que pueda causar la ejecución de las obras públicas con sustento en la evaluación de impacto ambiental prevista por la Ley General del Equilibrio Ecológico y la Protección al Ambiente. Los proyectos deberán incluir las obras necesarias para que se preserven o restituyan en forma equivalente las condiciones ambientales cuando éstas pudieren deteriorarse y se dará la intervención que corresponda a la Secretaría de Medio Ambiente, Recursos Naturales y Pesca, y a las dependencias y entidades que tengan atribuciones en la materia.

Artículo 21.- Las dependencias y entidades según las características, complejidad y magnitud de los trabajos formularán sus programas anuales de obras públicas y de servicios relacionados con las mismas y los que abarquen más de un ejercicio presupuestal, así como sus respectivos presupuestos, considerando:

- l. Los estudios de premversión que se requieran para definir la factibilidad técnica, económica. ecológica y social de los trabajos;
- 11. Los objetivos y metas a corto. mediano y largo plazo;
- 111. Las acaones prev1as. durante y postenores a la ejecución de las obras públicas. incluyendo. cuando corresponda, las obras principales. las de Infraestructura. las complementanas y accesonas, asl como las acciones para poner aquéllas en servicio.
- IV. Las características ambientales. climáticas y geográficas de la región donde deba realizarse la obra pública;
- V. Las normas aplicables conforme a la Ley Federal sobre Metrologla y Normalización o, a falta de éstas, las normas internacionales;
- VI. Los resultados previsibles:
- VII. La coordinación que sea necesaria para resolver posibles interferencias y evitar duplicidad de trabajos o interrupción de servicios públicos;
- VIII. La calendanzación física y financiera de los recursos necesarios para la realización de estudios y proyectos. la ejecución de los trabajos, así como los gastos de operación.
- IX. Las unidades responsables de su ejecución, así como las fechas previstas de iniaaaón y termmaaón de los trabajos:
- X. Las investgaciones, asesorias, consultorías y estudios que se requieran, Incluyendo los proyectos arquitectónicos y de ingeniería necesarios;
- XI. La adquiSición y regulanzación 'de la tenencia de la tierra, asl como la obtención de los perm•sos de construcción necesarios;
- XII. La ejecución. que deberá incluir el costo estimado de las obras públicas y servicios relacionados con las mismas que se realicen por contrato y, en caso de realizarse por administración directa, los costos de los recursos necesarios; las condiciones de suministro de materiales, de maquinaria, de equipos o de cualquier otro accesono relacionado con los trabajos; los cargos para pruebas y funcionamiento, así como los indirectos de los trabajos;
- XIII. Los trabajos de mantenimiento de los bienes inmuebles a su cargo;
- XIV. Los permisos, autorizaciones y licencias que se requieran;
- XV. Toda instalación pública deberá asegurar la accesibilidad. evacuación, libre tránsito sin barreras arquitectónicas, para todas las personas; y deberán cumplir con las normas de diseño y de señalización que se emitan, en instalaciones, circulaciones. servicios sanitarios y demás instalaciones análogas para las personas con discapacidad, y
- XVI. Las demás previsiones y características de los trabajos.

Artículo 22.- Las dependencias y entidades pondrán a disposición de los interesados y remitirán a la Secretaria de Comerao y Fomento lndustnal, a más tardar el 31 de marzo de cada año, su programa anual de obras públicas y servicios relacionados con las mismas, con excepción de aquella información que. de conformidad con las disposiciones aplicables, sea de naturaleza confidencial.

El citado programa será de carácter Informativo. no implicará compromiso alguno de contratación y podrá ser adicionado, modificado. suspendido o cancelado, sin responsabilidad alguna para la dependencia o entidad de que se trate.

Para efectos informativos, la Secretaría de Comercio y Fomento Industrial integrará y difundirá los programas anuales de obras públicas y servicios relacionados con las mismas, para lo cual podrá requenr a las dependencias y entidades la información que sea necesaria respecto de las modificaciones a dichos programas.

Artículo 23.- En las obras públicas y los servicios relacionados con las mismas, cuya ejecución rebase un ejercicio presupuestal, las dependencias o entidades deberán determinar tanto el presupuesto total, como el relativo a los ejercicios de que se trate; en la formulación de los presupuestos de los ejercicios subsecuentes, además de considerar los costos que, en su momento, se encuentren vigentes, se deberán tomar en cuenta las previsiones necesarias para los ajustes de costos y convemos que aseguren la contmuidad de los trabajos.

El presupuesto actualizado será la base para solicitar la asignación de cada e¡ercicio presupuesta! subsecuente

La asignación presupuesta! aprobada para cada contrato servirá de base para otorgar, en su caso. el porcentaje pactado por concepto de anticipo.

Para los efectos de este artículo, las dependencias y entidades observarán lo dispuesto en el articulo 30 de la Ley de Presupuesto. Contabilidad y Gasto Público Federal.

*:e* 

Artículo 24.- Las dependencias y entidades podrán convocar, adjudicar o contratar obras públicas y servicios relacionados con las mismas, solamente cuando cuenten con la autorización global o especifica, por parte de la Secretaria. del presupuesto de inversión y de gasto corriente, conforme a los cuales deberán elaborarse los programas de ejecución y pagos correspondientes.

En casos excepcionales y previa aprobación de la Secretaria, las dependencias y entidades podrán convocar sin contar con dicha autorización.

Para la realización de obras públicas se requerirá contar con los estudios y proyectos. especificaciones de construcción, normas de calidad y el programa de ejecución totalmente terminados. o bien, con un avance en su desarrollo que permita a los hcitantes preparar una propuesta solvente y ejecutar ininterrumpidamente los trabajos hasta su conclusión.

Artículo 25.- Los titulares de las dependencias y los órganos de gobierno de las entidades. atendiendo a la cantidad de obras públicas y servicios relacionados con las mismas que realicen. podrán establecer comités de obras públicas, los cuales tendrán como mlnimo las siguientes tunc1ones:

- I. Revisar los programas y presupuestos de obras públicas y servicios relacionados con las mismas, así como formular las observaciones y recomendaciones convenientes.
- 11. Proponer las pollticas, bases y lineamientos en matena de obras públicas y servicios relacionados con las mismas, así como autorizar los supuestos no prev1stos en éstos. sometiéndolas a consideración del titular de la dependencia o al órgano de gobierno en el caso de las entidades:
- 111. Dictammar, previamente a la Iniciación del procedimiento, sobre la procedencia de no celebrar licitaciones públicas por encontrarse en alguno de los supuestos de excepción previstos en el articulo 42 de esta Ley:
- IV. Autonzar. cuando se JUsbfique. la creación de subcomités de obras púbhcas, así como aprobar la integración y funcionamiento de los mismos:
- V. Elaborar y aprobar el manual de Integración *y* funcionamiento del comité, conforme a las bases que expida la Contraloria, y
- VI. Coadyuvar al cumplimiento de esta Ley y demás disposiciones aplicables.

Artículo 26.- Las dependencias y entidades podrán reakzar las obras públicas y servicios relacionados con las mismas por alguna de las dos formas siguientes:

- l. Por contrato, o
- II. Por administración directa

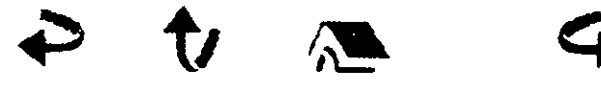

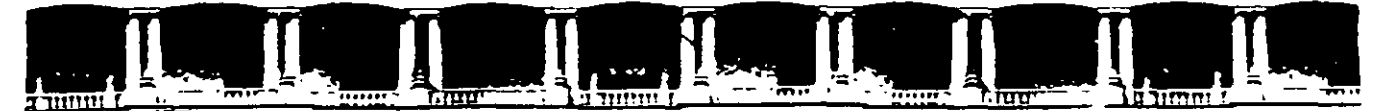

FACULTAD DE INGENIERÍA UNAM DIVISIÓN DE EDUCACIÓN CONTINUA

### **CURSOS ABIERTOS**

## DIPLOMADO PARA LA FORMACIÓN **INTEGRAL DE RESIDENTES DE OBRA**

## **MODULO I** PLANEACIÓN, PROGRAMACIÓN Y CONTROL **DE OBRAS**

### **TEMA**

### NORMATIVIDAD: REGLAMENTO DE LA LEY DE OBRAS PÚBLICAS.

EXPOSITOR: M. EN I. OSCAR E. MARTÍNEZ JURADO. **PALACIO DE MILLERIA ABRIL DEL 2002**  Reglamento de la Ley de Obras Públicas y Servicios ...

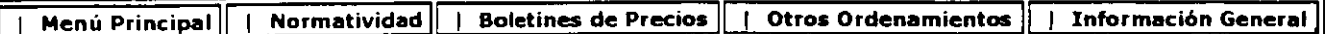

**Publicado en el Diario Oficial de la Federación el20 de Agosto de 2001 (En VJgor a partir del19 de septiembre de 2001)** 

#### Reglamento de la Ley de Obras Públicas y Servicios Relacionados con las **Mismas**

#### Titulo Segundo De la Planeación, Programación Y Presupuestación

#### Capitulo Primero Generalidades

Artículo 6.- En la planeacíón de las obras y servicios, las dependencias y entidades, según las características. complejidad y magnitud de los trabajos, deberán considerar, además de lo previsto en la Ley, lo siguiente:

- l. La coordinación con otras dependencias y entidades que realicen trabajos en el lugar de e¡ecución, o bien, que cuenten con instalaciones en operación, con el propósito de identificar aquellos trabajos que pudieran ocasionar daños, interferencias o suspensiones de los servicios públicos. Para tal efecto. las dependencias o entidades delimitarán los alcances de los trabajos que a cada una de ellas les corresponda realizar, debiendo· establecer el programa ce ejecución que contemple una secuencia de actividades, de forma tal que se evite la duplicidad o repetición de conceptos de trabajo;
- 11. Las acciones que conforme a los lineamientos que en esta materia pueda expedir la Secretaría, cuando los trabajos rebasen un ejercicio presupuestano, permitan contar con los recursos necesanos durante los primeros meses de cada nuevo ejercicio, a efecto de no interrumpir la debida continuidad de la obra o servicio de que se trate;
- III. Los avances tecnológicos en función de la naturaleza de las obras y servicios y la selección de aquellos procedimientos de seguridad del personal e instalaciones, construcción. materiales. productos y equipos que satisfagan los requerimientos técnicos, ambientales y económicos del proyecto.
- IV. La pnondad a la continuación de las obras y servicios en proceso;
- V. Los análisis de factibilidad de acuerdo a los estudios de costo beneficio;
- VI. Los trabajos de conservación y mantenimiento de bienes inmuebles, tanto los capitalizables como los no capitalizables.
- VII. Las obras que deban realizarse por requenmiento o afectación de otras dependencias o enbdades. asl como las correspondientes al desarrollo regional a través de los convenios que celebren el Ejecutivo Federal y los gobiernos estatales, cuando sea el caso, y
- VIII. Además de las antenores. en las obras por administración directa, la disponibilidad del personal adscnto a las áreas de proyectos y construcción, asl como los recursos, maquinaria y equipo de su propiedad, conforme a los términos señalados en el artículo 70

de la Ley.

Artículo 7.- La Secretaría de Economía establecerá un sistema informático mediante el cua; las dependencias y entidades deberán remitir a la propia Secretaría, a través de medios electrónicos, los programas anuales de obras públicas y servicios, así como sus respectivas modificaciones.

Cuando se establezcan requisitos de contenido nacional en los términos del último párrafo del artículo 30 de la Ley, la Secretaría de Economía podrá solicitar a la dependencia o entidad convocante, la información necesana para verificar el cumplimiento del contenido de fabricación nac1onal de los materiales. maquinana y equipo de mstalación permanente que deban ser utilizados en la ejecución de obras. de conformidad con las reglas de carácter general que para estos efectos emita dicha Secretaria

Artículo 8.- Para los efectos del artículo 18 de la Ley, las dependencias coordinadoras de sector deberán establecer una base de datos que les permita organizar la información que les remitan las entidades sobre estudios o proyectos de obras.

Las entidades deberán remitir la información correspondiente dentro de los treinta días naturales siguientes al que se haya concluido el estudio o proyecto de que se trate. Las enbdades que hayan realizado los estudios o proyectos, tendrán la obligación de proporcionarlos directamente a las dependencias o entidades que los soliciten.

En los casos en que un estudio o proyecto satisfaga las necesidades de las dependencias o entidades y sólo se requiera de trabajos de adecuación, actualización o complemento, se deberá elaborar la JUstificación a través del dictamen correspondiente según las circunstancias que concurran, debiendo contar con la autonzación del titular del área responsable de los trabajos.

Las dependencias coordinadoras de sector deberán proporcionar a las entidades que lo requieran. la información que esté a su disposición, dentro de los veinte días naturales siguientes a la solicitud correspondiente, concluido este plazo sin que exista respuesta, se considerará que no existe información alguna

Articulo 9.- Las dependencias y enbdades que. por las características, complejidad y magnitud de las obras que realicen, cuenten o requieran de normas técnicas para aplicar en sus especificaciones generales de construcción. deberán exigir su cumplimiento.

Artículo 10.- Los servidores públicos que decidan y aprueben los proyectos para la realización de obras o servicios, serán responsables de vigilar que las acciones, planes y programas se lleven al cabo conforme a lo previsto y autonzado, así como de todas las modificaciones que se realicen a dichos provectos

Las dependencias y enbdades al determnar el proyecto y programa de realización de cada contrato deberán prever el presupuesto requendo en forma total y por ejercicios presupuestales; los penodos necesanos para la elaboración de los estudios y proyectos específicos de ingeniería, arquitectura y de instalaciones, en su caso. periodos de prueba, normas de calidad y especificaciones de construcción. el análisis costo beneficio que elaboren, conforme a las disposiciones que emita la Secretaria, bases de licitación y modelos de contratos necesarios para la realización de los trabajos.

Los programas de ejecución de los trabajos indicarán las fechas previstas de comienzo y terminación de todas sus fases, considerando las acciones previas a su iniciación y las condiciones climáticas, geográficas y demás características ambientales esperadas en la zona o región donde deban realizarse

**Artículo 11.-** Para que las dependencias y enbdades puedan iniciar la ejecución de obras o servicios, ya sea por administración directa o por contrato, será necesario que se verifique lo siguiente:

- **l.** Dependiendo del tpo de contrato. que se cuente con los estudios y proyectos de arquitectura e ingeniería; las especificaciones técnicas generales y particulares y las normas de calidad correspondientes; el presupuesto de obra total y de cada ejercicio, según sea el caso. el programa de ejecución, los programas de suministro de materiales, mano de obra y maquinaria y equipo y, en su caso, de equipo de instalación permanente, ya sea que éstos sean proporcionados por la convocante o los contratistas. Tratándose de servicios se deberá contar con los términos de referencia, los programas de prestación de servicios, la plantilla y organigrama del personal y el presupuesto de los trabajos;
- 11. Que se haya garanbzado y formalizado el contrato o el acuerdo de ejecución por administración directa, y
- **111.** Que se haya destgnado por escrito a las personas que se encargarán de la residencia de obra y de la supenntendencia de construcción del contratista.

En la realización de los trabajos, se deberán prever los impactos económicos, sociales y ecológicos que se originen con su ejecución; de realizarse dentro de un centro de población o cerca de él. deberán ser acordes con los programas de desarrollo urbano que determine la ley de la materia. debiendo contar para ello con ias autonzaciones correspondientes; salvo en los casos enunciados en las fracciones 11. IV y V del artículo 42 de la Ley.

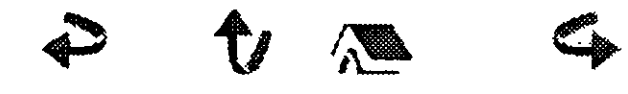

Desarrollado por Sistem etización de *Información* **UNAOPSPF**  http //www.secodam.gob.mx/unaopspf/unaop1.htm ÷.

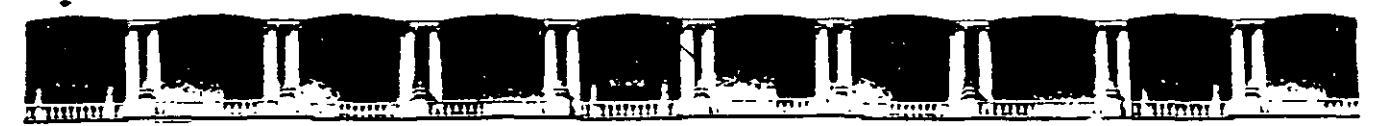

FACULTAD DE INGENIERÍA UNAM DIVISIÓN DE EDUCACIÓN CONTINUA

### **CURSOS ABIERTOS**

## **DIPLOMADO PARA LA FORMACIÓN INTEGRAL DE RESIDENTES DE OBRA**

### **MODULO 1 PLANEACIÓN, PROGRAMACIÓN Y CONTROL DE OBRAS**

**TEMA** 

### . **MS PROJECT**

 $\cdot$ 

EXPOSITOR: ING. BENJAMÍN PACHECO MANZANO PALACIO DE MINERIA ABRIL DEL 2002

## MS ·~

Microsoft Project 98 ® es un producto de Microsoft Corporation destinado a facilitar la Gerencia de Proyectos. La versión que aquí se explicará es la versión en español.

### CREACIÓN DE UN NUEVO PROYECTO

El primer paso para crear una programación consiste en abrir un nuevo archivo y designar la fecha de comienzo o de fin del proyecto, así como el resto de la información general del proyecto. Si no escribe una fecha de comienzo o de fin, Microsoft Project utilizará la fecha actual como fecha de comienzo.

- 1 Haga clic en Nuevo **III** en la barra de herramientas Estándar.
- 2 Escriba una fecha de comienzo o de fin.
- Para escribir una fecha de comienzo, escriba o seleccione la fecha en la que desee iniciar el proyecto en el cuadro Fecha de comienzo. Si no está seguro de la fecha, puede elegir un día del calendario desplegable en cualquier cuadro.
- Para escribir una fecha de fin, haga clic en Fecha de fin del proyecto en el cuadro Programar a partir de y, a continuación, escriba o seleccione una fecha de fin para programar el proyecto en el cuadro Fecha de fin.
- Si los planes del proyecto cambian, puede modificar la información en cualquier momento haciendo die en Información del proyecto en el menú Proyecto.

Cada proyecto se compone de un conjunto único de elementos: las tareas que conlleva, las personas que las realizan y el objetivo del proyecto que se espera alcanzar. Como ayuda para recordar y comunicar detalles importantes, puede escribir información acerca del proyecto y consultarla o imprimirla cuando la necesite.

1 En el menú Archivo, haga die en Propiedades.

2 En la ficha Resumen, escriba información acerca del proyecto, por ejemplo, las personas que administrarán el proyecto y que se encargarán del mantenimiento del archivo de proyecto, el objetivo del proyecto, las limitaciones que pueden dificultar el logro de ese objetivo y otras notas de tipo general relativas al proyecto. Si lo desea, puede imprimir esta información cuando imprima el archivo de proyecto.

### CALENDARIO

 $\boldsymbol{j}$ 

Puede cambiar los días y horas laborables del calendario del proyecto para reflejar la programación de trabajo de todas las personas que trabajan en el proyecto. Puede especificar los días y horas no laborables normales, como fines de semana y noches, así como los días festivos excepcionales, corno las vacaciones.

1 En el menú Herramientas, haga die en Cambiar calendario laboral.

2 Para cambiar todo el calendario, seleccione cada día de la semana en la parte superior. Para cambiar un solo día, seleccione la fecha en el calendario.

3 Haga die en Período no laborable para indicar los días libres, o en Período laborable para cambiar las horas de trabajo.

4 Si ha hecho clic en Período laborable en el paso 3, escriba las horas de comienzo y fin de trabajo en los cuadros Desde y Hasta.

### ESPECIFICAR LAS TAREAS Y SUS DURACIONES

Un proyecto normal se compone de una serie de tareas relacionadas, que son los bloques que constituyen la programación. Una tarea debe representar una cantidad de trabajo significativa con una fecha de entrega definida pero, a la vez, debe ser lo suficientemente corta para permitir el seguimiento regular de su progreso y la identificación temprana de los problemas. En líneas generales, una tarea debe tener entre 1 y 2 semanas de duración. Sin embargo, las tareas también pueden especificarse en minutos (como 30m), horas, días o semanas, en función de la medida que resulte más exacta en cada caso. Escriba las tareas en el orden general en el que vayan a realizarse. Posteriormente, puede reorganizar o eliminar estas tareas, o agregar otras nuevas si es necesario.

- 1 En la Barra de vistas, haga clic en Diagrama de Gantt
- 2 En el campo Nombre de tarea, escriba el nombre de una tarea.
- 3 Presione la tecla ENTRAR.

4 En el campo Duración, escriba la cantidad de tiempo en minutos (por ejemplo 30m), horas, días o semanas. Escriba los incrementos menores, como medio día, con el formato 0,5 días. Microsoft Project utiliza las duraciones para calcular la cantidad de trabajo que ha de realizarse en la tarea. Si es necesario, puede revisar estas estimaciones más adelante.

Nota No escriba fechas en los campos Comienzo y Fin. Microsoft Project calculará las fechas de comienzo y fin en función de las dependencias entre tareas que especifique.

• Puede agregar a una tarea una nota con explicaciones detalladas, supuestos o indicaciones acerca del origen de la tarea. En el campo Nombre de tarea, seleccione la tarea y luego haga clic en Notas de tareas  $\mathbb{Z}$  Escriba la información en el cuadro Notas.

### REORGANIZAR LA LISTA DE TAREAS

Cuando cree una lista de tareas, probablemente desee reorganizar algunas tareas y dividir otras en tareas más pequeñas. Puede agregar nuevas tareas, eliminar las innecesarias o mover otras a una ubicación más adecuada. Mientras ajusta la lista de tareas, probablemente descubrirá algunas tareas que resumen el trabajo de otras más pequeñas. Alcanzado este

punto, la lista necesitará una estructura jerárquica y habrá llegado el momento de pasar a la fase siguiente de la creación de la programación.

1 En el campo Id, seleccione la tarea que desee copiar, mover o eliminar.

- Para seleccionar una fila, haga clic en el identificador de la tarea.
- Para seleccionar un grupo de filas adyacentes, presione la tecla  $MAYÚS y$  después haga die en el primero y en el último número identificador del grupo.
- Para seleccionar varias filas no advacentes, presione la tecla CTRL y después haga clic en los números identificadores de tarea.
- 2 Para mover la tarea, haga clic en Cortar **Al**sa.

Para copiar la tarea, haga clic en **Copiar ﷺ** .

Para eliminar una tarea, presione SUPRIMIR.

- 3 En el campo Id, seleccione las filas en las que desea pegar la selección.
- 4 Haga clic en Pegar  $\mathbb{R}$ .

Si la fila de destino contiene información, las nuevas filas se insertarán sobre la fila de destino.

Para agregar una tarea entre dos tareas existentes en una vista de hoja, haga clic en Nueva tarea y luego escriba el nombre de la tarea en el campo Nombre de tarea. Después de insertar una tarea nueva, todas las demás tareas se vuelven a numerar automáticamente.

### CREAR UN HITO

Un hito consiste simplemente en una tarea que se utiliza para identificar eventos significativos en la programación, como puede ser la finalización de una fase principal. Si escribe una duración de cero días para una tarea, Microsoft Project mostrará el símbolo de hito en el Diagrama de Gantt al comienzo de ese día.

- 1 En el campo Duración, seleccione la tarea que desea cambiar y escriba O días.
- 2 Presione la tecla ENTRAR.

También puede marcar una tarea como hito sin cambiar la duración. Haga clic en la ficha Avanzado y luego active la casilla Información de la tarea , **incl**<br>Marcar la tarea como hito.

### ORDENAR LAS TAREAS SECUENCIALMENTE

Una vez decidido cuál será el orden de las tareas, puede ordenarlas secuencialmente vinculando las tareas relacionadas. Por ejemplo, puede ser necesario que algunas tareas terminen antes que sus tareas sucesoras; otras pueden depender del comienzo de sus tareas predecesoras.

- 1 En la Barra de vistas, haga clic en **le Diagrama de Gantt** .
- 2 En el campo Nombre de tarea, seleccione dos o más tareas que desee vincular.
- 3 Haga clic en Vincular tareas
- Si vincula tareas utilizando selecciones múltiples, seleccione las tareas en el orden en el que desea vincularlas.
- Para ver un porcentaje mayor de las barras de tareas, haga clic en Alejar.
- De forma predeterminada, Microsoft Project crea un vínculo de tarea del tipo de fin a comienzo. Puede cambiar este vinculo por un vinculo de comienzo a comienzo, de fin a fin o de fin a comienzo.
- Para desvincular tareas, seleccione las tareas en el campo Nombre de tarea y haga clic en Desvincular tareas . Las tareas se volverán a programar en función de los vinculos con otras tareas o las delimitaciones.

### COMENZAR O FINALIZAR LAS TAREAS EN FECHAS ESPECÍFICAS

Puede programar las tareas más eficazmente especificando sus duraciones, creando dependencias entre ellas y dejando que Microsoft Project calcule automáticamente las fechas de comienzo y fin. Únicamente cuando las tareas deban comenzar y finalizar en fechas específicas se debe agregar una delimitación inflexible a una fecha y dejar que Microsoft Project calcule su duración.

- 1 En el campo Nombre de tarea, seleccione la tarea que desee y haga die en Información de la tarea  $\Box$ .
- 2 Haga die en la ficha Avanzado.

3 En el cuadro Tipo, haga die en un tipo de delimitación.

4 Si seleccionó una delimitación distinta a Lo más tarde posible o Lo antes posible, escriba la fecha de delimitación en el cuadro Fecha.

Si escribe una fecha de comienzo para una tarea o arrastra una barra de Gantt para cambiar la fecha, Microsoft Project establecerá la delimitación No comenzar antes del (NCAD) basándose en la nueva fecha de comienzo. Si escribe la fecha de fin de la tarea, Microsoft Project asignará automáticamente una delimitación del tipo No finalizar antes del (NFAD).

### SUPERPONER TAREAS O AGREGAR TIEMPO DE POSPOSICIÓN ENTRE ELLAS

Una vez que ha establecido la secuencia de las tareas mediante su vinculación, puede superponer o retrasar determinadas tareas para obtener un modelo más exacto de la forma

 $\lambda$ 

 $\tilde{\mathcal{Z}}$ 

en que se realizará el trabajo. En Microsoft Project, las tareas se retrasan agregando tiempo de posposición, como 2d, a la tarea predecesora y se superponen especificando un tiempo de posposición negativo. También puede escribir el tiempo de posposición como un porcentaje de la tarea, por ejemplo, -25%.

- 1 En el campo **Nombre de tarea**, seleccione la tarea que desee y haga clic en Información de la tarea  $\mathbb{R}^2$
- 2 Haga die en la ficha Predecesoras.
- 3 En el campo Pos (posposición), escriba el tiempo de adelanto o el tiempo de posposición que desee, en forma de duración o de porcentaje de la duración de la tarea predecesora.

Escriba el adelanto como un número o porcentaje negativo y la posposición como un número o porcentaje positivo.

### CREAR UNA LISTA DE RECURSOS

Antes de comenzar a asignar recursos, puede especificar de una vez toda la información de recursos para el proyecto, como grupos de recursos y costos, mediante la creación de una lista de recursos. Este procedimiento ahorra tiempo a la hora de asignar recursos a las tareas. También puede crear una lista al agregar y asignar recursos a su proyecto. Las listas de recursos incluyen los nombres de los recursos v el número máximo de unidades como porcentaje de la disponibilidad de cada recurso.

- 1 En la Barra de vistas, haga clic en Hoja de recursos<br>2 En el menú Ver, señale Tabla y haga clic en Entrada.
- 2 En el menú Ver, señale Tabla y haga clic en Entrada.
- 3 En el campo Nombre del recurso, escriba el nombre del recurso.
- 4 Si desea designar un grupo de recursos, escriba un nombre en el campo Grupo.
- 5 Si es necesario, escriba el número de unidades disponibles de ese recurso en el campo Capacidad máxima, en forma de porcentaje. Por ejemplo, escriba 300% para indicar tres unidades a tiempo completo de un recurso
- determinado. 6 Si es necesario, cambie la información predeterminada que aparece en Jos demás campos.
- 7 Repita los pasos 3 a 6 para cada recurso.

### ASIGNAR RECURSOS

La asignación de recursos a las tareas puede ser una parte importante del éxito en la administración del proyecto. Debe asignar recursos a las tareas cuando desee:

- **o**  Llevar a cabo un seguimiento de los costos y de la cantidad de trabajo realizado por el personal y el equipamiento asignado a las tareas.
- **o**  Garantizar un alto grado de responsabilidad. Cuando las responsabilidades están claras, existe un menor riesgo de pasar por alto alguna tarea.
- **o**  Disponer de mayor flexibilidad a la hora de planear la duración de las tareas.
- 1
- 2 En la Barra de vistas, haga clic en Diagrama de Gantt <sup>[198</sup>].<br>En el campo Nombre de tarea, seleccione la tarea a la que va a asignar un recurso y luego **in haga clic en Asignar recursos**.
- 3 En el campo Nombre, seleccione el recurso que desee asignar a la tarea o haga die en Dirección para seleccionar un recurso de su libreta de direcciones de correo electrónico.
- o Para asignar un recurso a tiempo parcial, escriba un porcentaje inferior a 100 en el campo Unidades.
- o Para asignar más de una unidad del mismo recurso, escriba un porcentaje superior a 100 en el campo Unidades, por ejemplo 200 por cien, para especificar dos carpinteros.
- 4 Haga clic en Asignar.

•

Una marca de verificación que aparece a la izquierda del campo Nombre indica que el recurso está asignado a la tarea seleccionada. El nombre del recurso también aparece junto a la barra de tareas en el Diagrama de Gantt.

Si no especifica información acerca de los recursos, Microsoft Project calcula la programación utilizando sólo la información de la duración de las tareas y la dependencia entre tareas.

Si un grupo de recursos ha de tener el mismo horario laboral especial y los mismos días no laborables, puede crear para ellos un calendario base nuevo. Haga clic en Nuevo y escriba un nombre para el calendario base. Haga clic en Crear nuevo calendario base para comenzar con un calendario predeterminado. Si desea tomar como base un calendario existente, haga clic en Hacer una copia del calendario y después elija el nombre del calendario en el cuadro Calendario. Haga clic en Aceptar y después modifique los días y las horas en el calendario. Haga clic en Hoja de recursos y seleccione el nuevo calendario base en el campo Calendario base para cada recurso al que desee asignarlo.

### VER LAS TAREAS A LAS QUE ESTÁN ASIGNADOS LOS RECURSOS

La vista Uso de recursos muestra los recursos del proyecto y, agrupadas debajo de ellos, las tareas que tienen asignadas. Con la vista Uso de recursos puede averiguar cuántas horas de trabajo tiene programadas cada recurso en tareas específicas y ver qué recursos están sobreasignados. También puede determinar el tiempo disponible de cada recurso para asignarle trabajo adicional.

1 En la Barra de vistas, haga die en Uso de recursos .

Para ver información diferente acerca de las asignaciones de recursos, como trabajo y costo, en el menú Ver, seleccione Tablas y luego haga clic en la tabla que desee ver en la vista Uso de recursos.

2 En el campo Nombre de recurso, revise las asignaciones de recursos.

Una vez asignadas las tasas a las tareas o los recursos, probablemente desee comprobar el costo total de estas asignaciones para asegurarse de que se ajustan a sus expectativas. Si el costo total de una tarea o un recurso no se ajusta al presupuesto, tendrá que examinar los costos de cada tarea individual y las asignaciones de tareas de cada recurso para ver dónde pueden reducirse costos.

1 Para ver los costos de las tareas, haga die en Diagrama de Gantt en la Barra de vistas.

Para ver los costos de los recursos, haga die en Hoja de recursos en la Barra de vistas.

2 En el menú Ver, señale Tabla y haga clic en Costo.

3 En el Diagrama de Gantt, arrastre la barra de división hacia la derecha para ver el campo Costo total.

COMPROBAR EL COSTO DEL PROYECTO COMPLETO

Puede mostrar los costos previstos, reales y los costos restantes del proyecto para determinar si se ajustan al presupuesto global. Estos costos se actualizan cada vez que Microsoft Project vuelve a calcular el proyecto.

1 En el menú Proyecto, haga die en Información del proyecto.

2 Haga clic en Estadísticas.

3 En el campo Actual situado bajo el campo Costo, se muestra el costo total planeado para el proyecto.

### APLICAR FORMATO A UNA CATEGORÍA DE BARRAS DE GANTI

Para llamar la atención sobre todas las tareas de una categoría determinada, puede cambiar el formato de las barras de Gantt que representan a dicho tipo de categoría en el Diagrama de Gantt.

Por ejemplo, una categoría puede incluir todas las tareas del proyecto o sólo tipos específicos como las tareas hito o las tareas críticas y no críticas.

- 1 En la Barra de vistas, haga clic en 1778 Diagrama de Gantt .
- 2 En el menú Formato, haga clic en Estilos de barra.

3 En el campo Nombre, seleccione la categoría (por ejemplo, Tarea o Hito) que desee cambiar y, a continuación, haga clic en la ficha Barras.

4 En Forma inicial, Barra central y Forma final, seleccione las formas, los tipos o tramas y los colores de la barra.

### VER EN PANTALLA EL PROYECTO COMPLETO

Puede obtener información general acerca de las fechas de comienzo y fin del proyecto y de las fechas en las que se realizarán las fases principales, acercando y alejando el Diagrama de Gantt.

- 1 En la Barra de vistas, haga die en Diagrama de Gantt .
- 2 Haga clic en Zoom en el menú Ver y después elija Proyecto completo.

Para ver las barras de Gantt en una escala temporal mayor o menor, haga clic en Acercar o en Alejar .

### COMPROBAR LAS FECHAS DE COMIENZO Y FIN DEL PROYECTO

Puede revisar la información más importante del proyecto, por ejemplo, la fecha de fin, para comprobar si el proyecto va a cumplir las previsiones tal como está programado.

1 En la Barra de vistas, haga clic en Diagrama de Gantt.

2 En el menú Archivo, haga clic en Propiedades y, a continuación, haga clic en la ficha Personalizar. Se muestran las fechas de comienzo y fin del proyecto, los totales de trabajo y costo del mismo y los porcentajes completados de las tareas y del trabajo.

Una vez que el proyecto está en marcha, también puede ver una comparación de la información planeada y real del proyecto. En el menú Proyecto, haga clic en Información del proyecto y elija Estadisticas.

### IDENTIFICAR LA RUTA CRÍTICA

La ruta crítica es una serie de tareas que se deben completar a tiempo para que un proyecto finalice conforme a la programación. La mayoría de las tareas de un proyecto normal presentan alguna demora y, por tanto, se pueden retrasar ligeramente sin afectar a la fecha de fin del proyecto. Las tareas que no se pueden retrasar sin que se modifique la fecha de fin del proyecto se denominan tareas críticas. Si modifica las tareas para resolver

sobreasignaciones u otros problemas de la programación, tenga cuidado con las tareas críticas y recuerde que los cambios que realice en ellas afectarán a la fecha de fin del proyecto.

- 1 En la Barra de vistas, haga clic en Diagrama de Gantt  $\Box$
- $\overline{2}$ Haga clic en el Asistente para diagramas de Gantt .
- 3 Siga las instrucciones del Asistente para dar formato a las tareas de ruta crítica.

Puede filtrar la programación para mostrar únicamente las tareas críticas (tareas sin margen de demora total). En el menú Proyecto, señale Filtro para y haga clic en Tareas criticas. Haga clic en Todas las tareas para que se vuelvan a mostrar todas las tareas.

#### APLICAR UN FILTRO A UNA VISTA DE HOJA

Si desea concentrarse únicamente en determinadas tareas o recursos de la vista activa, puede aplicar un filtro a dicha vista. Puede especificar que el filtro muestre o resalte sólo aquellas tareas o recursos que cumplan sus criterios.

1 En el menú Proyecto, señale Filtro para y después haga clic en el filtro que desee aplicar.

Si desea aplicar un filtro que no se encuentra en el submenú Filtro para o un filtro para resaltar, haga clic en Más filtros.

2 Haga clic en Aplicar para aplicar el filtro o en Resaltar para aplicar un filtro para resaltar.

3 Si aplica un filtro interactivo, escriba los valores necesarios y haga clic en Aceptar.

### BUSCAR MÁRGENES DE DEMORA EN LA PROGRAMACIÓN

Al analizar las tareas de la programación, puede buscar el margen de demora; es decir, el tiempo que una tarea puede retrasarse sin que se demoren otras. También puede buscar márgenes de demora total, es decir, el tiempo que una tarea puede retrasarse sin afectar a la fecha de fin del proyecto.

Es importante saber dónde se produce un margen de demora en la programación para poder desplazar las tareas cuando ciertas fases de la programación presenten un exceso de demora y otras no. La mayoría de las programaciones tienen algunas tareas no críticas con margen de demora. Puede permitir que esas tareas comiencen tarde sin afectar a la programación para compensar las tareas que duren más de lo planeado o para retrasar tareas y resolver sobreasignaciones de recursos.

1 En la Barra de vistas, haga clic en Más vistas ..

2 En la lista Vistas, haga clic en Gantt detallado y luego elija Aplicar.

1

La demora de una tarea aparece gráficamente en forma de barras de demora finas, contiguas a las barras de Gantt normales.

3 Arrastre la barra de división hacia la derecha para ver los campos Demora permisible y Margen de demora total.

Los valores del margen de demora también indican incoherencias en la programación. Por ejemplo, un valor negativo en el margen de demora aparece cuando una tarea presenta una dependencia fin a comienzo con una segunda tarea, pero ésta tiene una delimitación Debe comenzar el, cuya fecha es anterior a la fecha de fin de la primera tarea.

### GUARDAR UNA LÍNEA DE BASE DE LA INFORMACIÓN DEL PROYEcrO

Cuando haya especificado toda la información necesaria para el proyecto y esté preparado para comenzar el trabajo real, puede guardar una linea de base de la información del proyecto para compararla con el progreso real de éste. Con la línea de base, puede realizar un seguimiento del progreso del proyecto y realizar las correcciones que estime necesarias. Por ejemplo, puede comprobar las tareas que han comenzado más tarde de lo planeado, la cantidad de trabajo que han realizado los recursos o realizar un seguimiento del presupuesto. Después de guardar una linea de base, puede guardar hasta diez planes provisionales para comparar los métodos de planeación o como puntos de control durante el progreso real del proyecto.

1 En el menú Herramientas, señale Seguimiento y, a continuación, haga clic en Guardar linea de base.

2 Haga clic en Proyecto completo o en Tareas seleccionadas para agregar nuevas tareas a una linea de base existente.

### GUARDAR EL PROYECTO SIN UNA LÍNEA DE BASE

No olvide guardar el archivo del proyecto periódicamente mientras trabaja. La primera vez que guarde el archivo, Microsoft Project le preguntará si desea guardar una línea de base de la información del proyecto. Si ha especificado toda la información básica del proyecto y está preparado para comenzar el trabajo real, puede guardar una linea de base del plan para que pueda comparar todos los cambios que realice en el futuro con el proyecto planeado inicialmente. Si el proyecto no está perfeccionado, tal vez prefiera guardarlo sin linea de base hasta que especifique información más completa y exacta.

 $\Delta$ 1 Haga clic en Guardar.

> 2 En el cuadro Nombre de archivo, escriba un nombre para el proyecto y después haga clic en Guardar.

### 3 Haga clic en Guardar sin línea de base.

### GUARDAR UN PLAN PROVISIONAL

Después de guardar una línea de base de la información del proyecto, puede guardar hasta 10 planes provisionales como puntos de control durante el progreso real del proyecto.

- 1 En el menú Herramientas, señale Seguimiento y, a continuación, haga die en Guardar línea de base.
- 2 Haga clic en Guardar plan provisional.
- 3 En el cuadro Copiar, haga die en el nombre del plan que desee guardar.
- 4 En el cuadro En, haga clic en el nombre con el que desea guardar el plan.
- 5 Haga clic en Proyecto completo o en Tareas seleccionadas para guardar la parte de la programación que desee. ·

Un plan provisional guarda las fechas de comienzo y fin de las tareas. Los datos de los recursos o de las asignaciones no se guardan en el plan provisional.

### COMPARAR LA INFORMACIÓN REAL DE LAS TAREAS CON LA LÍNEA DE BASE

Al guardar un plan previsto y actualizar la programación, puede comparar el plan previsto con el progreso real para identificar las variaciones. Las variaciones advierten acerca de las áreas del proyecto que no se están desarrollando como estaba planeado. Para que el proyecto se vaya desarrollando de acuerdo con la programación, es necesario asegurarse de que, en la medida de Jo posible, las tareas comiencen y terminen a tiempo. En todo proyecto se producen variaciones, pero es importante detectar lo antes posible aquellas tareas que se desvían del plan previsto, de modo que se puedan ajustar las dependencias entre tareas, reasignar recursos o eliminar algunas tareas para cumplir las fechas limite.

1 En la Barra de vistas, haga clic en Gantt de seguimiento .

La vista Gantt de seguimiento muestra las variaciones de las tareas gráficamente, lo que facilita la detección de variaciones en la programación.

- 2 En el menú Ver, señale Tabla y, a continuación, elija Variación.
- 3 Arrastre la barra de división hacia la derecha para ver los campos de variación.

Antes de que aparezcan variaciones, tendrá que actualizar las fechas de comienzo y fin reales de las tareas, los valores reales de trabajo o las duraciones reales. Microsoft Project calculará otros datos de las tareas tomando como base la información que escriba .

. .

 $\mathbf{H}$